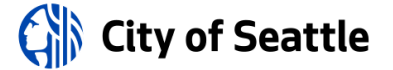

# **2019 Surveillance Impact Report**

# **COMPUTER-AIDED DISPATCH (CAD) SEATTLE FIRE DEPARTMENT**

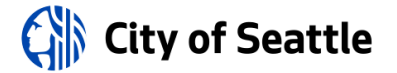

# **Table of Contents**

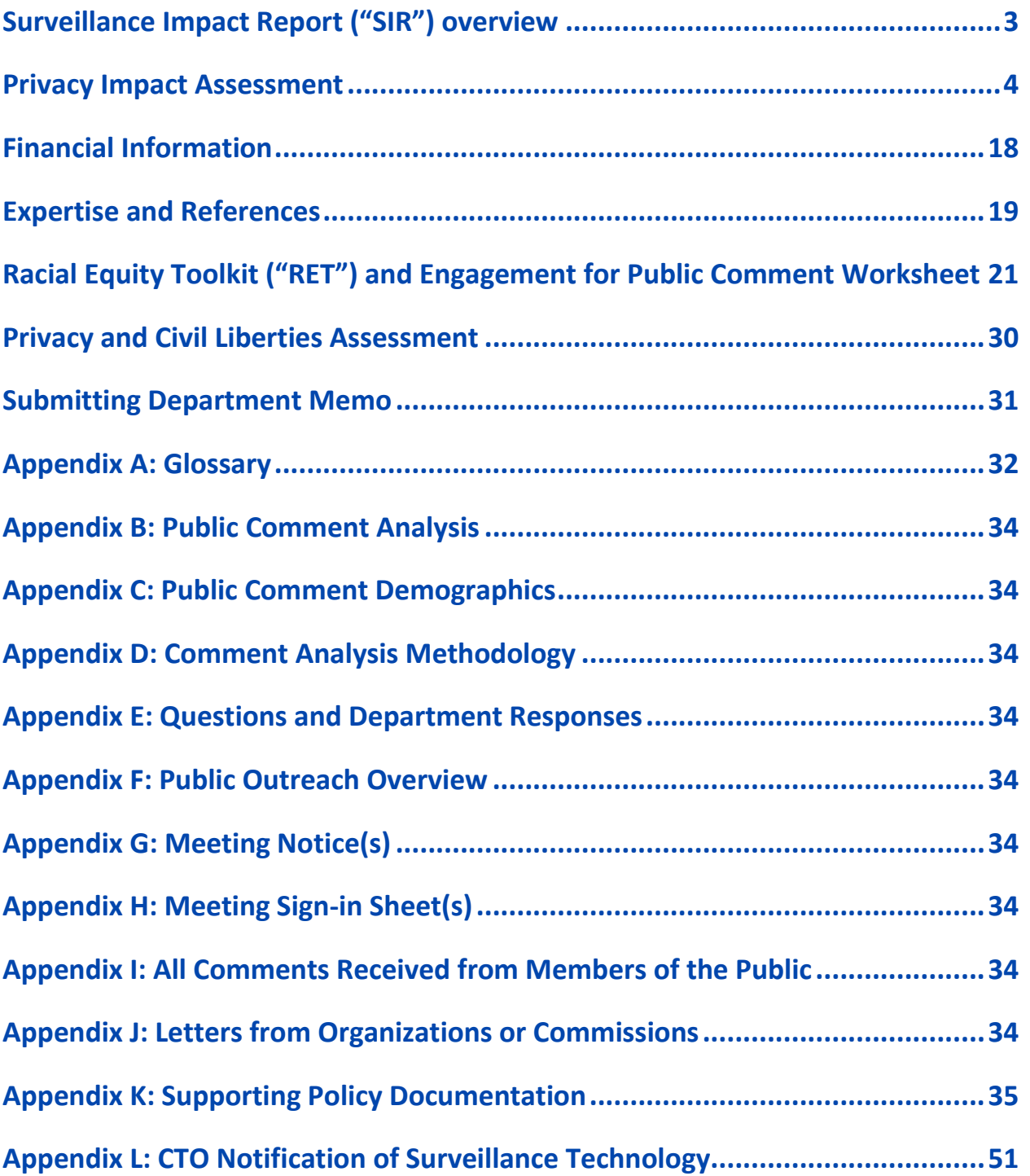

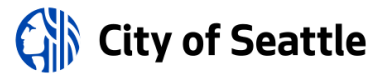

# <span id="page-2-0"></span>**Surveillance Impact Report ("SIR") overview**

### **About the Surveillance Ordinance**

The Seattle City Council passed Ordinance [125376,](http://seattle.legistar.com/LegislationDetail.aspx?ID=2981172&GUID=0B2FEFC0-822F-4907-9409-E318537E5330&Options=Advanced&Search=) also referred to as the "Surveillance Ordinance," on September 1, 2017. SMC 14.18.020.b.1 charges the City's executive with developing a process to identify surveillance technologies subject to the ordinance. Seattle IT, on behalf of the executive, developed and implemented a process through which a privacy and surveillance review is completed prior to the acquisition of new technologies. This requirement, and the criteria used in the review process, are documented in Seattle [it policy pr-02,](https://seattlegov.sharepoint.com/sites/IT-CDR/Operating_Docs/PR-02SurveillancePolicy.pdf) the "surveillance policy".

# **How this Document is Completed**

This document is completed by the requesting department staff, support and coordinated by the Seattle information technology department ("Seattle it"). As Seattle it and department staff complete the document, they should keep the following in mind.

- 1. Responses to questions should be in the text or check boxes only; all other information (questions, descriptions, etc.) Should **not** be edited by the department staff completing this document.
- 2. All content in this report will be available externally to the public. With this in mind, avoid using acronyms, slang, or other terms which may not be well-known to external audiences. Additionally, responses should be written using principally non-technical language to ensure they are accessible to audiences unfamiliar with the topic.

### **Surveillance Ordinance Review Process**

The following is a high-level outline of the complete SIR review process.

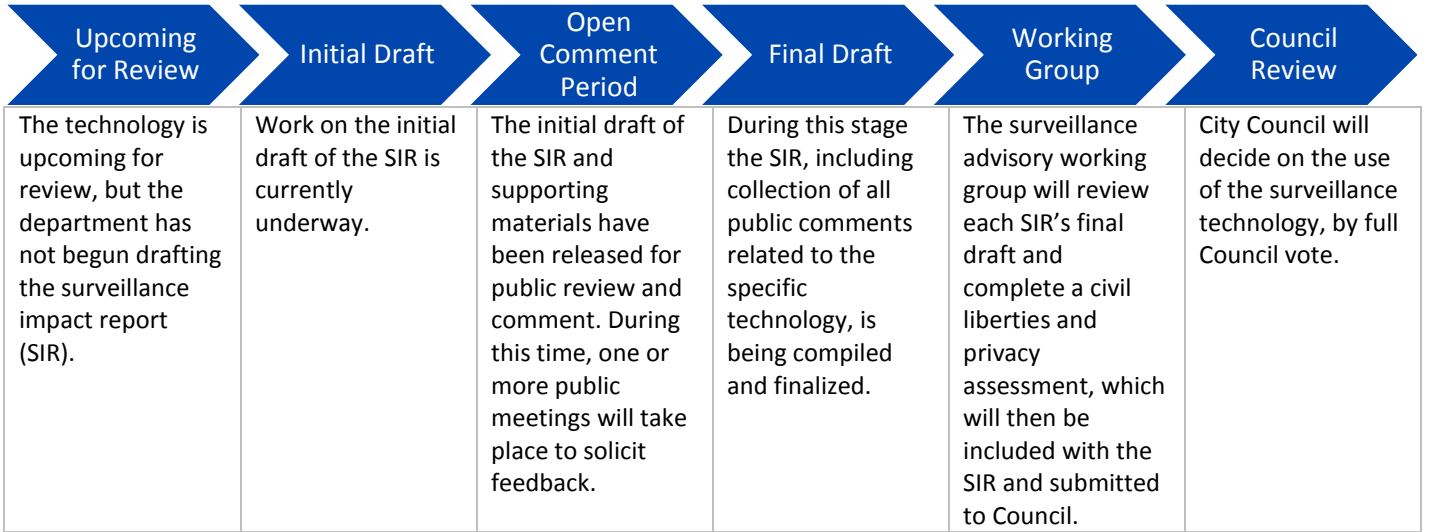

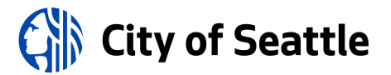

# <span id="page-3-0"></span>**Privacy Impact Assessment**

### **Purpose**

A Privacy Impact Assessment ("PIA") is a method for collecting and documenting detailed information collected in order to conduct an in-depth privacy review of a program or project. A PIA asks questions about the collection, use, sharing, security and access controls for data that is gathered using a technology or program. It also requests information about policies, training and documentation that govern use of the technology. The PIA responses are used to determine privacy risks associated with a project and mitigations that may reduce some or all of those risks. In the interests of transparency about data collection and management, the City of Seattle has committed to publishing all PIAs on an outward facing website for public access.

# **When is a Privacy Impact Assessment Required?**

A PIA may be required in two circumstances.

- 1. When a project, technology, or other review has been flagged as having a high privacy risk.
- 2. When a technology is required to complete the surveillance impact report process. This is one deliverable that comprises the report.

# **1.0 Abstract**

#### **1.1 Please provide a brief description (one paragraph) of the purpose and proposed use of the project/technology.**

Computer Aided Dispatch (CAD) is a suite of software packages that provide unit recommendations for 911 emergency calls based on the reported problem and location of a caller. The Seattle Fire Department uses CAD to manage dispatches for thousands of responses each year.

#### **1.2 Explain the reason the project/technology is being created or updated and why the PIA is required.**

According to the Surveillance Ordinance, a technology has surveillance capability if it can be used "to collect, capture, transmit, or record data that could be used to surveil, regardless of whether the data is obscured, de-identified, or anonymized before or after collection and regardless of whether technology might be used to obscure or prevent the capturing of certain views or types of information."

CAD receives information from callers in order to properly respond to emergency situations, often including their name, phone number, address from which they are calling, medical conditions, and potentially other personally identifiable information. While most of this information is consciously volunteered by callers, some of the information may be stored for future reference in emergency situations or for quality assurance purposes. Additionally, information may be provided to CAD about someone or a situation with identifiable information without their knowledge.

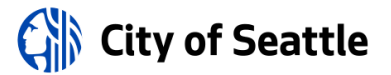

# **2.0 Project / Technology Overview**

Provide an overview of the project or technology. The overview gives the context and background necessary to understand the purpose, mission and justification for the project / technology proposed

#### **2.1 Describe the benefits of the project/technology.**

The City of Seattle has the highest cardiac arrest survival rate of any major city in the United States. A large part of that success is due to the CAD software allowing dispatchers to make quicker decisions and immediately assign accurate resources. The CAD system can be described as the "tip of the spear" when it comes to emergency responses. All subsequent actions taken by SFD personnel in responding to emergency calls and events are predicated on the information obtained by CAD after a call has been received.

For more details about Seattle Fire's performance please see the SFD Annual Report: [http://www.seattle.gov/Documents/Departments/Fire/FINAL%20Annual%20Report\\_2017.pdf](http://www.seattle.gov/Documents/Departments/Fire/FINAL%20Annual%20Report_2017.pdf)

#### **2.2 Provide any data or research demonstrating anticipated benefits.**

TriTech's Respond CAD, Computer Aided Dispatch (CAD) solution was developed exclusively for EMS agencies to manage emergency and non-emergency call taking and dispatching operations. This solution captures all major data points throughout each call to provide comprehensive data collection to immediately enable personnel to execute rapid aid deployment in emergency situations.

The Computer Aided Dispatch system offers an array of features and functions that aid in the rapid deployment of aid. A list of CAD system abilities from Tritech may be found here: [https://www.tritech.com/downloads/Z\\_18\\_IMCCAD\\_DS.pdf](https://www.tritech.com/downloads/Z_18_IMCCAD_DS.pdf)

A study by the Illinois Department of Transportation on the impact of CAD systems finds that:

"The introduction of CASD systems allows for dramatic increases in the quality and quantity of performance related data." For a detailed examination of system benefits, this study is available here: [https://utc.uic.edu/wp-content/uploads/Strategic-Project-Plan-Computer-](https://utc.uic.edu/wp-content/uploads/Strategic-Project-Plan-Computer-Assisted-Scheduleing-and-Dispatch1.pdf)[Assisted-Scheduleing-and-Dispatch1.pdf](https://utc.uic.edu/wp-content/uploads/Strategic-Project-Plan-Computer-Assisted-Scheduleing-and-Dispatch1.pdf)

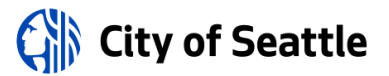

#### **2.3 Describe the technology involved.**

CAD is a distributed server environment utilizing multiple workstations to centrally manage 911 emergency calls. The software is made by Tritech Software Systems. According to Tritech:

"CAD dispatch software helps communications center personnel manage a large amount of information—unit locations, unit statuses, pending and active calls, and other critical data while serving as a voice of reassurance to callers and providing vital information that links police officers, firefighters, and paramedics." (Source: [https://www.tritech.com/solutions/inform/inform-cad\)](https://www.tritech.com/solutions/inform/inform-cad)

The Seattle Fire Department has integrated CAD into many facets of our operations, from dispatching and resource delivery to staffing and reporting to federal authorities on departmental performance.

#### **2.4 Describe how the project or use of technology relates to the department's mission.**

The mission of the Seattle Fire Department is to save lives and protect property through emergency medical service, fire and rescue response and fire prevention. During an emergency, quick and effective decision-making by dispatchers and first responders can be the difference between life and death. CAD is a tool that allows dispatchers and first responders to work more efficiently and effectively assessing emergency situations and events to determine the appropriate response and resources.

#### **2.5 Who will be involved with the deployment and use of the project / technology?**

Uniformed Seattle Fire Department personnel assigned to emergency response are involved with the use of the CAD system. This includes but is not limited to call dispatch operators, departmental operations, and mobile apparatus operators. The following divisions within the organization use the CAD system:

- Fire Alarm Center (FAC)
- SFD Operations Staff (SFD HQ).

Additionally, Seattle IT provides an SFD Client Services Director to facilitate strategic IT project management and client services for SFD IT technologies and applications, including the CAD system. Details about the IT department roles and responsibilities may be found in appendix K of this SIR.

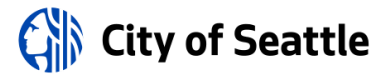

# **3.0 Use Governance**

Provide an outline of any rules that will govern the use of the project / technology. Please note: non-City entities contracting with the City are bound by restrictions specified in the surveillance ordinance and privacy principles and must provide written procedures for how the entity will comply with any restrictions identified.

#### **3.1 Describe the processes that are required prior to each use, or access to/ of the project / technology, such as a notification, or check-in, check-out of equipment.**

Seattle Fire Department employees have access to CAD view, which is restricted via Active Directory controls and firewall rules. There is also a software firewall built into the system server to limit access and provide an additional level of system security.

Only specially trained members of the Fire Alarm Center can input information into CAD. The training process required for these months of hands-on training on location.

#### **3.2 List the legal standards or conditions, if any, that must be met before the project / technology is used.**

There are local, state and federal regulatory requirements that apply to fire department operations and use of CAD systems to assist in meeting these stringent service level expectations. These include the following:

- RCW 35.22.280, which enumerates the powers afforded to first class cities, including Seattle: [http://app.leg.wa.gov/rcw/default.aspx?cite=35.22.280.](http://app.leg.wa.gov/rcw/default.aspx?cite=35.22.280)
- The authority of the Seattle Fire Department to provide emergency services can be found in Article X of the City of Seattle Charter: <http://clerk.ci.seattle.wa.us/~public/charter/charter.htm>
- National Fire Protection Standards (NFPA) mandate requirements response times and other service level standards for municipal fire departments. Details of these standards may be found here: <https://www.nfpa.org/codes-and-standards>
- RCW 35A.92.010 sets state level reporting standards for city fire departments, the requirements of which rely on CAD to meet: <http://app.leg.wa.gov/RCW/default.aspx?cite=35.103.010>

#### **3.3 Describe the policies and training required of all personnel operating the project / technology, and who has access to ensure compliance with use and management policies.**

SFD commanding officers, such as the acting Lieutenant and/or Captain, are responsible for ensuring compliance of uniformed personnel in their unit.

SFD's Policy and Operating Guidelines (POG), contain details on policy and training related to deployment and use of SFD's CAD system. Applicable details from the POG can be found in Appendix K of this SIR.

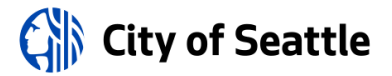

# **4.0 Data Collection and Use**

**4.1 Provide details about what information is being collected from sources other than an individual, including other IT systems, systems of record, commercial data aggregators, publicly available data and/or other City departments.**

CAD information includes both manually collected and automated data. Details about both of these are as follows:

Manually collected information includes the call information that CAD operators input into the system in the course of an emergency call. In addition to this information, there is an Emergency Medical Dispatch CAD plug in application which includes a decision tree protocol that facilitates interactions with callers.

Automated information include data from phone companies that they are required to collect and use to route emergency communications. The automated information includes but is not limited to automatically collected phone numbers with address links. These are described below:

- ANI is Automatic Number Identification. The ANI is a 10-digit Telephone Number (TN) associated with a device originating a 9-1-1 call. The ANI may be the actual number of a device, such as at a home; it may be a number that represents a Billing Telephone Number (BTN). This representation is often the case when calling from a business MLTS / PBX; it also may be called an Emergency Location Identification Number (ELIN), often used to indicate a more granular location within a business, especially in large campus or building environments.
- ALI is Automatic Location Identification. The ALI information is the '911 call location data' that is displayed to the 9-1-1 call taker on their computer display when answering 9-1-1 calls.

#### **4.2 What measures are in place to minimize inadvertent or improper collection of data?**

Information intake occurs during the initial call, during evaluation and response triage. When trying to validate location information to determine response resources, the operator may attempt to clarify this information from the caller and/or use computerized look up or confirmation of location. Once on scene at an emergency, there may be a need to update the initial intake information based on the existing situation.

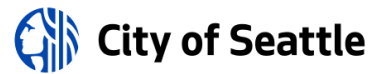

#### **4.3 How and when will the project / technology be deployed or used? By whom? Who will determine when the project / technology is deployed and used?**

Tritech has been use by the Seattle Fire Department since 2003 and was deployed at the Fire Alarm Center (FAC) and in the mobile fleet (apparatus).

Uniformed Seattle Fire Department personnel assigned to emergency response are involved with the use of the CAD system. This includes but is not limited to call dispatch operators, departmental operations, and mobile apparatus operators.

Additionally, Seattle IT provides an SFD Client Services Director to facilitate strategic IT project management and client services for SFD IT technologies and applications, including the CAD system. Details about the IT department roles and responsibilities may be found in Appendix K of this SIR.

#### **4.4 How often will the technology be in operation?**

The technology is in operation daily. It runs 24 hours a day, seven days a week, 365 days a year.

#### **4.5 What is the permanence of the installation? Is it installed permanently, or temporarily?**

The installation and use of CAD is permanent.

#### **4.6 Is a physical object collecting data or images visible to the public? What are the markings to indicate that it is in use? What signage is used to determine department ownership and contact information?**

The CAD software has no physical or visual indicator that it is in use. The software itself runs 24 hours a day, 7 days a week, 365 days a year.

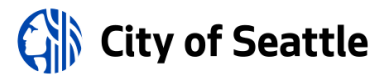

#### **4.7 How will data that is collected be accessed and by whom?**

Access to CAD systems and data are as following:

- Caller information is collected by SFD dispatchers. The data is then accessible by all Fire Department personnel and is role-based depending on need to access the information and system.
- CAD data is also shared with American Medical Response (AMR) in real-time in order to coordinate resources needed for basic life support (BLS) EMS calls. AMR has their own access into the CAD system via Mobile Data Computer (MDC) in real time to aid in determining dynamic resource allocation and immediate response dispatch if warranted by the emergency.
- Some basic information including emergency response time, location, whether the incident is active or closed, and the date and time is also available online to the public via Realtime 911:<http://www2.seattle.gov/fire/realtime911/>with a one-minute delay.
- Pulse Point, a phone app that coordinates CPR volunteers and the location of AEDs with emergency cardiac victims. The app receives CAD info on cardiac emergencies at the same rate as the SFD personnel do for specific cardiac event response and public assistance for CPR. This has saved lives over the use of the system.

Additionally, incidental data access may occur through delivery of technology client services. All ITD employees are required to comply with appropriate regulatory requirements regarding security and background review. Information on the ITD roles associated with client services for City Departments can be found in Appendix K.

#### **4.8 If operated or used by another entity on behalf of the City, provide details about access, and applicable protocols.**

The following are entities that use the CAD system:

- AMR accesses a limited view of CAD data for staging ambulances close to an incident. The data access and protocols for use are outlines in the memorandum of agreement (MOA) between the company of SFD, in appendix K.
- King County gets a nightly extract of the data via an electronic health records (eHR) data export of CAD to a data secure FTP server.
- NFPA(FEMA/DHS) receives a quarterly update on performance measure, per regulatory requirement.

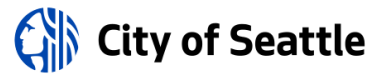

#### **4.9 What are acceptable reasons for access to the equipment and/or data collected?**

The following are acceptable reasons for access to the CAD system and data:

- Emergency Services and Dispatch
- Communication for first responders
- Public Records (some exemptions may apply)
- Discovery for litigation purposes
- Sharing of information with law enforcement in accordance with the [Uniform](http://app.leg.wa.gov/rcw/default.aspx?cite=70.02)  [Healthcare Information Act \(UHCIA\)](http://app.leg.wa.gov/rcw/default.aspx?cite=70.02)
- Quality Assurance
- Client services for SFD IT technologies and applications, including the CAD system. Details about the IT department roles and responsibilities may be found in the appendix of this SIR.
- Quality Assurance

#### **4.10 What safeguards are in place, for protecting data from unauthorized access (encryption, access control mechanisms, etc.) And to provide an audit trail (viewer logging, modification logging, etc.)?**

The following safeguards are in place to protect CAD data:

- Physical security of servers at FAC and back-up location at Seattle Police West Precinct includes key-card access
- Active directory rules control system access. AD access controls are role-based and based on a dedicated domain separating it from the City standard domain.
- Additions and deletion to AD is conducted by the services captain who gets daily reports on personnel. The services captain adjusts key card access daily to meet 24 hour threshold access control for personnel changes such as termination or reassignment.
- With each call, an activity log is created which allows the Quality Assurance (QA) specialist to review the timeline of decisions and system interaction during an incident response.

ITD support functions may require limited system access as detailed above. Supporting documentation on ITDs responsibilities in maintaining and supporting the CAD system can be found in Appendix K of this document.

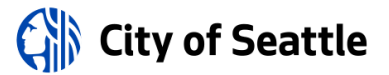

# **5.0 Data Storage, Retention and Deletion**

#### **5.1 How will data be securely stored?**

Seattle Fire Department CAD data is stored on a secure server located at the Fire Alarm Center. A back-up physical server in case of catastrophic failure is also maintained at the Seattle Police Department's West Precinct. SFD personnel arrive at the backup location when that is activated. Access controls and physical security are described in section 4.10.

#### **5.2 How will the owner allow for departmental and other entities, to audit for compliance with legal deletion requirements?**

All records are kept in accordance with state retention requirements.

#### **5.3 What measures will be used to destroy improperly collected data?**

Any improperly collected data is manually destroyed by SFD personnel, specifically members of the FAC.

Per the TriTech Software Support Agreement: "If Client determines a Software Error exists, Client shall immediately notify TriTech by telephone, followed by an error report in writing, setting forth the defects noted with specificity requested by TriTech."

#### **5.4 which specific departmental unit or individual is responsible for ensuring compliance with data retention requirements?**

Data is retained for the life of the system. The following roles are responsible for ensuring compliance with data retention requirements:

- Assistant Chief of Risk Prevention
- Communications Deputy Chief

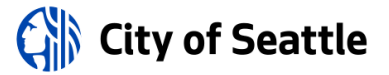

# **6.0 Data Sharing and Accuracy**

#### **6.1 Which entity or entities inside and external to the City will be data sharing partners?**

Data sharing partners include:

- American Medical Response (AMR)
- The University of Washington, Harborview Medical Center (UWHMC)
- ESO Solutions, current vendor for electronic healthcare records (eHR)
- King County King County Emergency Medical Services (KC EMS) contracts through KC for hosted her records access
- In case of suspected criminal activity resulting in or from an emergency response, applicable event data is provided to SPD for investigative purposes.

#### **6.2 Why is data sharing necessary?**

Data sharing is necessary for coordinated, rapid responses to 911 incidents, particularly reducing the amount of time needed to make contact with patients and thereby improve outcomes.

Specifically, sharing with the University of Washington is for quality assurance and research purposes, including cardiac arrest data. Aggregated CAD data is also shared with King County for quality assurance and comparison with other local Fire and EMS agencies. Sharing with AMR is necessary for coordinating EMS responses in real-time. The eHR software uses CAD data to fill out incident details in electronic healthcare records, which are subsequently provided to emergency room staff for continuity of patient care.

#### **6.3 Are there any restrictions on non-City data use?**

Yes  $\boxtimes$  No  $\square$ 

#### **6.3.1 If you answered yes, provide a copy of the department's procedures and policies for ensuring compliance with these restrictions.**

Subsets of CAD data is restricted for exclusive use by several partner agencies, including the University of Washington's Harborview Medical Center, American Medical Response and King County.

In rare cases where CAD data is shared with other partners, a third-party nondisclosure agreement is signed.

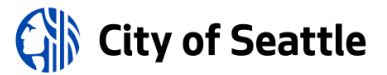

**6.4 How does the project/technology review and approve information sharing agreements, memorandums of understanding, new uses of the information, new access to the system by organizations within City of Seattle and outside agencies?**

Department leadership and the Seattle City Attorney's Office review and approve datasharing with external agencies like King County EMS and partners such as ESO and AMR.

#### **6.5 Explain how the project/technology checks the accuracy of the information collected. If accuracy is not checked, please explain why.**

There is a dedicated quality assurance manager at the Fire Alarm Center who is responsible for reviewing all 911 calls and CAD data. King County EMS also provides some oversight relating to aggregated data.

**6.6 Describe any procedures that allow individuals to access their information and correct inaccurate or erroneous information.**

All patients can request reports from CAD via the Public Disclosure Officer (PDO). However, the PDO and other SFD staff will never alter a record once it has been created.

If a data error is discovered, the quality assurance manager at the FAC will make note of the error and any subsequent corrections made to a record.

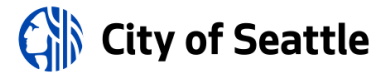

# **7.0 Legal Obligations, Risks and Compliance**

#### **7.1 What specific legal authorities and/or agreements permit and define the collection of information by the project/technology?**

CAD is an integral part of the Seattle Fire Department's ability to adequately deliver the services required by law:

- RCW 35.22.280 enumerates the powers afforded to first class cities, including Seattle: [http://app.leg.wa.gov/rcw/default.aspx?cite=35.22.280.](http://app.leg.wa.gov/rcw/default.aspx?cite=35.22.280) The subsequent authority of the Seattle
- The Fire Department charter to provide emergency services can be found in Article X: <http://clerk.seattle.gov/~public/charter/charter.htm#articleV>
- RCW 35A.92.010 sets reporting standards for city fire departments, the requirements of which rely on CAD to meet:<http://app.leg.wa.gov/RCW/default.aspx?cite=35.103.010>

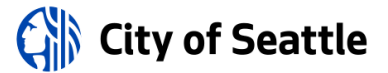

#### **7.2 Describe what privacy training is provided to users either generally or specifically relevant to the project/technology.**

Fire Alarm Center dispatchers undergo extensive training on the use of the CAD system. The need for privacy, particularly as it related to medical information, is a component of that training. Other Department personnel do not receive specific training on the use of CadView, but they do receive yearly training from the City Privacy Program regarding privacy and security awareness.

More detailed information on applicable training, see Appendix K.

#### **7.3 Given the specific data elements collected, describe the privacy risks identified and for each risk, explain how it was mitigated. Specific risks may be inherent in the sources or methods of collection, or the quality or quantity of information included.**

There is potential privacy risk associated with personal information related to accidental disclosure or breach as well as public disclosure requests. Mitigations include adherence to City rules and policy regarding answering public disclosure requests, attention data and system security requirements.

Changes to program ownership and participation can result in a large number of administrators within SFD who have access to the CAD system. Mitigations include stringent attention to physical and virtual access protocols to systems and hardware.

#### **7.4 Is there any aspect of the project/technology that might cause concern by giving the appearance to the public of privacy intrusion or misuse of personal information?**

Sharing of incident records with law enforcement is likely the greatest cause for privacy concern. Data sharing with law enforcement occurs only when criminal involvement is suspected in an emergency event. SPD complies with CJIS requirements for investigative data collection.

Another privacy concern would be associated with the protection of records associated with emergency medical services. Mitigations are in place to adhere to the data management and security requirements of the Health Care Information Access and Disclosure Law: UHCIA under [RCW 70.02.](http://app.leg.wa.gov/rcw/default.aspx?cite=70.02)

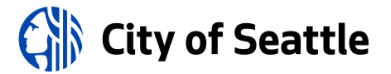

# **8.0 Monitoring and Enforcement**

#### **8.1 Describe how the project/technology maintains a record of any disclosures outside of the department.**

Disclosures to any other entities, including the public, are only authorized if processed and approved by the Department's Public Disclosure Officer. All disclosures are tracked in a log, which is continually updated and retained on a secure server accessible only to select employees based on departmental roles and responsibilities.

#### **8.2 What auditing measures are in place to safeguard the information, and policies that pertain to them, as well as who has access to the audit data? Explain whether the project/technology conducts self-audits, third party audits or reviews.**

The Department's FAC quality assurance specialist audits CAD data obtained via dispatch calls. After the fact, calls are reviewed and evaluate for performance and recommendations and adjustments to behaviors and protocols are made as needed.

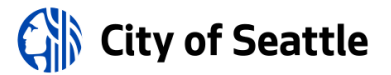

# <span id="page-17-0"></span>**Financial Information**

### **Purpose**

This section provides a description of the fiscal impact of the surveillance technology, as required by the surveillance ordinance.

# **1.0 Fiscal Impact**

Provide a description of the fiscal impact of the project/technology by answering the questions below.

#### **1.1 Current or potential sources of funding: initial acquisition costs.**

Current  $\boxtimes$  potential  $\Box$ 

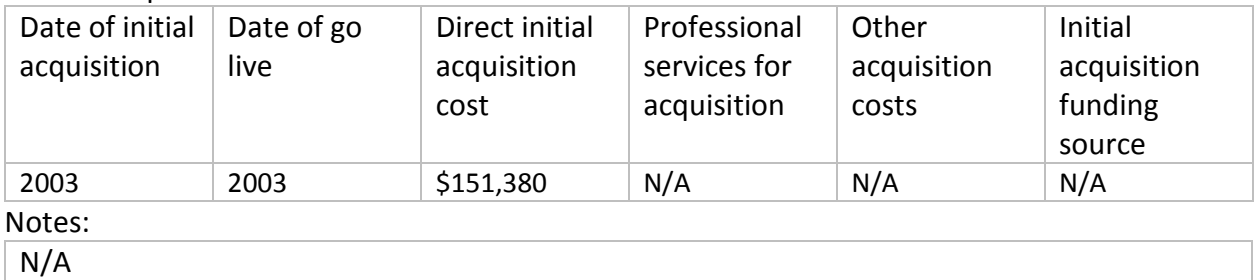

**1.2 Current or potential sources of funding: on-going operating costs, including maintenance, licensing, personnel, legal/compliance use auditing, data retention and security costs.**

Current  $\boxtimes$  potential  $\Box$ 

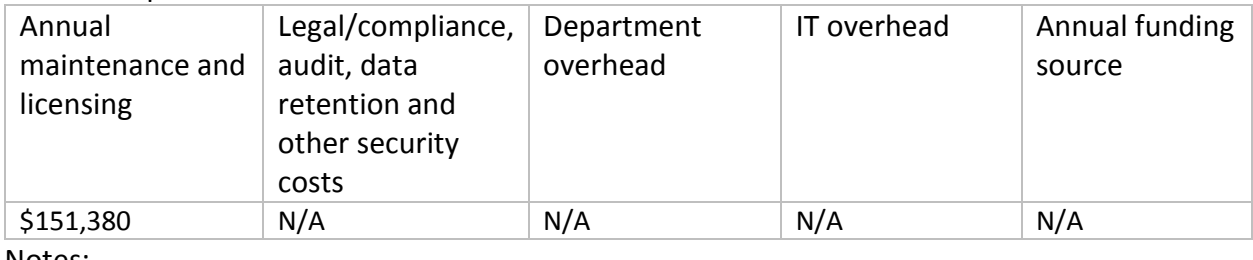

Notes:

N/A

#### **1.3 Cost savings potential through use of the technology**

This question is not applicable.

#### **1.4 Current or potential sources of funding including subsidies or free products offered by vendors or governmental entities**

This question is not applicable.

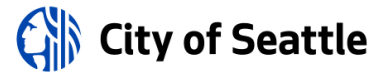

# <span id="page-18-0"></span>**Expertise and References**

### **Purpose**

The following information is provided to ensure that Council has a group of experts to reference while reviewing the completed surveillance impact report ("SIR"). Any individuals or agencies referenced must be made aware ahead of publication that their information has been included. All materials must be available for Council to access or review, without requiring additional purchase or contract.

# **1.0 Other Government References**

Please list any other government bodies that have implemented this technology and can speak to the implementation of this technology.

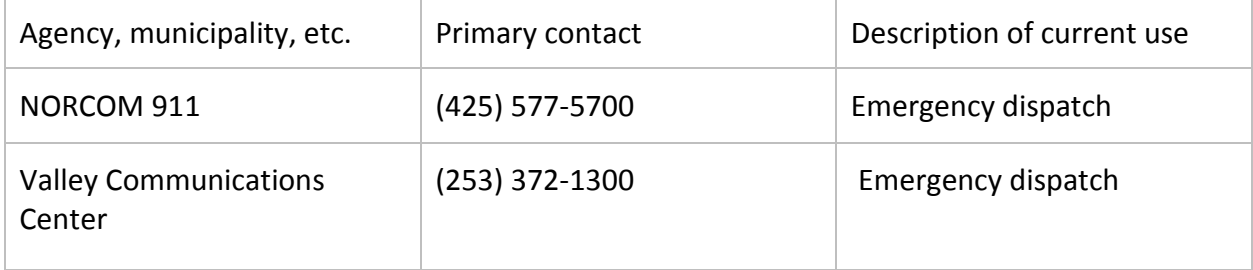

### **2.0 Academics, Consultants, and Other Experts**

Please list any experts in the technology under consideration, or in the technical completion of the service or function the technology is responsible for.

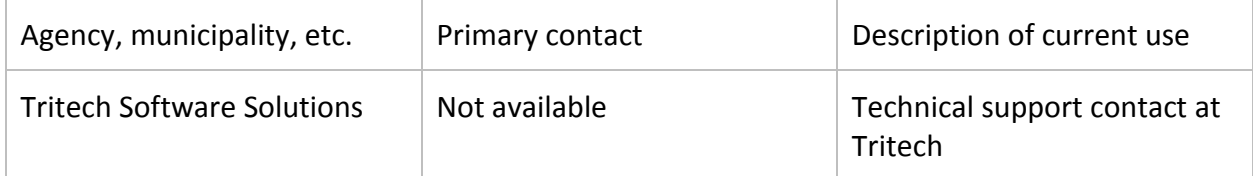

# **3.0 White Papers or Other Documents**

Please list any authoritative publication, report or guide that is relevant to the use of this technology or this type of technology.

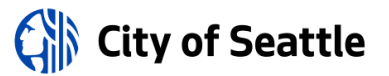

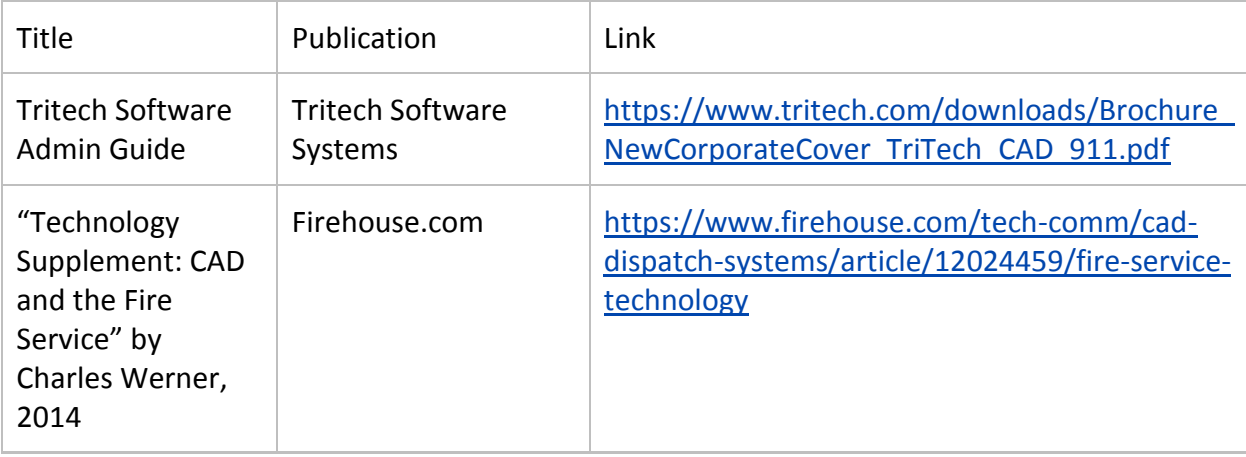

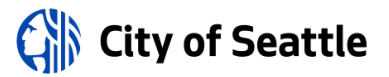

# <span id="page-20-0"></span>**Racial Equity Toolkit ("RET") and Engagement for Public Comment Worksheet**

# **Purpose**

Departments submitting a SIR are required to complete an adapted version of the Racial Equity Toolkit ("RET") in order to:

- Provide a framework for the mindful completion of the SIR in a way that is sensitive to the historic exclusion of vulnerable and historically underrepresented communities. Particularly, to inform the public engagement efforts departments will complete as part of the surveillance impact report.
- Highlight and mitigate any impacts on racial equity from the adoption and the use of the technology.
- Highlight and mitigate any disparate impacts on individuals or vulnerable communities.
- Fulfill the public engagement requirements of the surveillance impact report.

# **Adaptation of the RET for Surveillance Impact Reports**

The RET was adapted for the specific use by the Seattle Information Technology Departments' ("Seattle IT") Privacy Team, the Office of Civil Rights ("OCR"), and Change Team members from Seattle IT, Seattle City Light, Seattle Fire Department, Seattle Police Department, and Seattle Department of Transportation.

# **Racial Equity Toolkit Overview**

The vision of the Seattle Race and Social Justice Initiative ("RSJI") is to eliminate racial inequity in the community. To do this requires ending individual racism, institutional racism and structural racism. The RET lays out a process and a set of questions to guide the development, implementation and evaluation of policies, initiatives, programs, and budget issues to address the impacts on racial equity.

# 1.0 Set Outcomes

**1.1. Seattle City Council has defined the following inclusion criteria in the surveillance ordinance, and they serve as important touchstones for the risks departments are being asked to resolve and/or mitigate. Which of the following inclusion criteria apply to this technology?**

 $\Box$  The technology disparately impacts disadvantaged groups.

 $\Box$  There is a high likelihood that personally identifiable information will be shared with non-City entities that will use the data for a purpose other than providing the City with a contractually agreed-upon service.

☒ The technology collects data that is personally identifiable even if obscured, de-identified, or anonymized after collection.

 $\Box$  The technology raises reasonable concerns about impacts to civil liberty, freedom of speech or association, racial equity, or social justice.

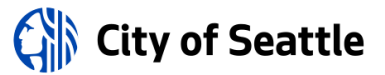

#### **1.2 What are the potential impacts on civil liberties through the implementation of this technology? How is the department mitigating these risks?**

Some personally identifiable information (PII) gathered during emergency responses could be used to identify individuals, such as their name, home address or contact information. Medical privacy is particularly relevant in the case of pictures taken during medical emergencies. Victims of criminal activity may also be identified during incident responses, whose identities should be protected in accordance with [RCW 42.56.240](http://app.leg.wa.gov/rcw/default.aspx?cite=42.56.240) and [RCW 70.02.](http://app.leg.wa.gov/RCW/default.aspx?cite=70.02.020)

#### **1.3 What are the risks for racial or ethnicity-based bias through each use or deployment of this technology? How is the department mitigating these risks?**

Include a description of any issues that may arise such as algorithmic bias or the possibility for ethnic bias to emerge in people and/or system decision-making.

The Seattle Fire Department is committed to equitable service delivery regardless of race, sexual orientation, income, immigration or refugee status. All individuals, including nonresidents and visitors to the City will be treated with compassion, professionalism and respect by SFD personnel.

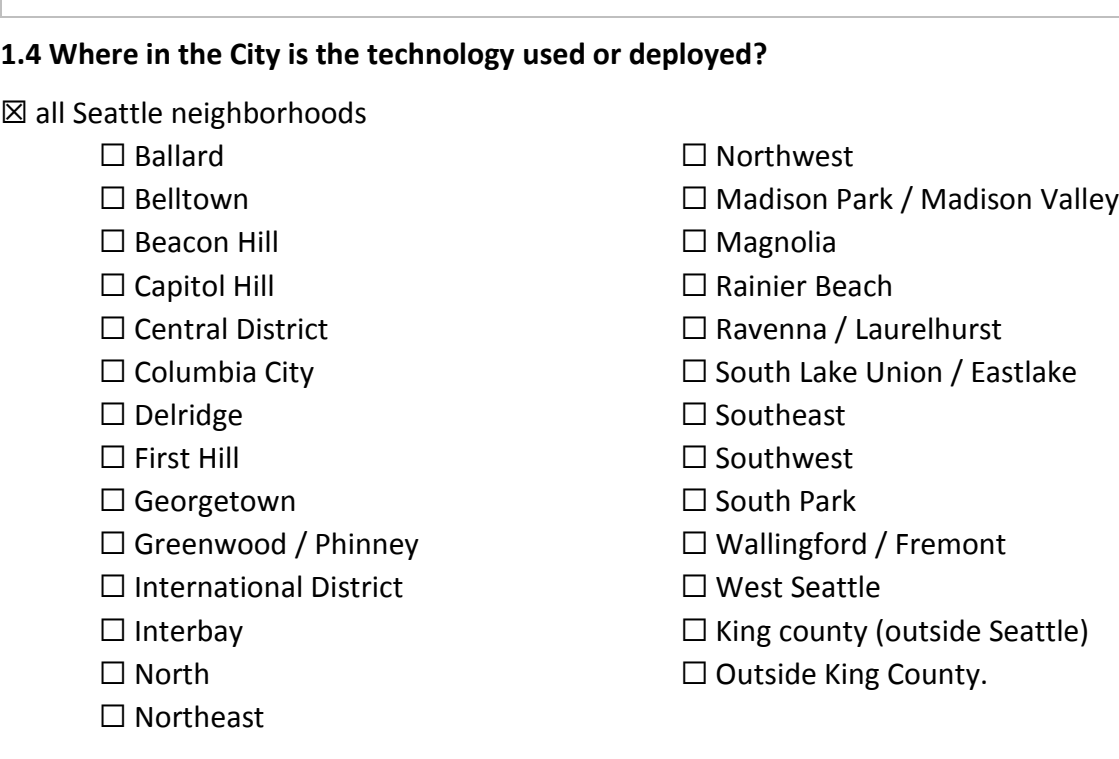

If possible, please include any maps or visualizations of historical deployments / use.

Not available.

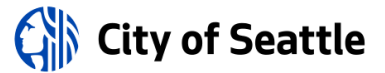

#### **1.4.1 What are the racial demographics of those living in this area or impacted by these issues?**

City of Seattle demographics: White - 69.5%; Black or African American - 7.9%; Amer. Indian & Alaska Native - 0.8%; Asian - 13.8%; Native Hawaiian & Pacific Islander - 0.4; Other race - 2.4%; Two or more races - 5.1%; Hispanic or Latino ethnicity (of any race): 6.6%; Persons of color: 33.7%.

King County demographics: White  $-70.1\%$ ; Black or African American  $-6.7\%$ ; American Indian & Alaskan Native – 1.1%; Asian, Native Hawaiian, Pacific Islander – 17.2%; Hispanic or Latino (of any race) – 9.4%

#### **1.4.2 How does the Department to ensure diverse neighborhoods, communities, or individuals are not specifically targeted through the use or deployment of this technology?**

The entire set of CAD data is only made available to members of the Seattle Fire Department and some Seattle IT employees who may manage the system from a technical standpoint. External agencies, including law enforcement, are only provided data for specific incidents as part of a law enforcement investigation.

#### **1.5 How do decisions around data sharing have the potential for disparate impact on historically targeted communities? What is the department doing to mitigate those risks?**

The most important consideration is the sharing of CAD data with law enforcement officials. Sensitive information on individuals and locations are often contained in CAD, including comments from dispatchers while taking calls. This information could potentially be used by law enforcement to target members of historically marginalized communities. To mitigate this risk, the Seattle Fire Department only provides information to law enforcement officials if they are conducting an active law enforcement investigation. This is confirmed by the Public Disclosure Officer and every request and outgoing record is recorded for auditing purposes.

The Public Records ACT (RCW 42.56) is also a concern, as much of the information contained in CAD data is subject to disclosure. With the exception of medical information, there is generally not a valid exemption to exert. For example, phone numbers, addresses, and even names found in CAD data are not exempt from disclosure, so members of the public and other governmental agencies can obtain the information following a formal records request. To mitigate this, the Department's Public Disclosure Officer (PDO) will work with requesters to voluntarily redact the information before disclosure. When appropriate, the Department will provide third party notice to individuals to allow them a chance to enjoin the release of records via a court order.

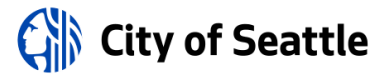

#### **1.6 How do decisions around data storage and retention have the potential for disparate impact on historically targeted communities? What is the department doing to mitigate those risks?**

Access to some information in CAD could be used by external actors to identify or target individuals or groups. In particular, CAD data sometimes include security or access information for some locations. The Department mitigates the risk of this information being disclosed by requiring all requests from external agencies to make a request to the Public Disclosure Officer and Privacy Champion, which in this case are the same individual. The PDO ensures the request and any information being disclosed are in accordance with applicable laws, such as RCW 42.56 (Public Records) and RCW 70.02 (Healthcare Information), as well as the City's Privacy Principles.

#### **1.7 What are potential unintended consequences (both negative and positive potential impact)? What proactive steps can you can / have you taken to ensure these consequences do not occur.**

A potential unintended consequence includes the ability for external agencies, law enforcement in particular, to track the location and history of requests for services for specific locations and individuals.

A positive potential impact includes the ability to inform first responders of dangerous locations or people that may be a threat during an emergency response. For example, some premise notes in CAD alert first responders that a building has a large basement or an individual requiring a special type of care. This does have a negative aspect though, as some notes in CAD could be used to access sensitive areas or even gather information on a individual's medical history.

The best way to prevent this is to have a subject matter expert evaluate any disclosure of CAD data and instituting strict controls over who can access the information contained in CAD, steps that have already been taken by the Department. A quality assurance manager also regularly checks the data for accuracy and compliance with Department policies and procedures related to dispatching.

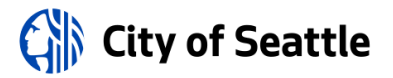

# **2.0 Public Outreach**

#### **2.1 Organizations who received a personal invitation to participate.**

Please include a list of all organizations specifically invited to provide feedback on this technology.

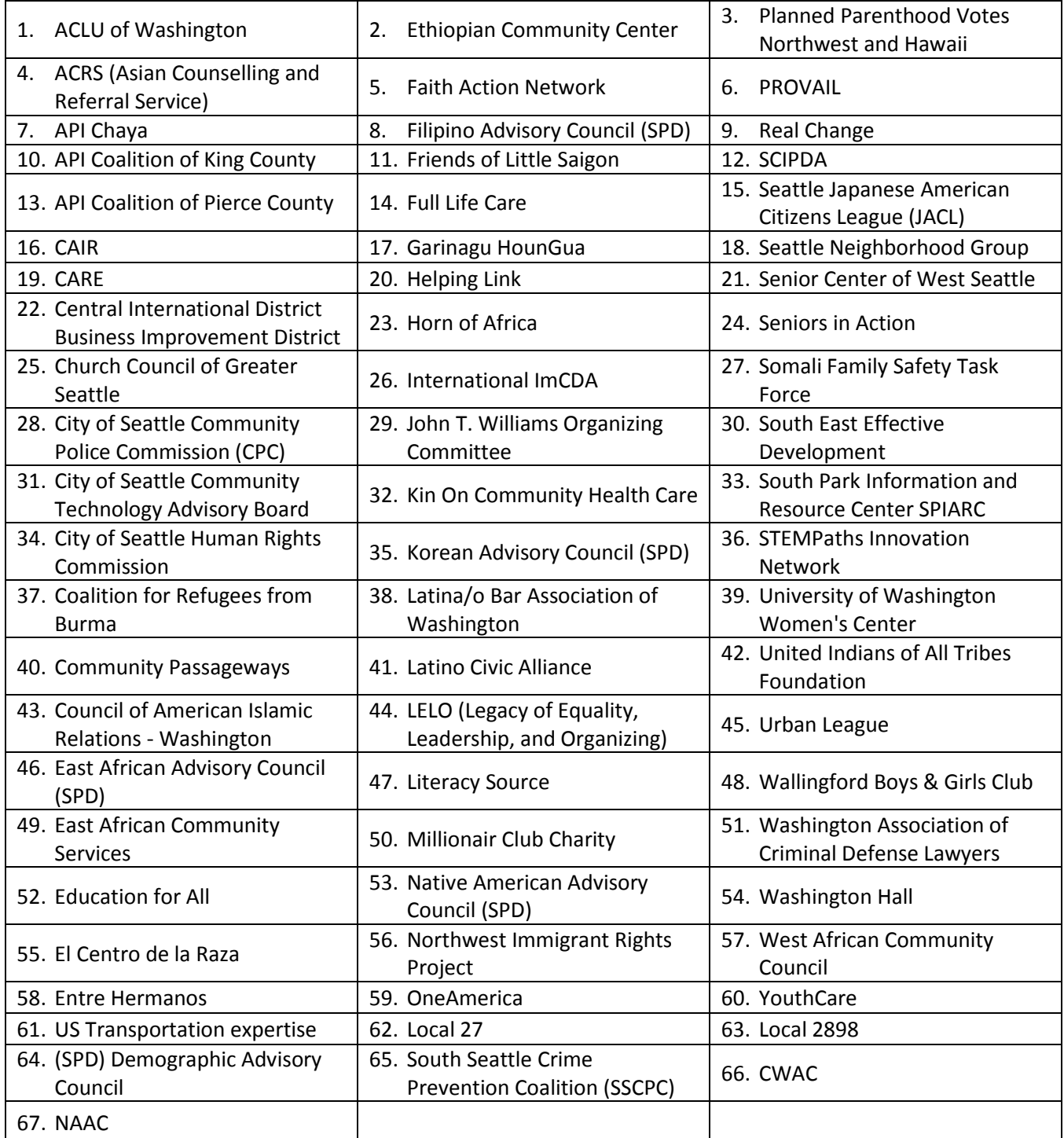

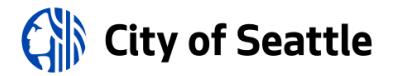

#### **2.1 Scheduled public meeting(s).**

Meeting notes, sign-in sheets, all comments received, and questions from the public will be included in Appendix B, C, D, E, F, G, H and I. Comment analysis will be summarized in section 3.0 Public Comment Analysis.

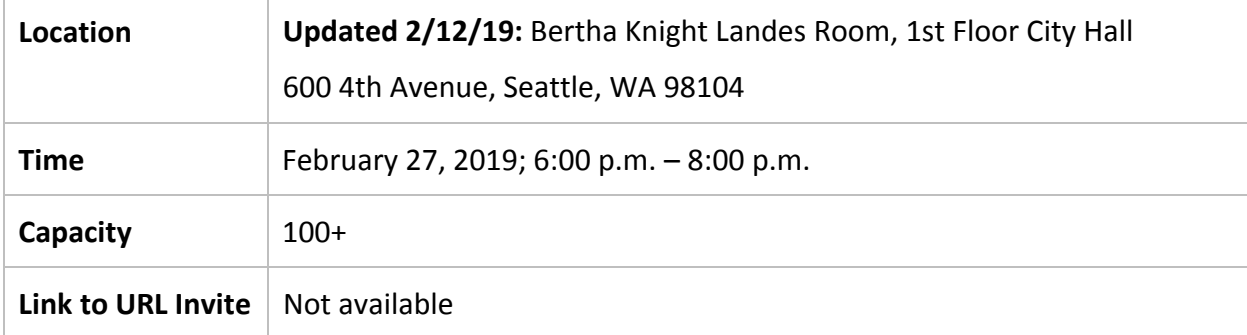

#### **2.2 Scheduled focus Group Meeting(s)**

Meeting 1

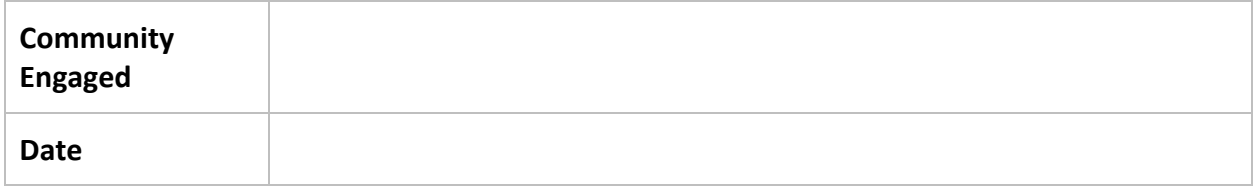

Meeting 2

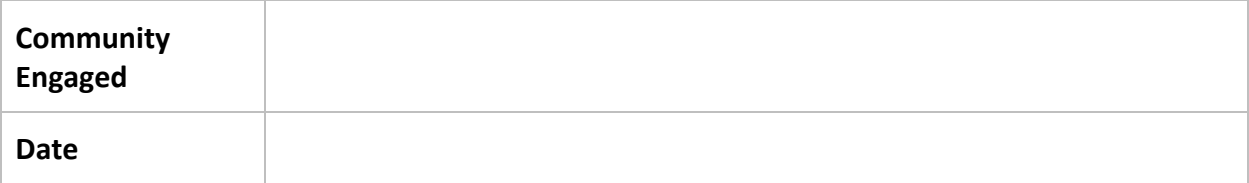

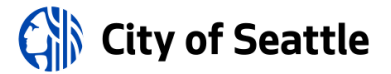

# **3.0 Public Comment Analysis**

This section will be completed after the public comment period has been completed on [DATE] by Privacy Office staff.

#### **3.1 Summary of Response Volume**

Dashboard of respondent demographics.

#### **3.2 Question One: What concerns, if any, do you have about the use of this technology?**

Dashboard of respondent demographics.

#### **3.3 Question Two: What value, if any, do you see in the use of this technology?**

Dashboard of respondent demographics.

#### **3.4 Question Three: What would you want City leadership to consider when making a decision about the use of this technology?**

Dashboard of respondent demographics.

#### **3.5 Question Four: General response to the technology.**

Dashboard of respondent demographics.

#### **3.5 General Surveillance Comments**

These are comments received that are not particular to any technology currently under review.

Dashboard of respondent demographics.

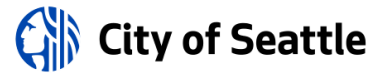

# **4.0 Response to Public Comments**

This section will be completed after the public comment period has been completed on [DATE].

#### **4.1 How will you address the concerns that have been identified by the public?**

What program, policy and partnership strategies will you implement? What strategies address immediate impacts? Long-term impacts? What strategies address root causes of inequity listed above? How will you partner with stakeholders for long-term positive change?

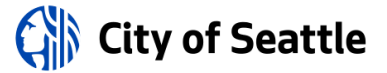

# **5.0 Equity Annual Reporting**

**5.1 What metrics for this technology be reported to the CTO for the annual equity assessments?** 

Respond here.

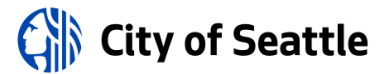

# <span id="page-29-0"></span>**Privacy and Civil Liberties Assessment**

### **Purpose**

This section shall be completed after public engagement has concluded and the department has completed the racial equity toolkit section above. The privacy and civil liberties assessment is completed by the community surveillance working group ("working group"), per the surveillance ordinance which states that the working group shall:

"Provide to the executive and the City Council a privacy and civil liberties impact assessment for each SIR that must be included with any departmental request for surveillance technology acquisition or in-use approval. The impact assessment shall include a description of the potential impact of the surveillance technology on civil rights and liberties and potential disparate impacts on communities of color and other marginalized communities. The CTO shall share with the working group a copy of the SIR that shall also be posted during the period of public engagement. At the conclusion of the public engagement period, the CTO shall share the final proposed SIR with the working group at least six weeks prior to submittal of the SIR to Council for approval. The working group shall provide its impact assessment in writing to the executive and the City Council for inclusion in the SIR within six weeks of receiving the final proposed SIR. If the working group does not provide the impact assessment before such time, the working group must ask for a two-week extension of time to City Council in writing. If the working group fails to submit an impact statement within eight weeks of receiving the SIR, the department and City Council may proceed with ordinance approval without the impact statement."

# **Working Group Privacy and Civil Liberties Assessment**

Respond here.

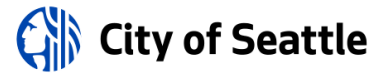

# <span id="page-30-0"></span>**Submitting Department Memo**

# **Description**

Provide the high-level description of the technology, including whether software or hardware, who uses it and where/when.

### **Purpose**

State the reasons for the use cases for this technology; how it helps meet the departmental mission; benefits to personnel and the public; under what ordinance or law it is used/mandated or required; risks to mission or public if this technology were not available.

# **Benefits to the Public**

Provide technology benefit information, including those that affect departmental personnel, members of the public and the City in general.

# **Privacy and Civil Liberties Considerations**

Provide an overview of the privacy and civil liberties concerns that have been raised over the use or potential mis-use of the technology; include real and perceived concerns.

### **Summary**

Provide summary of reasons for technology use; benefits; and privacy considerations and how we are incorporating those concerns into our operational plans.

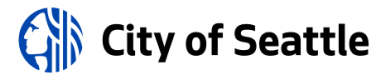

# <span id="page-31-0"></span>**Appendix A: Glossary**

**Accountable:** (taken from the racial equity toolkit.) Responsive to the needs and concerns of those most impacted by the issues you are working on, particularly to communities of color and those historically underrepresented in the civic process.

**Community outcomes:** (taken from the racial equity toolkit.) The specific result you are seeking to achieve that advances racial equity.

**Contracting equity:** (taken from the racial equity toolkit.) Efforts to achieve equitable racial outcomes in the way the City spends resources, including goods and services, consultants and contracting.

**DON:** "department of neighborhoods."

**Immigrant and refugee access to services:** (taken from the racial equity toolkit.) Government services and resources are easily available and understandable to all Seattle residents, including non-native English speakers. Full and active participation of immigrant and refugee communities exists in Seattle's civic, economic and cultural life.

**Inclusive outreach and public engagement:** (taken from the racial equity toolkit.) Processes inclusive of people of diverse races, cultures, gender identities, sexual orientations and socio-economic status. Access to information, resources and civic processes so community members can effectively engage in the design and delivery of public services.

**Individual racism:** (taken from the racial equity toolkit.) Pre-judgment, bias, stereotypes about an individual or group based on race. The impacts of racism on individuals including white people internalizing privilege, and people of color internalizing oppression.

**Institutional racism:** (taken from the racial equity toolkit.) Organizational programs, policies or procedures that work to the benefit of white people and to the detriment of people of color, usually unintentionally or inadvertently.

**OCR**: "Office of Civil Rights."

**Opportunity areas:** (taken from the racial equity toolkit.) One of seven issue areas the City of Seattle is working on in partnership with the community to eliminate racial disparities and create racial equity. They include: education, health, community development, criminal justice, jobs, housing, and the environment.

**Racial equity:** (taken from the racial equity toolkit.) When social, economic and political opportunities are not predicted based upon a person's race.

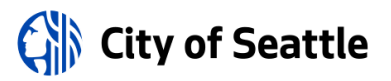

**Racial inequity:** (taken from the racial equity toolkit.) When a person's race can predict their social, economic, and political opportunities and outcomes.

**RET**: "racial equity toolkit"

**Seattle neighborhoods**: (taken from the racial equity toolkit neighborhood.) Boundaries defined for the purpose of understanding geographic areas in Seattle.

**Stakeholders:** (taken from the racial equity toolkit.) Those impacted by proposed policy, program, or budget issue who have potential concerns or issue expertise. Examples might include: specific racial/ethnic groups, other institutions like Seattle housing authority, schools, community-based organizations, change teams, City employees, unions, etc.

**Structural racism:** (taken from the racial equity toolkit.) The interplay of policies, practices and programs of multiple institutions which leads to adverse outcomes and conditions for communities of color compared to white communities that occurs within the context of racialized historical and cultural conditions.

**Surveillance ordinance**: Seattle City Council passed ordinance [125376,](http://seattle.legistar.com/LegislationDetail.aspx?ID=2981172&GUID=0B2FEFC0-822F-4907-9409-E318537E5330&Options=Advanced&Search=) also referred to as the "surveillance ordinance."

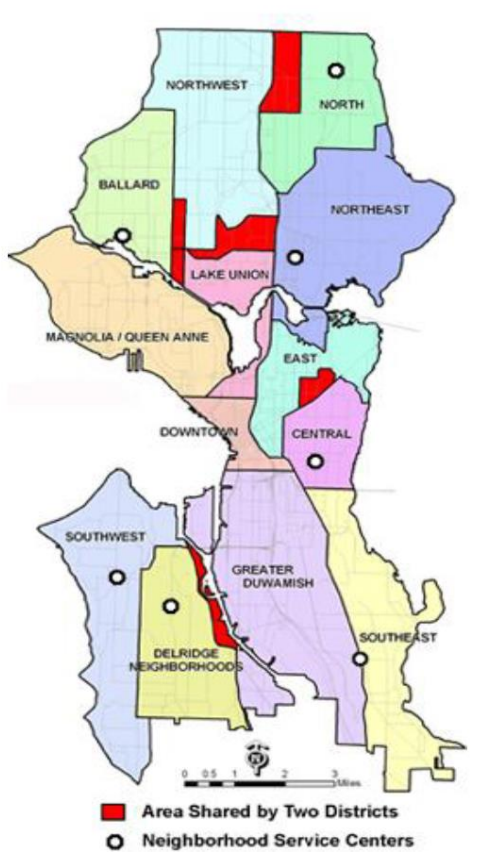

**SIR**: "surveillance impact report", a document which captures the fulfillment of the Council-defined surveillance technology review process, as required by ordinanc[e 125376.](http://seattle.legistar.com/LegislationDetail.aspx?ID=2981172&GUID=0B2FEFC0-822F-4907-9409-E318537E5330&Options=Advanced&Search=)

**Workforce equity:** (taken from the racial equity toolkit.) Ensure the City's workforce diversity reflects the diversity of Seattle.

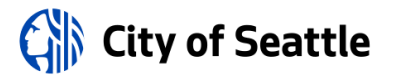

<span id="page-33-0"></span>**Appendix B: Public Comment Analysis**

<span id="page-33-1"></span>**Appendix C: Public Comment Demographics**

<span id="page-33-2"></span>**Appendix D: Comment Analysis Methodology**

<span id="page-33-3"></span>**Appendix E: Questions and Department Responses**

<span id="page-33-4"></span>**Appendix F: Public Outreach Overview**

<span id="page-33-5"></span>**Appendix G: Meeting Notice(s)**

<span id="page-33-6"></span>**Appendix H: Meeting Sign-in Sheet(s)**

<span id="page-33-7"></span>**Appendix I: All Comments Received from Members of the Public**

<span id="page-33-8"></span>**Appendix J: Letters from Organizations or Commissions**

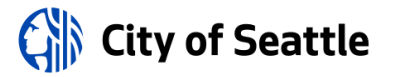

# <span id="page-34-0"></span>**Appendix K: Supporting Policy Documentation**

# **Fire Alarm Center Policy and Operating Guidelines (POG)**

FIRE ALARM CENTER

**STANDARD OPERATING PROCEDURES**

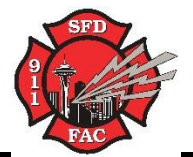

No. 500 TUB FILE PROGRAM

POLICY:

It shall be the policy of the Fire Alarm Center to adhere to the following procedures when using the Tub File program

DEFINITION: The Tub File is a program that will generate the correct unit stream to send on a response if CAD is down. It is a stand alone version

SEE ALSO: SOP No. [501](file:///D:/FAC%20SOPs/500%20CAD/SOP_FAC_501.doc) (Offline Incident Entry)

- 1.0 GENERAL
	- **1.1** The "Tub File" laptop is kept behind the Officer position.
	- **1.2** Whenever the FAC is evacuated, regardless of the situation, (relocation drill or emergency), the laptop **MUST** be taken to the new location.
	- **1.3** CAD should run automatically. However, if necessary use the Log In: -

USER ID: dispatch1 PASSWORD: 911911

**1.4** There are two rotating laptops that are rotated at the time of monthly CAD maintenance. The Tub File laptop may therefore not be the most current, but will be at most one month behind.

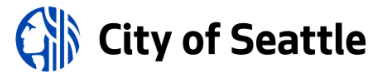

#### **STANDARD OPERATING PROCEDURES**

No. 501 OFFLINE INCIDENT ENTRY

POLICY:

The following procedure shall be utilized when entering offline incidents into CAD following a CAD down situation (i.e., when MIS takes CAD down)

- 1.0 GENERAL
	- **1.1** When MIS takes CAD down, MIS will provide the FAC staff with: *1) A starting incident number to be used for the next incident. Then additional incidents would continue in sequence. An example is T090025782 and b) Printouts of all the incidents taken on the training VisiCAD system during the offline period.*
	- **1.2** Launch VisiCAD login.
		- **(a)** On the top menu select "**Tools\System tools\Offline Incident Entry**". It takes a minute or two to load so you need to be patient.

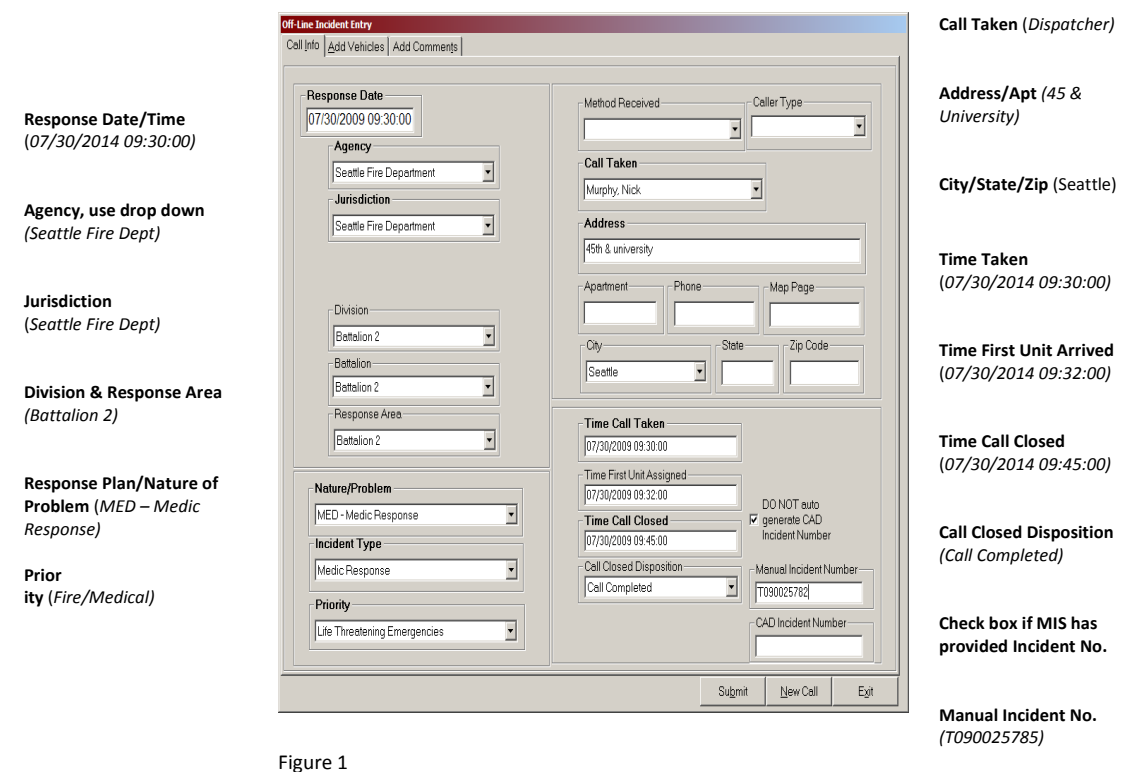
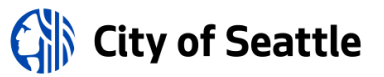

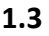

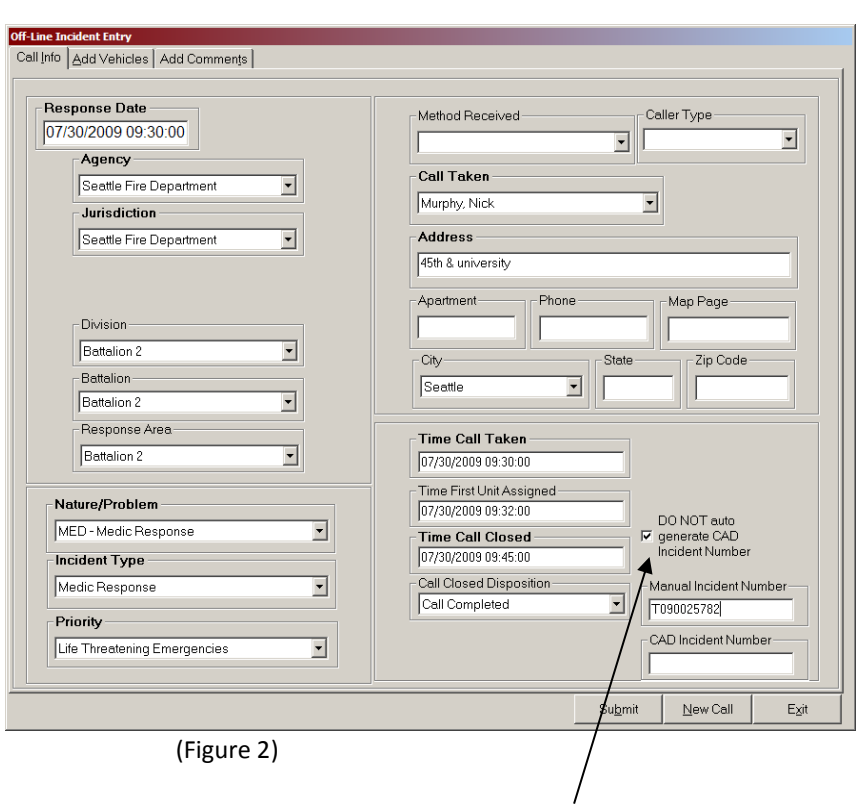

- **1.4 PLEASE NOTE: Checking the box labeled "DO NOT auto generate CAD Incident Number "is very important" because it prevents you from burning an incident number.**
- **1.5** Enter the next incident number (or the starting one MIS provides) into the "Manual Incident Number "field and click "Submit".
	- **(1)** The software will inform you that an incident has been created by displaying the box in Figure 3.

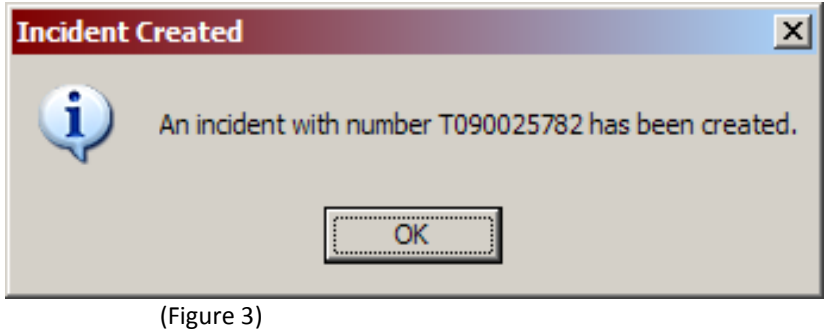

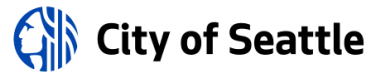

- **1.6** Complete the following steps; the second tab should look like Figure 4.
	- **(1)** Enter "**Radio Name**" (E2)
	- **(2)** Select "**Primary Unit**" check box if first unit assigned.
	- **(3)** Modify "**Assigned Time**" if needed.

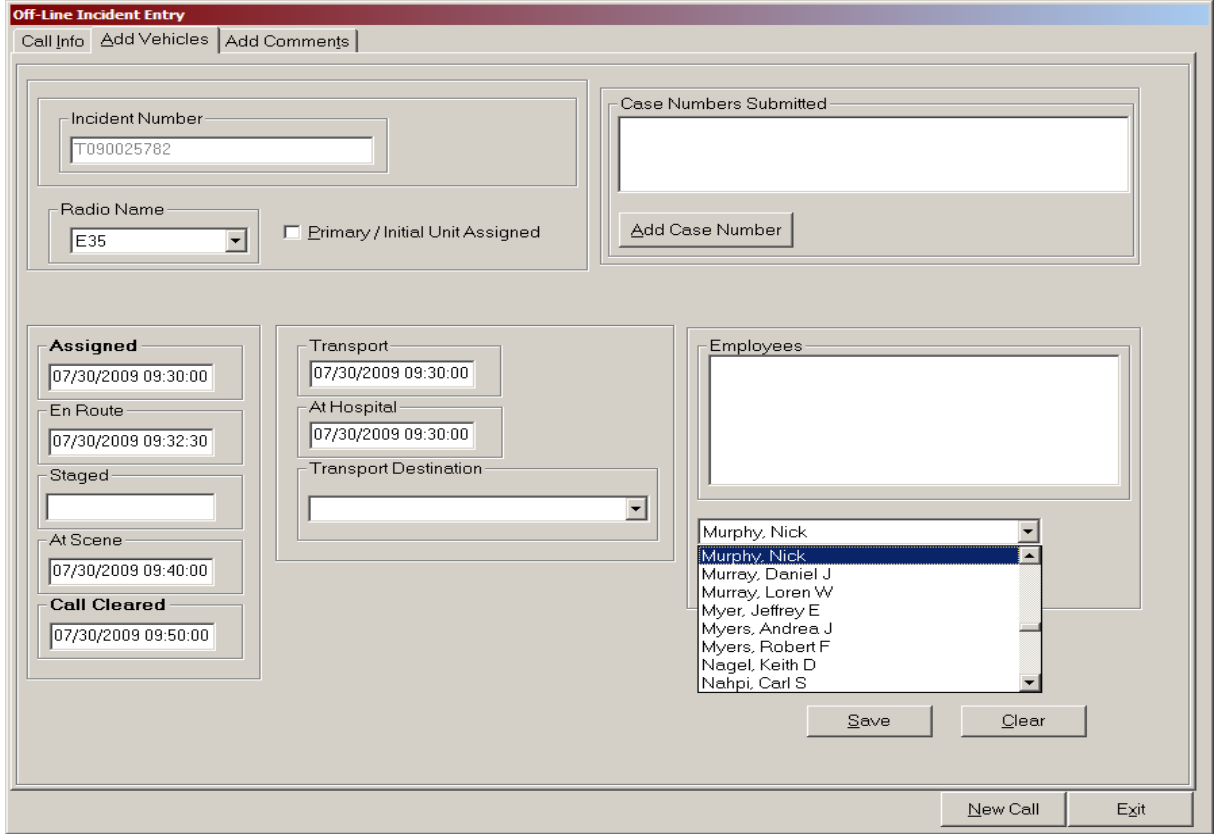

(Figure 4)

- **(1)** Modify or Delete "**En-route Time**" if needed.
- **(2)** Delete "**Staged Time**"
- **(3)** Modify or Delete "**At Scene Time**" if needed.
- **(4)** Modify "**Call Cleared Time**"
- **(5)** Modify or Delete "**Transport Time**" if needed.
- **(6)** Modify or Delete "**At Hospital Time**" if needed.

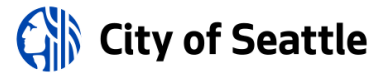

- **(7)** Select "**Transport Destination**" if needed.
- **(8)** Add "**Employees**" if needed.
- **(9)** Click "**Save Button**"
- **(10)** Enter additional units if needed.
- **(11)** Click Save button and Exit when finished.
- **1.8** Once you have completed a call you can use the Incident Editor to verify the call in the correct day, see Figure 5.

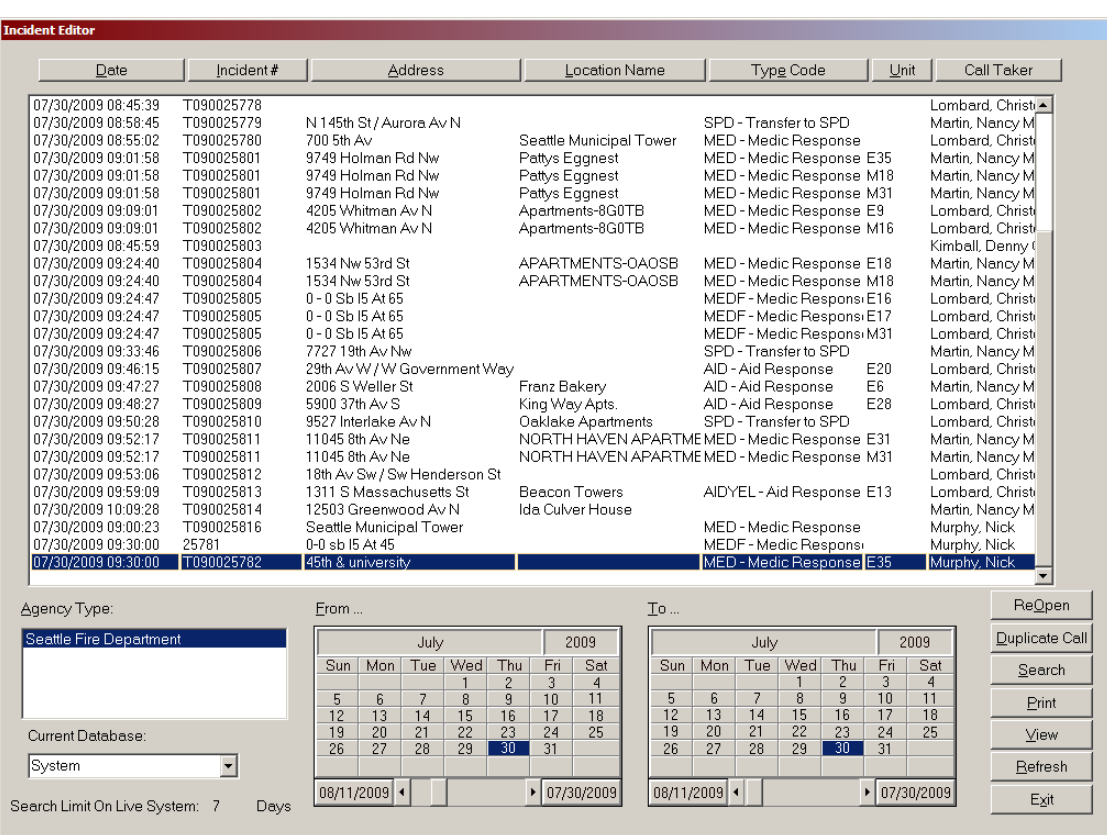

(Figure 5)

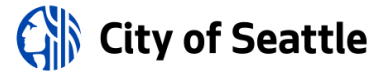

#### **STANDARD OPERATING PROCEDURES**

No. 501a Agency Incident Report

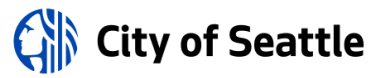

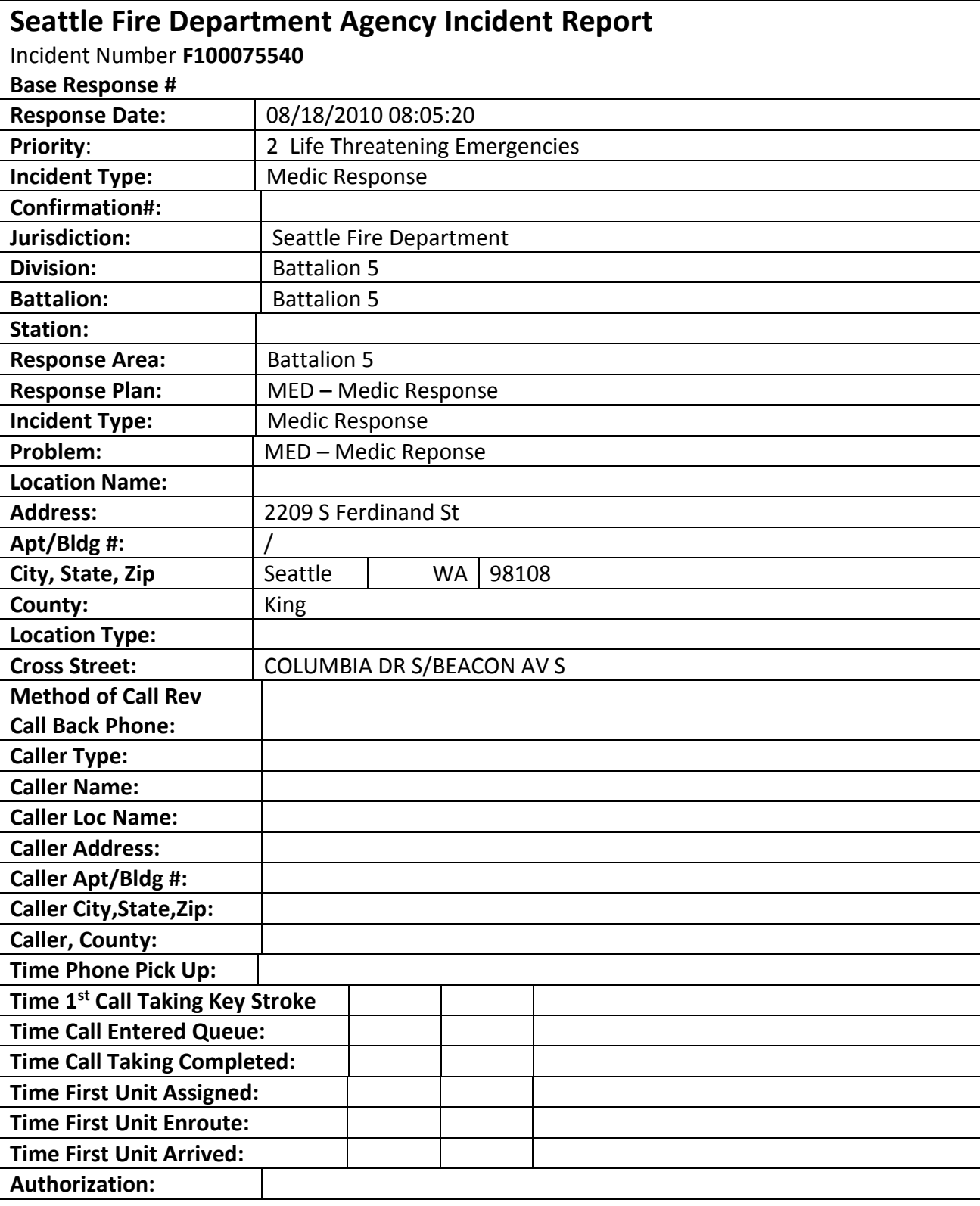

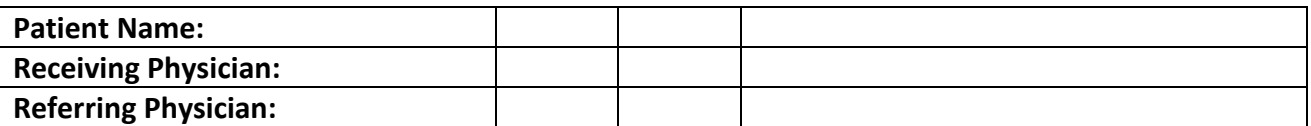

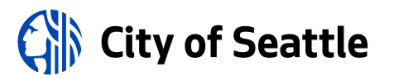

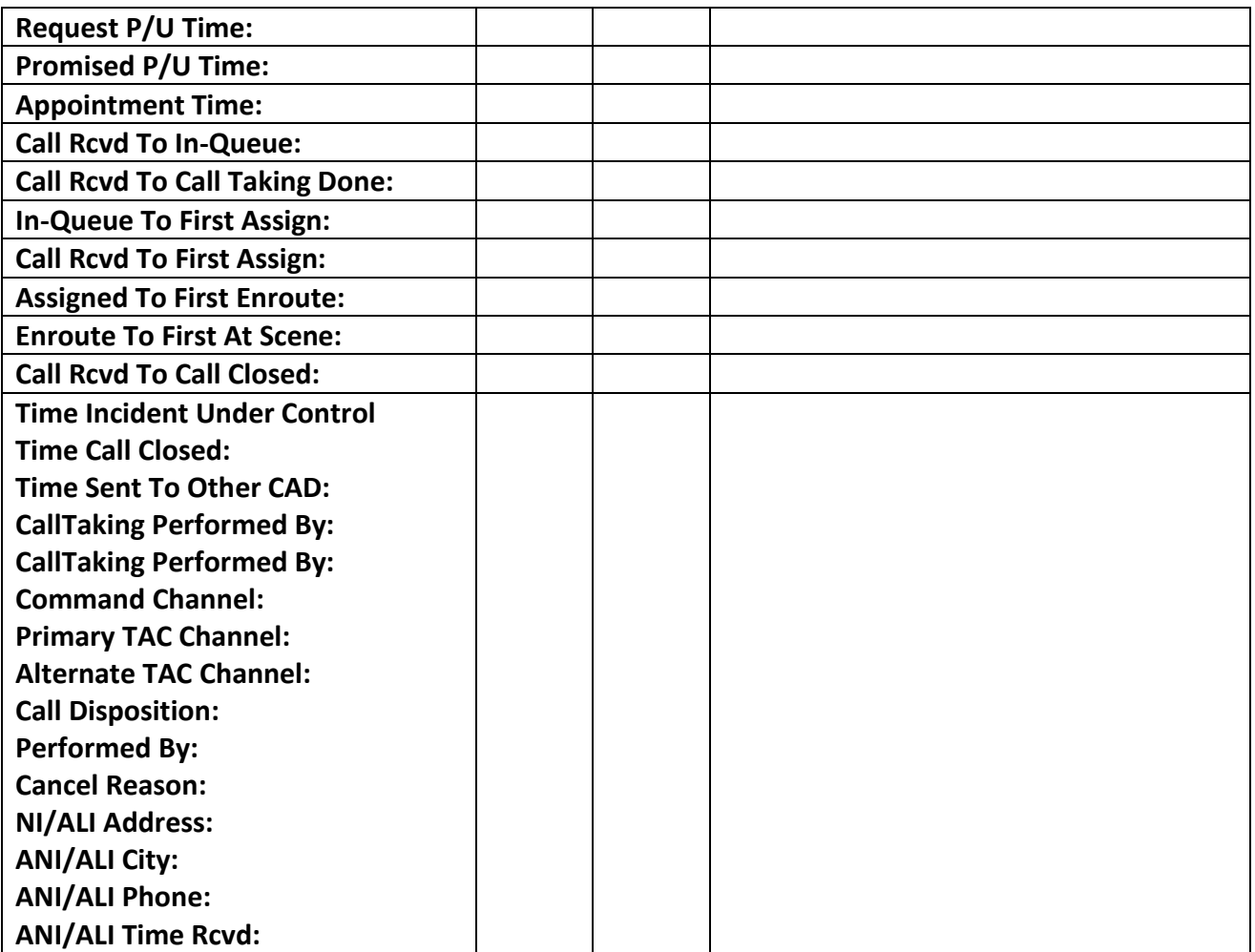

**STANDARD OPERATING PROCEDURES**

No. 502 CAD SIGN-ON

POLICY:

It shall be the policy of the Fire Alarm Center to adhere to the following procedures when logging Operations members on/off the CAD system.

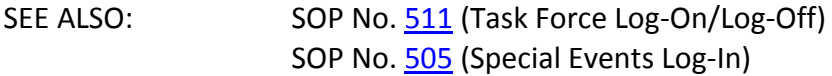

## 1.0 GENERAL

- **1.1** The CAD Sign On application allows members to sign on radios to a unit without a person by selecting Employee 0000 from the list.
- **1.2** When this happens, CADView Roster shows the rank as "**FF**" and the name as "**Spare Radio**" previously listed as "Attached to Unit".

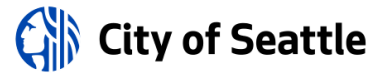

## **2.0 RADIO SIGN-ON ASSISTANCE FOR OPERATIONS**

- **2.1** In order to maintain proper software communication and integrity, signing on to units and radios shall be done through CAD Sign-On (and not by VisiCAD).
- **2.2** Operations personnel are responsible for using CAD Sign-On to assign themselves to the appropriate Special Event.
- **2.3** The following procedures should be implemented in case the FAC must assist OPS personnel when they are having difficulty using CAD Sign-On and assigning portable radios.
	- **(a) USING CAD SIGN-ON**

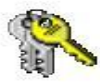

CAD SignOn

- **(1)** Double click on the CAD Sign-On icon located on the desktop.
- **(2)** CAD Sign-On no longer requires the user to login with a username and password.
- **(3)** Begin by typing the name of the unit you will be logging on to *(See Figure 1)*. Select the desired unit and hit the *Tab* or *Enter* key to display the selected unit.

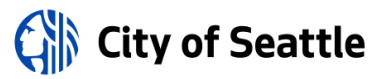

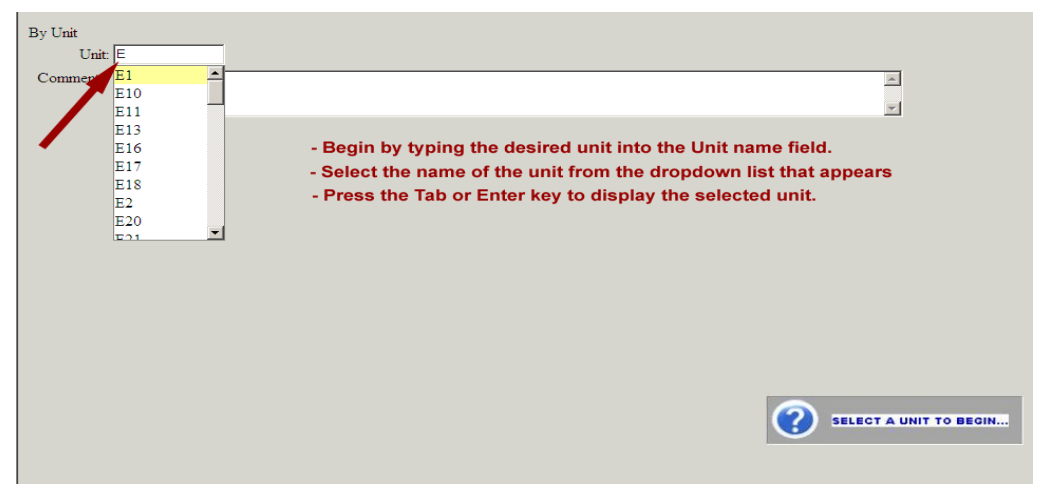

Figure 1

### **(b) ENTERING CREW MEMBERS INTO UNIT POSITIONS**

- **(1)** Enter shift officer or crew members into the appropriate unit positions on the selected unit in the same manner that was used in the previous version of CAD Sign-On.
- **(2)** Unit positions can be filled by entering a member's Injury/Illness number or by beginning to type the member's last name and then selecting the appropriate name from the dropdown list that appears. (*See Figure 2)*

| By Unit    |           |                                                    |                 |            |                     |
|------------|-----------|----------------------------------------------------|-----------------|------------|---------------------|
|            | Unit: E35 |                                                    |                 |            |                     |
| Comments:  |           |                                                    |                 |            |                     |
|            |           |                                                    |                 |            |                     |
|            | Employee  |                                                    | Permanent Rank  | Radio      |                     |
| Officer    |           | <b>sa</b>                                          | [None Selected] | [No Radio] | Radio Not In List ? |
| Driver     | Employee  | None Selected<br>Sadlon, Eric R<br>Sams, William D | Permanent Rank  | Radio      |                     |
|            |           |                                                    | [None Selected] | [No Radio] | Radio Not In List ? |
|            | Employee  | San Miquel, Raymond A                              | Permanent Rank  | Radio      |                     |
| Position 1 |           | Sanford, Scott                                     | None Selected]  | [No Radio] | Radio Not In List ? |
|            | Employee  | Santos, Christopher K<br>Sapier, Andrew James      | Permanent Rank  | Radio      |                     |
| Position 2 |           | Sargent, Roger D                                   | None Selected]  | [No Radio] | Radio Not In List ? |
|            | Employee  | Sasse, Charles F<br>Sattelberg, Glenn M            | Permanent Rank  | Radio      |                     |
| Position 3 |           | Coundary Wather 3                                  |                 |            | Radio Not In List?  |
|            | Employee  |                                                    | Permanent Rank  | Radio      |                     |
| Position 4 |           |                                                    |                 |            | Radio Not In List?  |
|            |           |                                                    |                 |            |                     |

Figure 2

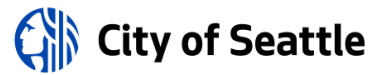

## **(c) ENTERING RADIOS INTO UNIT POSITIONS**

**(1)** Enter radio numbers into each unit position in the same manner as the previous version of CAD Sign-On. Begin typing the radio number and a dropdown list will appear with all possible matches. Select the desired radio from the list. *(See Figure 3)*

| By Unit        |          |                                   |                |                  |                     |
|----------------|----------|-----------------------------------|----------------|------------------|---------------------|
| Unit: $E35$    |          |                                   |                |                  |                     |
| Comments:      |          |                                   |                |                  | $\blacktriangle$    |
|                |          |                                   |                |                  |                     |
|                | Employee |                                   | Permanent Rank | Radio            |                     |
| <b>Officer</b> |          |                                   | None Selected] | 7030             | Radio Not In List?  |
|                | Employee |                                   | Permanent Rank | No Radio         |                     |
| Driver         |          | [None Selected], [None Selected], | None Selected] | 703004           | Radio Not In List ? |
|                | Employee |                                   | Permanent Rank | 703006<br>703023 |                     |
| Position 1     |          | [None Selected], [None Selected], | None Selected] | 703035           | Radio Not In List?  |
|                | Employee |                                   | Permanent Rank | 703055           |                     |
| Position 2     |          | [None Selected], [None Selected], | None Selected] | 703057           | Radio Not In List?  |
|                | Employee |                                   | Permanent Rank | 703094<br>ivauno |                     |
| Position 3     |          |                                   |                |                  | Radio Not In List?  |
|                | Employee |                                   | Permanent Rank | Radio            |                     |
| Position 4     |          |                                   |                |                  | Radio Not In List?  |

Figure 3

# **(d) ASSIGNING RADIO(S) TO A UNIT WITHOUT A MEMBER**

- **(1)** There are times when it is necessary to assign a radio to a position on a unit without assigning a Member to that position. Follow these steps:
	- a. In the position you want to assign a radio to, type "0000" as the Employee ID number and press the tab key.
	- b. In the Employee Name field the words "**Spare Radio**" previously listed as "Attached to Unit" will appear.
	- c. Tab over to the Radio ID field and enter the radio you wish to assign.
	- d. Submit your changes. *(See Figure 4)*

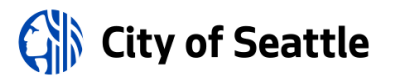

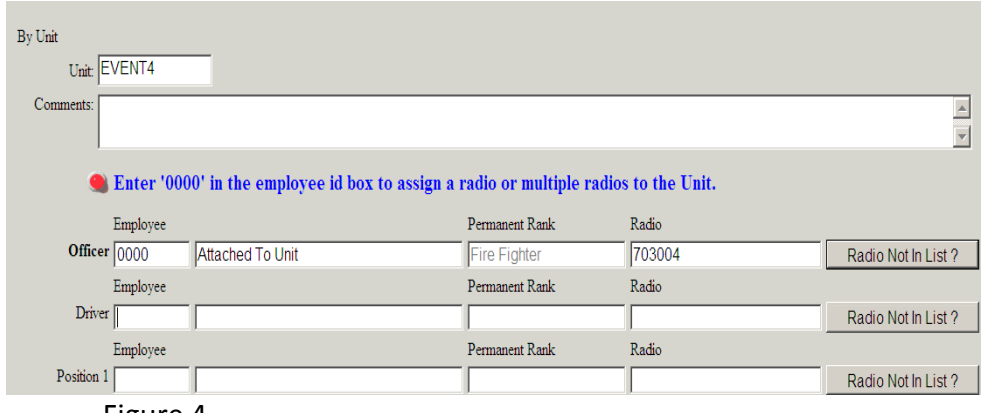

Figure 4

### **3.0 ERROR MESSAGE SOLUTION NUMBER 1 FOR OPERATIONS**

- **3.1** A radio cannot be assigned to more than one apparatus position as CAD Sign On only allows a radio to be assigned to one position on one unit
	- **(a)** When you click the submit button to send your sign-on information to CAD, if any of the radio numbers you are trying to submit are already currently assigned to a position on a different unit, you will see a message appear in the message box area at the bottom of the screen informing you which radio number is the problem and which unit, position and member the radio is currently assigned to.
- **3.2** If Operations personnel are attempting to assign a radio to a position in an EVENT and they find the error message, *"The selected radio (XXXX, EVENT) is already assigned to a position on the current apparatus*. Either pick another radio or un-assign the radio from Position first if you want to assign this radio, direct Operations personnel as follows:
	- **(a)** Verify that this member is no longer using the radio. **THIS IS VERY IMPORTANT.**
	- **(b)** Select the Unit from the "**Unit**" pull-down menu on the FDM Sign-On screen.
	- **(c)** At the position listed in the error noted above, set the radio to "**No Radio**" and press **SUBMIT** at the bottom. The "No Radio" selection is at the top of the radio list.
	- **(d)** Test the solution by trying to use the radio for the place or person where you would like it to be assigned.

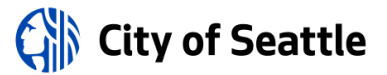

### **4.0 ERROR MESSAGE SOLUTION NUMBER 2 FOR OPERATIONS**

**4.1** If Operations personnel are still attempting to assign a radio to a position in an EVENT and the following error message appears:

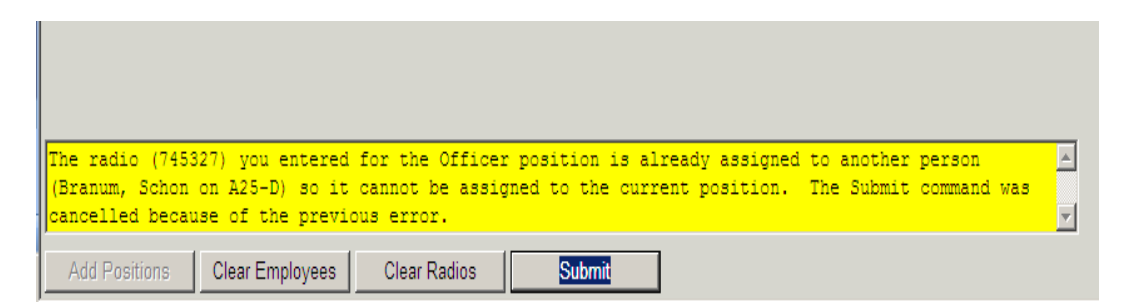

- **(a)** Re-submit or call SFD MIS Help Desk with the exact error message, direct Operations personnel as follows:
	- **(1)** Verify that this person is no longer using the radio. **THIS IS VERY IMPORTANT**.
	- **(2)** Select the Unit from the "**Unit**" pulldown menu on the FDM Sign-On screen.
	- **(3)** At the position listed in error noted above, sign onto using your injury/illness number and using the radio listed in the error message.
		- Press the **SUBMIT** button.
		- After submitting, return to that position and set the radio to "No Radio." The "No Radio" selection is at the top of the radio list.
		- Hit the **SUBMIT** button.
	- **(4)** Test the solution by trying to use the radio for the place or person where you would like it to be assigned.
	- **(5)** If the radio is still not assigning to the proper position, see 10.0 below.

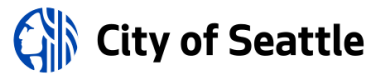

## 5**.0 ERROR MESSAGE SOLUTION NUMBER 3 FOR OPERATIONS**

- **5.1** Radio disappears when a member is **NOT** assigned to the Position
	- **(a)** If a radio is assigned to a position on a unit but a member is not also assigned to that position, the selected radio will disappear from the unit. Sign-On does not allow a radio to be assigned to a position on a unit without an Employee ID assigned.

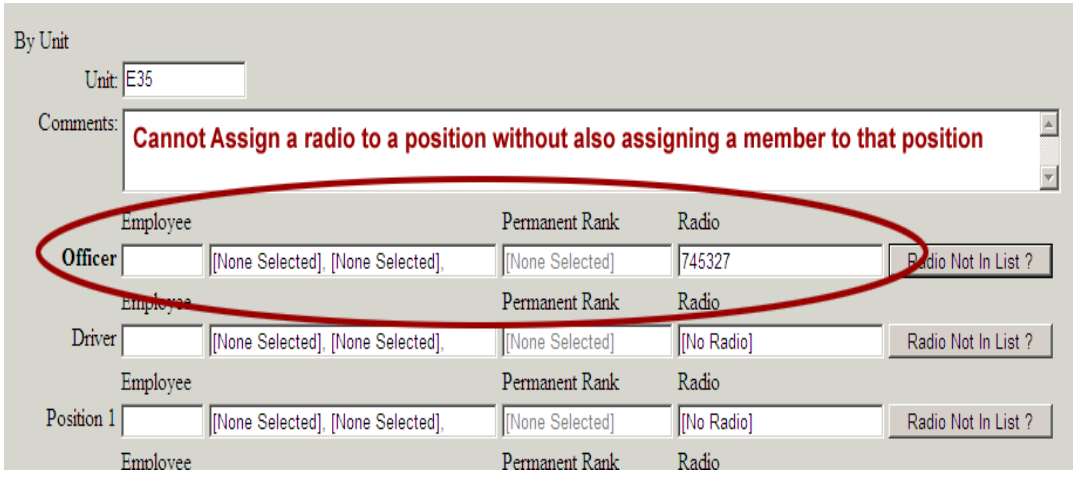

**(b)** To assign a radio to a position without a Member, enter "0000" as the Employee ID and hit the tab key. The words "Spare Radio" previously listed as "Attached to Unit" will appear in the Employee Name field. Next, enter the desired Radio ID. Submit the changes. The radio is now assigned to the desired position without an Employee assigned to the position. (See Figure 6B)

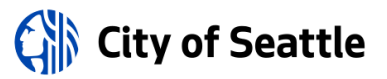

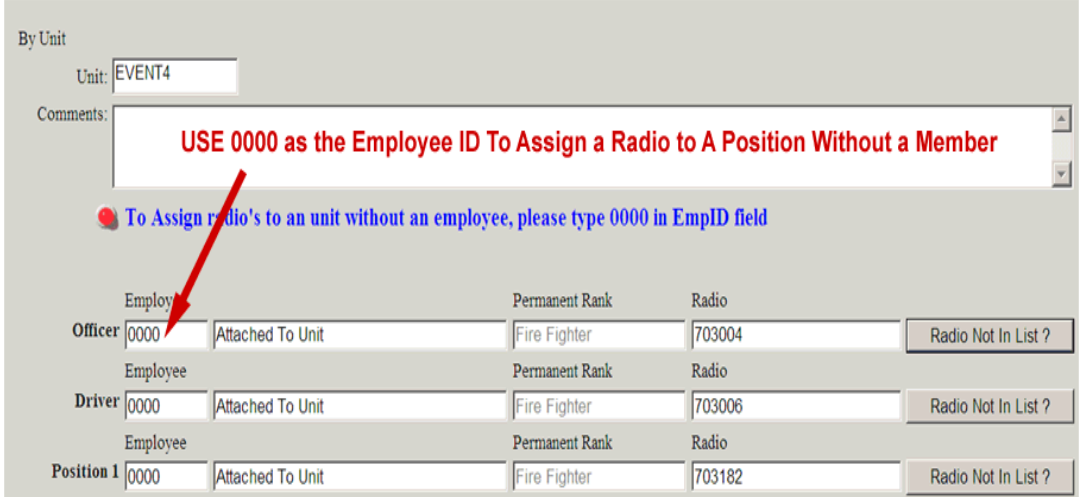

**(c)** It is acceptable though to assign a member to a position on a unit and not assign that member a radio. This happens very infrequently when the member is a recruit/trainee, FAC, or other who is on a rig but doesn't have a radio.

## 6**.0 ERROR MESSAGE SOLUTION NUMBER 4 FOR OPERATIONS**

- **6.1** Radio number does not appear in the Radio Dropdown list:
	- **(a)** The Radio Dropdown list is populated with valid portable radio numbers from the Department's inventory tracking system. A valid portable radio is a radio that begins with the prefix of 703 or 745 and falls within a minimum and maximum range for each of those prefixes per valid radio ranges recorded into the CAD system itself.
	- **(b)** It is possible, although a rare occurrence, that a member can have physical possession of a radio does not appear in the radio dropdown list.
	- **(c)** In this case, CAD Sign-On will recognize that the radio number the member is entering is invalid and will display a pop-up message to the user informing them that the radio is not in the valid radio list.

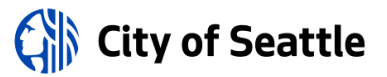

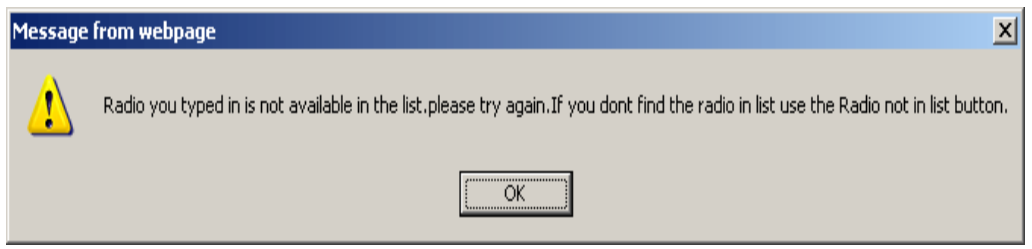

- **(d)** Click the OK button to clear the message and then do the following:
	- **(1)** Double check that you are correctly typing in the radio number of the radio you physically have in your possession. If you are sure you're trying to enter the correct number then go to step 2.
	- **(2)** Click the *Radio Not In List?* Button. An input box will appear as shown in Figures 8A, 8B and 8C below.

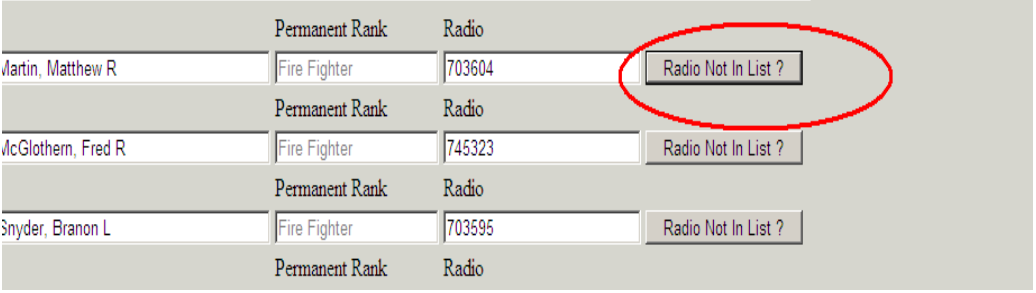

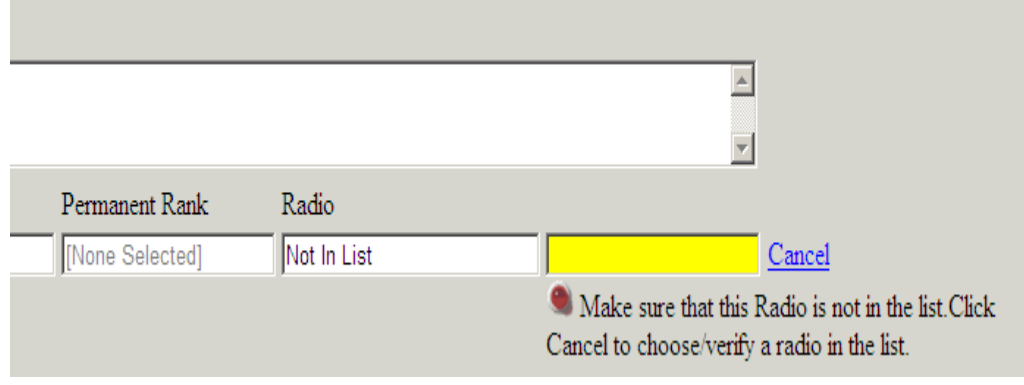

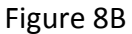

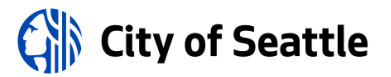

**(e)** Type the radio number into the radio input box. When finished filling out the Sign-On form for the selected unit, click the Submit button to submit the sign-on(s).

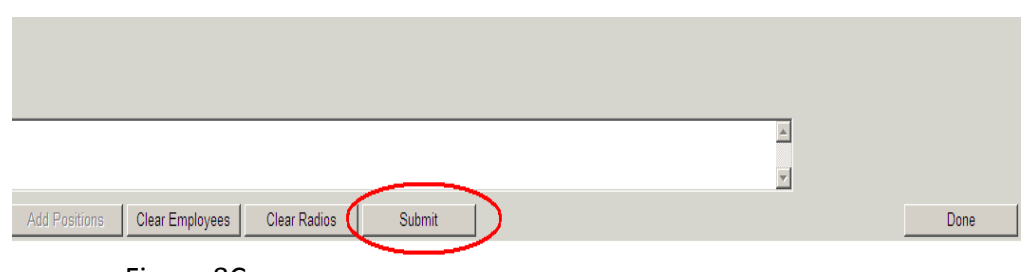

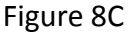

- **(f)** Clicking the Submit button at this point will allow the user to assign the radio to the desired position and member.
	- An email is then generated by the CAD Sign-On application and sent to the FAC On-Duty Shift Officer alerting them that a radio has been assigned to a unit, position and member that is not listed in the valid radio dropdown list.
	- The FAC On-Duty Shift Officer will follow up by adding the radio to the list or contacting the member for more information.

## **7.0 ERROR MESSAGE SOLUTION NUMBER 5 FOR FAC**

- **7.1** This resolution is for DISPATCHERS with access to the VisiCAD application.
	- **(a)** In the VisiCAD Unit Queue, right click and from the menu select, "Roster System."
	- **(b)** Highlight the person under "Assigned Personnel" and select the "Temporary Portable Radios" tab.
	- **(c)** Select "Delete" and you will be presented with a box that asks if you are sure you want to remove XXXX from this shift?
	- **(d)** Select "Yes"
	- **(e)** Next, you will be presented with a box that states who the radio is assigned to. It will state that, "Deleting the radio would remove the assignment. Would you like to continue?"

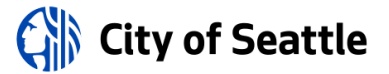

- **(f)** Select "Yes"
- **(g)** Highlight the person and hit, "Off Duty."
- **(h)** Then, click the "Save" button and then click the "Exit" button. This will close out the Roster program.
- **(i)** Note: Changes in the CAD system can take up to a minute to affect CAD SignOn and there is no visible notification that the changes have taken place except that the radio ID is now available for assignment.
- **(j)** Test the solution by assigning the radio.
- **7.2** If none of the solutions resolve the problem, create a help desk ticket and make sure to include the following details:
	- **(a)** Which Unit and Person are trying to assign the radio?
	- **(b)** Which Radio ID is it?
	- **(c)** Which Unit and Person does the system tell you it belongs to?
	- **(d)** Verify you have the correct radio ID.

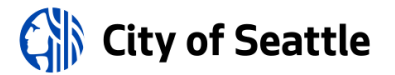

No. 505 SPECIAL EVENTS LOG IN

POLICY:

It shall be the policy of the Fire Alarm Center to adhere to the following procedures for Special Event log in.

SEE ALSO: SFD Dispatch #18-10, New CAD Sign-On Application SOP No. [511](file:///D:/FAC%20SOPs/500%20CAD/SOP_FAC_502.doc) (Task Force Log-On/Log-Off) SOP No. [502](file:///D:/FAC%20SOPs/500%20CAD/SOP_FAC_502.doc) (CAD Sign-On)

## 1.0 GENERAL

- **1.1** The Fire Alarm Center will receive the Event Action Plan for the Event:
	- **(a)** The location or Command Post Address must be given.
	- **(b)** The event must be named such as "**SAFECO FIELD**"
	- **(c)** Units will be named as follows: *EVENT1, EVENT2, E384, A83*, etc.

## 2.0 LOGGING APPROPRIATE EVENT UNITS INTO CAD

- **2.1** Use Powerline to log-on the appropriate EVENT units and apparatus into CAD.
	- **(a)** Locate above logged unit(s) using the following procedures:
		- **(1)** Poke yourself in the eye
		- **(2)** Select "**All**"
		- **(3)** Scroll down to appropriate unit
		- **(4)** Right click on located unit
		- **(5)** From the drop down menu, select "**Roster System**"
		- **(6)** Ensure the "**Extended Shift**" box is checked
		- **(7)** Save the changes
	- **2.2** Open the Call Taking Screen:
		- **(a)** Enter the address of the event location or command post
		- **(b)** Enter the event name in the location field, i.e. "**Safeco Field**"
		- **(c)** Choose the "**EVENT – Special Event**" type code.
		- **(d)** Expand the call taking screen (Vente Tab)
		- **(e)** Choose the Additional Information tab
		- **(f)** Change the Division to "**ADVISED**"
		- **(g)** Save and exit out of this screen
- **2.3** Poke yourself in the eye and select the "**ADVISED**" division to view incident.

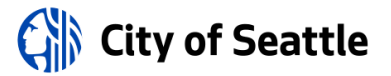

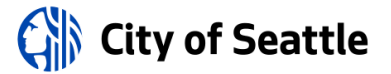

#### **3.0 FOLLOW-UP PROCEDURES**

**3.1** Coordinate with the Event Lead to ensure all people have logged onto the appropriate event/events and/or apparatus.

#### **4.0 DISPATCHING SPECIAL EVENTS**

**4.1** From Powerline, dispatch the required units and put them on scene, as appropriate. *For example, "D\_EVENT1 ###" (the Incident Number is (###).*

### **5.0 CHANGE OF EVENT PERSONNEL**

- **5.1** If personnel are changed or added on a selected EVENT unit, they must be removed from the EVENT and then reassigned. After the EVENT has been reassigned, the changes will be represented in CADView.
- **5.2** Once changes are made, they should be confirmed in CADView:
	- **(a)** Click on the "**CADView**" icon on the desktop
	- **(b)** Under "Incidents," go to "**Advanced Incident Search**"
	- **(c)** Choose "EVENT Special Event" under the "**Final Incident Type**"
	- **(d)** Make sure the "**Active Incidents**" box is checked.
	- **(e)** Click on the "**Show**" box.
	- **(f)** Confirm that appropriate personnel are logged into assigned event

## **6.0 EVENT CLOSURE/LOGGING OFF EVENT**

- **6.1** When the EVENT is completed and goes off the air, OPS personnel should remove themselves from the incident using the following procedures:
	- **(a)** Click on the "**CAD Sign On**" icon on the desktop
	- **(b)** Choose the appropriate EVENT
	- **(c)** Clear Employees and Clear Radios
	- **(d)** Submit request

## **7.0 RADIO SIGN-ON ASSISTANCE FOR OPERATIONS**

- **7.1** In order to maintain proper software communication and integrity, signing on to units and radios shall be done through CAD Sign-On (and not by VisiCAD).
- **7.2** Operations personnel are responsible for using CAD Sign-On to assign themselves to the appropriate Special Event.

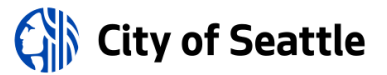

- **7.3** The following procedures should be implemented in case the FAC must assist OPS personnel when they are having difficulty using CAD Sign-On and assigning portable radios.
	- **(a) USING CAD SIGN-ON**

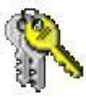

CAD SignOn

- **(1)** Double click on the CAD Sign-On icon located on the desktop.
- **(2)** CAD Sign-On no longer requires the user to login with a username and password.
- **(3)** Begin by typing the name of the unit you will be logging on to *(See Figure 1)*. Select the desired unit and hit the *Tab* or *Enter* key to display the selected unit.

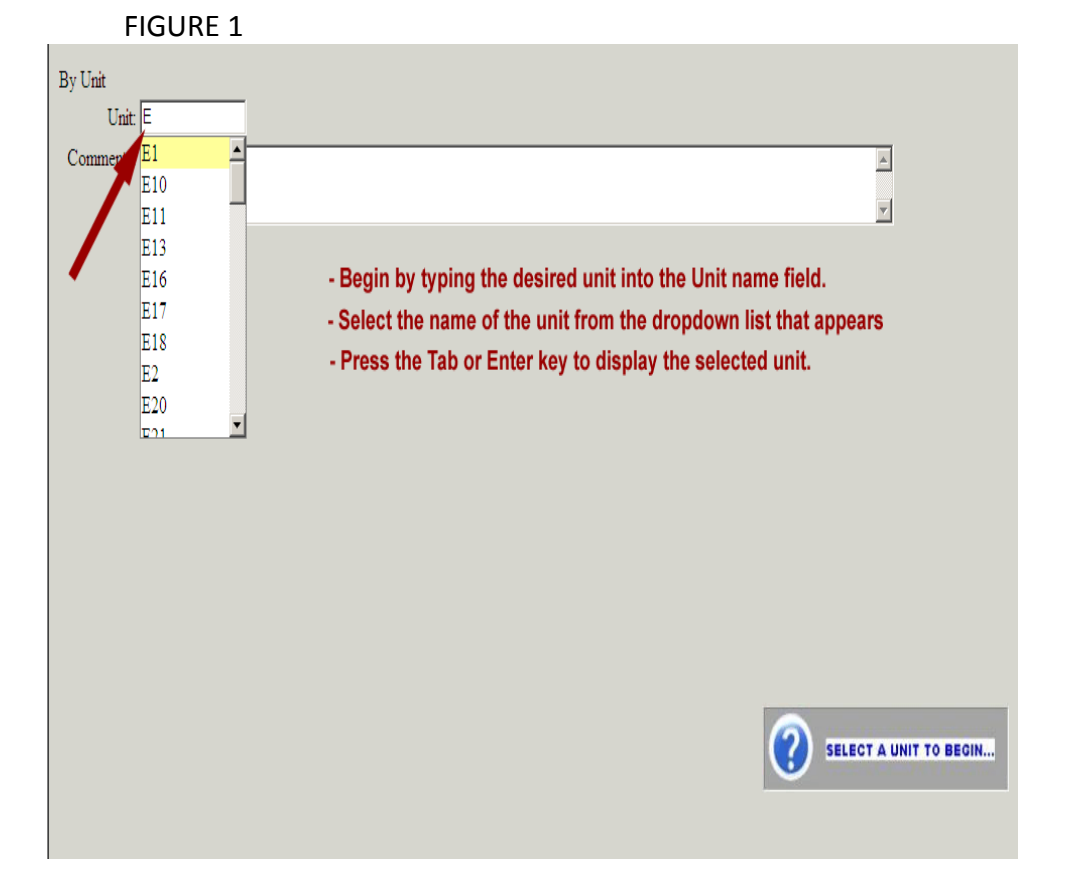

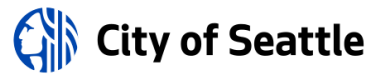

### **(b) ENTERING CREW MEMBERS INTO UNIT POSITIONS**

- **(1)** Enter shift officer or crew members into the appropriate unit positions on the selected unit in the same manner that was used in the previous version of CAD Sign-On.
- **(2)** Unit positions can be filled by entering a member's Injury/Illness number or by beginning to type the member's last name and then selecting the appropriate name from the dropdown list that appears. (*See Figure 2)*

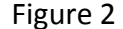

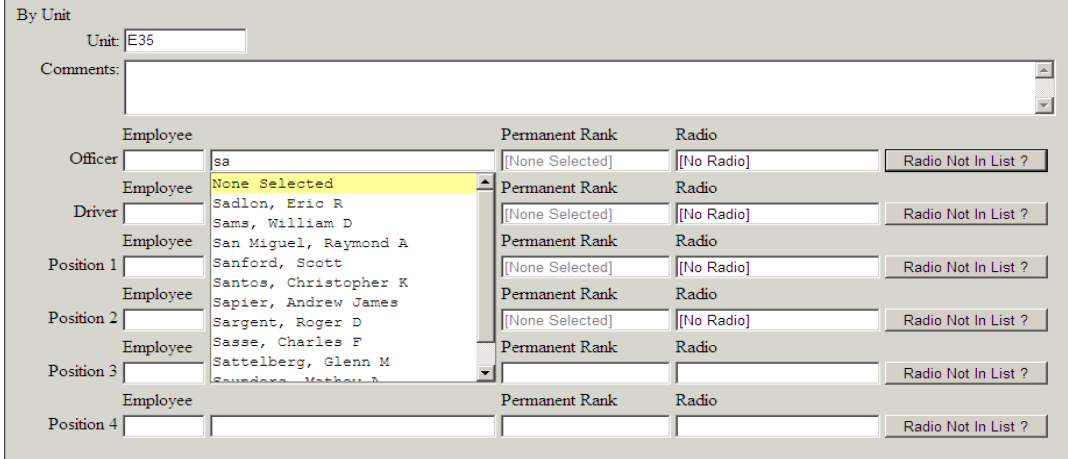

## **(c) ENTERING RADIOS INTO UNIT POSITIONS**

**(1)** Enter radio numbers into each unit position in the same manner as the previous version of CAD Sign-On. Begin typing the radio number and a dropdown list will appear with all possible matches. Select the desired radio from the list. *(See Figure 3)*

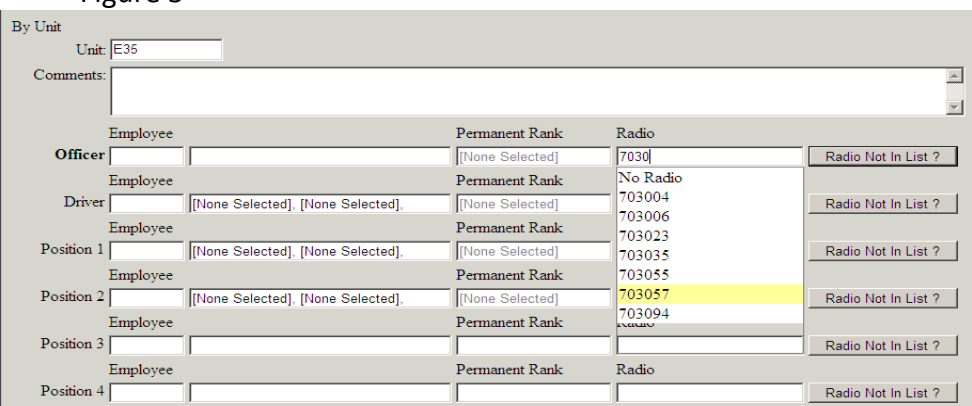

Figure 3

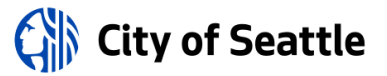

#### **(d) ASSIGNING RADIO(S) TO A UNIT WITHOUT A MEMBER**

- **(1)** There are times when it is necessary to assign a radio to a position on a unit without assigning a Member to that position. Follow these steps:
	- a. In the position you want to assign a radio to, type "0000" as the Employee ID number and press the tab key.
	- b. In the Employee Name field the words "Attached to Unit" will appear.
	- c. Tab over to the Radio ID field and enter the radio you wish to assign.
	- d. Submit your changes. *(See Figure 4)*

Figure 4

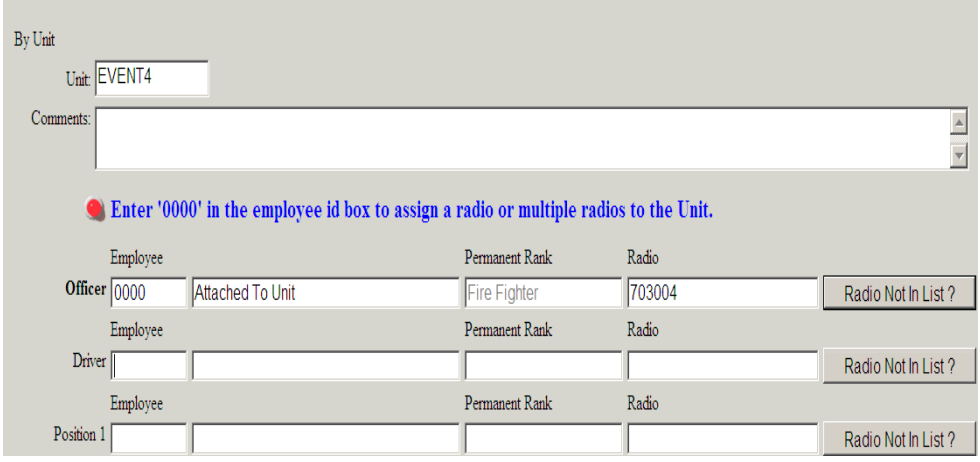

## **8.0 ERROR MESSAGE SOLUTION NUMBER 1 FOR OPERATIONS**

- **8.1** A radio cannot be assigned to more than one apparatus position as **CAD Sign-**On only allows a radio to be assigned to one position on one unit.
	- **(a)** When you click the submit button to send your sign-on information to CAD, if any of the radio numbers you are trying to submit are already currently assigned to a position on a different unit, you will see a message appear in the message box area at the bottom of the screen informing you which radio number is the problem and which unit, position and member the radio is currently assigned to.

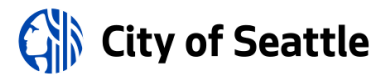

- **8.2** If Operations personnel are attempting to assign a radio to a position in an EVENT and they find the error message, *"The selected radio (XXXX, EVENT) is already assigned to a position on the current apparatus*. Either pick another radio or un-assign the radio from Position first if you want to assign this radio, direct Operations personnel as follows:
	- **(e)** Verify that this member is no longer using the radio. **THIS IS VERY IMPORTANT.**
	- **(f)** Select the Unit from the "**Unit**" pull-down menu on the FDM Sign-On screen.
	- **(g)** At the position listed in the error noted above, set the radio to "**No Radio**" and press **SUBMIT** at the bottom. The "No Radio" selection is at the top of the radio list.
	- **(h)** Test the solution by trying to use the radio for the place or person where you would like it to be assigned.

## **9.0 ERROR MESSAGE SOLUTION NUMBER 2 FOR OPERATIONS**

**9.1** If Operations personnel are still attempting to assign a radio to a position in an EVENT and the following error message appears:

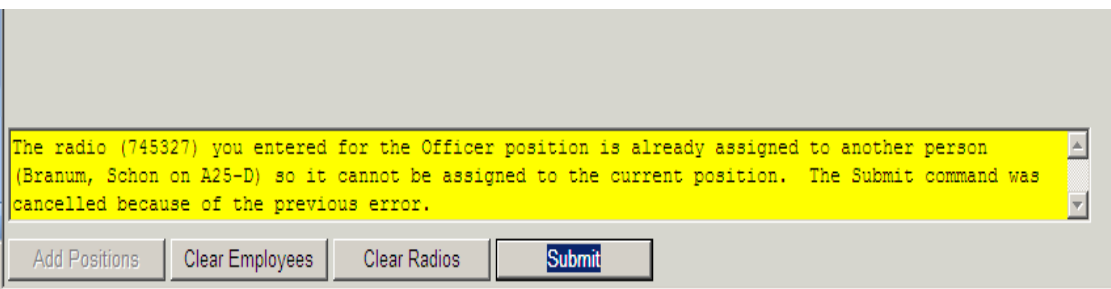

- **(a)** Re-submit or call SFD MIS Help Desk with the exact error message, direct Operations personnel as follows:
	- **(1)** Verify that this person is no longer using the radio. **THIS IS VERY IMPORTANT**.
	- **(2)** Select the Unit from the "**Unit**" pulldown menu on the FDM Sign-On screen.

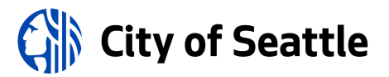

- **(3)** At the position listed in error noted above, sign onto using your injury/illness number and using the radio listed in the error message.
	- Press the **SUBMIT** button.
		- After submitting, return to that position and set the radio to "No Radio." The "No Radio" selection is at the top of the radio list.
	- Hit the **SUBMIT** button.
- **(4)** Test the solution by trying to use the radio for the place or person where you would like it to be assigned.
- **(5)** If the radio is still not assigning to the proper position, see 10.0 below.

### 10**.0 ERROR MESSAGE SOLUTION NUMBER 3 FOR OPERATIONS**

- **10.1** Radio disappears when a member is **NOT** assigned to the Position
	- **(a)** If a radio is assigned to a position on a unit but a member is not also assigned to that position, the selected radio will disappear from the unit. Sign-On does not allow a radio to be assigned to a position on a unit without an Employee ID assigned.

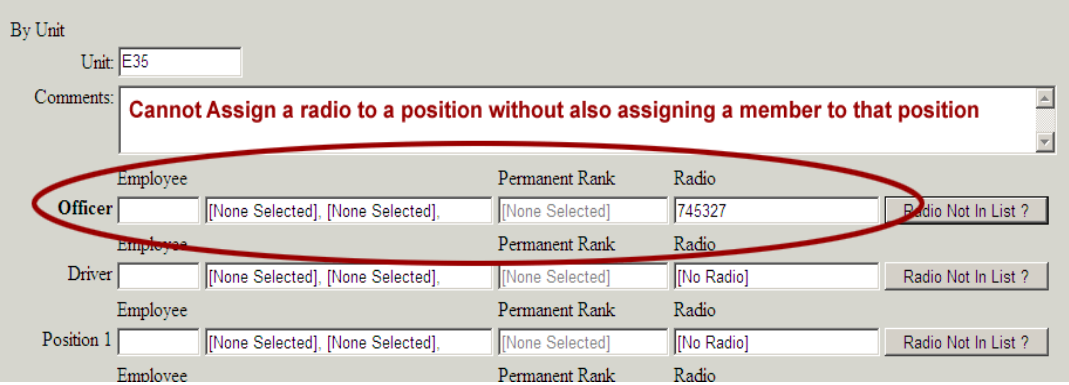

**(b)** To assign a radio to a position without a Member, enter "0000" as the Employee ID and hit the tab key. The words "**Spare Radio**" previously listed as "Attached to Unit" will appear in the Employee Name field. Next, enter the desired Radio ID. Submit the changes. The radio is now assigned to the desired position without an Employee assigned to the position. (See Figure 6B)

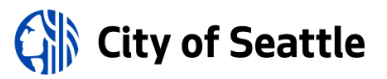

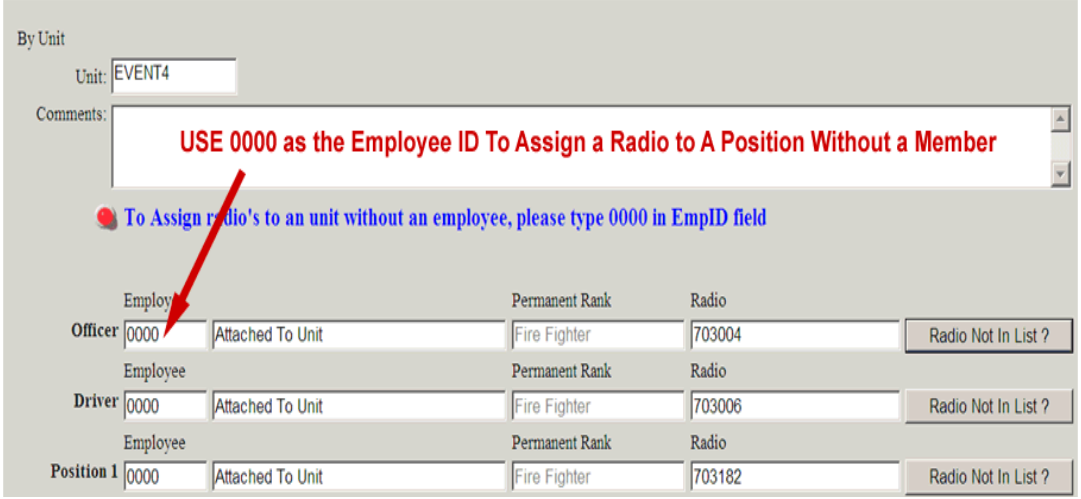

**(c)** It is acceptable though to assign a member to a position on a unit and not assign that member a radio. This happens very infrequently when the member is a recruit/trainee, FAC, or other who is on a rig but doesn't have a radio.

#### 11**.0 ERROR MESSAGE SOLUTION NUMBER 4 FOR OPERATIONS**

- **11.1** Radio number does not appear in the Radio Dropdown list:
	- **(a)** The Radio Dropdown list is populated with valid portable radio numbers from the Department's inventory tracking system. A valid portable radio is a radio that begins with the prefix of 703 or 745 and falls within a minimum and maximum range for each of those prefixes per valid radio ranges recorded into the CAD system itself.
	- **(b)** It is possible, although a rare occurrence, that a member can have physical possession of a radio does not appear in the radio dropdown list.
	- **(c)** In this case, CAD Sign-On will recognize that the radio number the member is entering is invalid and will display a pop-up message to the user informing them that the radio is not in the valid radio list.

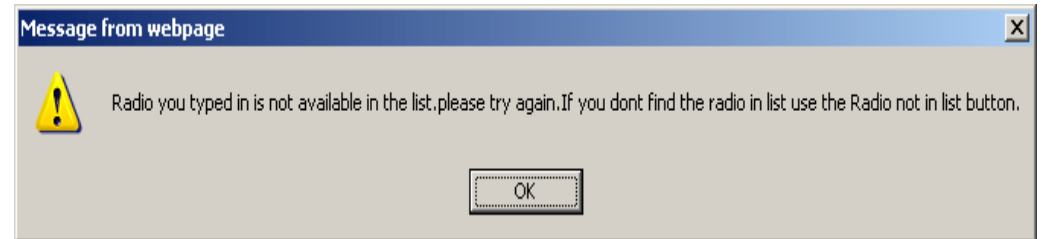

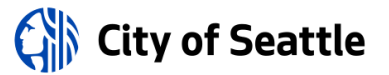

- **(d)** Click the OK button to clear the message and then do the following:
	- **(1)** Double check that you are correctly typing in the radio number of the radio you physically have in your possession. If you are sure you're trying to enter the correct number then go to step 2.
	- **(2)** Click the *Radio Not In List?* Button. An input box will appear as shown in Figures 8A, 8B and 8C below.

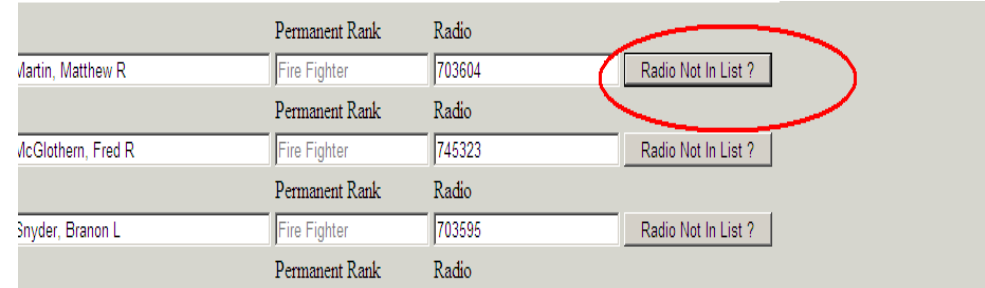

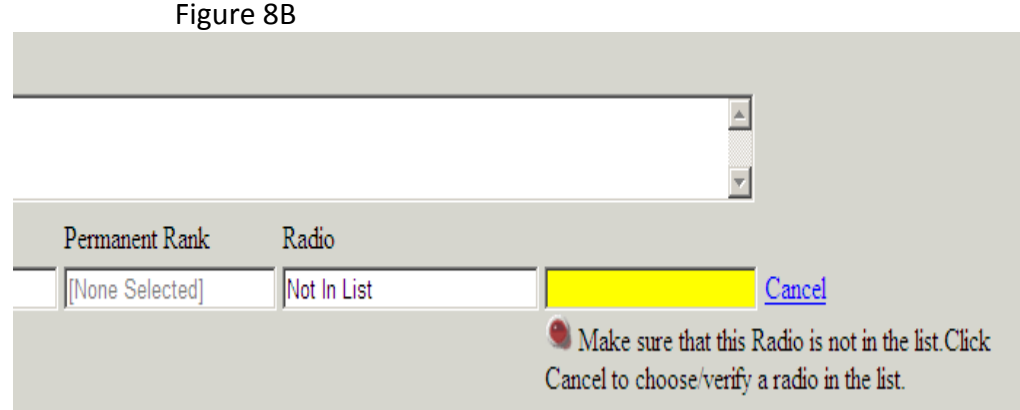

**(e)** Type the radio number into the radio input box. When finished filling out the Sign-On form for the selected unit, click the Submit button to submit the sign-on(s).

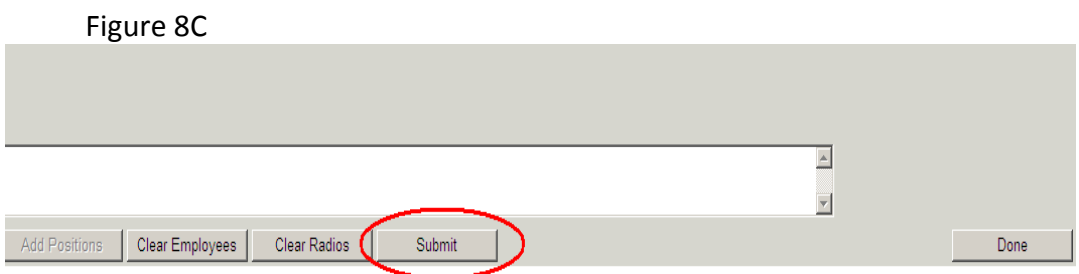

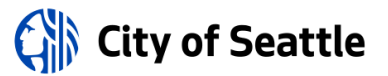

- **(f)** Clicking the Submit button at this point will allow the user to assign the radio to the desired position and member.
	- An email is then generated by the CAD Sign-On application and sent to the FAC On-Duty Shift Officer alerting them that a radio has been assigned to a unit, position and member that is not listed in the valid radio dropdown list.
	- The FAC On-Duty Shift Officer will follow up by adding the radio to the list or contacting the member for more information.

## **12.0 ERROR MESSAGE SOLUTION NUMBER 5 FOR FAC**

- **12.1** This resolution is for DISPATCHERS with access to the VisiCAD application.
	- **(k)** In the VisiCAD Unit Queue, right click and from the menu select, "Roster System."
	- **(l)** Highlight the person under "Assigned Personnel" and select the "Temporary Portable Radios" tab.
	- **(m)** Select "Delete" and you will be presented with a box that asks if you are sure you want to remove XXXX from this shift?
	- **(n)** Select "Yes."
	- **(o)** Next, you will be presented with a box that states who the radio is assigned to. It will state that, "Deleting the radio would remove the assignment. Would you like to continue?"
	- **(p)** Select "Yes."
	- **(q)** Highlight the person and hit, "Off Duty."
	- **(r)** Then, click the "Save" button and then click the "Exit" button. This will close out the Roster program.
	- **(s)** Note: Changes in the CAD system can take up to a minute to affect CAD Sign-On and there is no visible notification that the changes have taken place except that the radio ID is now available for assignment.
	- **(t)** Test the solution by assigning the radio.

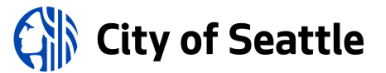

- **12.2** If none of the solutions resolve the problem, create a help desk ticket and make sure to include the following details:
	- **(a)** Which Unit and Person are trying to assign the radio?
	- **(b)** Which Radio ID is it?
	- **(c)** Which Unit and Person does the system tell you it belongs to?
	- **(d)** Verify you have the correct radio ID.

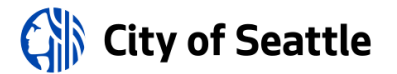

#### **STANDARD OPERATING PROCEDURES**

No. 509 RIG SWAP – CHANGE OF APPARATUS

POLICY:

It shall be the policy of the Fire Alarm Center to adhere to the following procedure when putting spare units on and off duty.

SEE ALSO: SOP No. [511](file:///D:/FAC%20SOPs/500%20CAD/SOP_FAC_511.doc) (Task Force Log On/Log Off)

- 1.0 RIG SWAP CHANGE OF APPARATUS
	- **1.1** Use the following procedure for a Rig Swap:
		- **(a) Step 1**
			- **(1)** Obtain the apparatus number (Vehicle ID#) that the unit is going to be swapping into (e.g., E5404, M3760).
		- **(b) Step 2**
			- **(1)** Within the **POWERLINE** place the unit **AIQ** (e.g., AIQ\_E10).

## **(c) Step 3**

- **(1)** R-click on the unit in the **UNIT STATUS** queue and choose **CHANGE VEHICLE** from the drop-down menu.
- **(2)** Enter the new apparatus number (Vehicle ID#) in the **NEW VEHICLE ID** field, (e.g., E5404, M3760).
	- Write down the old apparatus number from the top of the Change Vehicle page then tab off.
- **(3)** Select **OK**.

# **(d) Step 4**

- **(1)** Within the **UNIT STATUS** queue place the unit **AOR**, then **AIQ** (e.g., AOR\_E10). *Note: If the unit was available on air at the time of the rig swap, place the unit AOR again.*
- **(2)** Verify in the Unit Status queue that the unit is AIQ in the proper station. Sometimes the system may pick the station nearest to their location at the time of the swap.

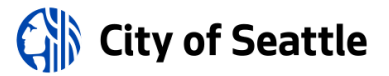

- **1.2** After completion of the Change Vehicle:
	- **(a)** Open the tool box and open the vehicle manager. At the bottom left of the page in the Name box, enter the old apparatus number then click the search box.
	- **(b)** The old apparatus Number should appear in the box next to the Name box. *Double click the old number and the box with the Vehicle ID will open.* The old number should be at the top under Vehicle ID.
	- **(c)** Now type in or select from the drop down in the Unit Name box the old number and click the Save button at the bottom of the page.
	- **(d)** Now the Vehicle ID and the Unit Name should match.
	- **(e)** Never change the Vehicle ID. You are now finished.

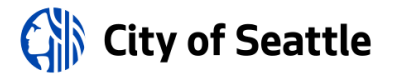

No. 510 CREATING NEW UNITS IN CAD

POLICY:

It shall be the policy of the Fire Alarm Center to adhere to the following procedures when creating new units in CAD

SEE ALSO: SOP No. [511](file:///D:/FAC%20SOPs/500%20CAD/SOP_FAC_511.doc) (Task Force Log On/Log Off)

- 1.0 GENERAL
	- **1.1** Administrator privileges are needed to create new units in CAD. All FAC floor officers have administrative privileges, providing access to all utilities and other programs in the toolbox.
	- **1.2** Members creating new units should refer to units already existing in CAD to see which fields need to be completed.

### 2.0 PROCEDURE

- **2.1** Use the following procedure to create a new unit in CAD:
	- **(1)** Open the Tools menu
	- **(2)** Open the Pop Up Utility List
	- **(3)** Open the Units Names Utility
	- **(4)** Add the Unit Name (code and name are the same)-(example, **HAZVAN, E34**)
	- **(5)** Add the Unit ID (code and name are the same)-(example, **3360, E5310, M3645**)
	- **(6)** Open Vehicle Manager
	- **(7)** Click Add
	- **(8)** Enter Vehicle Id (**E5310, M3770**…)
	- **(9)** Enter Unit Name (**HAZVAN, E34**…)
	- **(10)** Complete all the other fields including Sharing
	- **(11)** Click on SAVE before exiting
	- **(12)** From Powerline, change units division to correct division
	- **(13)** Put unit AOR then AIQ

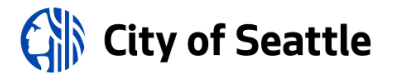

No. 511 TASK FORCE LOG-ON/LOG-OFF

POLICY:

It shall be the policy of the Fire Alarm Center to adhere to the following procedures when logging task forces on or off in CAD

SEE ALSO: SOP No. [512](file:///D:/FAC%20SOPs/500%20CAD/SOP_FAC_512.doc) (Putting Spare Units On Duty)

- 1.0 TASK FORCE LOG ON PROCEDURE
	- **1.1** Use the following procedure to log on a task force in CAD:
		- **(1)** Open vehicle manager.
		- **(2)** Search for "TF". This will return a list of Task Force units 1-10
		- **(3)** Double click on the unit you want to use.
		- **(4)** Change the Home station to the station where the Task for unit will be located.
		- **(5)** Change the Primary Resource Type to the correct type *(Engine, Ladder, Aid, Medic)*
		- **(6)** Change the Secondary Resource Type to the correct type *(EMS RES ENG LAD and EMS RES ENG LAD AID for engines and ladders, EMS RES ENG LAD AID for aid cars, nothing for other units)*
		- **(7)** Save your changes and Exit vehicle manager.
		- **(8)** From the Powerline, Log On the unit (L\_TF1)
		- **(9)** From the Powerline, AOR then AIQ the unit.
	- **1.2** CAD will recommend the correct units for responses. Task force units have NO AVL's so you need to put them AIQ after each response.
- 2.0 TASK FORCE LOG OFF PROCEDURE
	- **2.1** Use the following procedure to log off a task force in CAD:
		- **(1)** Put the unit AIQ.
		- **(2)** Open vehicle manager and search for the unit you want to log off.
		- **(3)** Double click on the unit name.
		- **(4)** Change the Home station back to "Vehicle".
		- **(5)** Change the Primary resource type back to "Non Unit".
		- **(6)** Remove all the secondary resource types.
		- **(7)** Save your changes and Exit vehicle manager.
		- **(8)** From the Powerline, put the unit AOR then AIQ.
		- **(9)** From the Powerline, Log Off the unit. (LO TF1)

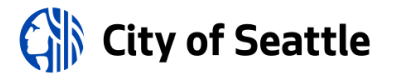

No. 512 PUTTING SPARE UNITS ON/OFF DUTY

POLICY:

It shall be the policy of the Fire Alarm Center to adhere to the following procedure when putting spare units on and off duty.

SEE ALSO: SOP No. [511](file:///D:/FAC%20SOPs/500%20CAD/SOP_FAC_511.doc) (Task Force Log On/Log Off)

- 1.0 PUTTING SPARE UNITS ON DUTY
	- **1.1** Use the following procedure put a spare unit on duty in CAD:
		- **(a) Step 1**
			- **(1)** Obtain the Vehicle ID# for the apparatus that is going to be used (e.g., E5404, M3760).
			- **(2)** Obtain the radio designator (Unit Name) that the unit is going to use (e.g., E80, A85).
		- **(b) Step 2**
			- **(1)** Within the Vehicle Manager tool, search for and select the appropriate vehicle (e.g., E5404, M3760).
			- **(2)** From the Vehicle Information and Assignments (tab 1*)*, change the Home Station to the appropriate one.
			- **(3)** Change the **UNIT NAME** to the appropriate radio designator (e.g., E80, A85).
			- **(4)** Verify the unit's Primary Resource Type is correct (e.g., Engine, Aid Car, etc.).
			- **(5)** Verify the unit's Secondary Resource Type is correct:
				- Engine & Ladder EMS RES ENG LAD & EMS RES ENG LAD AID
				- Aid Car EMS RES ENG LAD AID
				- Medics (none)
			- **(6)** Select the Capabilities and Staffing (tab 2), verify that engine and ladder Capabilities indicate Fire Unit-Engine or Ladder.

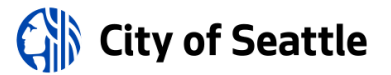

- **(7)** Select the Sharing (tab 4), and verify all Jurisdictions and all Divisions are selected.
- **(8)** Select the Paging (tab 5), and add any Pagers and Paging Groups if necessary.
- **(9)** Save changes and Exit.
- **(c) Step 3**
	- **(1) Log-On** the unit (e.g., "L\_E80").
- **(d) Step 4**
	- **(1)** Within the Unit Status queue, R-click on the unit and place it both AOR, then AIQ.
	- **(2)** Within the Unit Status queue, R-click on the unit and select Roster System from the drop down menu. Check  $\boxtimes$  the Extended Shift box.
	- **(3)** Notify the company to roster on to the unit with their appropriate radio numbers.

## 2.0 PUTTING SPARE UNITS OFF DUTY

- **2.1** Use the following procedure to put a spare unit off duty in CAD:
	- **(a) Step 1**
		- **(1)** Place the unit **AIQ** (e.g., AIQ\_E80).
		- **(2) Log Off** the unit (e.g., "LO E80, A85").
	- **(b) Step 2**
		- **(1)** Within the Vehicle Manager tool, search for and select the unit (e.g., E80, A85).
		- **(2)** From the Vehicle Information & Assignments (tab 1), change the unit's Home Station back to Vehicle.
		- **(3)** Change the Unit Name back to match the Vehicle ID# (e.g., E5404, M3760).
		- **(4)** Change the unit's Primary Resource Type to Non-Unit.
		- **(5)** Select the Paging (tab 5), remove any Pagers and Paging Groups.
		- **(6)** Save changes and Exit.

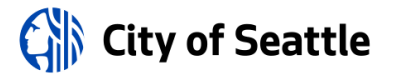

No. 513 ROAD NETWORK MANAGEMENT UTILITY

POLICY:

It shall be the policy of the Fire Alarm Center to adhere to the following procedures when altering the CAD road network to reflect street and bridge closures.

- 1.0 CLOSING A ROAD SEGMENT
	- **1.1** Use the following procedure to create a Road Impedance for travel re-routing:
		- **(1)** In VisiCAD Tools, select **Road Network Management Utility**
		- **(2)** Click Add.
		- **(3)** Enter a designator in the Name field (**Use the street name** )
		- **(4)** Enter 0 or 1 mph in the Edited Speed field (**0 for bridges and 1 for everything else**.)
		- **(5)** Enter a Start Date and Time in the appropriate field (**time must be in the future**.)
		- **(6)** Enter an End Date and Time in the appropriate field if appropriate.
		- **(7)** Locate and zoom in on the map to the section of roadway to be closed **Ctrl+Left click** on the section of road way to be closed (this will highlight it in yellow)
		- **(8)** Select Save.
	- **1.2** Verify that the re-routing is working properly by using the following procedure:
		- **(1)** In VisiCAD Explorer, select: **Tools, Show Directions**
		- **(2)** Locate and zoom in on the map to the section of roadway that has been closed
		- **(3)** Left click on a section of street on opposite sides of the section of closed roadway and the long/lat will show in the Routing Directions window.

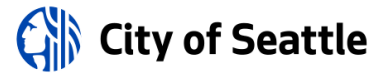

## **(4) Select: Directions**

**(5)** A window of Directions will pop up. Read through the directions and verify that the route of travel bypasses the closed section of roadway.

### 2.0 RE-OPENING A ROAD SEGMENT

- **2.1** To delete a Road Impedance closure, use the following procedure:
	- **(1)** In VisiCAD Tools, select **Road Network Management Utility**
	- **(2)** Select: **Edit**
	- **(3)** Enter an \* in the Search String field and select Search
	- **(4)** A list of created road impedances will show in the window. Left click to highlight the desired one and select OK
	- **(5)** Select the Delete (if an End date was entered it will delete on its own)
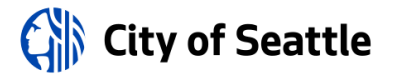

No. 520 CREATING A NEW TYPE CODE

POLICY:

It shall be the policy of the Fire Alarm Center to adhere to the following procedures when creating new type codes in CAD.

- 1.0 GENERAL
	- **1.1** You must have Administrator Privileges to create type codes in CAD.
	- **1.2** It would be a very unusual circumstance in which a type code would need to be created by someone who does not normally do so. In most cases, it is best to put off creating a new type code until an experience CAD administrator is available.

#### 2.0 TYPE CODE CREATION PROCEDURE

- **2.1** Use the following procedures to create a new type code in CAD:
	- **(a)** Open the Tools menu.
	- **(b)** Open the Popup List Utility.
	- **(c)** Select "Incident Types".
	- **(d)** Click "ADD'.
	- **(e)** Enter the new code. (HAZRA) (5 char. Max, all caps)
	- **(f)** Enter a description. (HAZRAD Hazmat Radiation)
	- **(g)** Click "SAVE" and "EXIT".
	- **(h)** Open the Tools menu.
	- **(i)** Open the Response Plan Manager.
	- **(j)** Under "'Plans on File", Select plus next to Seattle, Seattle.
	- **(k)** Click "ADD" plan.
	- **(l)** Enter the new plan name. (HAZRAD Hazmat Radiation, use new incident type-description)

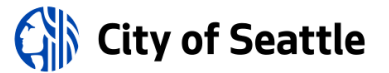

- **(m)** Select Dispatch Level of (Normal).
- **(n)** Tab off dispatch level and click SAVE.
- **(o)** Under 'Plans on file-Seattle', select the new incident type, click the '+' next to the incident type and select alarm level 1.
- **(p)** Click Add detail.
- **(q)** Select the resource or capability you want to use.(select order)
- **(r)** Tab off and click SAVE.
- **(s)** Click Add detail and repeat 17 & 18 if you want more units.
- **(t)** Exit Response Plan Manager
- **(u)** Open the Tools menu.
- **(v)** Open the Problem Incident Subtype Utility.
- **(w)** Click ADD.
- **(x)** Enter the code. (HAZRAD) (same as the new incident type)
- **(y)** Enter the description, (HAZRAD Hazmat Radiation) (same as response plan. "Code-description")
- **(z)** Select Priority.
- **(aa)** Select Cert. Assignment.(You need to select the blank field)
- **(bb)** Select Incident Type Description.
- **(cc)** Check the Radius Search box and enter radius in the gray box if needed. (.5 for Hazmat)
- **(dd)** Click SAVE & EXIT
- **(ee)** Open the Tools Menu.
- **(ff)** Open the Response Area Builder.
- **(gg)** Select the plus next to Seattle, Battalion 2, Battalion 2, Battalion 2.

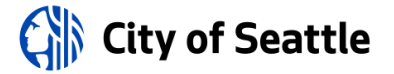

- **(hh)** Select Response Plan Tab.
- **(ii)** Click ADD.
- **(jj)** Select new Incident type.
- **(kk)** Select the associated plan.
- **(ll)** Click SAVE.
- **(mm)** Select the Area List.
- **(nn)** Repeat steps 32 38 for each battalion.
- **(oo)** Exit Response Area Builder.
- **(pp)** Restart CAD
- **(qq)** Open the Response Area Builder.
- **(rr)** Select the plus next to Seattle, Seattle.
- **(ss)** Select the plus next to Battalion 2, Battalion 2 then Battalion 2 folder
- **(tt)** Click on the Response Plans tab
- **(uu)** Scroll down to the new type code and make sure there is a "Plus" next to the new type code in the list. (If not you need to repeat steps 31- 38 again for each missing code.
- **(vv)** Click the Area List and repeat steps 42 -45 for each battalion.
- **(ww)** Exit Response area builder.
- **(xx)** Create a test incident in each battalion to make sure the proper units are recommended.
- **(yy)** Notify MIS that you have created a new Incident Type and Response Plan.

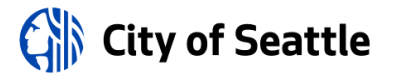

#### No. 521 STATION UNIT ROTATION

POLICY:

It shall be the policy of the Fire Alarm Center to adhere to the following procedures when rotationing units at the same station in CAD

- 1.0 GENERAL
	- **1.1** This procedure shall be used anytime upstaffing occurs in Operations and the same type of unit at the same station is placed into service. For example: Aid 14 and Aid 84.
- 2.0 STATION UNIT ROTATION PROCEDURE
	- **2.1** Use the following procedure to rotate units in CAD:
		- **(1)** Open Vehicle Manager in Tool Box menu.
		- **(2)** Go to Dispatcher Rules setup utility.
		- **(3)** Click Unit Selection Modifier tab
		- **(4)** Click station of rotating unit.
		- **(5)** Click Enable Altering Unit order
		- **(6)** Click responding.
		- **(7)** Click SAVE

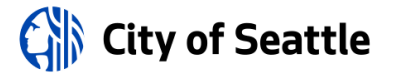

No. 530 UPGRADES TO CAD

POLICY:

It shall be the policy of the Fire Alarm Center to adhere to the following procedures following upgrades to CAD.

1.0 GENERAL

**1.1** Following any upgrade to CAD (new version, service pack, patch, etc.), the floor officer shall ensure that the Post Upgrade Check Off list is completed as soon as possible and forwarded to **ALARM2**.

2.0 REFERENCE:

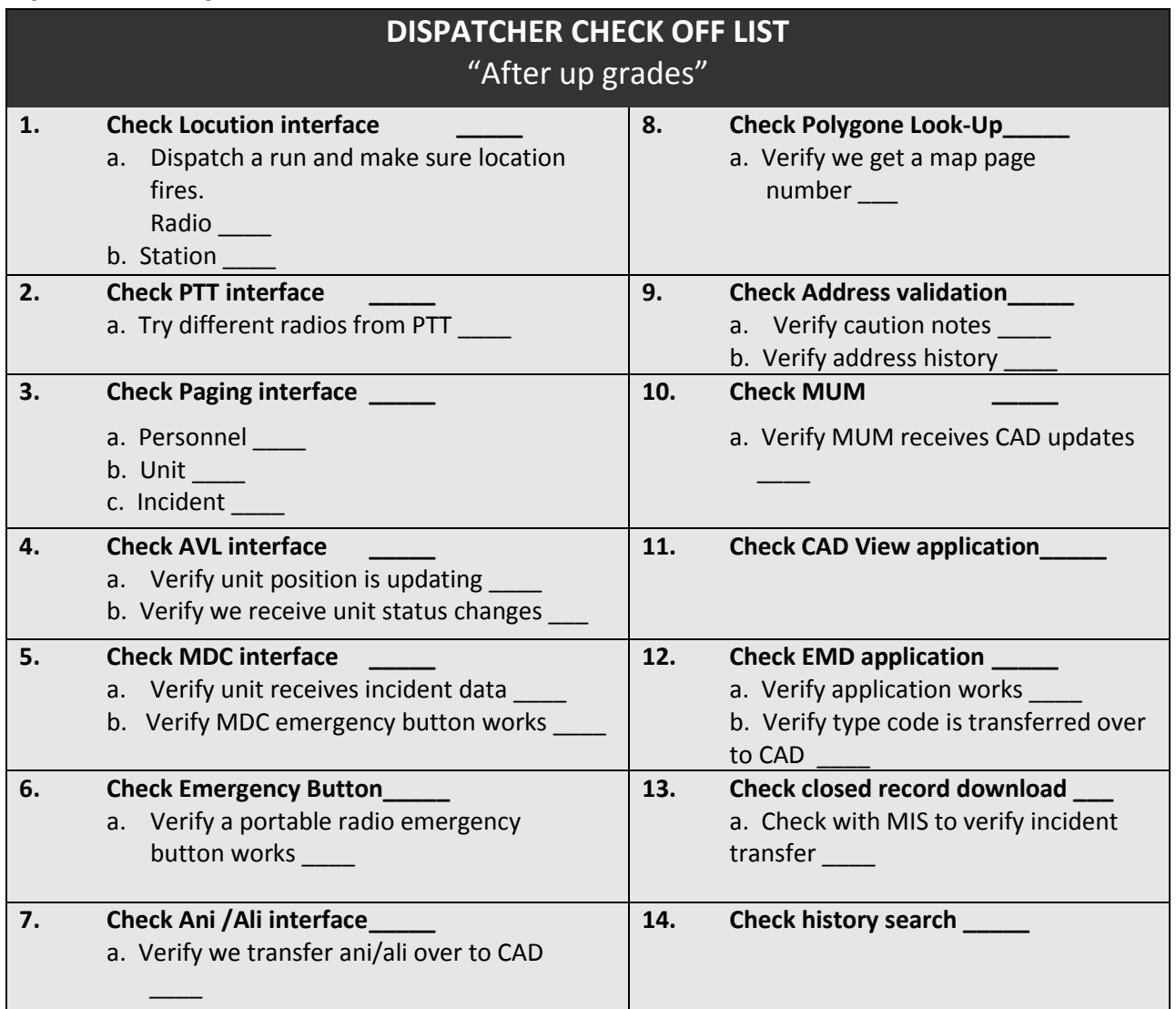

#### **STANDARD OPERATING PROCEDURES**

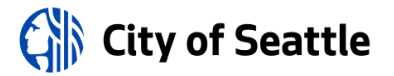

No. 535 CAD COMMANDS

POLICY:

It shall be the policy of the Fire Alarm Center to adhere to the following procedures when using Powerline Commands.

#### 1.0 GENERAL

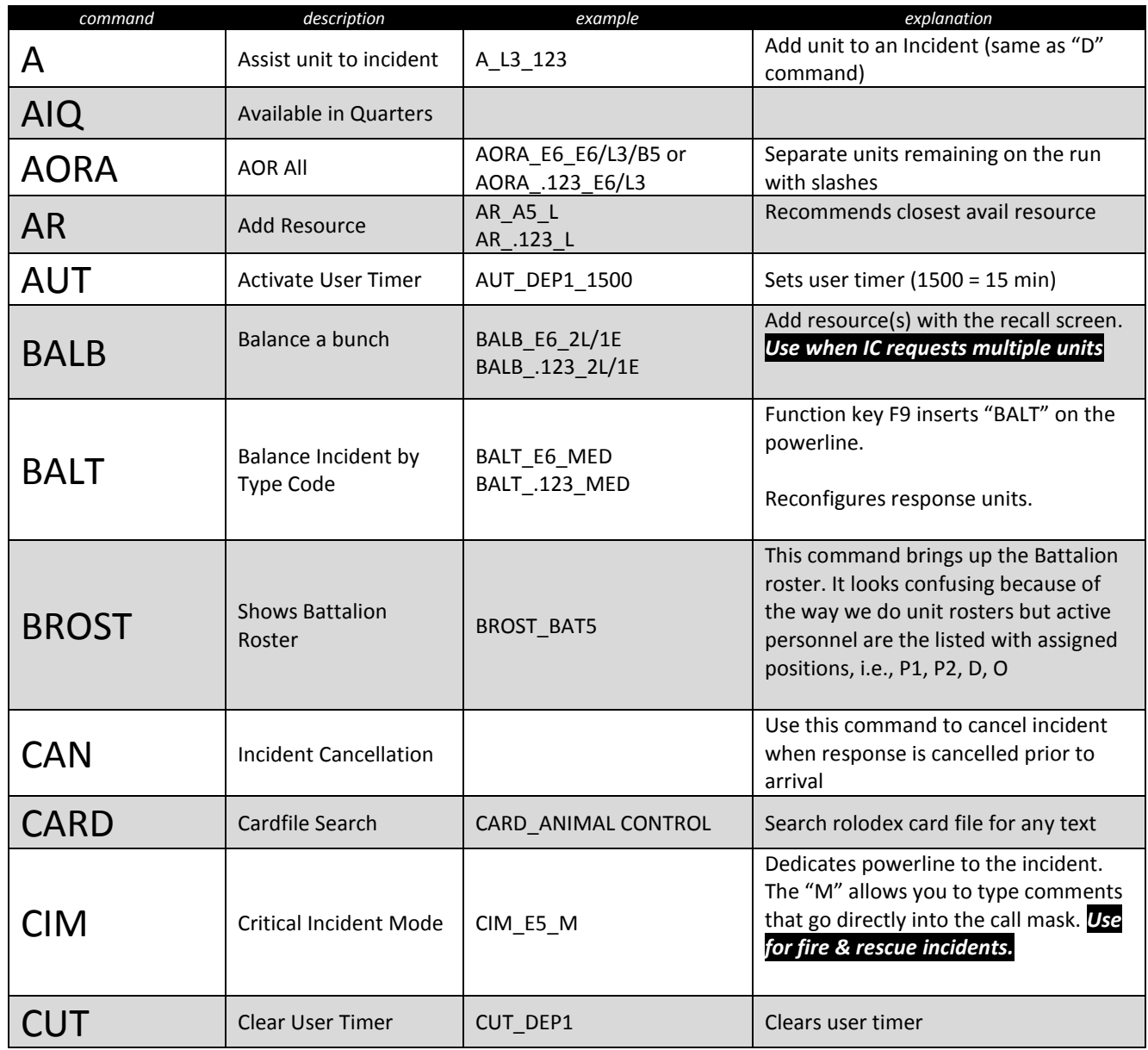

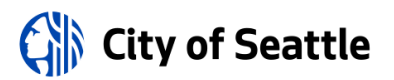

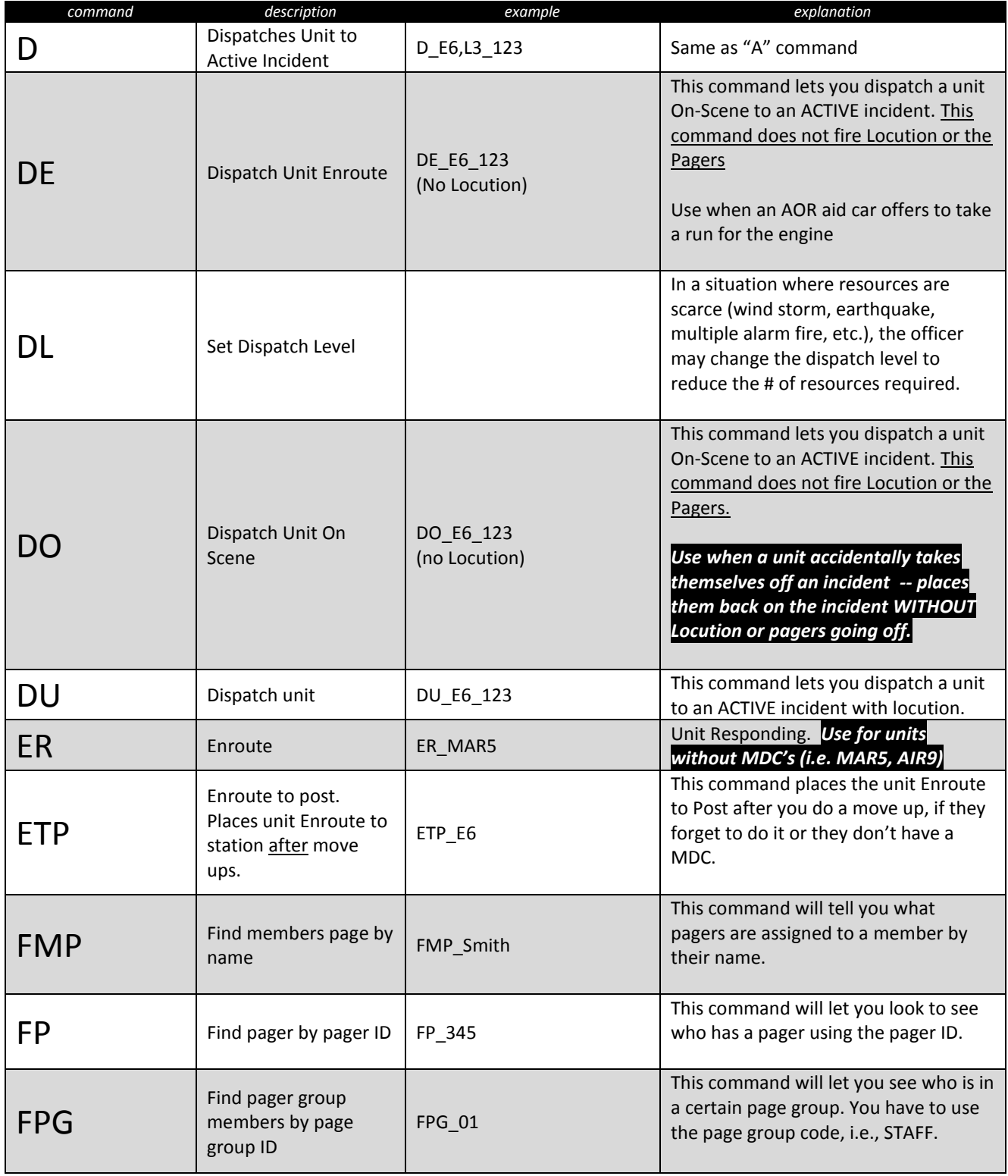

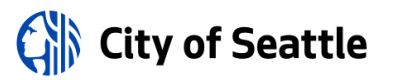

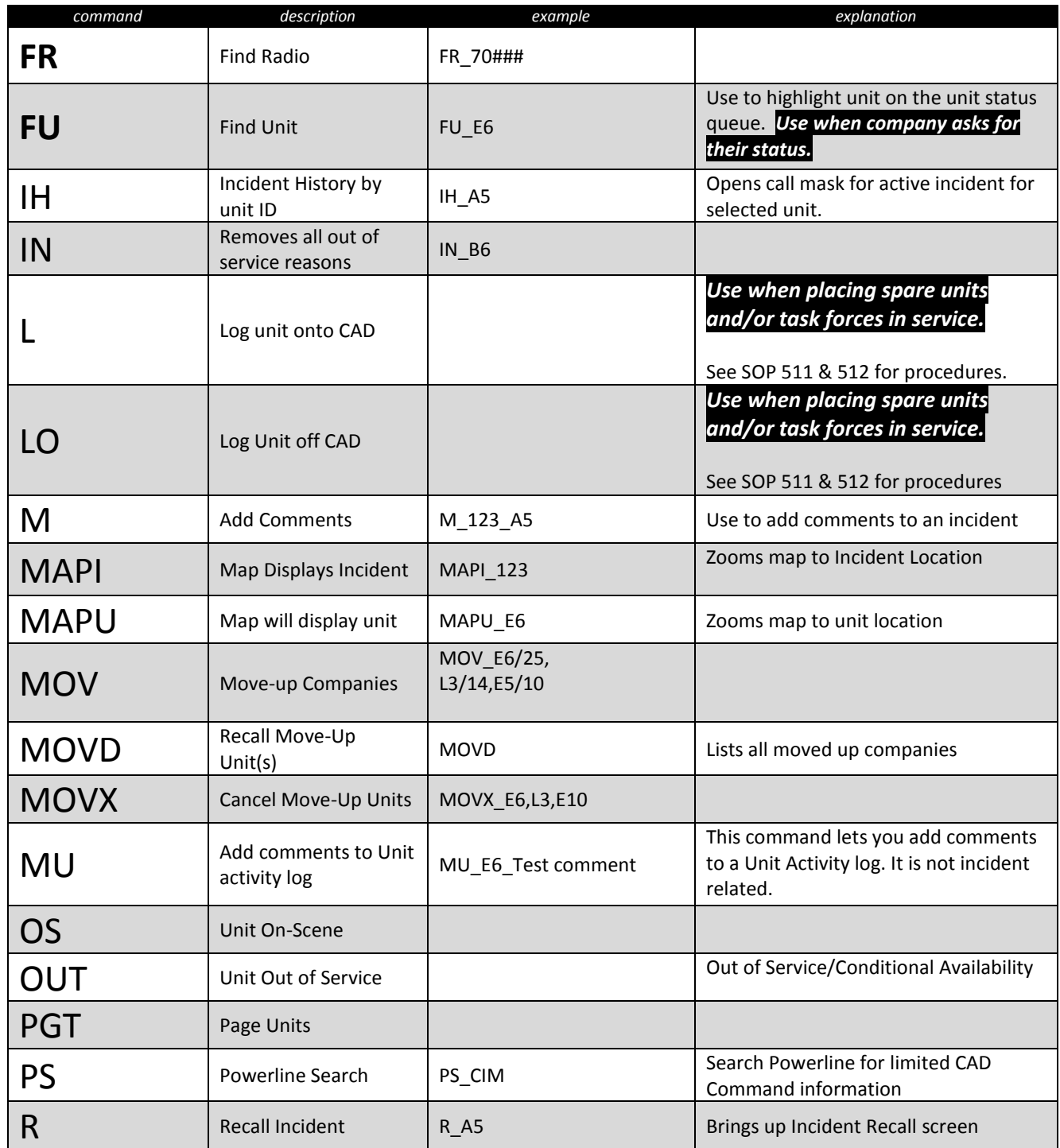

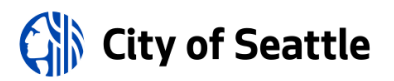

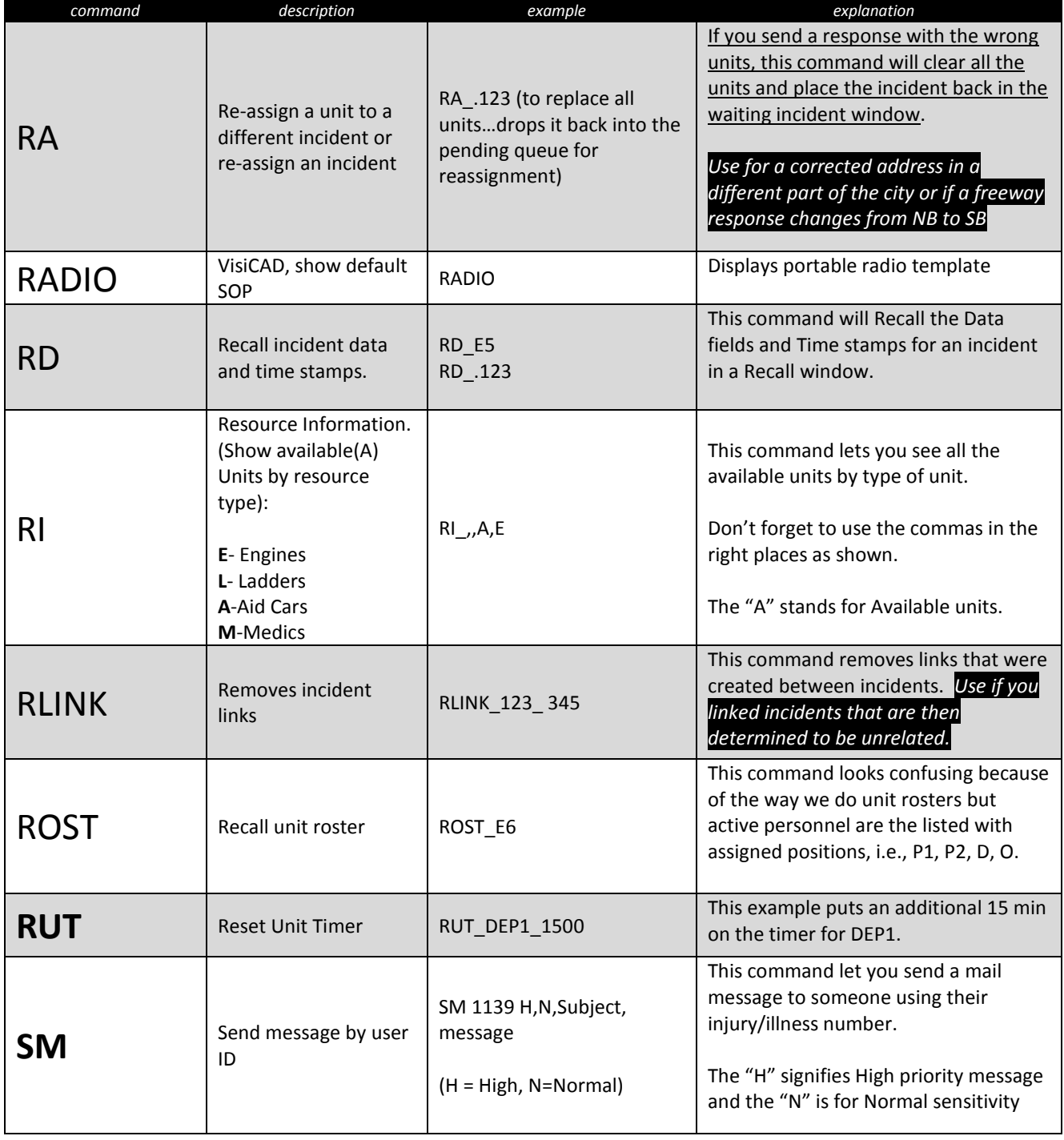

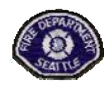

# **Seattle Fire Department**

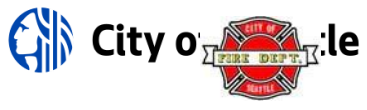

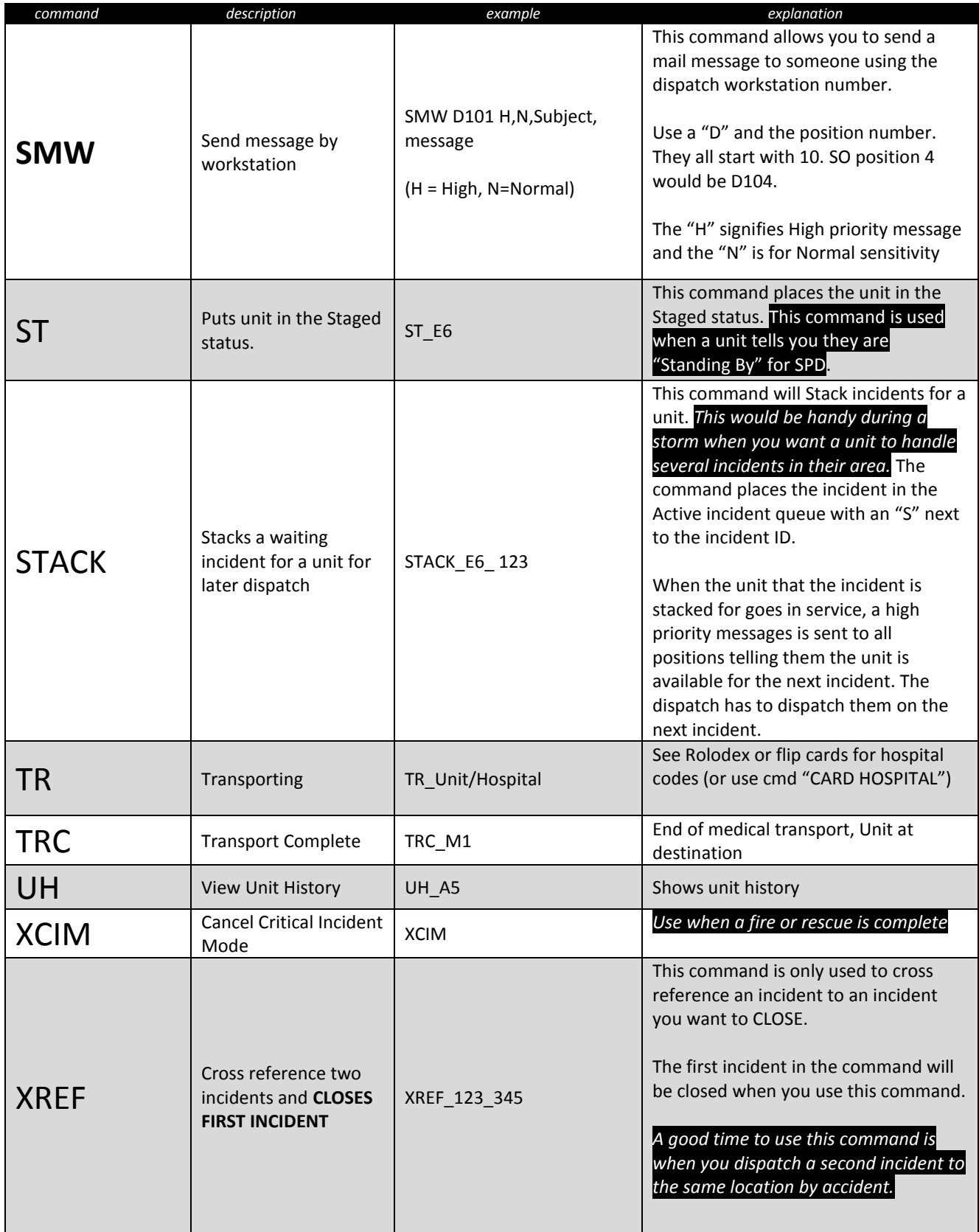

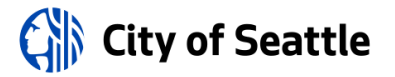

## **Seattle Fire Department**

## **Probationary Firefighter Development Guidebook**

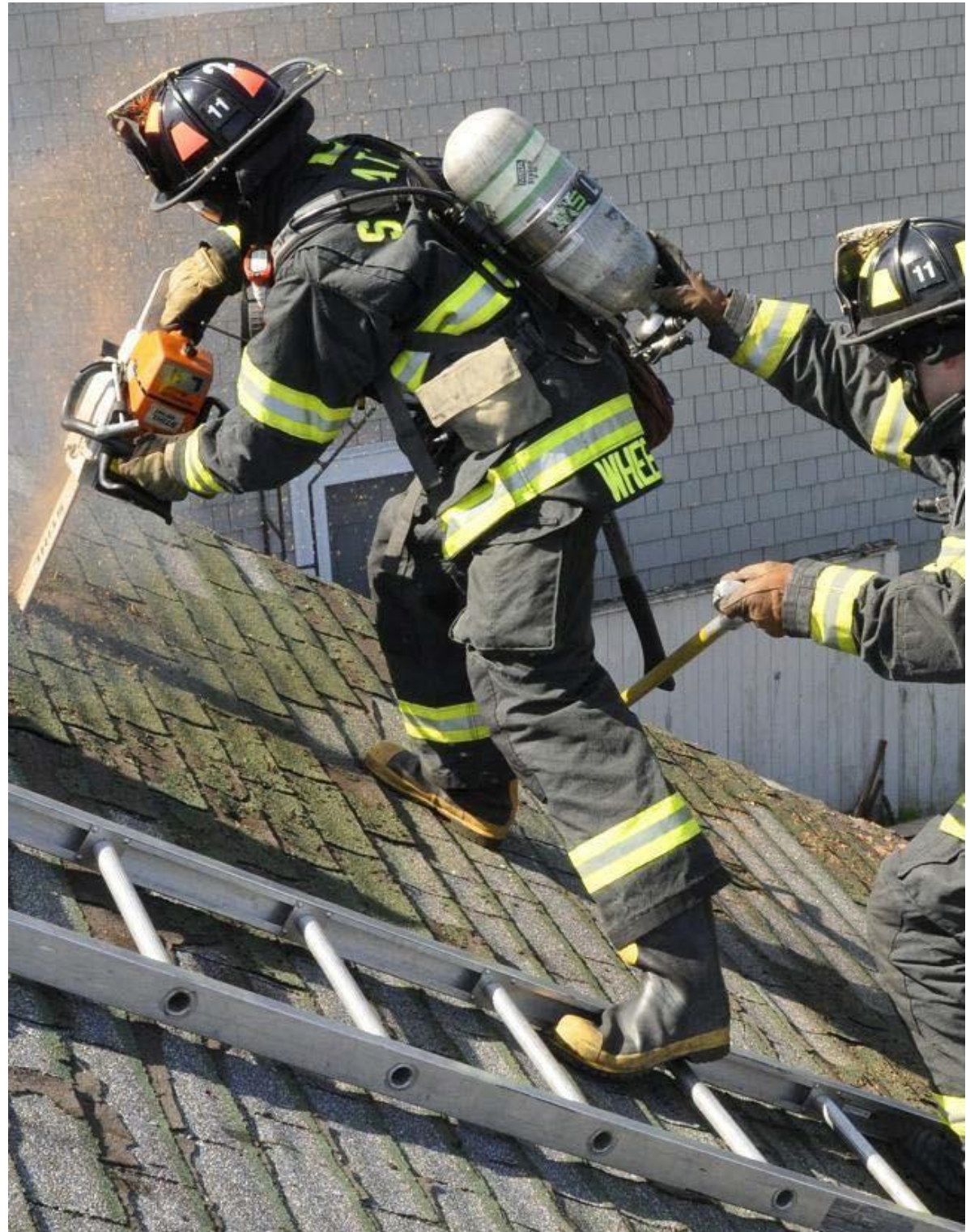

Retroactive Technology Request By: SEATTLE FIRE DEPARTMENT

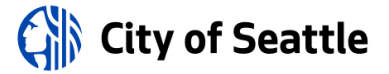

#### **FOR THE PROBATIONARY FIREFIGHTER**

**You are responsible for ensuring that all of your Probationary requirements are completed and received by Training Division by the 12th month of your Probationary Year.** Upon successful completion of Recruit School you will be assigned to an Operations Division company and will begin the second phase of your training, which will consist of a nine month "self‐study" program. Monthly tests on both District & required readings will be given to ensure that assigned material has been learned and retained.

In conjunction with the "self‐study program, you will participate in a manipulative skills program that will expand on the hose and ladder training you received in Recruit School. This program will be conducted by your assigned Company Officer and monitored by your Battalion Chief, with results logged in the Drill Competency sign off sheets.

#### **DISTRICT STUDY**

You will be required to learn a significant amount of material in regards to city wide routes of travel and facility locations. Each month will have elements of the City of Seattle that you will be required to learn. It is recommended, but not required, that you drive these routes in order to familiarize yourself with the physical nature of the roadways and facilities. Your final district exam will be based on your monthly district study in months four through nine.

#### **DRIVER'S TRAINING**

You received Driver Training in both classroom and on the track during Drill School. The last week of Drill School, you had a road check from an instructor.

During your engine company assignment of your Probationary year, **you will do a driving drill on the assigned engine once each shift** under the guidance of the regular driver and/or the company officer. This will consist of driving the assigned apparatus through the District while demonstrating good judgment and good driving technique.

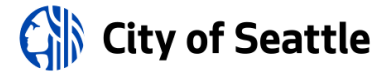

#### **For the probationary firefighter**

Skills and techniques include, but are not limited to:

- Driving in traffic
- Driving on narrow streets
- Entering and leaving the freeway
- Adhering to speed limits
- Backing and navigating residential traffic circles

Your company officer may allow you to drive Code Red, provided that you have been drilled by the Officer in Response Rules and have, in prior driving drills, demonstrated good control of the apparatus.

In the  $10^{\text{th}}$  or  $11^{\text{th}}$  month, you will receive a one hour check ride with a member of the Driver Training Faculty. You will drive your Company's EVIP Road Course and will be expected to demonstrate all the above listed skills. You will be responsible for knowing the Response Rules, and will be instructed to drive Code Red to any aid response that comes in during your check ride. You will **NOT** be expected to drive Code Red to any rescue or fire response.

**All documents for the Probationary Firefighter Development Guidebook can be found on Share Point under Training/Probationary Firefighter Guidebook**

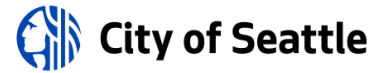

#### **Engine Company Monthly Manipulative Drills**

Engine Monthly Drills are #1‐#6 They need to be accomplished in sequential month order, but the probationary firefighter does not needed to accomplish all Monthly Engine Drills prior to starting the Monthly Ladder Drills

#### **Truck Company Monthly Manipulative Drills**

Truck Monthly Drills are #1‐#3 They need to be accomplished in sequential month order, but the probationary firefighter does not needed to accomplish all Monthly Truck Drills prior to starting the Monthly Engine Drills

Example:

Probationary firefighter Davis was assigned to E17D and completed Month 1, Month 2, & Month 3 engine drills. He was then detailed to Ladder 9 and completed Month 1, Month 2, & Month 3 of the truck drills. Upon rotating back to the engine the Month 4, Month 5, and Month 6 drills would need to be accomplished.

<http://www.ergometricsonline.com/markNoble/play.cfm>

Local firefighter from Olympia, WA<http://www.animatedknots.com/waterknotrescue/index.php>

Animated knot video<http://www.firefighterclosecalls.com/>

Good training link

Sign up for the "Secret List" here

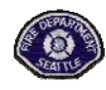

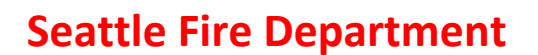

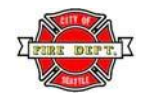

#### **Month 4 Assignments Overview**

Month 4 Probation Check-off

#### Self-Study Material

- **1. Seattle Fire Department Policy & Operating Guidelines**
	- 1000 Authority
	- **2 3003 EEO**
	- 3006 Injury/Illness
	- 3008 Personnel Rules & Regulations
	- 3016 Probationary Employees
	- 4003 Communications
	- 5010 Incident Accountability
	- 5011 Incident Management System
	- 5512 Incident Operations
	- 5509 Watch Duties
	- 6006 Personal Protective Equipment
- **2. Emergency Care & Transportation of the Sick & Injured <sup>8</sup> thedition**
	- Chapter 8
- **3. King County Protocols**  all

### **4. Training Guides**

- $21 11$
- $2 14 12$

### **5. SFD Memo**

- **2 186-05 D**
- **2** 186-05 E

### **6. Occupancy Based Firefighting**

- **Z** Ventilation Supplement
- **Pre-Study Question**

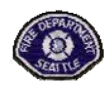

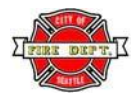

#### **Month 4 Assignments Overview**

### **7. District Study**

- Name & outline the boundary of all of the directional designation areas within the city of Seattle
- Describe the address numbering system within the city of Seattle
- **图 Describe the difference between avenues & streets**
- $\boxtimes$  Give the location by street intersection of all stations within your battalion (List each station by nearest intersection)
	- **B** Give the route of travel from your station to all of the other stations within your battalion. (The easiest or shortest route on a map or the route in your car may not be the best route of travel for your fire apparatus. Ask if you're unsure.)
	- **B** Give the location & route of travel from your station to the following facilities
		- o Headquarters
		- o Fire Marshal's Office
		- o Radio Shop
		- o Fire Garage
		- o Utility Shop/Commissary
		- o Fire Alarm Center/Resource Management Center
		- o Joint Training Facility
		- o Local 27 Office

### **8. Supplemental Materials**

- 2 4-6 SFD Pride & History
- **2 4-7 FF Heart Attacks**
- 4-8 Hydrogen Cyanide (Power Point)
- 4-9 What's In Your Area (Power Point)
- 2 4-10 Four Story Tilt-ups
- **2 4-11 Window Size-up**

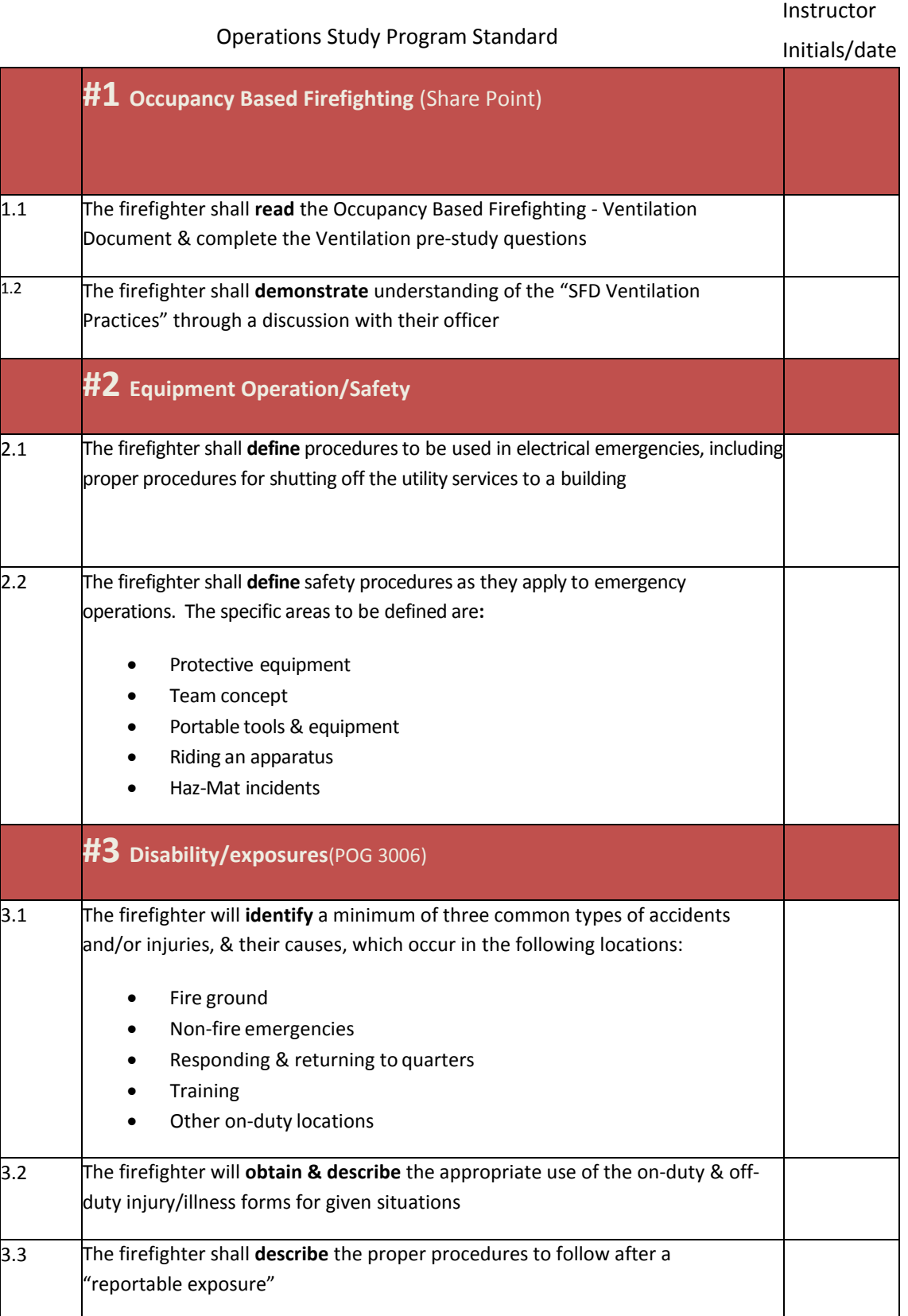

Instructor

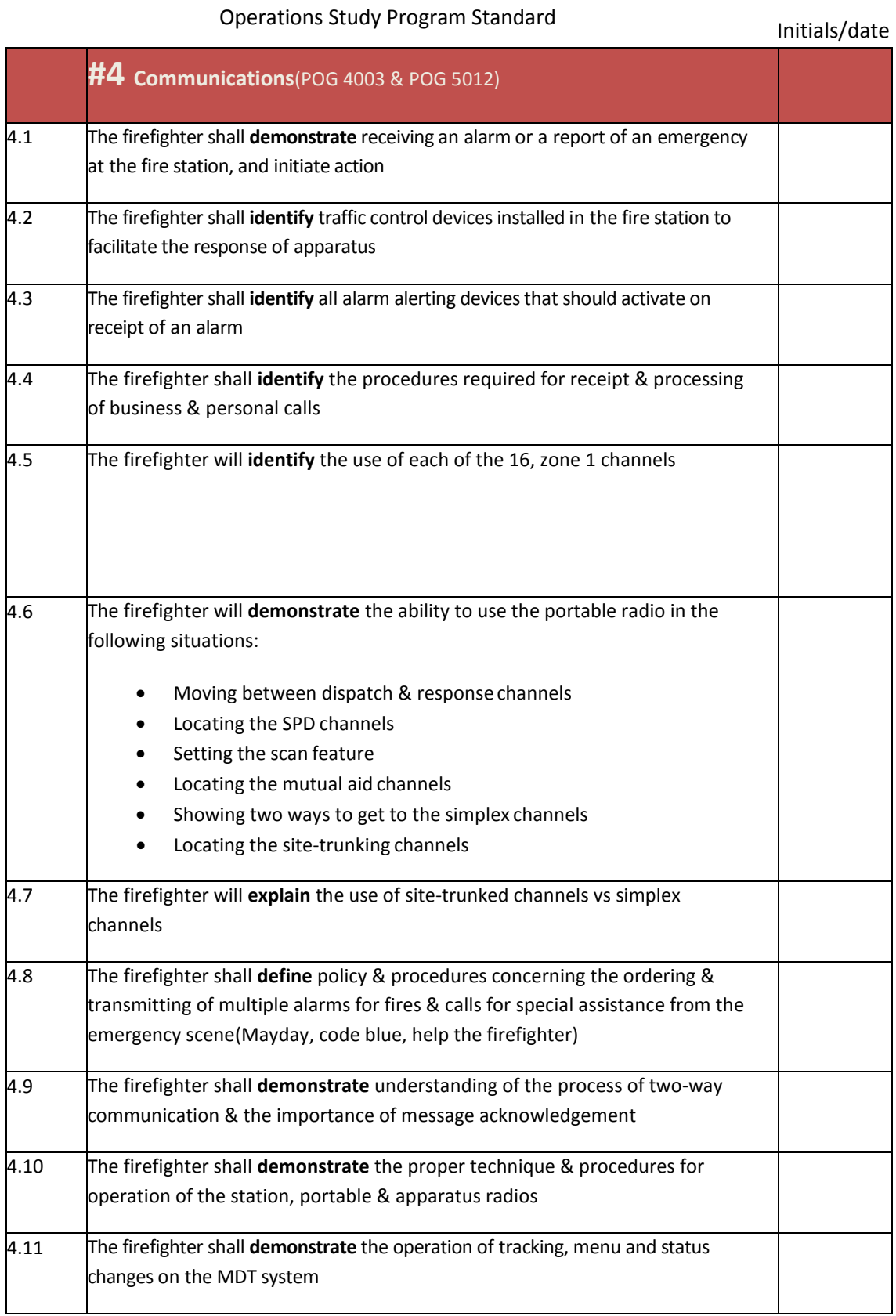

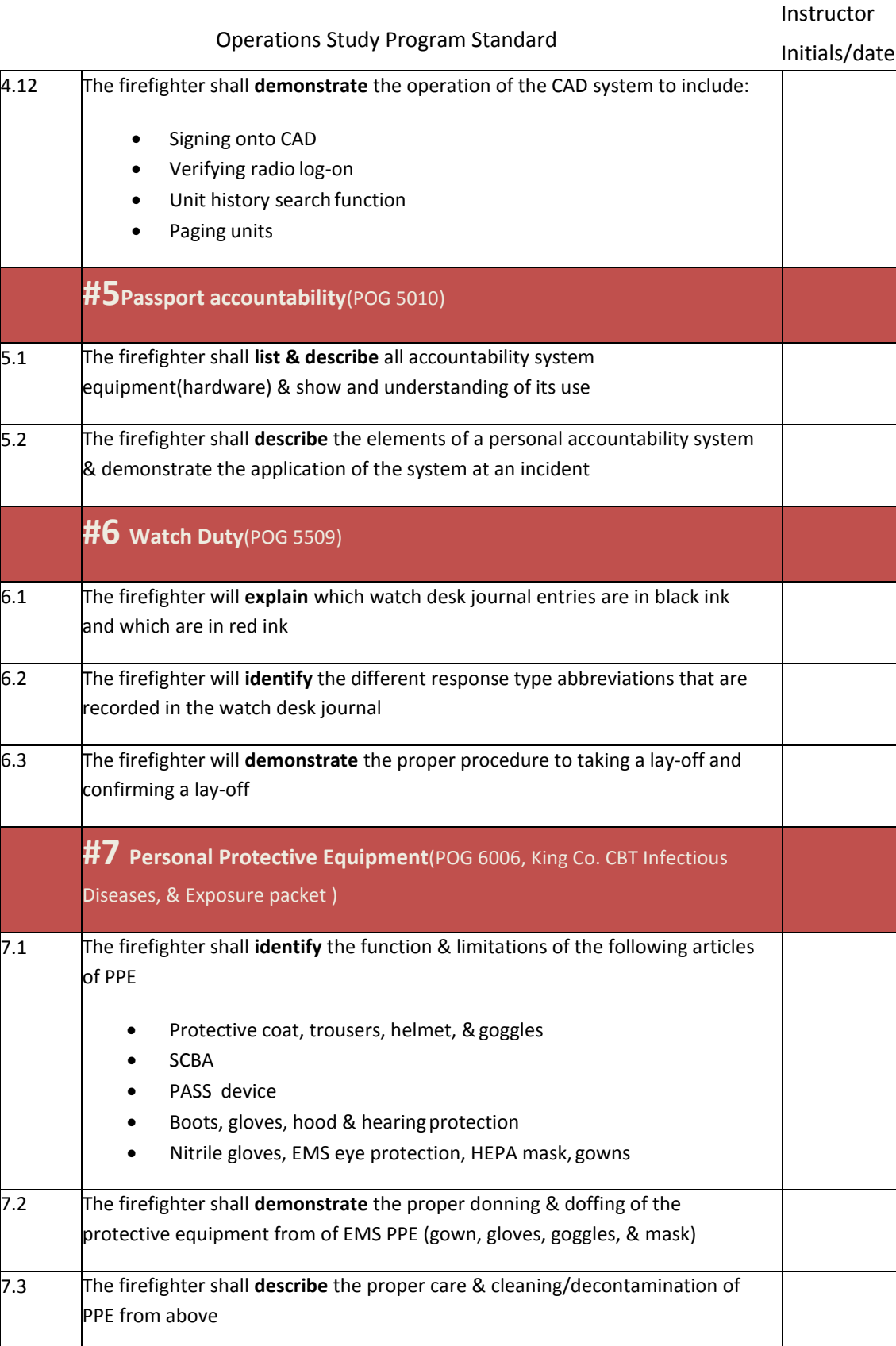

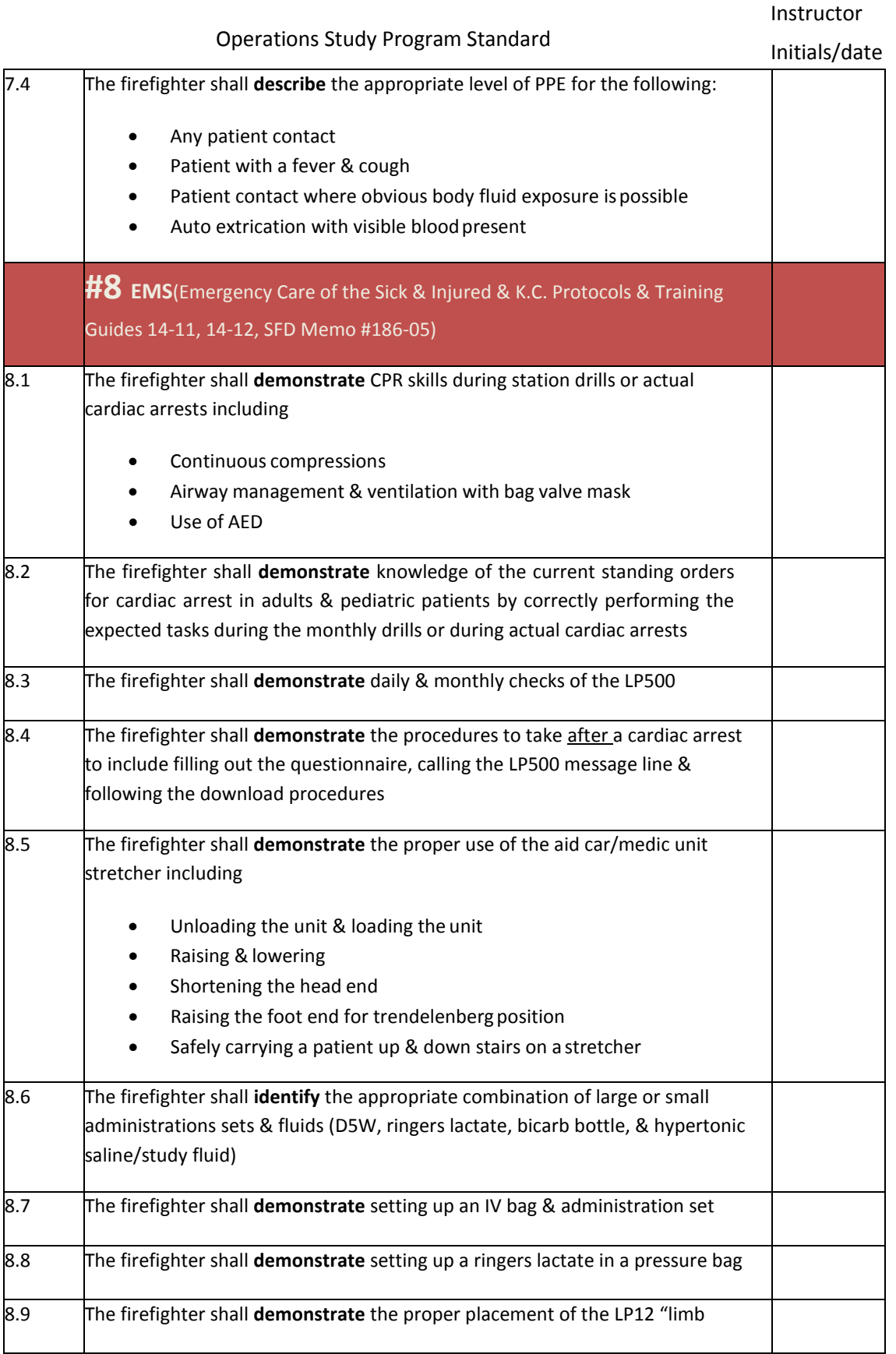

Instructor

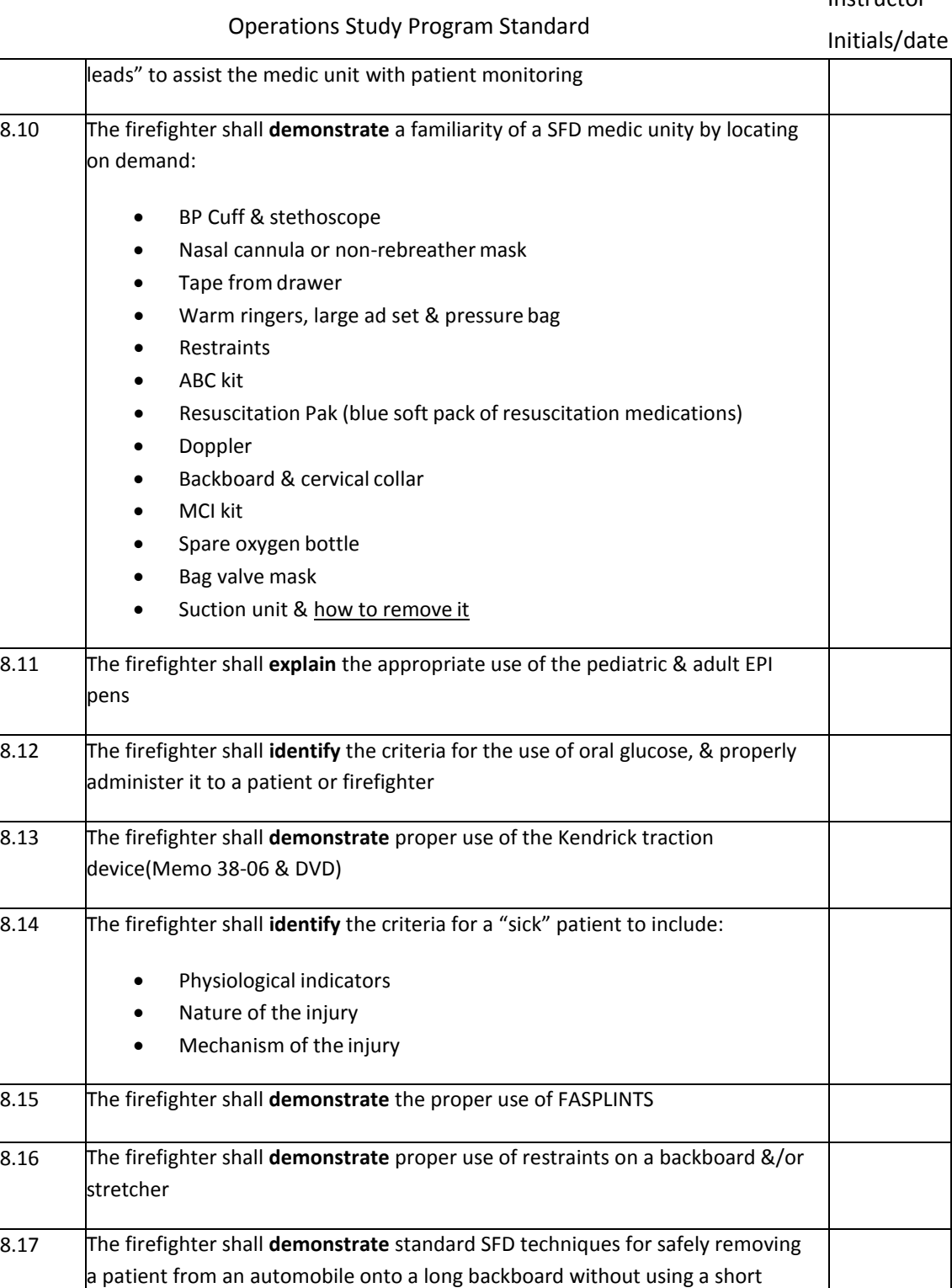

board.

#### Operations Study Program Standard

Initials/date

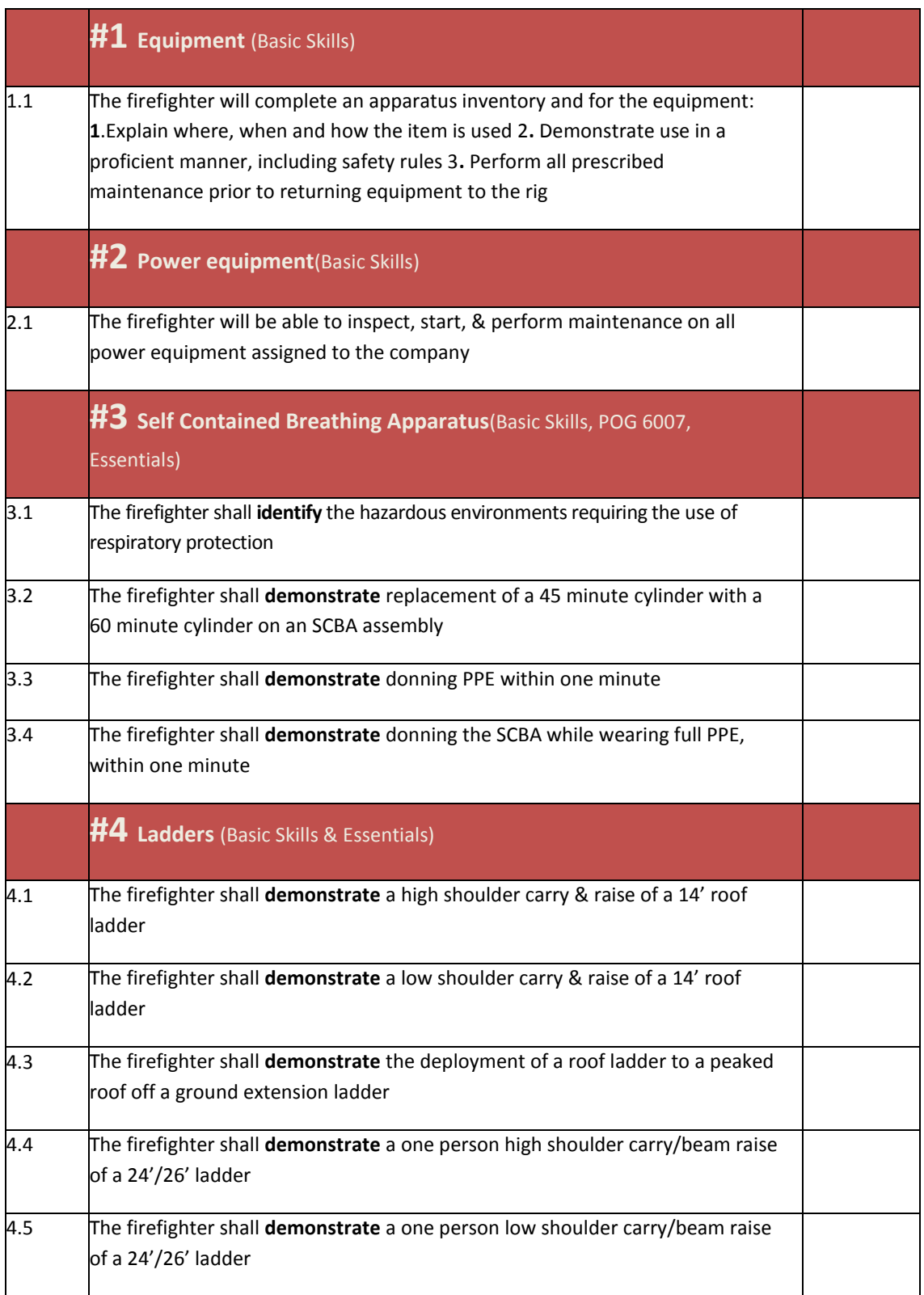

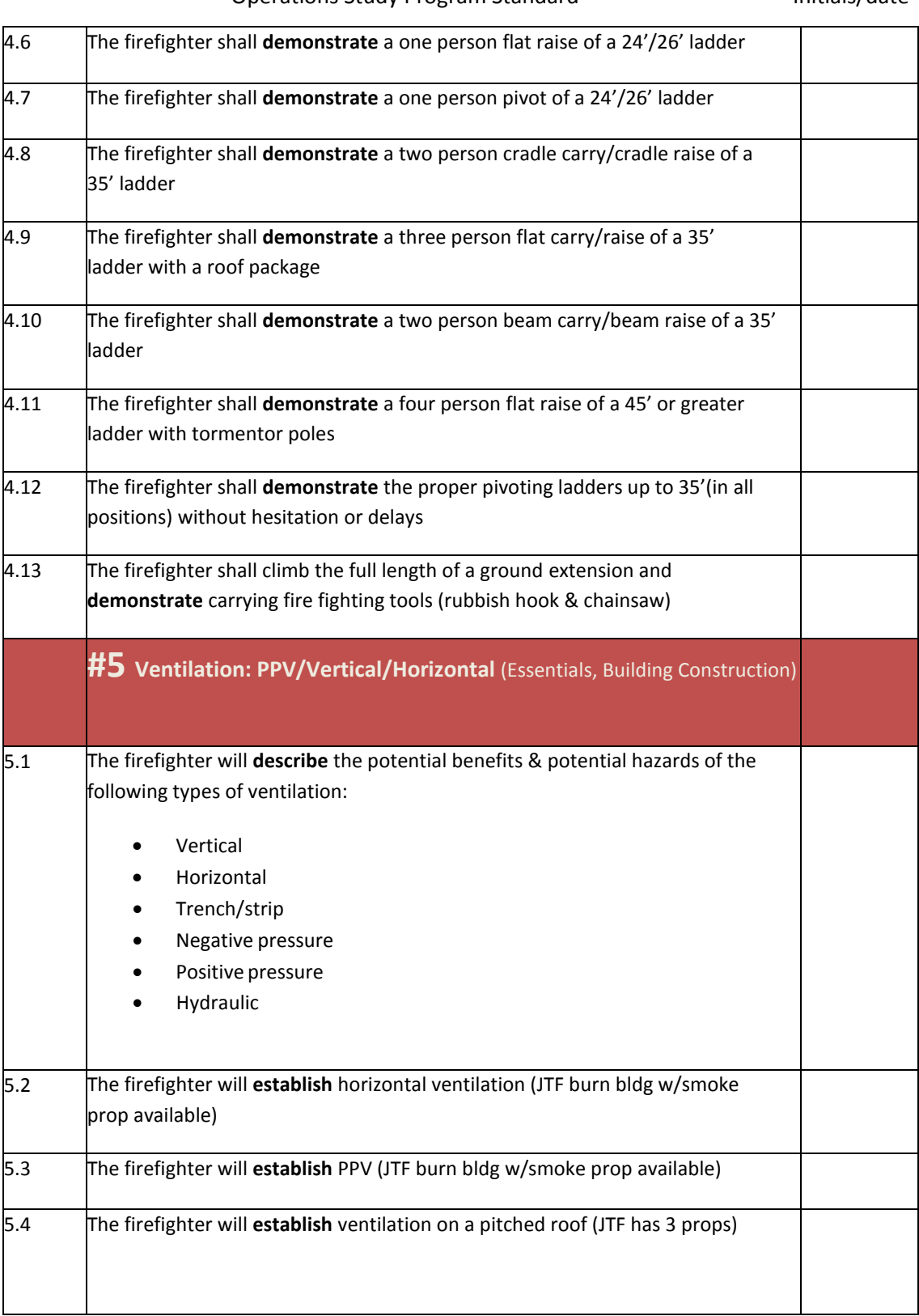

Operations Study Program Standard

Initials/date

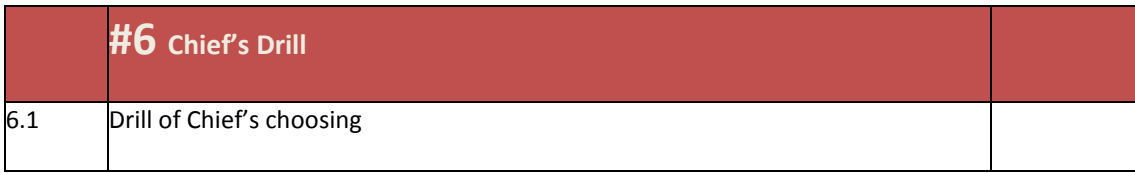

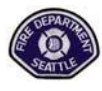

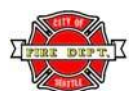

## **Monthly Assignment Check‐off Sheet**

Monthly, during your probation, you should read the required materials, study your district and complete the required tests. Tests should be graded and documented on your Form 50. As you complete each item log it below. When all items are complete, **send the POG Test and District Test, the Check‐offs along with this form to Training Division – Attention Recruit Captain. The Form 50 should be sent up the chain‐of‐ command.**

**Probationary Firefighter I/I# Month**

**Signature**

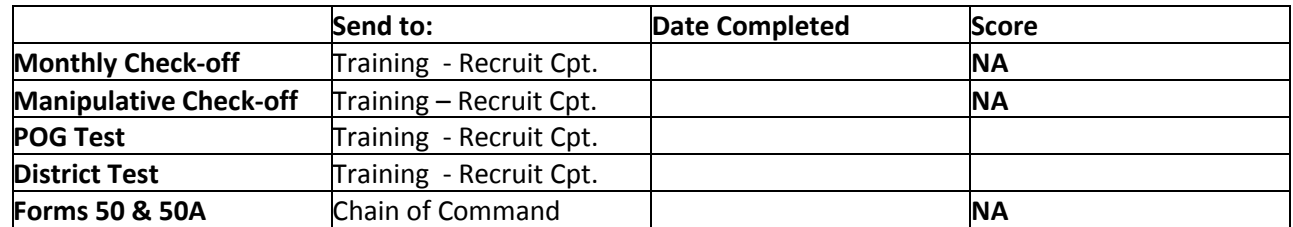

Any questions about tests or reasons why any items above will not be received on time should be listed in the comments section.

Comments:

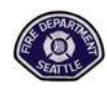

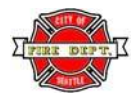

## **Month 5 Assignments Overview**

**1. Month 5 Probation Check-off** 

### **Self-Study Material**

- **2. Seattle Fire Department Policy & OperatingGuidelines**
	- 5001 Aid & Medic Units
	- 5002 Aircraft Operations
	- 5004 Carbon Monoxide
	- 5005 Civil Disturbances
	- 5007 Disaster Management
	- 5008 Hazardous Materials Operations
	- 5009 High Rise Operations
	- 6007 Respiratory Protection Program
	- 7002 Equipment
	- 7006 Repairs & maintenance

### **3. District Study**

- Give the location by street intersection of all stations in Battalion Two
- **List each station by nearest intersection**
- Give the route of travel to all stations in Battalion Two from yourstation
- Give the location & route of travel from your station to the **emergency room entrances** of all hospitals in the city:
	- Harborview Medical Center
	- University of Washington
	- Swedish Cherry Hill
	- Swedish First Hill
	- Swedish Ballard
	- Veterans Administration
	- Northwest Hospital
	- Children's Regional Medical Center
	- Virginia Mason

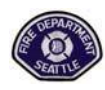

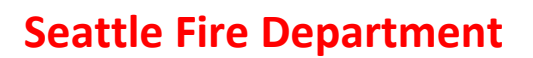

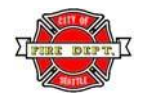

### **Month 5 Assignments Overview**

### **3. Supplemental Materials**

- 5-3 JTF Drills
- 5-4 SFD Pride and History
- 5-5 Handcuff Knot
- 5-6 RIT Drill FF Down at the Window
- 5-7 RIT Drill FF Out of Air
- 5-8 RIT Drill No Exit
- $\bullet$  5-9 RIT 1<sup>st</sup> Due Assignments

#### Operations Study Program Standard Instructor

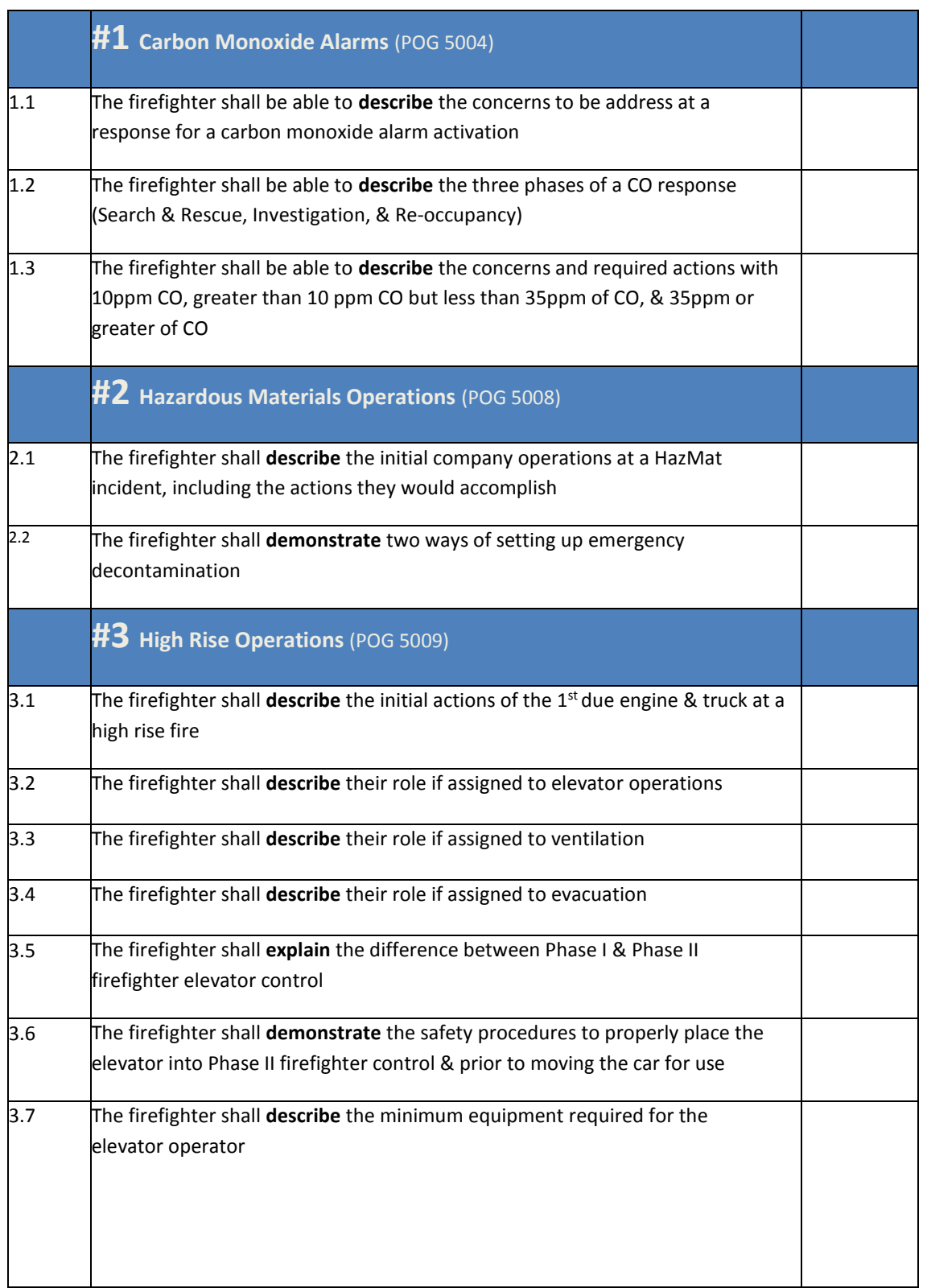

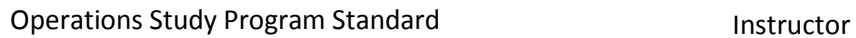

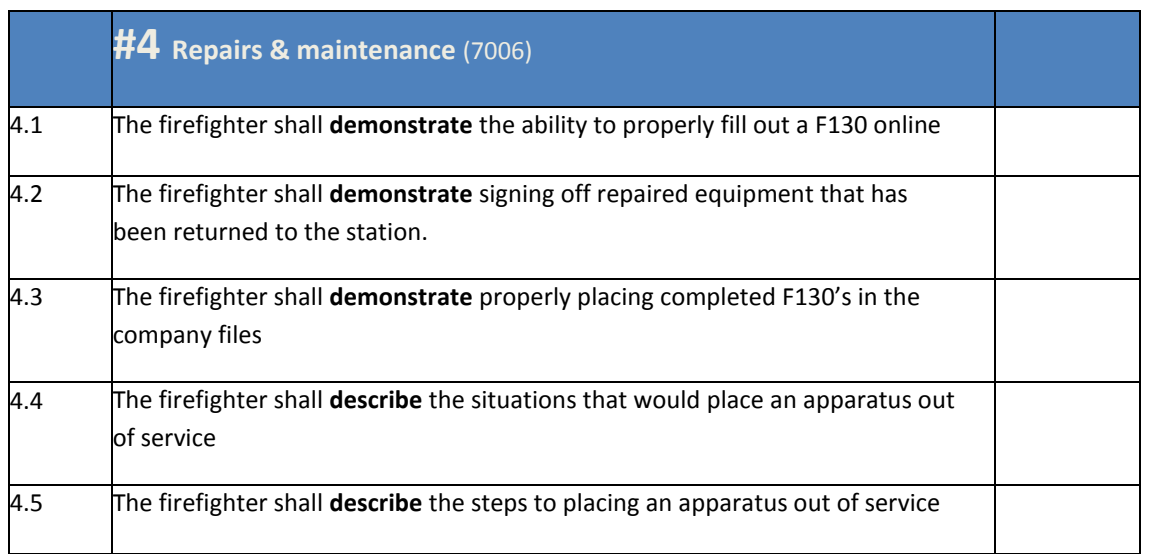

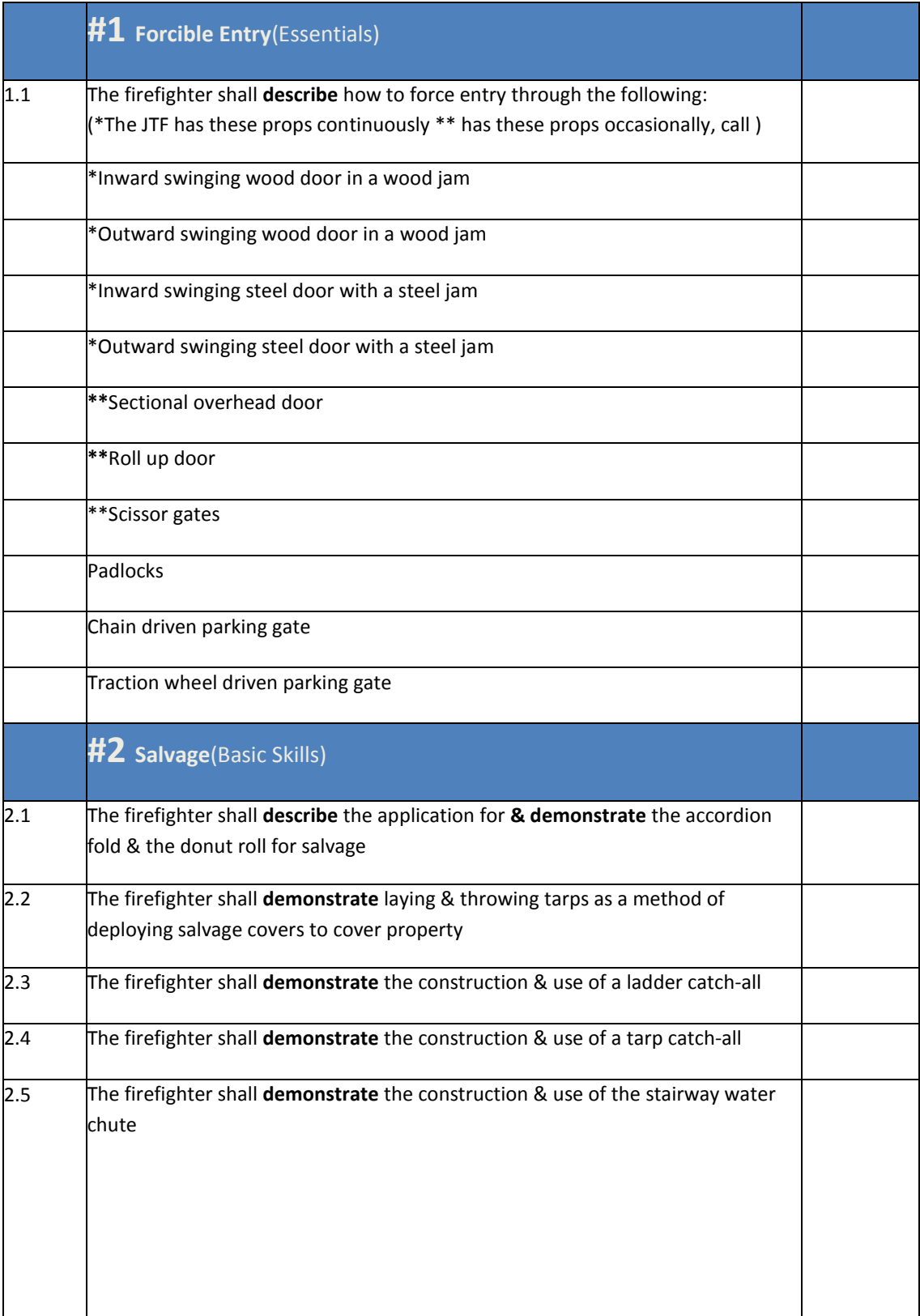

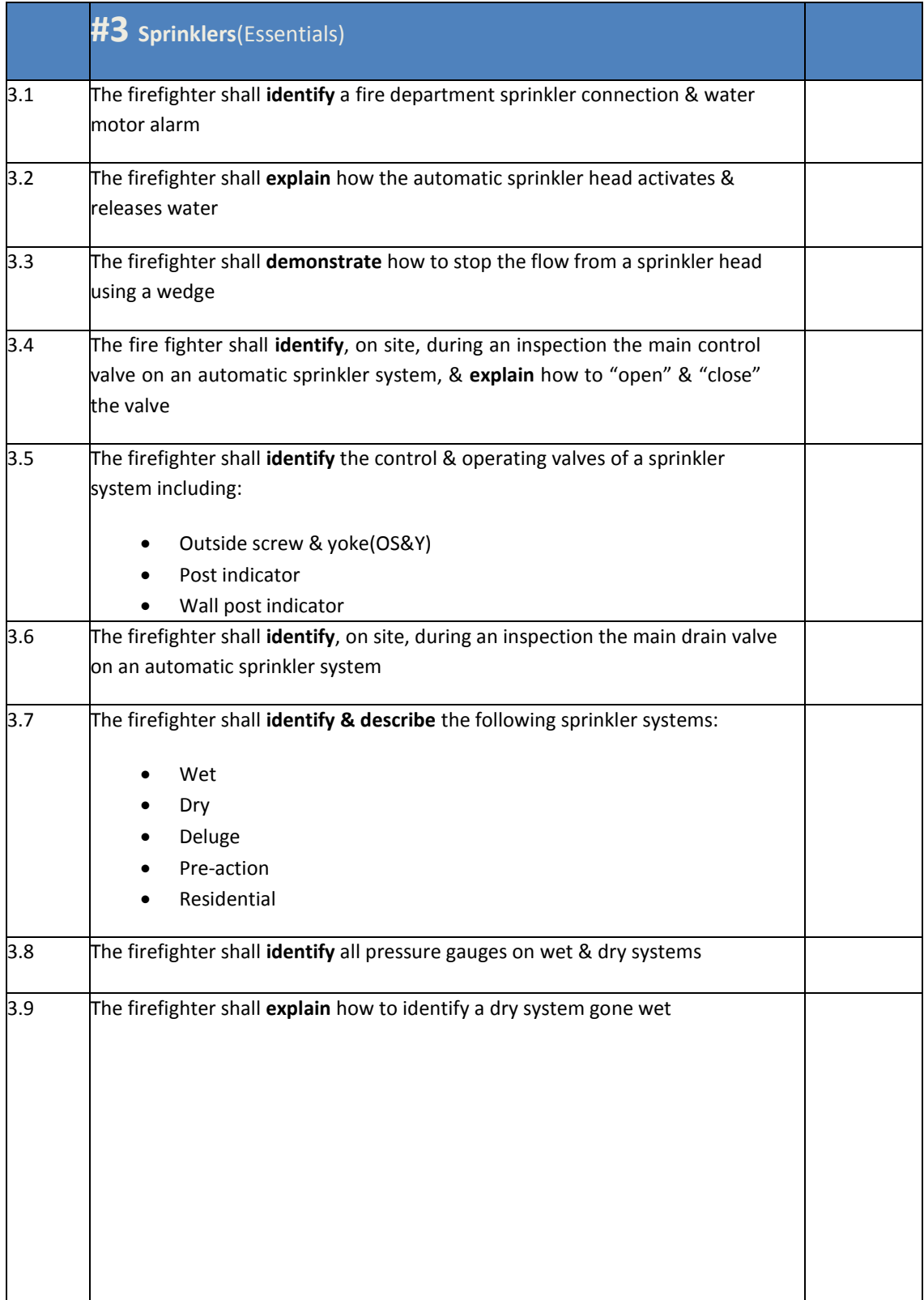

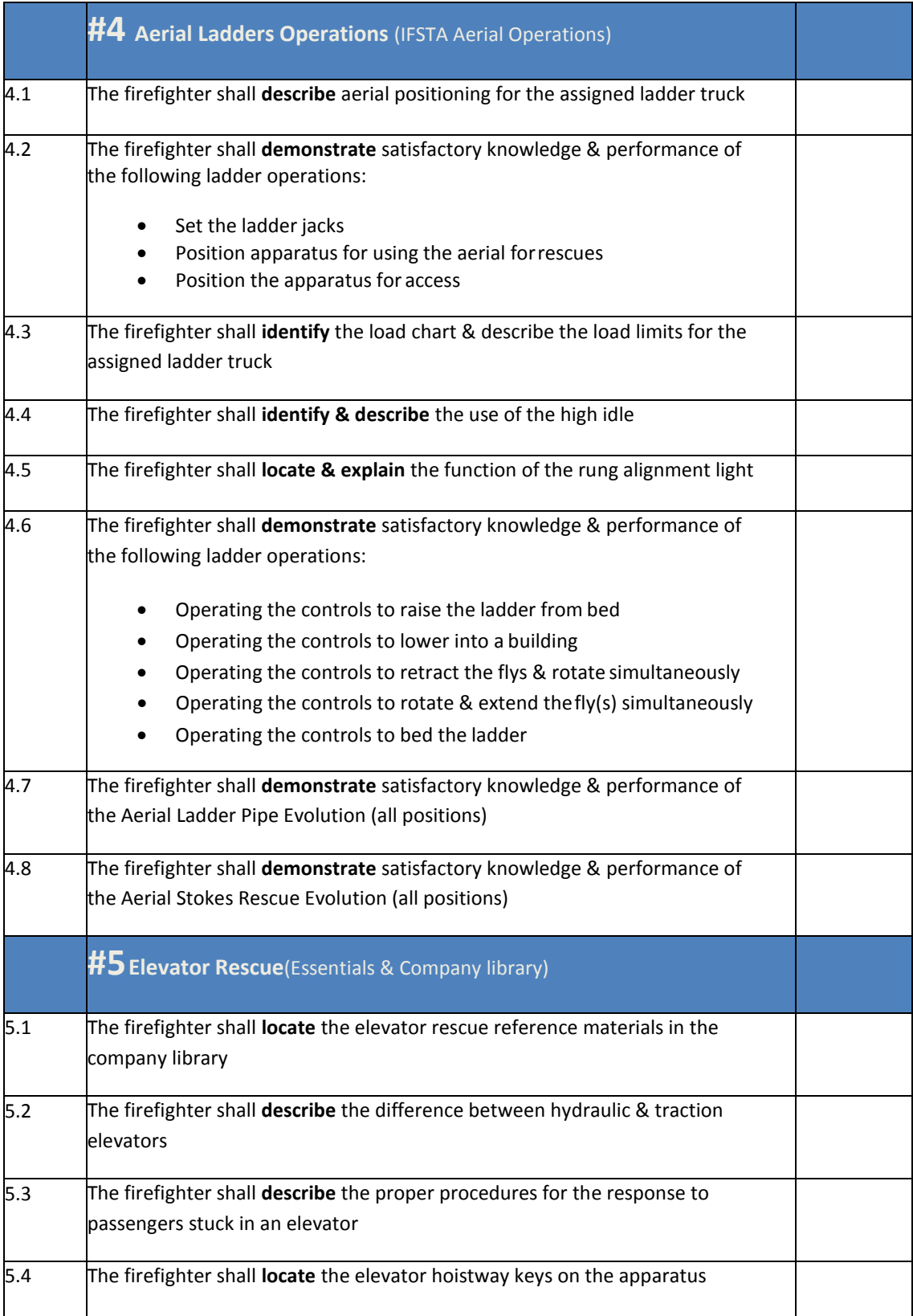

Operations Study Program Standard Initials/date

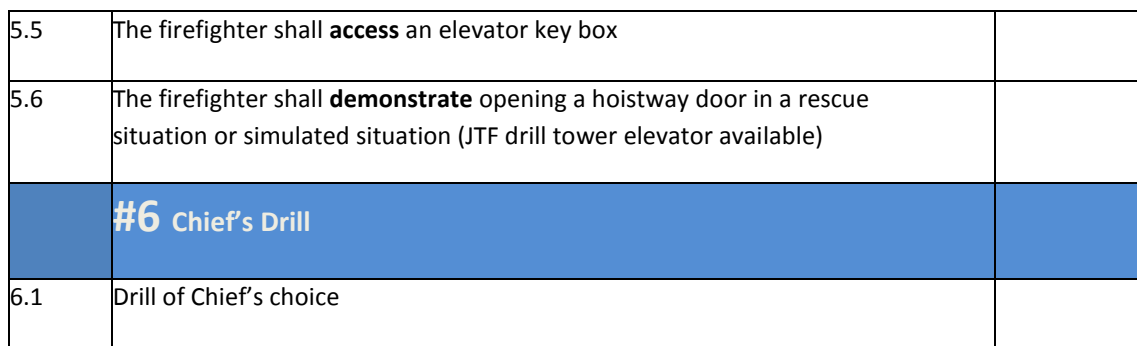

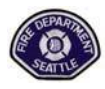

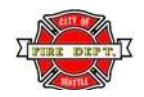

## **Monthly Assignment Check‐off Sheet**

Monthly, during your probation, you should read the required materials, study your district and complete the required tests. Tests should be graded and documented on your Form 50. As you complete each item log it below. When all items are complete, **send the POG Test and District Test, the Check‐offs along with this form to Training Division – Attention Recruit Captain. The Form 50 should be sent up the chain‐of‐ command.**

**Probationary Firefighter I/I# Month**

**Signature**

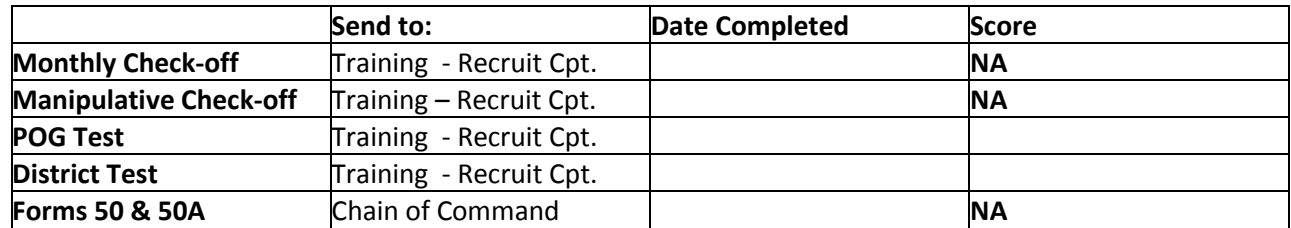

Any questions about tests or reasons why any items above will not be received on time should be listed in the comments section.

Comments:

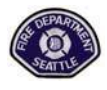

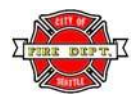

## **Month 6 Assignments Overview**

**1. Month 6 Probation Check-off** 

### **Self-Study Material**

- **2. Seattle Fire Department Policy & Operating Guidelines**
	- 4004 Response Guidelines
	- 5013 Marine Operations
	- 5014 MCI (Multiple Casualty Incidents)
	- 5015 Mutual Aid
	- 5016 Post Incident Procedures
	- 5018 Technical Rescue
	- 5019 Wildland/Urban Firefighting
	- 5501 Adverse Weather
	- 5506 Flag Customs
	- 5507 House Dues
	- 5508 Mail Run

### **3. District Study**

- Give the location by street intersection of all fire stations in the Fourth Battalion. **List stations by nearestintersection**
- Give the route of travel to all stations in the Fourth Battalion from your station
- List in order, by street names, the on-ramps and off-ramps of Northbound I-5 between Boeing Access Road & NE 145 Street
- List in order, by street names, the on-ramps and off-ramps of Southbound I-5 between Boeing Access Road & NE 145 Street
- List in order the street names, the on-ramps & off-ramps of I-5 Express Lanes (south to north)
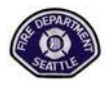

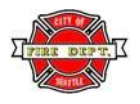

### **Month 6 Assignments Overview**

#### **4. Supplemental Materials**

- 6-3 JTF Drills
- 6-4 SFD Pride and History
- 6-5 The Art of Reading Smoke (Power Point)
- 6-6 Enclosed Structure Dangers (Power Point)
- 6-7 Truck Co. 1<sup>st</sup> Due Assignments

# **Month 6 – Probation Check‐off**

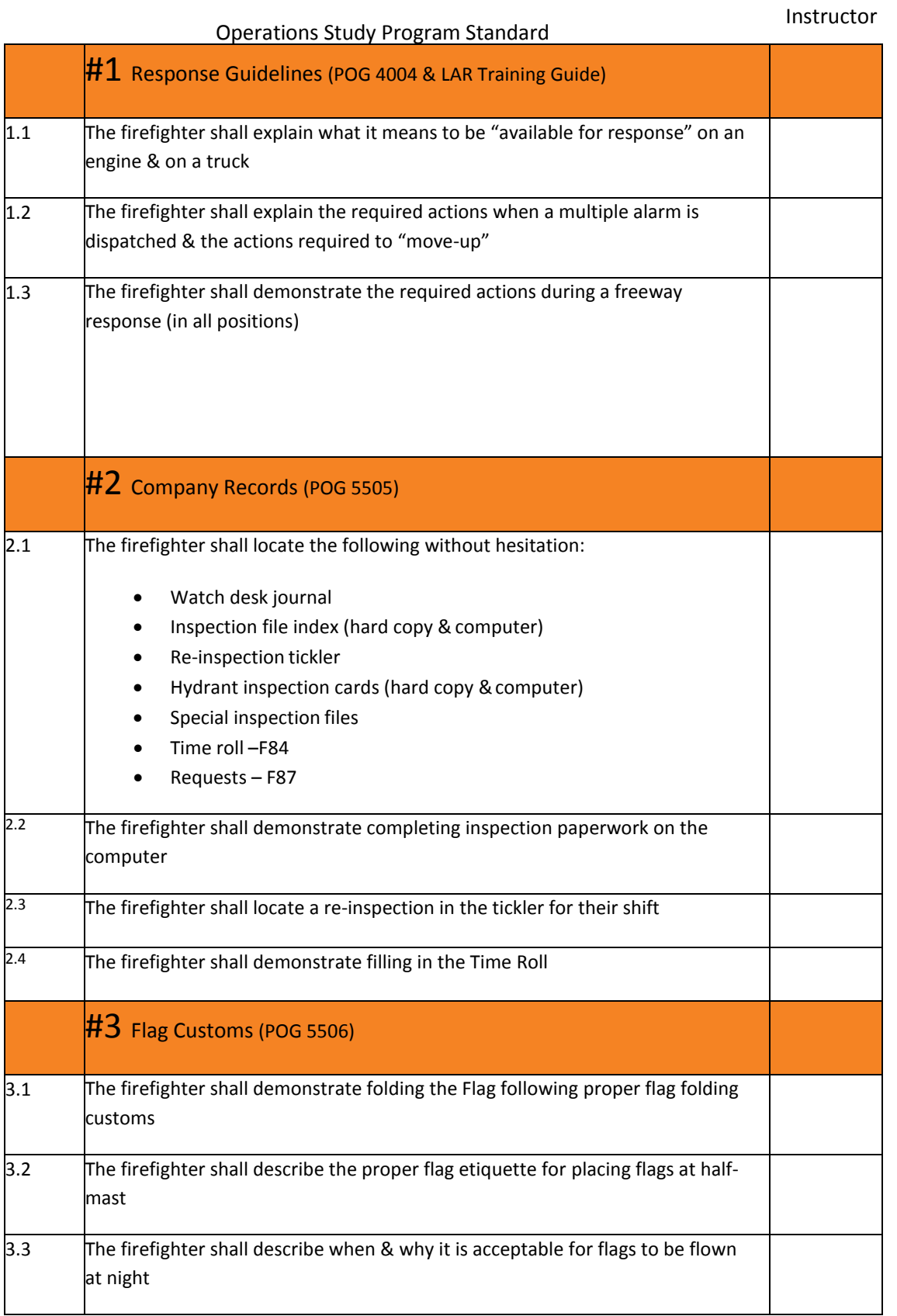

1

# **Month 6 – Probation Check‐off**

Instructor

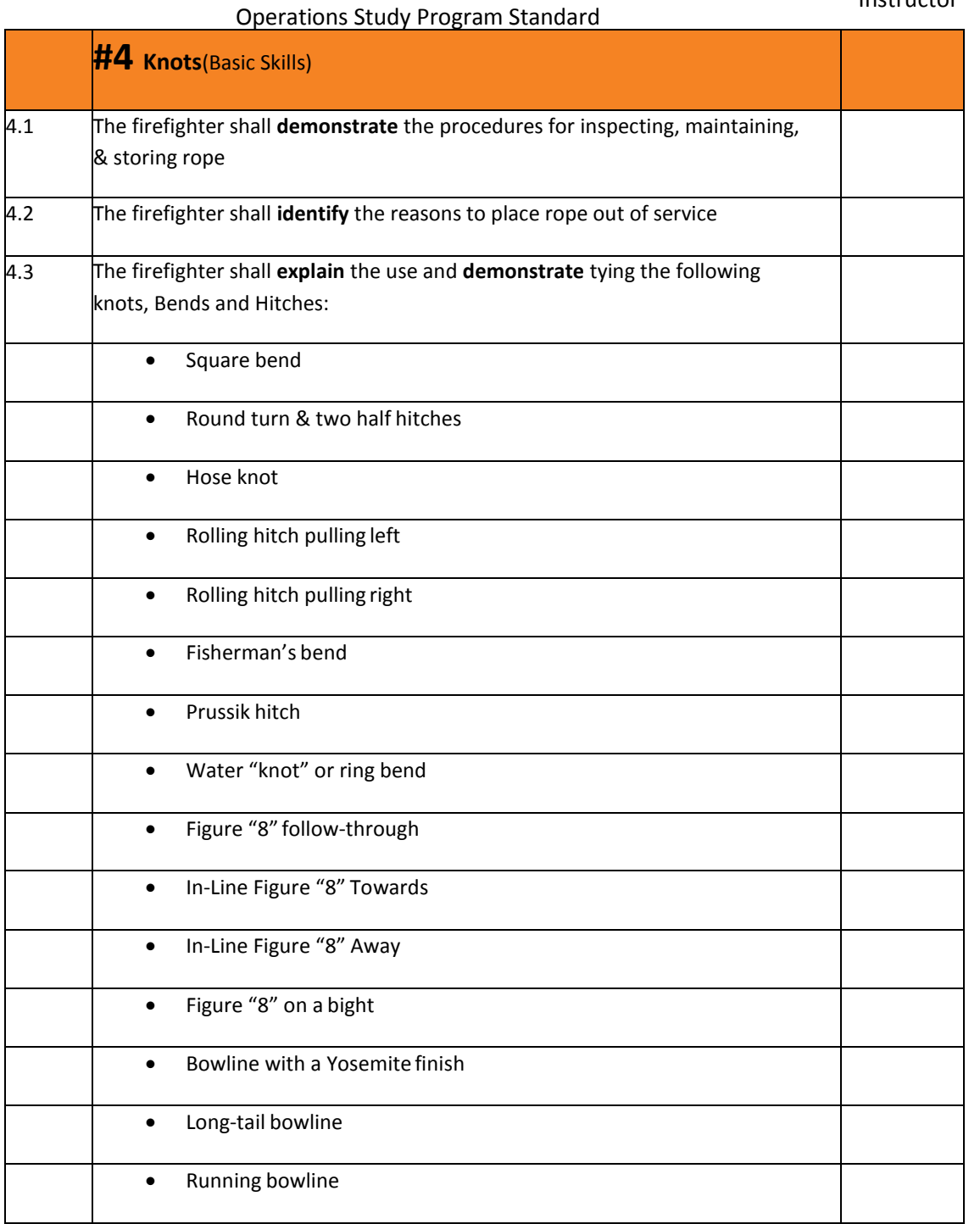

# **#3 Truck Manipulative Drills ‐ Check‐off**

#### Operations Study Program Standard

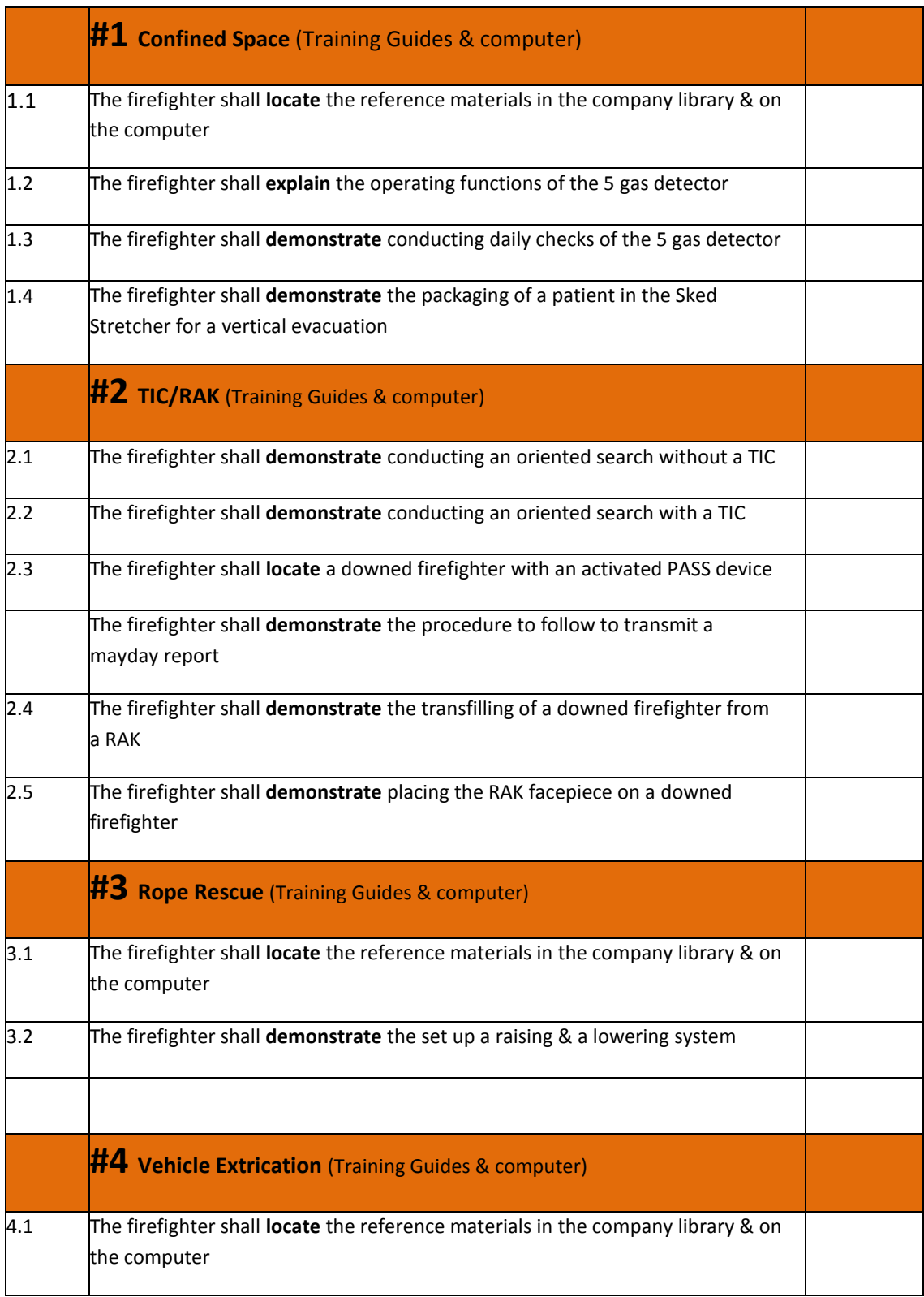

# **#3 Truck Manipulative Drills ‐ Check‐off**

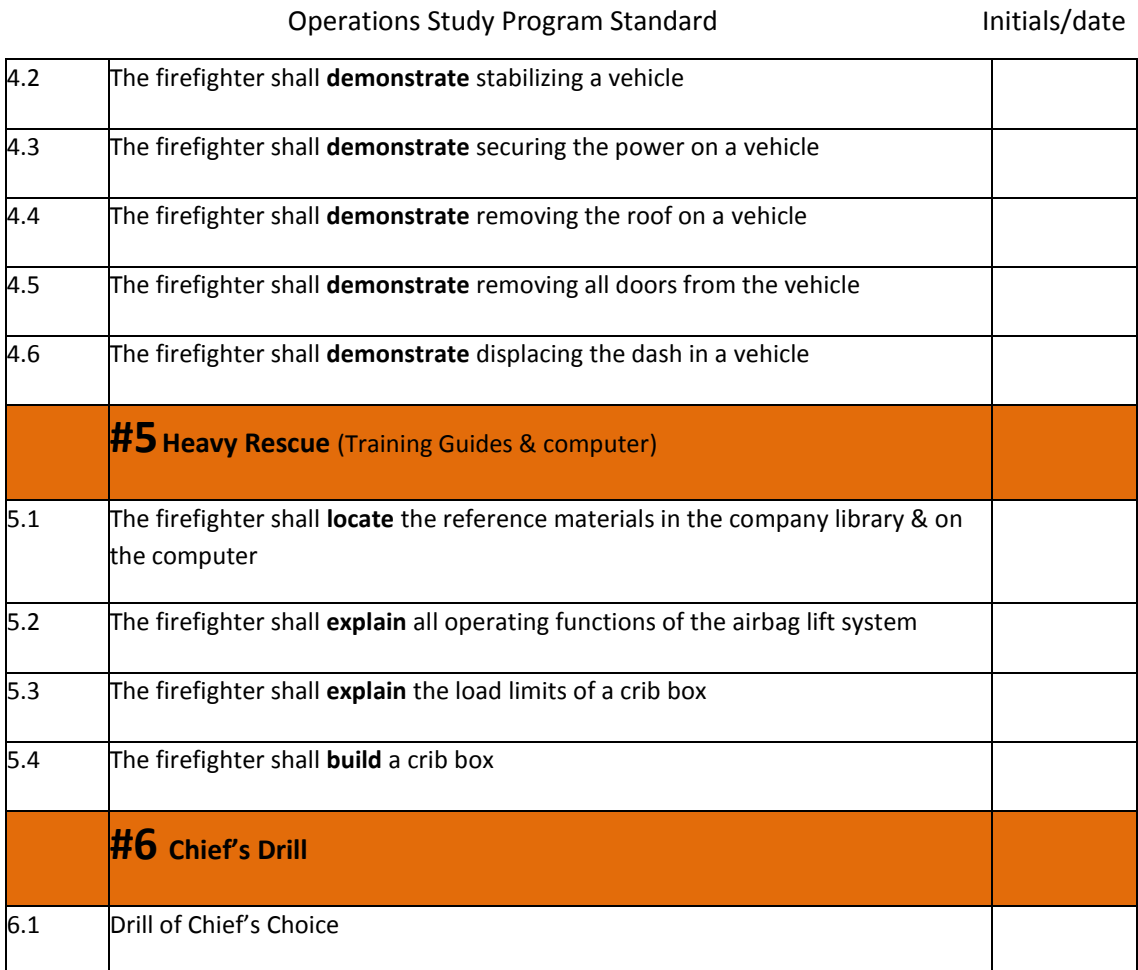

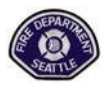

# **Seattle Fire Department**

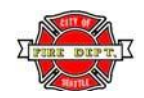

## **Probationary Firefighter Development Guidebook**

## **Monthly Assignment Check‐off Sheet**

Monthly, during your probation, you should read the required materials, study your district and complete the required tests. Tests should be graded and documented on your Form 50. As you complete each item log it below. When all items are complete, **send the POG Test and District Test, the Check‐offs along with this form to Training Division – Attention Recruit Captain. The Form 50 should be sent up the chain‐of‐ command.**

**Probationary Firefighter I/I# Month**

**Signature**

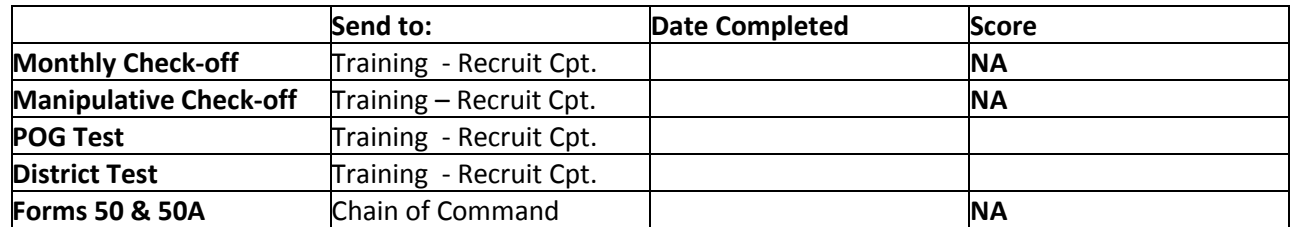

Any questions about tests or reasons why any items above will not be received on time should be listed in the comments section.

Comments:

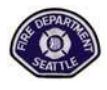

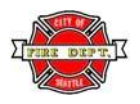

## **Month 7 Assignments Overview**

**1. Month 7 Probation Check-off** 

#### **Self-Study Material**

- **2. Seattle Fire Department Policy & Operating Guidelines**
	- 3004 Ethics
	- 3005 Employee Suggestions
	- 3007 Awards
	- 3010 Serious Injury or Death
	- 6001 Accident Prevention
	- 6002 Chemical Hazard Communication
	- 6003 Dangerous Buildings
	- 6004 Safety

6005 Infection Control Plan

#### **3. District Study**

- Give the location by street intersection of all fire stations in the Fifth Battalion. List stations by nearest intersection
- Give the route of travel to all stations in the Fifth Battalion from your station
- List in order, by street names, the on-ramps and off-ramps of Northbound State Route 99 between East Marginal Way South and Bridge Way North
- List in order, by street names, the on-ramps and off-ramps of Southbound State Route 99 between Bridge Way North and East Marginal Way South
- **4. King County Patient Care Protocols –** Entire document

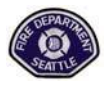

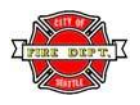

### **Month 7 Assignments Overview**

#### **5. Seattle Fire Department Policy & Operating Guidelines**

- 7-3 JTF Drills
- 7-4 SFD Pride and History
- 7-5 Chimney Fires
- 7-6 Backdraft
- 7-7 Backdraft (video)

# **Month 7 – Probation Check‐off**

Instructor

#### Operations Study Program Standard **Initials/date**

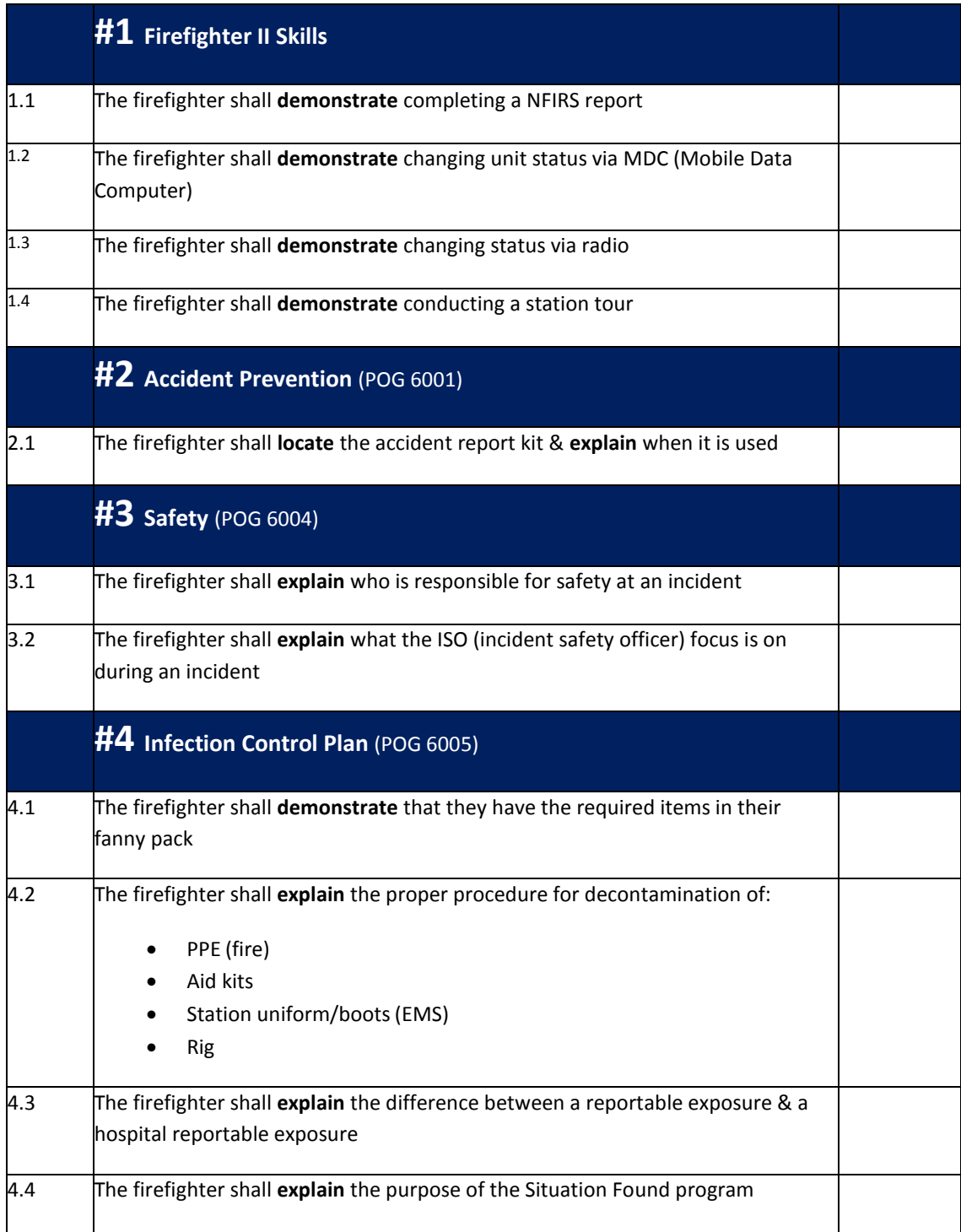

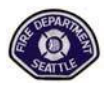

# **Seattle Fire Department**

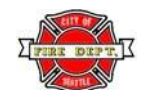

## **Probationary Firefighter Development Guidebook**

## **Monthly Assignment Check‐off Sheet**

Monthly, during your probation, you should read the required materials, study your district and complete the required tests. Tests should be graded and documented on your Form 50. As you complete each item log it below. When all items are complete, **send the POG Test and District Test, the Check‐offs along with this form to Training Division – Attention Recruit Captain. The Form 50 should be sent up the chain‐of‐ command.**

**Probationary Firefighter I/I# Month**

**Signature**

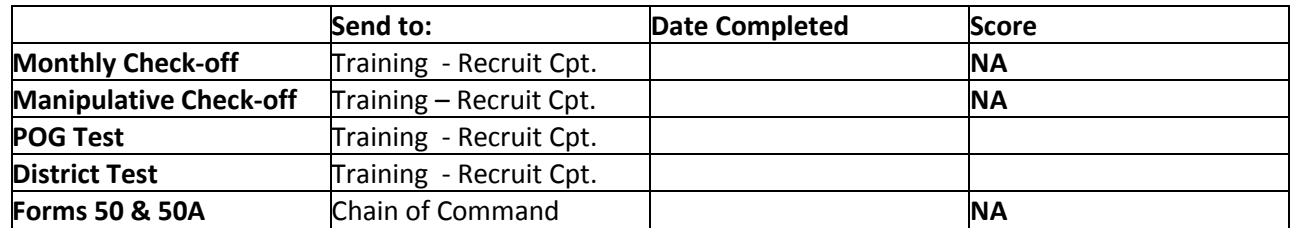

Any questions about tests or reasons why any items above will not be received on time should be listed in the comments section.

Comments:

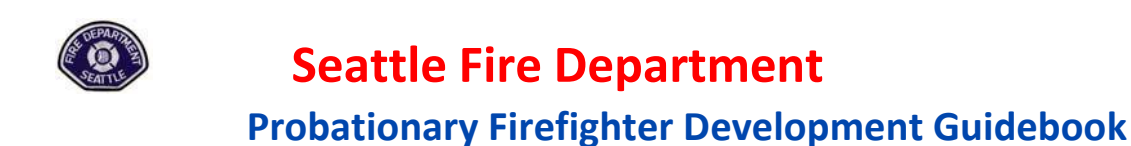

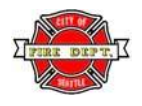

#### **Month 8 Assignments Overview**

**1. Month 8 Probation Check-off** 

#### **Self-Study Material**

- **2. Seattle Fire Department Policy & Operating Guidelines**
	- 1001 Correspondence
	- 1005 Media Relations
	- 2001 Inspections *only through page 87*
	- 2002 Smoke Alarms
	- 3011 Discipline
	- 3012 Drugs & Alcohol
	- 7008 Uniforms

#### **3. District Study**

- Give the location by street intersection of all fire stations in the Sixth Battalion. **List stations by nearestintersection**
- Give the route of travel to all stations in the Fourth Battalion from your station

#### **4. Supplemental Materials**

- 8-3 JTF Drills
- 8-4 SFD Pride and History
- 8-5 Attic Fires

# **Month 8 – Probation Check‐off**

Operations Study Program Standard Instructor

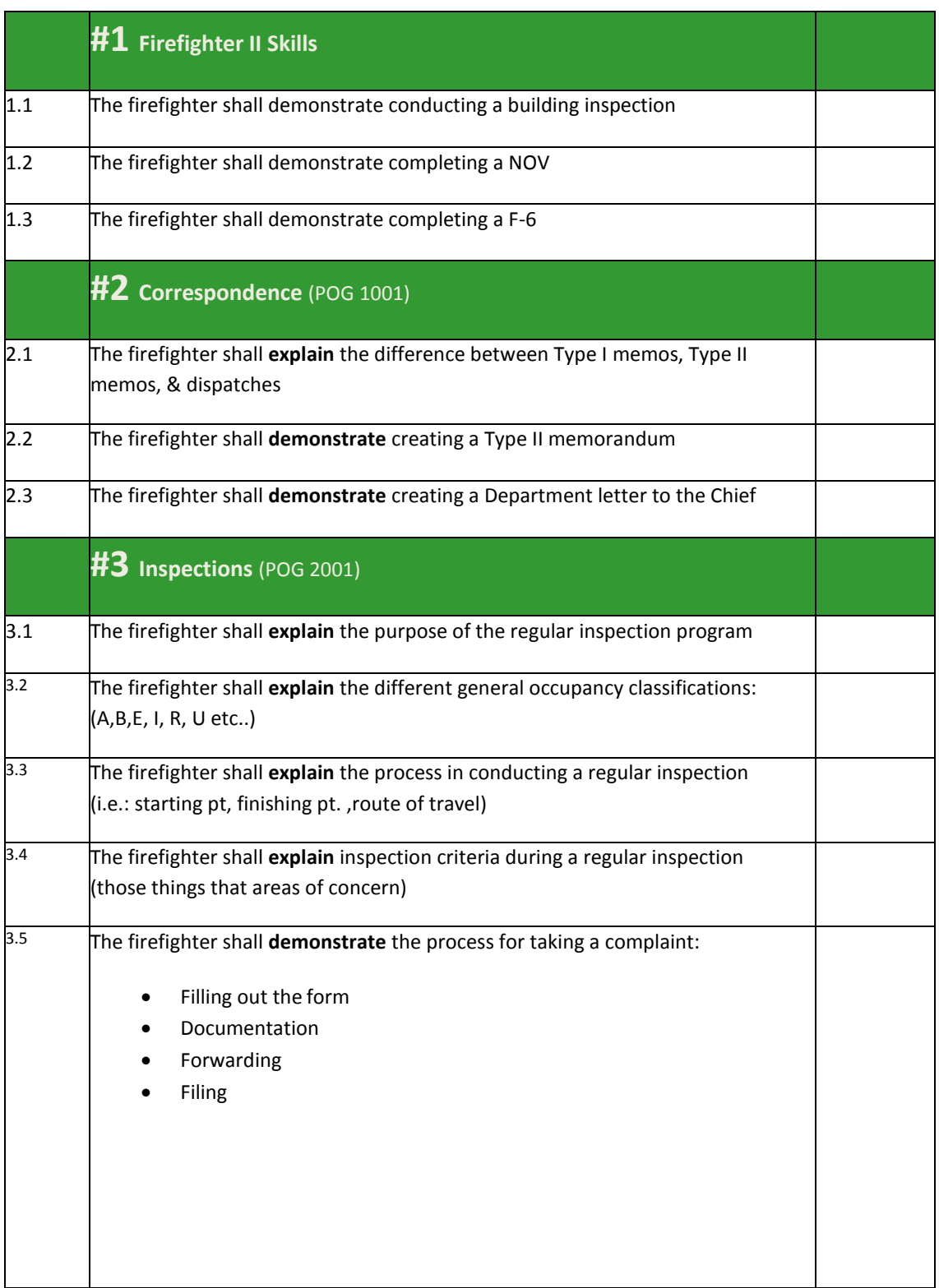

# **Month 8 – Probation Check‐off**

Operations Study Program Standard Instructor

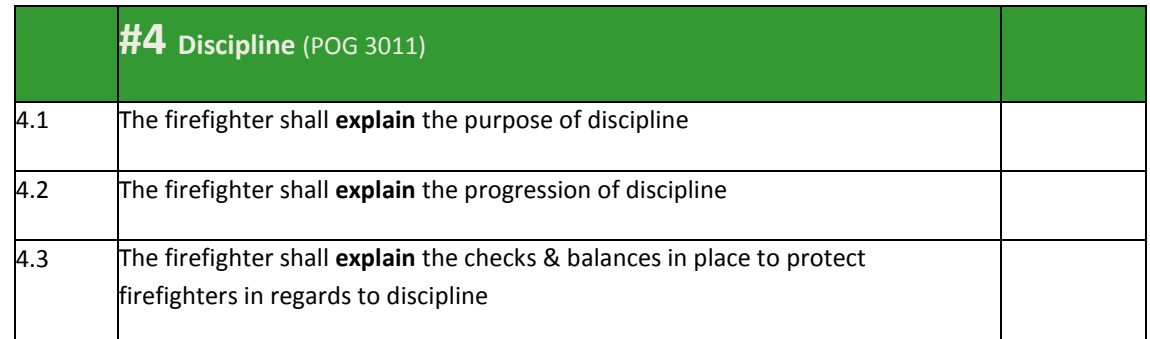

# **#2 Engine Manipulative Drills ‐ Check‐off**

Operations Study Program Standard

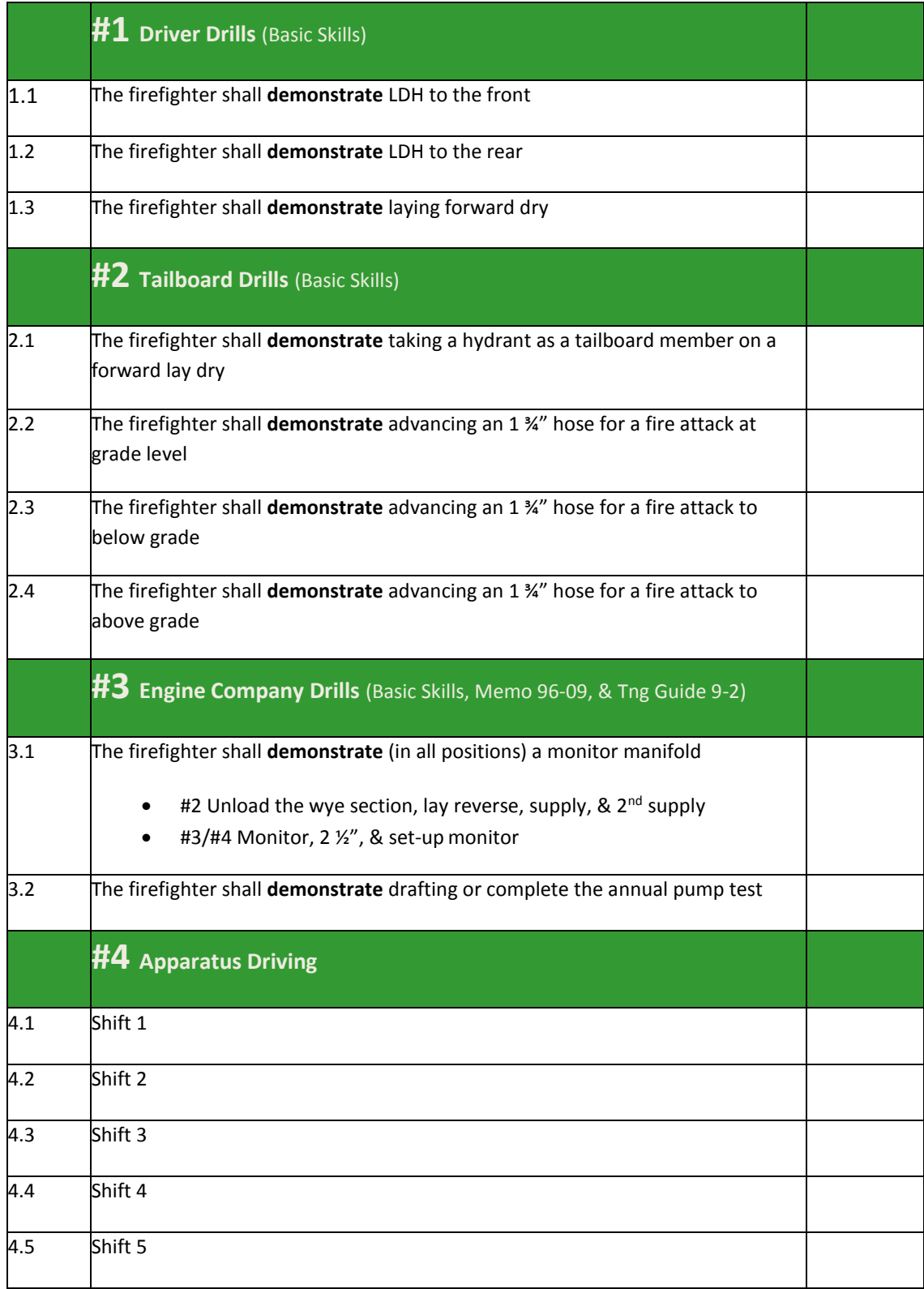

# **#2 Engine Manipulative Drills ‐ Check‐off**

Operations Study Program Standard

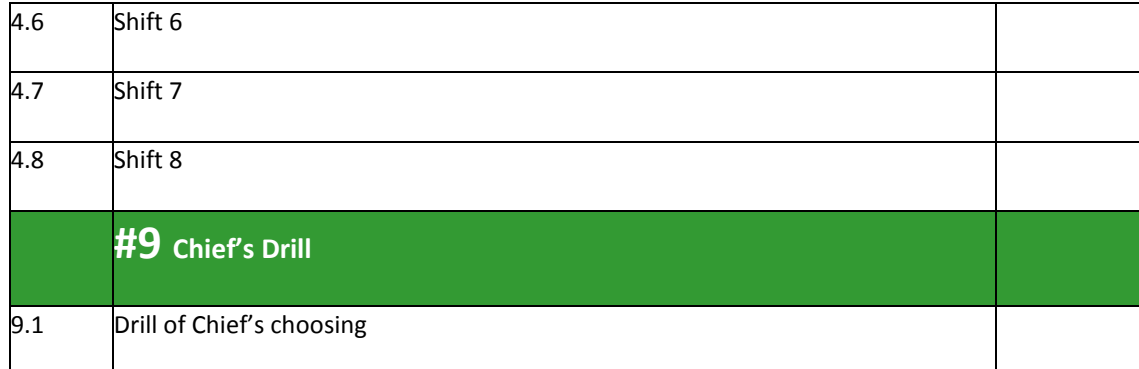

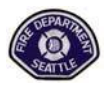

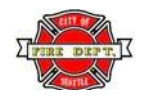

## **Probationary Firefighter Development Guidebook**

## **Monthly Assignment Check‐off Sheet**

Monthly, during your probation, you should read the required materials, study your district and complete the required tests. Tests should be graded and documented on your Form 50. As you complete each item log it below. When all items are complete, **send the POG Test and District Test, the Check‐offs along with this form to Training Division – Attention Recruit Captain. The Form 50 should be sent up the chain‐of‐ command.**

**Probationary Firefighter I/I# Month**

**Signature**

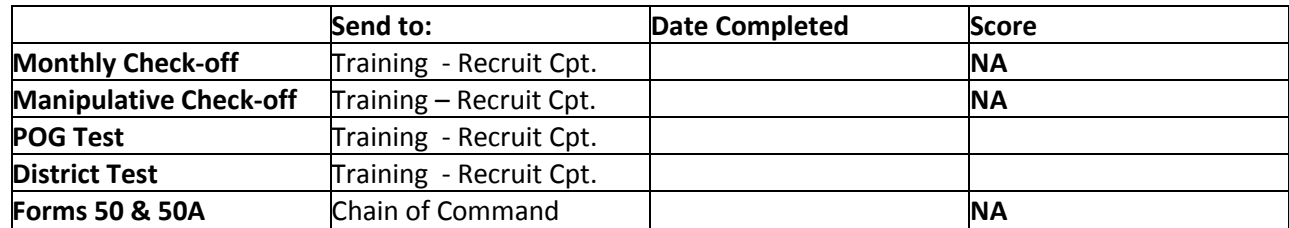

Any questions about tests or reasons why any items above will not be received on time should be listed in the comments section.

Comments:

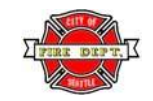

**Probationary Firefighter Development Guidebook**

**Seattle Fire Department**

## **Month 9 Assignments Overview**

**1. Month 9 Probation Check-off** 

#### **Self-Study Material**

- **2. Seattle Fire Code**
	- Chapter 2 Occupancy classification definitions only
	- Section 504 509
	- Section 902 Standpipe system classes and types only
	- Section 905
- **3. Training Guide #1-1** Firefighting Foam Operations, Apparatus,& Equipment
- **4. District Study**
	- Give the location by street intersection of all fire stations in the Seventh Battalion. **List stations by nearestintersection**
	- Give the route of travel to all stations in the Seventh Battalion from your station

#### **5. Supplemental Materials**

- 9-3 JTF Drills
- 9-4 SFD Pride and History
- 9-5 Standpipe Operations
- 9-6 Standpipe Operations Multi-Family

# **Month 9 – Probation Check‐off**

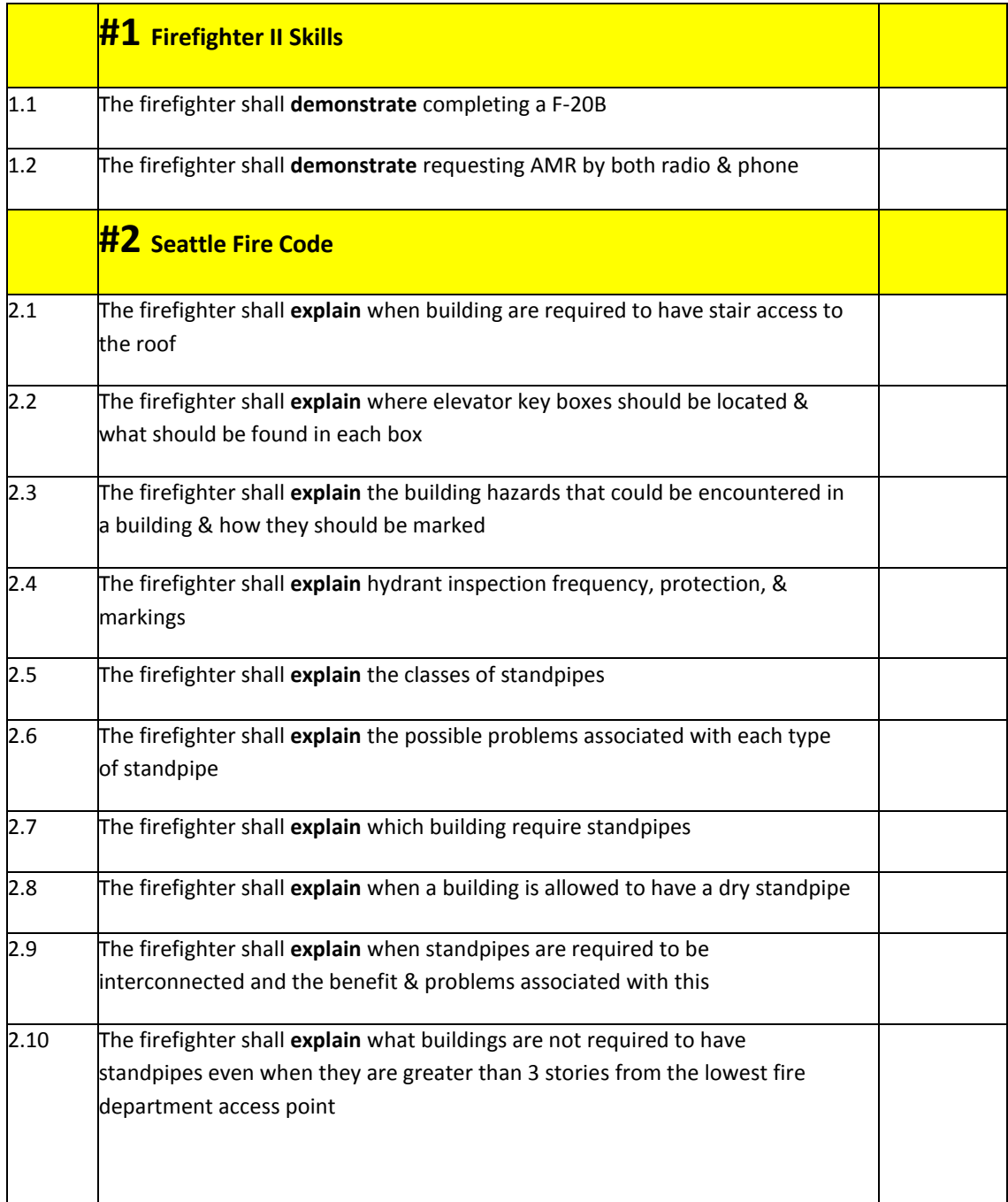

# **#3 Engine Manipulative Drills ‐ Check‐off**

#### Operations Study Program Standard

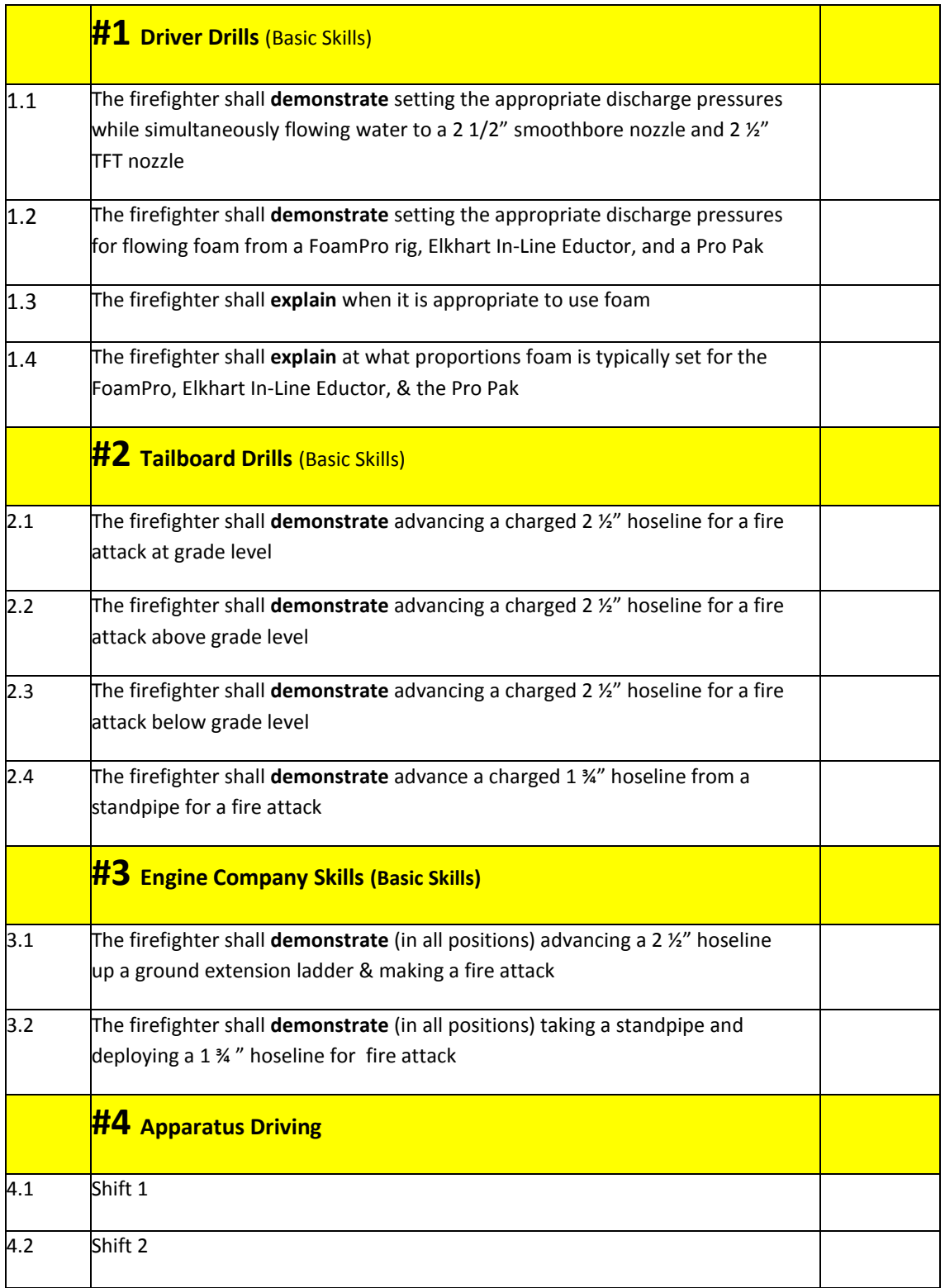

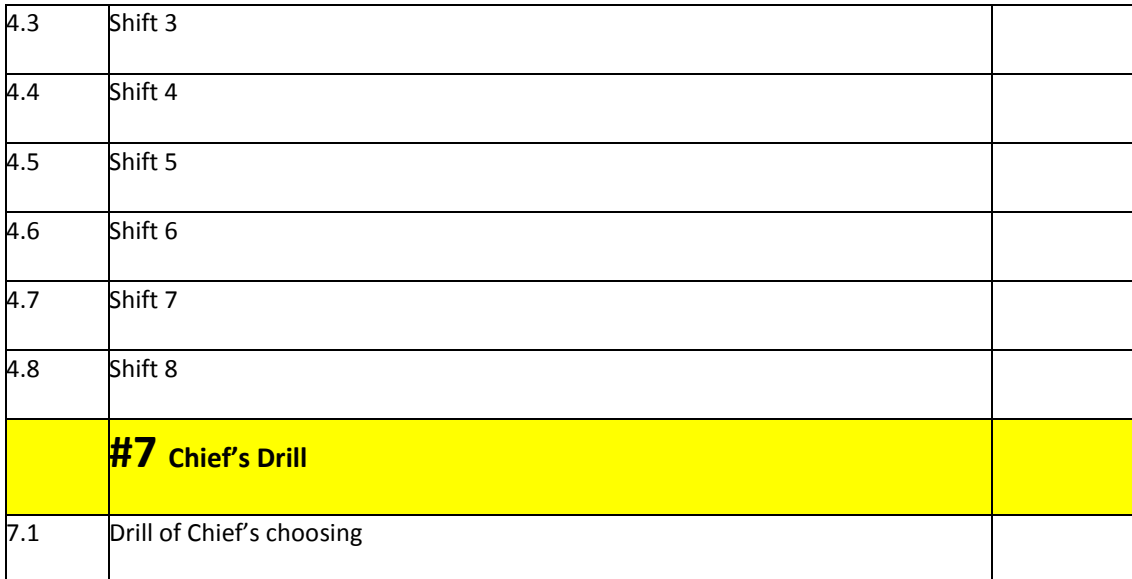

### **Probationary Firefighter Development Guidebook**

### **Monthly Assignment Check‐off Sheet**

Monthly, during your probation, you should read the required materials, study your district and complete the required tests. Tests should be graded and documented on your Form 50. As you complete each item log it below. When all items are complete, **send the POG Test and District Test, the Check‐offs along with this form to Training Division – Attention Recruit Captain. The Form 50 should be sent up the chain‐of‐ command.**

**Probationary Firefighter I/I# Month** 

**Signature**

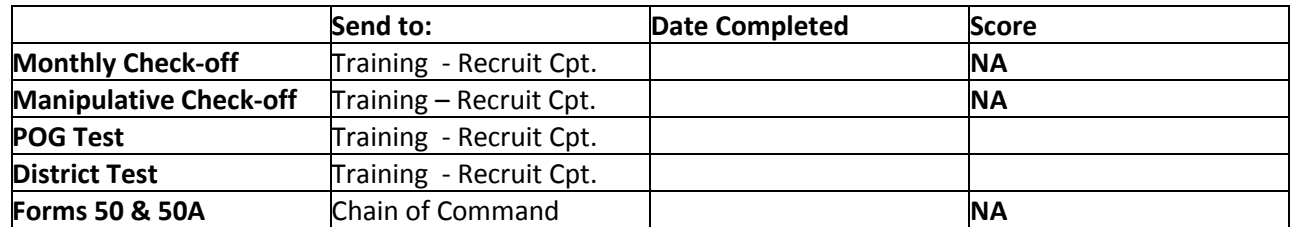

Any questions about tests or reasons why any items above will not be received on time should be listed in the comments section.

Comments:

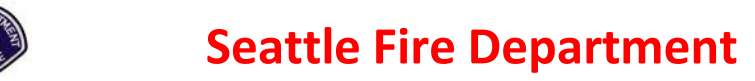

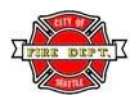

## **Probationary Firefighter Development Guidebook**

## **Month 10 Assignments Overview**

**1. Month 10 Probation Check-off** 

#### **Self-Study Material**

- **2. ICS 100 & 200 Certification**
	- Go online to the address below & complete the study & test for FEMA ICS 100 & ICS 200 Certification. You may use your home address to receive your certificates.
	- Immediately forward a copy of the e-mail notification you receive for completing the two courses to the Assistant Training & Education Coordinator at Training Division.
	- Copies of the ICS 100 & ICS 200 Certificates must be forwarded to the Training Division In-Service Coordinator.
	- Web Addresses to be used

ICS 100 – <http://training.fema.gov/emiweb/is/is100.asp> ICS 200 – <http://training.fema.gov/emiweb/is/is200.asp>

#### **3. District Study**

• District Final Exam

#### **4. Supplemental Materials**

- 10-3 JFT Drills
- 10-4 SFD Pride and History
- 10-5 Garage Fires
- 10-6 Coos Bay NIOSH Report
- 10-7 Coos Bay Fatality (Power Point)
- 10-8 Dehydration
- 10-9 Dehydration (Power Point)

# **Month 10 – Probation Check‐off**

Instructor

#### Operations Study Program Standard **Initials/date**

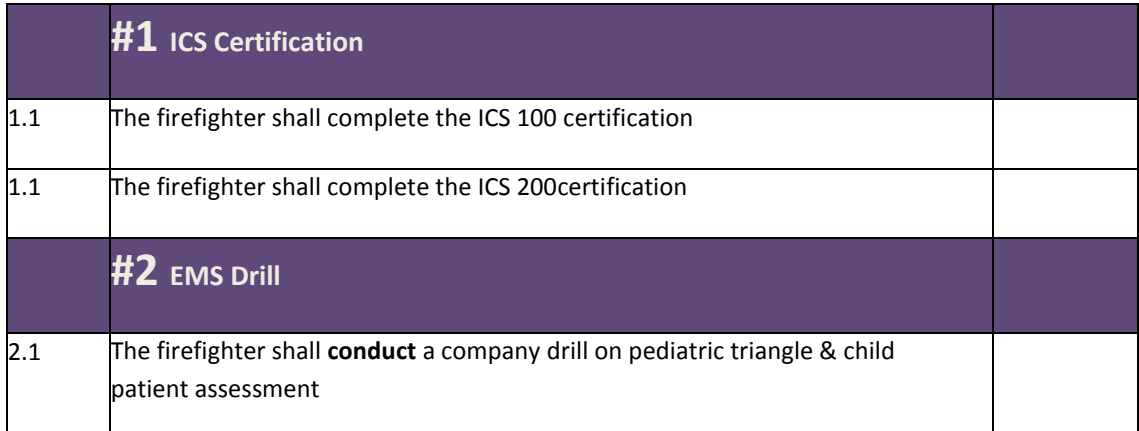

# **#4 Engine Manipulative Drills ‐ Check‐off**

#### Operations Study Program Standard

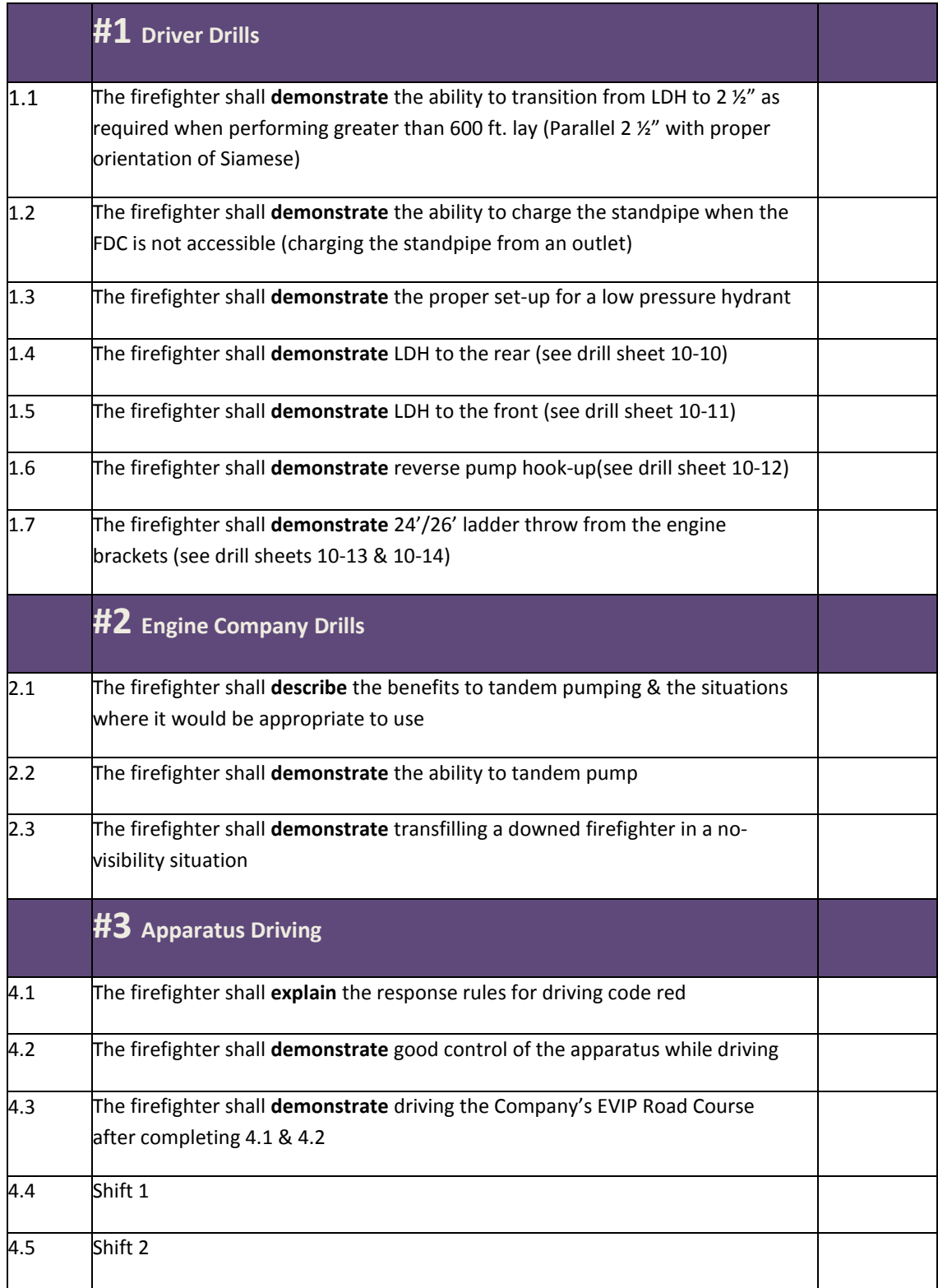

# **#4 Engine Manipulative Drills ‐ Check‐off**

Operations Study Program Standard

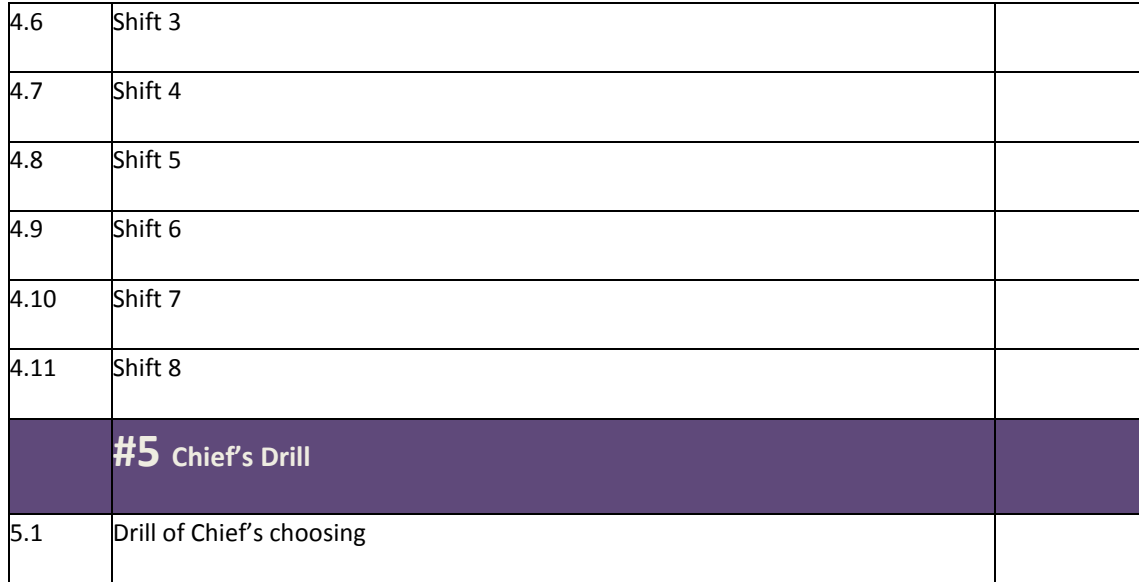

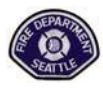

# **Seattle Fire Department**

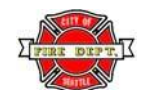

## **Probationary Firefighter Development Guidebook**

## **Monthly Assignment Check‐off Sheet**

Monthly, during your probation, you should read the required materials, study your district and complete the required tests. Tests should be graded and documented on your Form 50. As you complete each item log it below. When all items are complete, **send the POG Test and District Test, the Check‐offs along with this form to Training Division – Attention Recruit Captain. The Form 50 should be sent up the chain‐of‐ command.**

**Probationary Firefighter I/I# Month**

**Signature**

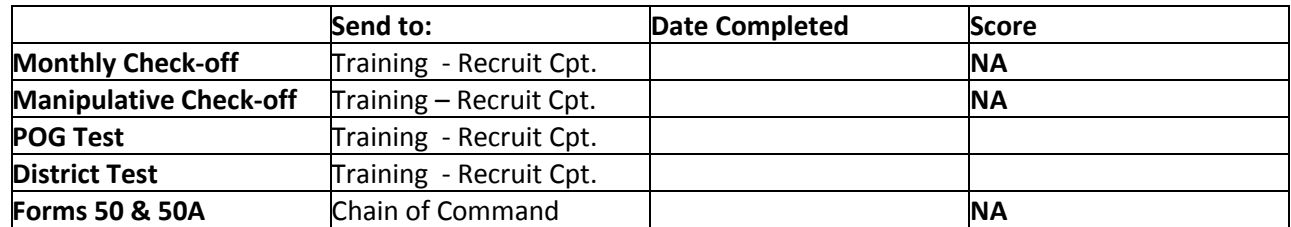

Any questions about tests or reasons why any items above will not be received on time should be listed in the comments section.

Comments:

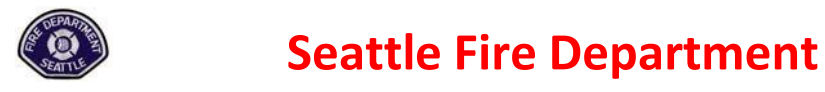

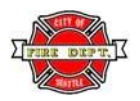

## **Probationary Firefighter Development Guidebook**

### **Month 11 Assignments Overview**

**1. Month 11 Probation Check-off** 

#### **Self-Study Material**

- **2. Driving Check Ride**
	- Final driving evaluation with be scheduled through the Training Division
- **3. Occupancy Based Firefighting**
	- Chapter 1

#### **4. Supplemental Materials**

- 11-4 SFD Pride and History
- 11-5 First Due Assignments Engine Company
- 11-6 Contra Costa NIOSH Report
- 11-7 Contra Costa Investigative Report
- 11-8 Contra Costa Case Study Questions

# **Month 11 – Probation Check‐off**

Instructor

Operations Study Program Standard **Initials**/date Initials/date

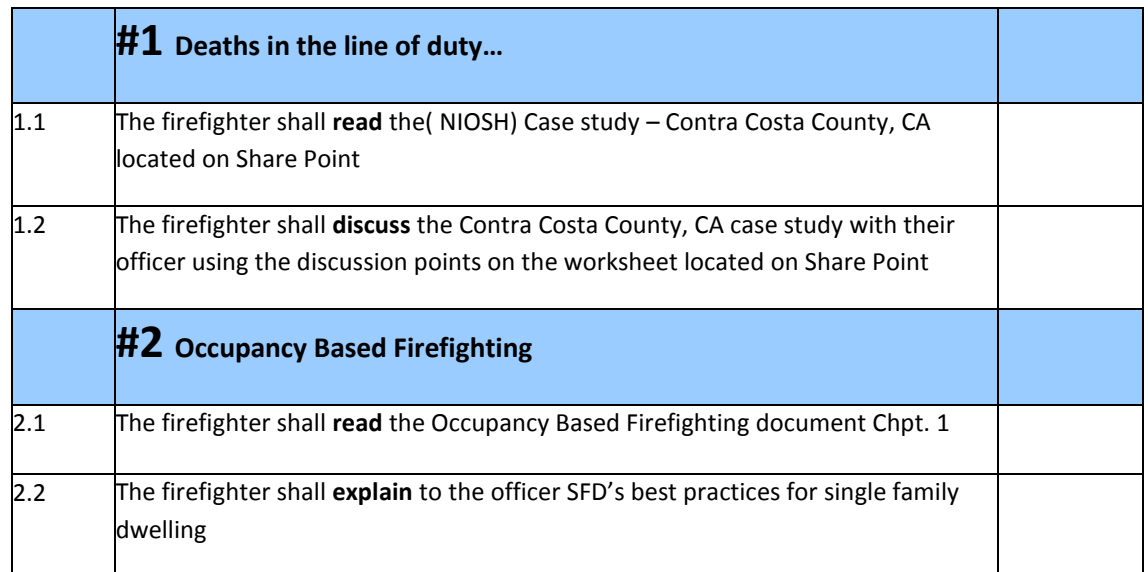

# **#5 Engine Manipulative Drills ‐ Check‐off**

#### Operations Study Program Standard **Initials/date** Initials/date

Instructor

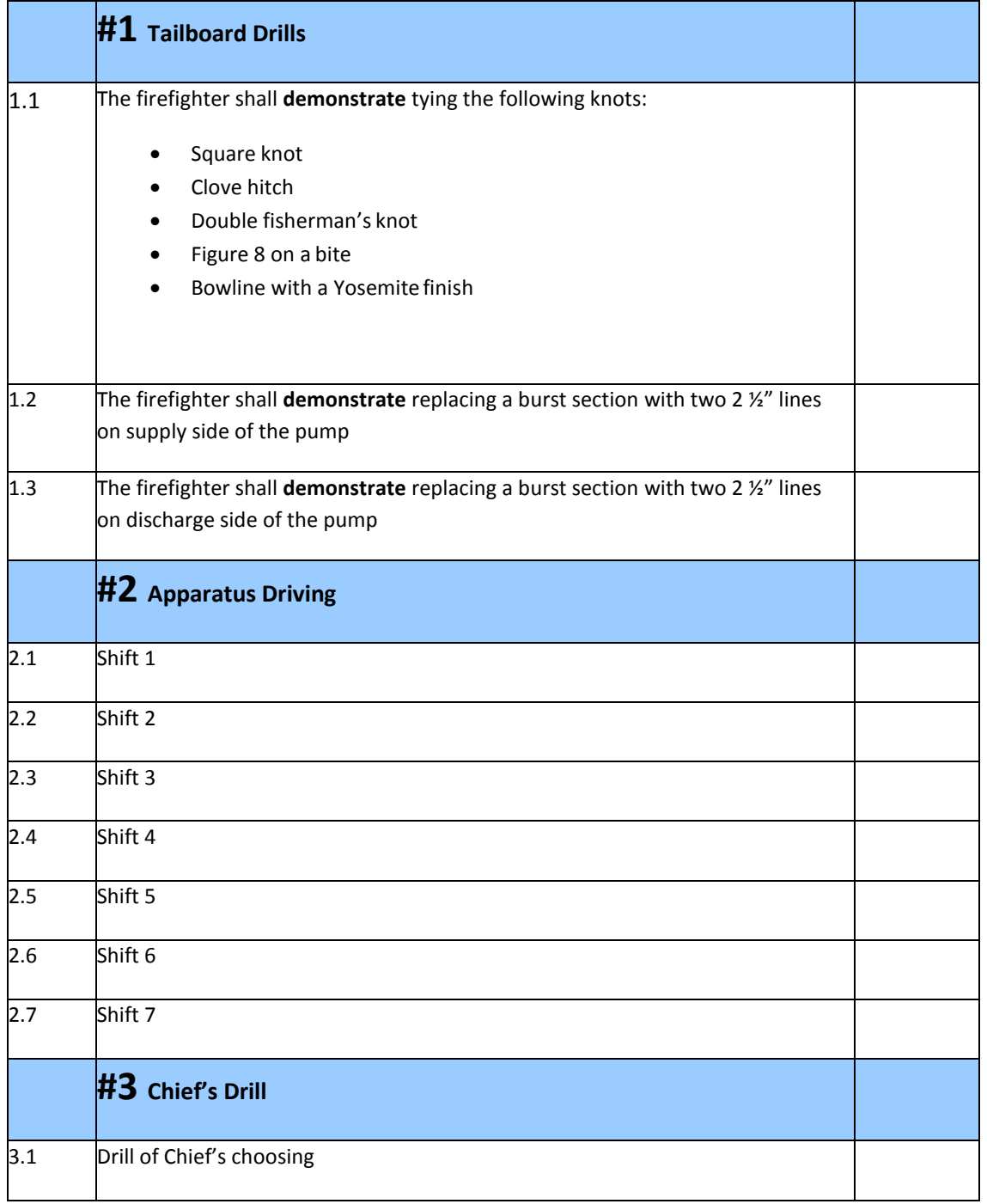

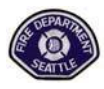

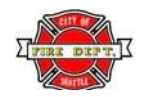

## **Probationary Firefighter Development Guidebook**

## **Monthly Assignment Check‐off Sheet**

Monthly, during your probation, you should read the required materials, study your district and complete the required tests. Tests should be graded and documented on your Form 50. As you complete each item log it below. When all items are complete, **send the POG Test and District Test, the Check‐offs along with this form to Training Division – Attention Recruit Captain. The Form 50 should be sent up the chain‐of‐ command.**

**Probationary Firefighter I/I# Month**

**Signature**

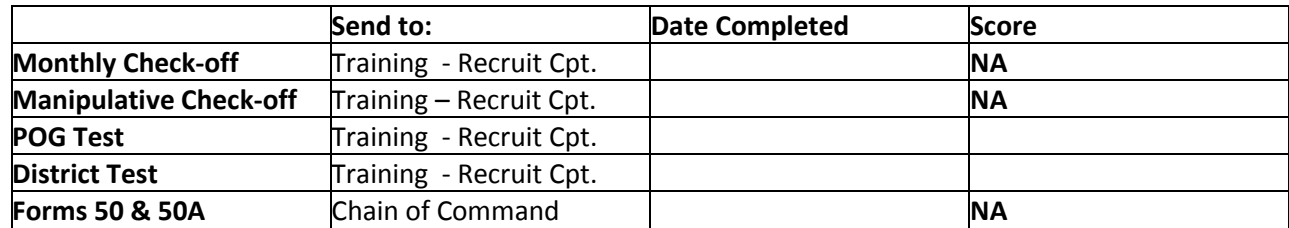

Any questions about tests or reasons why any items above will not be received on time should be listed in the comments section.

Comments:

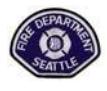

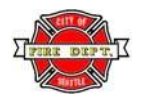

## **Month 12 Assignments Overview**

**1. Month 12 Probation Check-off** 

#### **Self-Study Material**

- **2. ICS 800 Certification**
	- Go online to the address below & complete the study & test for FEMA ICS Certification. You may use your home address to receive your certificates.
	- Immediately forward a copy of the e-mail notification you receive for completing the course to the Assistant Training & Education Coordinator at Training Division.
	- A copy of the ICS 800 Certificates must be forwarded to the Training Division In-Service Coordinator.
	- Web Addresses to be used

ICS 800 – <http://training.fema.gov/emiweb/is/is800.asp>

#### **3. Occupancy Based Firefighting**

- Chapter 2
- Chapter 3
- **4. How We Decide** (article)
- **5. 65th Street Incident of June 5, 2008** (report)
- **6. Final Written Exam**
	- Answer questions from all assigned reading materials: achieve a grade of 80% or more on a final written exam. **Exam will be given at the Training Division**

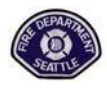

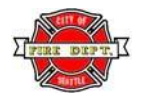

## **Month 12 Assignments Overview**

**7.**

- 12-5 How We Decide
- 12-6 65<sup>Th</sup> Street Final Report
- 12-7 65<sup>th</sup> Street Questions
- 12-8 SFD Pride and History
- 12-9 Sacramento Roof Collapse (video)
- 12-10 Firefighter Safety (Power Point)

# **Month 12 – Probation Check‐off**

Instructor

#### Operations Study Program Standard **Initials/date**

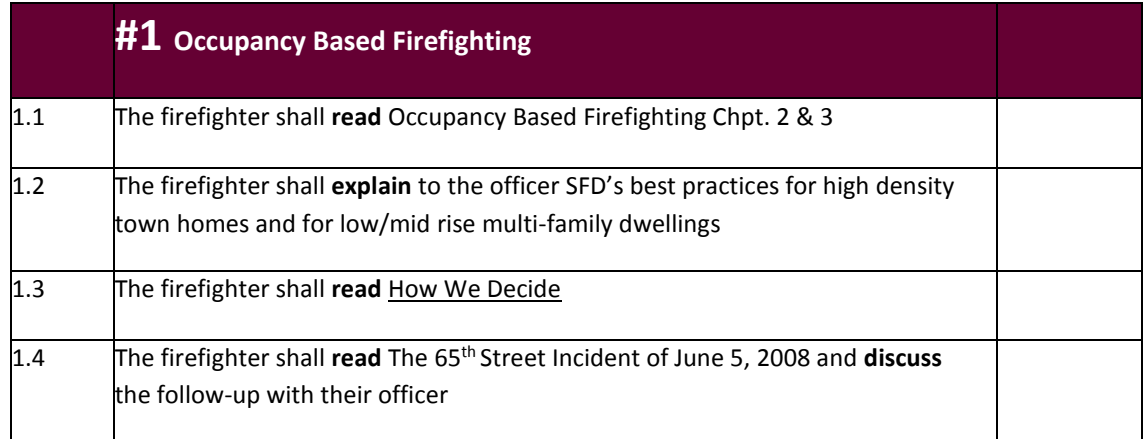

# **#6 Engine Manipulative Drills ‐ Check‐off**

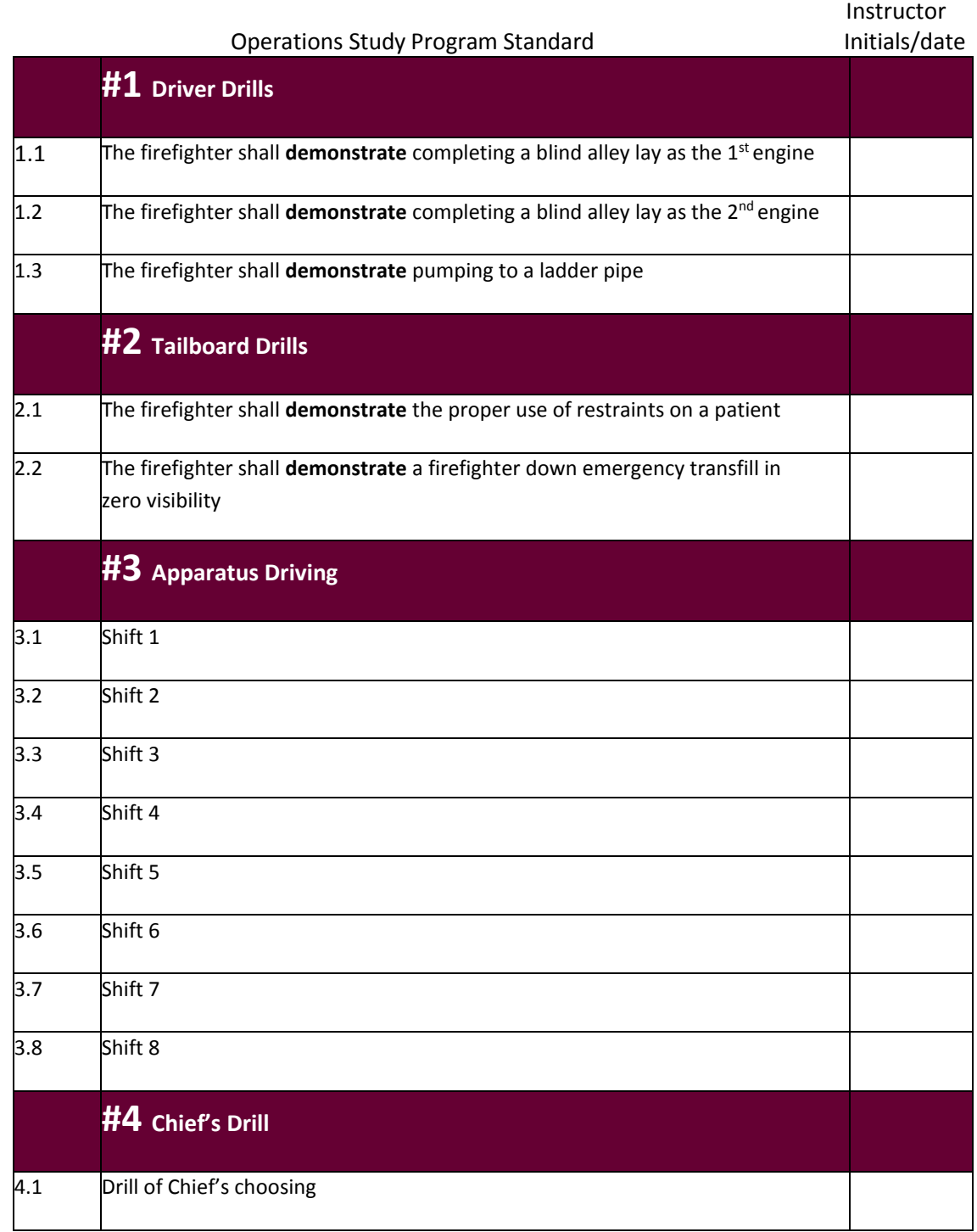

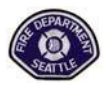

# **Seattle Fire Department**

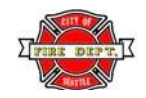

## **Probationary Firefighter Development Guidebook**

## **Monthly Assignment Check‐off Sheet**

Monthly, during your probation, you should read the required materials, study your district and complete the required tests. Tests should be graded and documented on your Form 50. As you complete each item log it below. When all items are complete, **send the POG Test and District Test, the Check‐offs along with this form to Training Division – Attention Recruit Captain. The Form 50 should be sent up the chain‐of‐ command.**

**Probationary Firefighter I/I# Month**

**Signature**

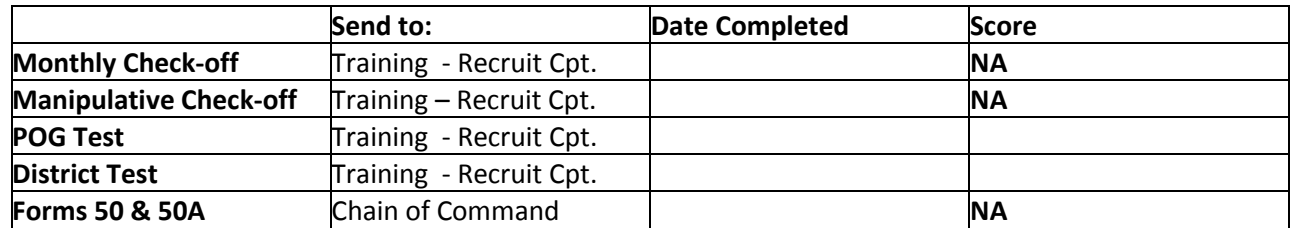

Any questions about tests or reasons why any items above will not be received on time should be listed in the comments section.

Comments:

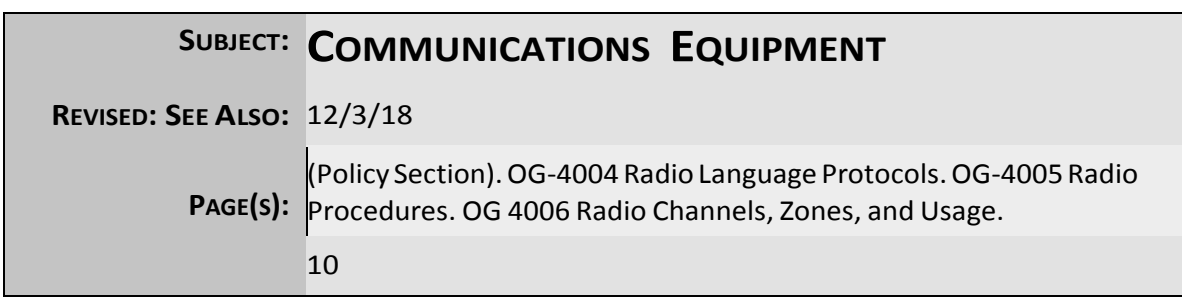

# **GENERAL INFORMATION**

This section provides information and guidelines for communications equipment in the SFD. Portable radios, pagers, base stations, Computer Aided Dispatching (CAD), telephones (wired/cellular/satellite), and Mobile Data Computers (MDC) are discussed in this section as commu- nications equipment.

# **PORTABLE RADIOS**

Portable radios are emergency equipment and should be considered as vital as other personal protective equipment.

A portable radio is assigned to all operations personnel at the beginning of each work shift. This radio assignment remains in effect for as long as the member is assigned to that unit during the shift. Each member is responsible for the radio assigned to him or her during the work shift.

Members assigned to a position on a unit that responds to emergencies must sign onto the CAD system. When signing on to CAD, members must visually check the radio number of the portable radio assigned to them to ensure that the correct radio number is logged into the CAD system. After signing on, members must check CAD View to see if CAD received the correct information. If CAD does not accept the sign on information, contact the Help Desk immediately at386-9770.

Not all SFD portable radios are intrinsically safe. Radios that are intrinsi- cally safe are marked with a green dot on the bottom of the radio and/or a label under the battery with green writing. Intrinsically safe radios are "Factory Mutual" approved for specific hazardous atmospheres where ignitable concentrations of flammable gases or vapors exist. Radios that are not intrinsically safe could cause or become a source of ignition. If a person is operating in an area that has ignitable concentrations of flammable gases or vapors, do not operate a radio that is not marked intrin- sically safe.

#### **RADIO PROCEDURES**

Portable radios will be carried by all Operations Division personnel when at the scene of emergency responses.

Radios must be monitored at all times while the unit is on-the-air and it is advised that all members carry their assigned radio during such times.

Carrying radios in back pockets may cause damage to the LCD screen when the member sits down.

A portable radio battery's life is limited. Radios should be turned off when the userisin their assigned station or the radio is stored on the apparatus. Toensure proper operation, portable radio batteries should be changed twice a day or after extensive use.

The radios for Operations units, when in-service, will be switched to the primary dispatch channel, Zone 1 Channel 4. Portable radio tones will always be active and should not be muted.

**FEEDBACK** Feedback can be an inherent problem with multiple radios in close proximity. Feedback is caused by the 'looping' of a transmission between radios where it becomes amplified. Members should be aware that they can reduce feedback by:

- Reducing the volume.
- Covering the speaker/microphone.
- Creating some distance between the radios.

**RADIO TESTS** TheFireAlarmCenter(FAC)periodicallyconductsanumberofdifferent radio tests that all members should be aware of and understand. They are asfollows:

- The May Day Tone is tested/transmitted every Sunday.
- The Abandon Building Tone is tested/transmitted every Sunday.
- •Interoperable communications links/patches between SFD and other jurisdictions(e.g.,USCG) are established and tested every Sunday fol- lowing the Abandon Building Tone.
- The emergency marker tone is tested/transmitted after the Abandon Building Tone once a month.
- Portable radio emergency buttons for specified units (on a rotating basis) are tested on Sundays.

**DISTRIBUTING**  In the event of a portable radio problem, the Company Officer should:

- If necessary, redistribute portable radios to the company members most likely to need them (e.g., team leaders and nozzle-person).
- The Officer should attempt to obtain a replacement radio from the IncidentCommander(IC).

During emergency incidents, when amemberis assigned a replacement radio, the FACmay be requested to change the CAD Sign-on informa- tion for that member as soon as possible.

**PORTABLE RADIOS**
At all other times, members will change their own designated portable radio number by accessing CAD Sign-on (located on the station com- puter).

**SITE TRUNKING** The SFD is a part of a county wide trunked - 800MHz system. Over 95% percent of Seattle is covered by 4 towers (sites) out of a total of 28 in the greater King County region. The system is designed so these 4 sites con- tinue to interoperate, even if the rest of the regional system fails.

The normal manner in which the radio system works is that radio trans- missions on designated talkgroups are routed through what is called the Zone Controller which assigns the talkgroup to one of several available frequencies. This main 'brain' simply makes sure transmitted messages are received and broadcast for anyone who can see a system site. Our radios are programmed to search for the site that provides the strongest signal. This is not always a Seattle site.

The possibility exists that the system may occasionally malfunction. One or more parts of the overall system may be unavailable, preventing the Zone Controller from properly routing a signal (transmission). In these situations we go into what is termed site trunking. Notification of this on the radio will be indicated in two ways:

- You will hear an audible tone at <sup>7</sup> second intervals.
- The LED screen on the radio will show, "Site Trunking."

When this situation happens, our 'fall back' procedure is to switch our radios to Zone 9 (Zone 9 channels are identical to Zone 1). This, via the radio programming, directs the radio to search and use only the four Seattle sites. Our radios therefore ignore the Zone Controller and instead use our own Seattle simulcast site controller for the routing of transmissions.

However, there are two different types of site trunking, localized and county-wide. Dependent on which type, our procedures will vary slightly.

**Localized (Seattle-wide) –** Localized site trunkingmeansthatthe prob- lem may be limited to a single site. For whatever reason, an individual radio or unit may, because of itslocation, require the use of a site that haslostcontactwiththeZoneController.Intheseinstances,theunitwill probably be the first to identify the problem and should use the follow- ing procedures:

- Switch portable/mobile radio(s) to Zone 9 and the designated channel that you're currently assigned to; Keep one portable on Zone 1.
- Contact the FAC to notify that you're in site trunking; If you need to use a phone, dial 386-1498.
- Consider yourself on Radio Dispatching; Youwill be dispatched on Zone 9 Channel 4.
- When the portable on Zone <sup>1</sup> no longer displays "Site Trunking," the unit can secure from Radio Dispatching and switch all radios back to Zone 1.

• Notify the FAC that you are clear from site trunking.

**County-Wide –** County-wide site trunking means that the problem is with the entire systemand the whole county is probably affected. In this instance the FAC will be the first to identify the problem and will make a Departmentwide announcement. The announcement will instruct all units to:

- Switch portable and mobile radios to Zone 9 and monitor the channel currently assigned to.
- Radio Dispatching will be in effect; Units will be dispatched on Zone 9 Channel 4.
- Return to quartersif not on an emergency response.
- The FACmay initiate <sup>a</sup> radio test of all units.
- The FAC will notify when the problem is resolved and when to switch radios back to Zone 1 and return to CAD Dispatching.

Units at an incident location that cannot communicate with the IC or FAC on the assigned channel should switch to the associated direct channel (e.g., Zone 2, Channel 1, for fire responses).

When in site trunking the station's base radio does not need to be switched to Zone 9 for it is programmed to always be in site trunking mode and searching for just the Seattle zone sites.

A trunked channel is one that is routed through the trunked system and is controlled by the system's main Zone Controller(also may be called the Master Site). It is a mode of communication in which conversations over the radio utilize multiple frequencies, and possibly multiple sites. These conversations are on "talkgroups" which are carried on one or more trunked channels(the talkgroup isselected on the radio whereas the channelisassignedbytheZoneController).TheZoneController,or 'brain' determinesthe properrouting ofthe signal and chooses between multiple available frequencies and sites, and broadcasts the message for everyone to hear.

Members should use the appropriate trunked talkgroup when possible, as these talkgroups are monitored by the FAC. This also allows the mem- ber to take full advantage of the radio's features such as the emergency button. The SFDtalkgroupswe use are on trunked channels(e.g., Zones 1, 3, and 9).

Members that experience poor radio reception or transmission at an incident should switch to the appropriate direct channel to establish communication. This action stresses the importance that someone on the exterior (command post) monitor the direct channel associated with the incident.

**DIRECT CHANNEL** A direct channel is one that is not routed through the trunked system and is not controlled by the system's Zone Controller. It is a mode of communication in which the sender transmits and receives a message at separate times on an assigned frequency. In essence it is similar to a walkie-talkie in that communication is directly from radio to radio.

**TRUNKED CHANNEL** Direct channels have a limited range; therefore, if needing to communi- cate over a greater distance such as during disaster operations, use of apparatus mobile radios would be advantageous due to having greater power and range.

These channels are not monitored by the FAC and the emergency but- ton does not function.

Members, therefore should use the appropriate trunked talkgroups whenever possible. This will allow the FAC to monitor communications and keep trunked radio features available to the members.

IC's should avoid having all units switch to a direct channel as a routine procedure.

IC's should monitor or assign a member to monitor the appropriate direct channel as soon as possible after command has been established.

Examples of when members should switch to a direct channel:

- In areas of known poor radio reception or transmission.
- When radios "bonk" indicating they are out of range.
- When they cannot communicate with anyone on the trunked talkgroup.

Members should use the direct channels that correspond to the assigned incident trunked channel on the Zone 1 bank, Channels 1, 2 or 3.

Example: When the incident is assigned to Zone 1 Channel 1, the direct channel is Zone 2 Channel 1 (ST OPS 1). The same for Zone 1 Channel 2 (ST OPS 4), and Zone 1 Channel 3 (ST OPS 3).

Membersthatexperiencepoorradioreceptionortransmissiononeither a trunked or direct channel should change their location, use a cell or landline phone, use runners, etc. to establish communication.

# **ZONE & CHANNEL ASSIGNMENTS**

# **ZONE ASSIGNMENTS**

SFD radios have zones, or channel banks, programmed into them, six of which receive the most use.

Zone 1 contains the SFD's main day-to-day working channels. Units should always monitor Zone 1 Channel 4 when in-service unless directed otherwise.

Zone 2 is utilized for SFD tactical channel communication and King County mutual aid zones such as:

• Channel 1, 2, and 3 are the tactical/direct channels.

• Channels 11 is the mutual aid zone channel for NORCOM (Bellevue, Mercer Island and Shoreline Fire), and Channel 12 is the mutual aid zone channel for ValleyCOM (South King County Fire).

Zone 3 containsthe SFDEmergency channels and is used during Level 1 Operations (e.g., a catastrophic event where Battalion dispatching is implemented). During normal daily operations this zone may be used fordrillingpurposes.

Zone 6 contains the Seattle Police channels and can be scanned for obtaining information relating to an ongoing incidentinvolving both SFD and Seattle Police.

Zone 8 contains a number of SFD Administration channels (i.e., Chan- nels 11-15). This zone was created so that Channels 11-15 could be used (e.g., a special event) and if a response was required, the normal assigned SFD channels could be turned to without having to change zones. Zone 8 Channels 1-10 and 16 operate the same as their respec- tive channels on Zone 1 including transmitting over Zone 1.

Zone 9 contains the same channels as Zone 1, but is used during site trunking.

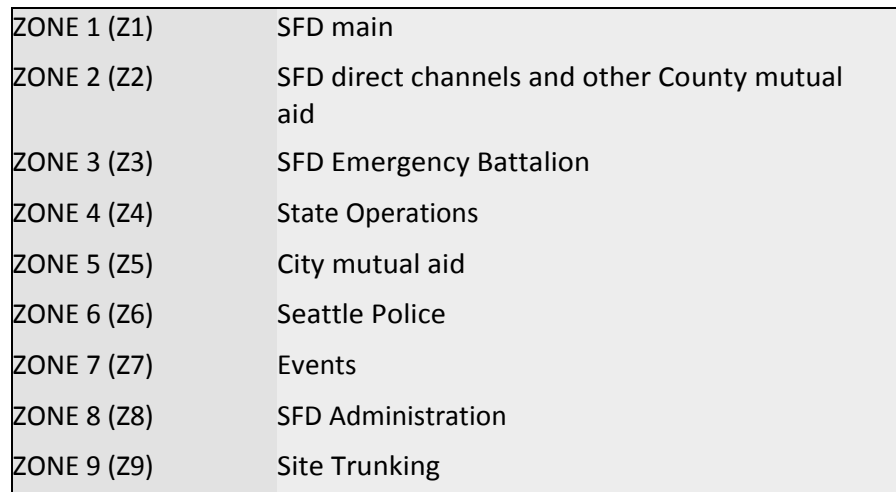

# **NOTE**

Depending upon a radio's programming, any base, mobile or portable radios may show an additional zone above Zone 9. These zones may be displayed as Zone 10, 12, Zone 71 or 72. These are future inter-operability zones currently used as nationwide  ${\sf talk}$  groups. These additional zones currently are not used by the SFD.  $\,$ 

# **CHANNEL ASSIGNMENTS**

Each zone contains 16 different channels, or talk groups. Appendix 1 lists all channels for each zone within our radio system. Unless otherwise directed by the FAC, designated channels are to be used for operations as they are defined.

# **OTHER COMMUNICATION EQUIPMENT**

# **MOBILE RADIO**

All fire department apparatus mobile radios have Zone 1 Channel 4 programmed as the priority channel which can be selected at any point by pressingthe*Home*button.

When out-of-quarters and in-service, the scanning function should be activated. When dispatched on an alarm and directed to switch to another channel by the FAC, units should cancel this feature.

# **DESKTOP RADIO**

Desktop radios have Zone 1 Channel 4 programmed as the priority channel and must be left on Channel 4 with the scanning feature turned on. These radios, unlike portable and mobile radios, are always in site trunking mode which means they only search for one of the four Seattle sites and never need to be switched to Zone 9.

When directed to switch to another channel, units should turn off the scanning feature.

The scanning feature may also be turned off between the hours of 2200 and 0700.

# **PAGER**

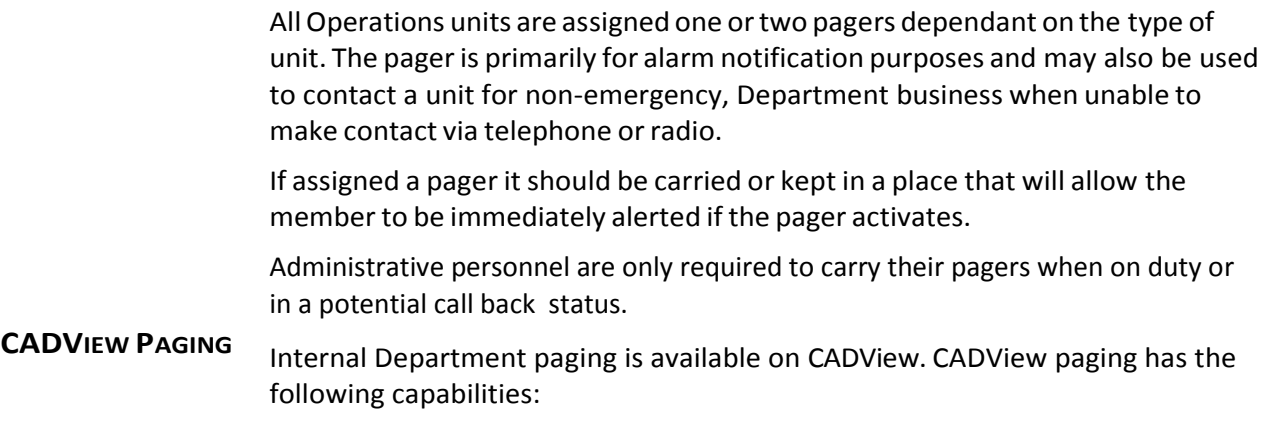

- Single messages can be sent to multiple individuals, units and/or groups.
- A character counter helps prevent messages from being cut-off when sent.
- Contains a Group Paging Directory that lists all group members.

High usage of the CADView paging system has an impact on dispatch pages from the FAC. Department members need to utilize discretion when using the paging system. CADView paging therefore should pri- marily be used for critical and emergency messages. When possible, members should use the telephone, radio, or E-mail for routine commu- nications.

# **STATION ALERTER SYSTEM**

The station alerting system is typically located in the watch office and activates the station lights, bells and/or tones, printer and PA system. This system is activated by the FAC to notify unit(s) within a specified station of anemergency alarmorspecialnotice. The alerting systemmay also be activated by the station itself when needed (e.g., still alarm).

At 0700 daily, the FAC activates all fire station's alerting systems followed by a voice announcement, "0700 hours, hitch." If the daily alerter test is notreceived properly,notification should bemade to the FAC of the test failure.

# **DEPARTMENT TELEPHONE/FAX**

All SFD phones are programmed to allow abbreviated five digit dialing within the City Phone network aswell as general access outside the City system.

Fire station main/business lines are set to allow local calls and in-state long distance access. Fire station fax lines are set to allow national long distance access, as are the Chief's business phones. All other SFD busi- ness phones have the level of long distance accessset according to spe- cific business needs.

In the event that a station needs to make an out-of-state fire prevention or other business related call, the call can be made from a Chief's phone. Another option isto call the Department of Information Tech- nology (DoIT) Telephone Services at(206) 386-1111 and request assis- tance in making the call.

# **CELLULAR PHONE**

All apparatus are assigned a Department cell phone thatshould be stored in the cab. Officers are responsible for the cellular phones assigned to the unit(s) under their supervision.

Operations personnel should be alert to use the cell phones in situations where they would be of benefit at an emergency scene (e.g., need to be discretewhentransmittingconfidentialinformation).

Cell phones should also be used to report non-emergency incidents by dialing 911 and contacting the desired agency directly (e.g., SPD, Detoxification Van (through SPD), Washington State Patrol, etc.).

Often the contacted agencywill ask specific questionsthat can be better answered first hand by the calling member vs. attempting to have the FACrelay information. This provides more accurate transfer ofinforma- tion and guaranteesthe appropriate response.

# **SATELLITE PHONE**

Satellite phones are to be utilized during City wide emergencies when other forms of communication havefailed.

Satellite phones are located at the FAC, Resource Management Center (RMC), Operations Deputy Chief's office, and all Battalion Headquar- ters.The FireChief,AssistantChiefs,andAdministrative DeputyChiefs have satellite phones in their assigned vehicles.

# **MOBILE DATA COMPUTER**

The Mobile Data Computer(MDC) isthe primary means of managing status changes. It responds to barehanded touch on the screen fields and buttons. Pencils, pens, or gloved hands will not work on the touch screen.

The MDC in all front-line and reserve apparatus will be checked for updates daily at the beginning of each shift using the VisiNet Mobile Launch Application. The application appears as a button on the Task Bar at the bottom of the MCD screen. This ensures that the MDC has the most current information withregardstohazardous conditionsatemer- gency sites and accurate routing and vehicle location information.

TheMDCwillbeshutdownandrestartedeverySaturday.Therestarting processtakes approximately two minutes and is outlined in the VisiNet Mobile Training Guide.

For the operation of the MDC (e.g., toolbar navigation, status button changes, etc.), refer to the "Documentation and User Manuals" on the SFD SharePoint Home page under the Department Library heading. It is suggested that Operation companies review this training guide at regular intervals to maintain the skills necessary to appropriately use the MDC.

Problems with the MDC should be handled by calling the Department's Help Desk at 386-9770.

 $\bigcap$ 

### **SUBSCRIPTION AGREEMENT**

This Subscription Agreement (the *"Agreement")* is entered into this*'J.Q*day of*J t(* , *20\_1 /ie·Effective*

Date") by and between ESO SOLUTIONS, INC., a Texas corporation with its principal place of business at 9020 N Capital ofTexas Highway, Building 11-300, Austin, Texas 78759 *("ESO")*, and the City of Seattle on behalf of the Seattle Information Technology Department, with its principal place of business at 700 Fifth Avenue, Suite 2700, Seattle, WA 98124 *("Customer")* (each a *"Party"* and collectively the*"Parties").*

**WHEREAS,** ESO is in the business of providing software services (the *"Services")* to businesses and municipalities; and

**WHEREAS,** Customer desires to obtain these Services from ESO, to be used by Seattle Fire Department, all upon the terms and conditions set forth herein;

**NOW, THEREFORE,** for and in consideration of the agreement made, and the payments to be made by Customer, the Parties mutually agree to the following:

- **1. Services.** ESO agrees to provide Customer the Services selected by Customer on Exhibit A attached hereto and incorporated by reference herein. Customer agrees that Services purchased hereunder are neither contingent on the delivery of any future functionality or future features, nor dependent on any oral or written public comments made by ESQ regarding future functionality or future features.
- **2. Term.** The Term ofthis Agreementshall commence on the Effective Date and shall terminate one year after the Effective Dale *("/11itial Term").*  THE AGREEMENT SHALL AUTOMATICALLY RENEW FOR SUCCESSIVE RENEWAL TERMS OF ONE YEAR , UNLESS ONE PARTY GIVES THE OTHER PARTY WRITTEN NOTICE THAT THE AGREEMENT WILL NOT RENEW, AT LEAST THIRTY (30) DAYS PRIOR TO THE END OF THE CURRENT TERM.

### **3. Subscription Fees, Invoices and Payment Terms.**

- a. Subscription Fees. King County, Washington, a home rule charter county and a political subdivision of the State of Washington, has offered, and Customer has agreed, to pay for select Customer Subscription Fees on Customer's behalf as indicated in Exhibit A (collectively,the*"Subscriptio11* **Fees").** In the event King County does not pay select Subscription Fees on behalf of Customer, and Customer chooses to continue receiving those Services, then Customer shall be responsible for any outstanding fees. Provided, however, that Customer remains directly responsible for those Services listed on Exhibit A not being paid by King County or any additional Services requested by Customer not paid by King County. To the extent that the terms of Sections 3 and 4 of the Agreement apply to those Subscription Fees which King County has agreed to pay, ESO shall firstseek to resolve those issues with King County directly.
- b. Payment of Invoices. Customer shall pay the full amount of invoices within thirty (30) days of receipt (the *"Due Date").* Customer is responsible for providing complete and accurate billing and contact information to ESO and to notify ESQ of any changes to such information.
- c. Disputed Invoices. If Customer in good faith disputes a portion of an invoice, Customer shall remit to ESO, by the Due Date, full payment of the undisputed portion of the invoice. In addition, Customer must submit written documentation: (i) identifying the disputed amou nt, (ii) an explanation as to why the Customer believes this amount is incorrect, (iii) what the correct amount should be, and (iv) written evidence supporting Customer's claim. If Customer does not notify ESO of a disputed invoice by the Due Date, Customer shall have waived its right to dispute that invoice. Any disputed amounts determJned by ESO to be payable shall be due within ten (I0) days ofsuch determination.

### **4. Terminati on.**

- a. Termination by Customer for ESO Default. If ESO fails to perform a material obligation under this Agreement and does not remedy such failure within thirty (30) days following written notice from Customer *("ESO Default"),* Customer may terminate this Agreement without incurring further liability, except for the payment of all accrued but unpaid Subscription Fees. If ESO is unable to provide Service(s) for ninety (90) consecutive days due to a Force Majeure event as defined in Section 16a, *Force Majeure,* Customer may terminate the affected Service(s) without liability to ESO.
- b. Termination by ESQ for Customer Default. ESO may terminate this Agreement with no further liability if(i) Customer fails to pay for Services as required by this Agreement and such failure remains uncorrected forfive (5) daysfollowing written notice from ESO, or (ii) Customer fails to perform any other material obligation under this Agreement and does not remedy such failure within thirty (30) days following written notice from ESO (collectively referred to *as "Customer Default").* In the event of a Customer Default, ESO shall have the right to (i) terminate this Agreement; (ii) suspend all Services being provided to Customer; (iii) terminate the right to use the Software on the web and/or mobile devices; (iv) apply interest to the amount past due, at the rate of one and one-half percent (I Y:,%) (or the maximum legal rate, if less) of the unpaid amount per month; (v) offset any amounts that are owed to Customer by ESO against the past due amount then owed to ESO; and/or (vi) take any action in connection with any other right or remedy ESO may have under this Agreement, at law or in equity. If ESO terminates this Agreement due to a Customer Default, Customer shall remain liable for all accrued Subscription Fees and other charges. In addition, Customer agrees to pay ESO's reasonable expenses (including attorney and collection fees) incurred in enforcing ESO's rights in the event of a Customer Default.
- **5.** Delivery of Data upon Expiration or Termination of Agreement. If Customer requests its data within thirty (30) days of expiration of this Agreement, or the termination of this Agreement pursuant to Section 4 above, ESO shall deliver to Customer its data. ESO shall make reasonable and good faith efforts to accommodate Customer's preference for the type of media for delivery. Customer shall reimburse ESO for the cost of the media on which Customer's data is delivered to Customer.
- **6. System Maintenance.** In the event ESO determines that it is necessary lo interrupt the Services or that there is a potential for Services to be interrupted for the performance of system maintenance, ESO will use good-faith efforts to notify Customer prior to the performance of such maintenance and will schedule such maintenance during non-peak hours (midnight to 6 a.m. Central Standard Time). In no event shall interruption of Services for system maintenance constitute a failure of performance by ESO.
- **7. Access to Internet.** Customer has sole responsibility for obtaining, maintaining, and securing its connections to the Internet, and ESO makes no representations to Customer regarding the reliability, performance or security of any particular network or provider.
- **8. Mobile Software.** If Customer elects to use ESO's Mobile Software (the *"Software"),* the provisions of this Section shall apply.
- a. Use of Software. Subject to the terms, conditions and restrictions in this Agreement and in exchange for the Mobile Software Interface Fees and/or Subscription Fees, ESO hereby grants to Customer a non-exclusive, world-wide, non-transferable rights, for the Term of this Agreement, to use and copy (for installation and backup purposes only) the Software to the units for which the Mobile Software Interface has been purchased.
- b. Ownership and Restrictions. 'I11is Agreement does not convey any rights of ownership in or title lo the Software or any copies thereof All right, title and interest in the Software and any copies or derivative works thereof shall remain the property of ESO. Customer will not: (i) disassemble, reverse engineer or modify the Software; (ii) allow any third party to use the Software; (iii) use the Software as a component in any product or service provided by Customer to a third party; (iv) transfer, sell, assign, or otl1erwise convey the Software; (v) remove any proprietary notices placed on or contained within the Software; or (vi) copy the Software except for backup purposes. Customer agrees to keep the Software free and clear of all claims, liens, and encumbrances.
- c. Mobile Software Interface Fee. The Mobile Software Interface Fee is non-refundable. The Software shall be deemed accepted upon delivery to Customer.
- d. Title. ESO hereby represents and warrants to Customer that ESO is the owner of the Software or otherwise has the right to grant to Customer the rights set forth in this Agreement. In the event of a breach or threatened breach of the foregoing representation and warranty, Customer's sole remedy shall be to require ESO to either: (i) procure, at ESO's expense, the right to use the Software, or (ii) replace the Software or any part thereof that is in breach and replace it with Software of comparable functionality that does not cause any breach.
- **9. Support and Updates.** During the Term of this Agreement, ESO shall provide Customer the support services and will meet the service levels as set forth in Exhibit B attached hereto and incorporated herein. ESO will also provide Updates lo Customer, in accordance with Exhibit B.

**to. Other Services.** Upon request by Customer, ESQ may provide services related to the Software other than the standard support described above at ESO's then-current labor rates. This may include on-site consultation, configuration, and initial technical assistance and training for the purpose of installing the Software and training selected personnel on the use and support of the Software. ESO shall undertake reasonable efforts to accommodate any written request by Customer for such professional services.

**11. Indemnification by ESQ.** To the extent permitted by law, ESO shall protect, defend, indemnify and hold the Customer harmless from and against all claims, demands, danmges, costs, actions and causes of actions, liabilities, fines, penalties, judgments, expenses and attorney fees, resulting from the injury or death of any person or the damage to or destruction of property, caused by ESO's gross negligence or willful misconduct in performing this Agreement, except for damages resulting from the negligence of the Customer. As to the Customer, ESO waives any immunity it may have under RCW Title 51 or any other Worker's Compensation statute. The parties acknowledge that this waiver has been negotiated by them.

ESO will indemnify Customer from and against intellectual property infringement claims caused by the Customer accessing the Services. The obligations set forth in this section do not apply if the third party claim is caused by, or results from: (a) Customer's combination or use of the Services with software, services, or products developed by Customer or third parties, if the claim would have been avoided by the non-combined or independent use of the Services; or (b) Participant's continued allegedly infringing activity after being notified thereof or after being provided modifications that would have avoided the alleged infringement or (c) Customer's misuse of the Services, including but not limited to uploading infringing content.

**12. Limitation of Liability.** EXCEPT FOR ESQ'S INDEMNITY OBLIGATION UNDER THE FOREGOING PROVISION, CUSTOMER HEREBY AGREES THAT ESO'S TOTAL LIABILITY TO CITY FOR ANY AND ALL LIABILITIES, CLAIMS OR DAMAGES ARISING OUT OF OR RELATING TO TI-IIS CONTRACT, HOWSOEVER CAUSED AND REGARDLESS OF THE LEGAL THEORY ASSERTED, INCLUDING BREACH OF CONTRACT OR WARRANTY, TORT, STRICT LIABILITY, STATUTORY LIABILITY OR OTHERWISE, SHALL NOT, IN THE AGGREGATE, EXCEED Tl-IE AGGREGATE AMOUNT OF FEES PAID BY CUSTOMER AND KING COUNTY AS IT RELATES TOTHIS AGREEMENT. UNDER ESQ'S INDEMNITY OBLIGATION, ESO'S TOTAL LIABILITY SHALL BE TWO-HUNDRED THOUSAND DOLLARS (\$200,000.00) IN ADDITION TO THE AGGREGATE AMOUNT OF FEES PAID BY CUSTOMER AND KING COUNTY AS IT RELATES TO THIS AGREEMENT. IN NO EVENT SHALL EITHER ESO OR CUSTOMER BE LIABLE TO THE OTHER FOR ANY PUNITIVE, EXEMPLARY, SPECIAL, INDIRECT, INCIDENTAL OR CONSEQUENTIAL DAMAGES (INCLUDING, BUT NOT LIMITED TO, LOST PROFITS, LOST BUSINESS OPPORTUNITIES, LOSS OF USE OR EQUIPMENT DOWN TIME, AND LOSS OF OR CORRUPTION TODATA) ARISING OUT OF OR RELATING TO THIS AGREEMENT, REGARDLESS OF THE LEGAL THEORY UNDER WHICH SUCH DAMAGES ARE SOUGHT, AND EVEN IF THE PARTIES HAVE BEEN ADVISED OF THE POSSIBILITY OF SUCH DAMAGES OR LOSS AND NOTWITHSTANDING ANY FAILURE OF ESSENTIAL PURPOSE OFANY LIMITED REMEDY.

- **13. Acknowledgements and Disclaimer ofWarranties.** Customer acknowledges that ESO cannot guarantee that there will never be any outages in ESO network and that no credits shall be given in the event Customer's access to ESO's network is interrupted. THE SERVICES ARE PROVIDED "AS IS." UNLESS OTHERWISE SPECIFIED HEREIN, ESO MAKES NO REPRESENTATION OR WARRANTY TO CUSTOMER OR ANY OTHER PERSON OR ENTITY, WHETHER EXPRESS, IMPLIED OR STATUTORY, AS TO THE DESCRIPTION, QUALITY, MERCHANTABILITY, COMPLETENESS OR FITNESS FOR A PARTICULAR PURPOSE, OF ANY SERVICE OR SOFTWARE PROVIDED HEREUNDER OR DESCRIBED HEREIN, OR AS TO ANY OTHER MATTER (INCLUDING WITHOUT LIMITATION THAT THERE WILL BE NO IMPAIRMENT OF DATA OR THAT SERVICES WILL BE UNINTERRUPTED OR ERROR FREE), ALL OF WHICH WARRANTIES BY ESO ARE HEREBY EXCLUDED AND DISCLAIMED, TOTl-IE MAXIMUM EXTENT PERMITTED BY APPLICABLE LAW.
	- 14. Confidential Information. "Confidential Information" shall mean all information disclosed in writing by one Party lo the other Party that is clearly marked "CONFIDENTIAL" or "PROPRIETARY" by the disclosing Party at the time of disclosure or which reasonably should be understood to be confidential given the nature ofthe information and the circumstances of disclosure. Confidential Information does not include any information that (i) was already known by the receiving Party free of any obligation to keep it confidential at the time of its disclosure; (ii) becomes publicly known through no wrongful act of the receiving Party; (iii) is rightfully received from a third person without knowledge of any confidential obligation; (iv) is independently acquired or developed without violating any of the obligations under this Agreement; or (v) is approved for release by written authorization of the disclosing Party.

The State of Washington's Public Records Act (Release/Disclosure of Public Records), under Washington State Law (reference RCW Chapter 42.56, the Public Records Act), deems all materials received or created by Customer to be public records.These records include but are not limited to bid or proposal submittals, agreement documents, contract work product, or other bid material.

The State of Washington's Public Records Act requires that publie records must be promptly disclosed by Customer upon request unless that RCW or another Washington State statute specifically exempts records from disclosure. Exemptions are narrow and explicit and are listed in Washington State Law (Reference RCW 42.56 and RCW 19.108).

As mentioned above, Customer is required to promptly make public records available upon request. However, under Washington State Lawsome records or portions of records may be considered legally exempt from disclosure. A list and description of records identified as exempt by the Public Records Act can be found in RCW 42.56 and RCW 19.108.

If Customer receives a public disclosure request for any records or parts of records that ESO hasspecifically identified in this contract as proprietary or confidential, Customer will notify ESO in writing of the request without unreasonable delay and will postpone disclosure. While it is not a legal obligation, Customer, as a courtesy, will allow ESO up to ten business days lo obtain and serve Customer with a court injunction to prevent Customer from releasing the records (reference RCW 42.56.540). lfESO fails to obtain a Court order and serve Customer within the *ten* days, Customer may release the documents.

Customer will not assert an exemption from disclosure on ESO's behalf. lfESO believes that its records are exempt from disclosure, Vendor is obligated to seek an injunction under RCW 42.56.540. ESO acknowledges that Customer will have no obligation or liability to ESO if the records are disclosed.

#### **15. General Provisions.**

- a. Force Majeure. Neither Party shall be liable lo the other, nor deemed in default under this Agreement if and to the extent that such Party's performance of this Agreement is delayed or prevented by reason of Force Majcurc, which is defined to mean an event that is beyond the reasonable control of the affected Party and occurs without such Party's fault or negligence.
- b. Entire Agreement. This Agreement, including all schedules, exhibits, addenda and any Business Associate Agreement (as that term is used in the Health Insurance Portability and Accountability Act and related regulations) *(see* Exhibit C) are incorporated herein by reference, constitutes the entire agreement between the Parties and supersedes all prior and contemporaneous agreements, proposals or representations, written or oral, concerning its subject matter. No modification, amendment, or waiver of any provision of this agreement shall be effective unless in writing and signed by the Party against whom the modification, amendment or waiver is asserted.
- c. Governing Law. This Agreement shall be governed by the laws of the State of Washington without regard to choice or conflict of law rules.
- d. Arbitration. Any controversy or claim arising out of or relating to this Agreement, or a breach of this Agreement, shall be finally settled by arbitration in Seatlle, Washington, and shall be resolved under the laws of the State of Washington. The arbitration shall be conducted before a single arbitrator, who may be a private arbitrator, in accordance with the commercial rules and practices of the American Arbitration Association then in effect. Any award, order or judgment pursuant to such arbitration shall be deemed final and binding and may be enforced in any court of competent jurisdiction. The arbitrator may, as part of the arbitration award, permit the substantially prevailing Party to recover all or part of its attorney's fees and other out-of-pocket costs incurred in connection with such arbitration. All arbitration proceedings shall be conducted on a confidential basis. The Parties knowingly, voluntarily, and irrevocably waive their right to a trial by jury.

c. No Press Releases without Consent. Neither Party may use the other Party's name or trademarks, nor issue any publicity or public statements concerning the other Party or the existence or content of this Agreement, without the other Party's prior written consent. Notwithstanding, Customer agrees that ESO may use Customer's name and logo in ESO sales presentations, without Customer's prior written consen t, during the Term of this Agreement, but only for the purposes of identifying the Customer as a customer of ESO. Likewise, Customer may use ESO's name and logo to identify ESQ as a vendor of Customer.

- Aggregate Data Reporting. Customer hereby grants ESQ the right to collect and store its data for aggregate reporting purposes, but in no event shall ESQ disclose Protected Health Information *("PHI")* unless permitted by law. Moreover, ESO will not identify Customer without Customer's consent.
- g. Compliance with Laws. Both Parties shall comply with and give all notices required by all applicable federal, state and local Jaws, ordinances, rules, regulations and lawful orders of any public authority bearing on the performance of this Agreement.
- h. Waiver. No failure or delay by either Party in exercising any right under this Agreement shall constitute a waiver of that right. If Customer hasmade any change to the Agreement that Customer did not bring to ESQ's attention in a way that is reasonably calculated to put ESO on notice of the change, the change shall not become part of the Agreement.
- i. Severability. If any provision of this Agreement is held by a court of competent jurisdiction to be contrary to law, the provision shall be modified by the court and interpreted soas best to accomplish the objectives ofthe original provision to the fullest extent permitted by law, and the remaining provisions of this Agreement shall remain in effect.
- j. Taxes and Fees. This Agreement is exclusive of all taxes and fees. Unless otherwise required by Jaw, Customer is responsible for and will remit (or will reimburse ESQ for) all taxes of any kind, including sales, use, duty, customs, withholding, property, value- added, and other similar federal, state or local taxes (other than taxes based on ESO's income) assessed in connection with the Services and/or Software provided lo Customer under thisAgreement.
- k. Independent Contractor. Nothing in this Agreement shall be construed to create: (i) a partnership,joint venture or other joint business relationship between the Parties or any of their affiliates; or (ii) a relationship of employer and employee between the Parties. ESO is an independent contractor and not an agent of Customer.
- I. Counteq;,arts: Execution. This Agreement and any amendments hereto may be executed by the Parties individually or in any combination, in one or more counterparts, each of which shall be an original and all of which shall together constitute one and the same agreement. Execution and delivery of this Agreement and any amendments by the Parties shall be legally valid and effective through: (i) executing and delivering the paper copy of the document, (ii) transmitting the executed paper copy of the documents by facsimile transmission or electronic mail in "portable document format" *(".pdf')* or other electronically scanned format, or (iii) creating, generating, sending, receiving or storing by electronic means this Agreement and any amendments, the execution of which is accomplished through use of an electronic process and executed or adopted by a Patty with the intent to execute this Agreement (i.e. *"electronic signature"* through a process such as DocuSign®). In making proof of this Agreement, itshall not be necessary to produce or account for more than onesuch counterpart executed by the Party against whom enforcement of this Agreement issought.

m. Notice. All notices, requests, demands and other communications required or permitted to be given or made under this Agreement shall be in writing, shall be efiective upon receipt or attempted delivery, and shall be sent by (i) personal delivery; (ii) certified or registered United States mail, return receipt requested; (iii) overnight delivery service with proof of delivery, or (iv) fax. Notices shall be sent to the addresses above. No Party to this Agreement shall refuse delivery of any notice hereunder.

*[Signature Page Follows]*

ESO Solutions, Inc. Subscription Agreement 092214

 $P = 44.4$ 

**IN WITNESS WHEREOF,** the undersigned expressly agree and warrant that they are authorized to sign and enter into this Agreement on behalf of the Party for which they sign and have executed this Agreement on the Effective Date first written above.

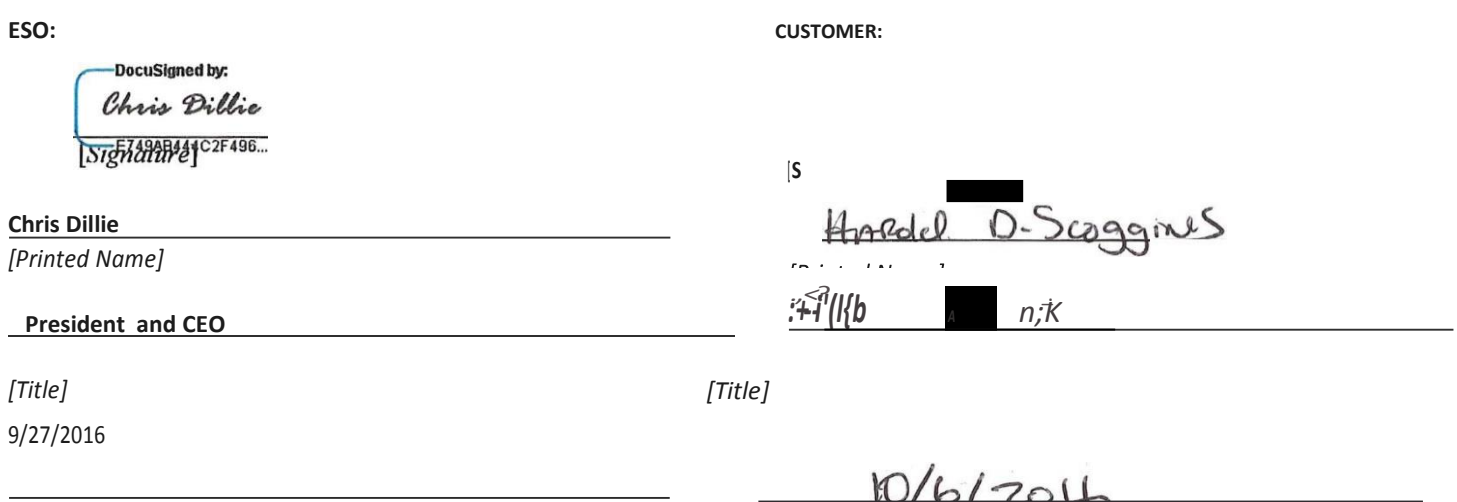

*[Date] [Date]*

ESO Solutions, Inc. Subscription Agreement 092214

 $\Gamma$  - of  $\Gamma$ 

### **EXHIBIT A**

### **SCHEDULE OF SUBSCRIPTION FEES**

Customer has selected the following Services, at the fees indicated:

**EHR Suite w/ Quality Management, 60,000 - 80,000 Incidents.** List Price: \$80,500.00, annually recurring. Fees paid by King County EMS.

### **PAYMENT TERMS AND PAYMENT MILESTONES**

The subscription year for Services shall begin upon execution of the Subscription Agreement or upon the commencement of active work on software implementation, whichever date comes later. The Subscription Fees arc invoiced annually in advance commencing upon execution of this Agreement.

> ESO Solutions, Inc. Subscription Agreement 092214

 $\mathcal{L} = \mathcal{L} \mathcal{L}$ 

### **EXHIBITB**

#### **SUPPORT SERVICES AND SERVICE LEVELS**

This Exhibit describes the software support services *("Support Services")* that ESO will provide and the service levels that ESO will meet.

1. **Definitions.** Unless defined otherwise herein, capitalized terms used in this Exhibit shall have the same meaning as set forth in the Agreement.

(a}*"Customer Service Representative"* shall be the person or persons at ESO designated by ESO to receive notices of Errors encountered by Customer that Customer's Administrator has been unable to resolve.

(b)*"Error"* means any failure of the Software to conform in any material respect with its published specifications.

(c) *"Error Correction"* means a bug fix, patch, or other modification or addition that brings the Software into material conformity with its published performance specifications.

(d) *"Priority A Error"* means an Error that renders the Software inoperable or causes a complete failure of the Software leading to a major disruption/impact on Customer's operations.

(e)*"Priority B Error"* means an Error that substantially degrades the performance of the Software or materially restricts Customer's use of the Software and/or one or more features or functions of theSoftware.

- "Priority C Error" means an Error that causes only a minor impact on Customer's use of the Software for which a work around may or may not exist.
- (g) "Update" means any new commercially available or deployable version of the Software, which may include Error Corrections, enhancements or other modifications, issued by ESO fro111 time to time to its Customers.

(h)*"Normal Business Hours"* means 7:00 am to 7:00 pm Monday through Friday, Central Time Zone.

### **2. Customer Obligations.**

Customer will provideatleast one administrative employee (the*"Administrator"* or*"Administrators")* who will handle all requestsforfirst- level support from Customer's employees with respect to the Software. Such support is intended to be the "front line" for support and information about the Software to Customer's employees. ESO will provide training, documentation, and materials to the Administrators to enable the Administrators to provide technical support to Customer's employees. The Administrators will refer any Errors to ESO's Customer S ervice Representativethat the Administrators cannot resolve, pursuant to Section 3 below; and the Administrators will assist ESO in gathering information to enable ESO to identify problems with respect to reported Errors.

#### **3. Support Services.**

(a) *Scope.* As further described herein, the Support Services consist of:(i) Error Corrections that the Administrator is unable to resolve and {ii) periodic delivery of Error Corrections and Updates. The Support Services will be available to Customer during normal business hours, but Customers may submit requests for a support assistance 24 hours per day, 7 days per week. Priority A Errors encountered outside normal business hours may be communicated to the Customer Service Representative via telephone or email. Priority B and C Errors encountered outside normal business hours shall be communicated viaemail.

#### *(b) Procedure.*

- Report of Error. In reporting any Error, the Customer's Administrator will describe to ESO's Customer Service Representative the Error in reasonable detail and the circumstances under which the Error occurred or is occurring; the Administrator will initially classify the Error as a Priority A, B or C Error. ESO reserves the right to reasonably reclassify the Priority of the Error.
- (ii) *Efforts Required.* ESO shall exercise commercially reasonable efforts to correct any Error reported by the Administrator in accordance with the priority level assigned to such Error by the Administrator. Errors shall be communicated to ESO's Customer Service Representa tive after hours as indicated below, depending on the priority level of the Error. In the event of an Error, ESO will within the time periods set forth below, depending upon the priority level of the Error, commence verification of the Error; and, upon verification, will commence Error Correction. ESO will work diligently to verify the Error and, once an Error has been verified, and until an Error Correction has been provided to the Administrator, shall use commercially reasonable, diligent efforts to provide a workaround for the Error as soon as reasonably practicable. ESO will provide the Administrator with periodic reports on the status of the Error Correction on the frequency as indicated below. ESO may use multiple forms of communication for purposes of submitting periodic reports to Customer, including but not limited to, messages in the Software or messages appearing upon login or other means of broadcasting error reporting to multiple customers affected by thesame Error.
- (iii) Qualifications of Staff. The support desk will be staffed with competent technical consultants who are trained in and thoroughly familiar with the Software and with the Customer's applicable configuration. Telephone support and all communications will be delivered in understandable English.
- (c) *Support Services.* The parties acknowledge that from time-to-time ESO may update his support processes specifically addressed in this Exhibit by posting such updates to ESO's website or otherwise notifying Customer of such updates. Customer will accept updates to ESO's support procedures and any other terms in this Exhibit; provided however, thatthey do not materially decrease the level of Support Services that Customer will receive fromESO.

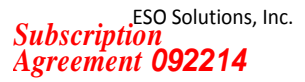

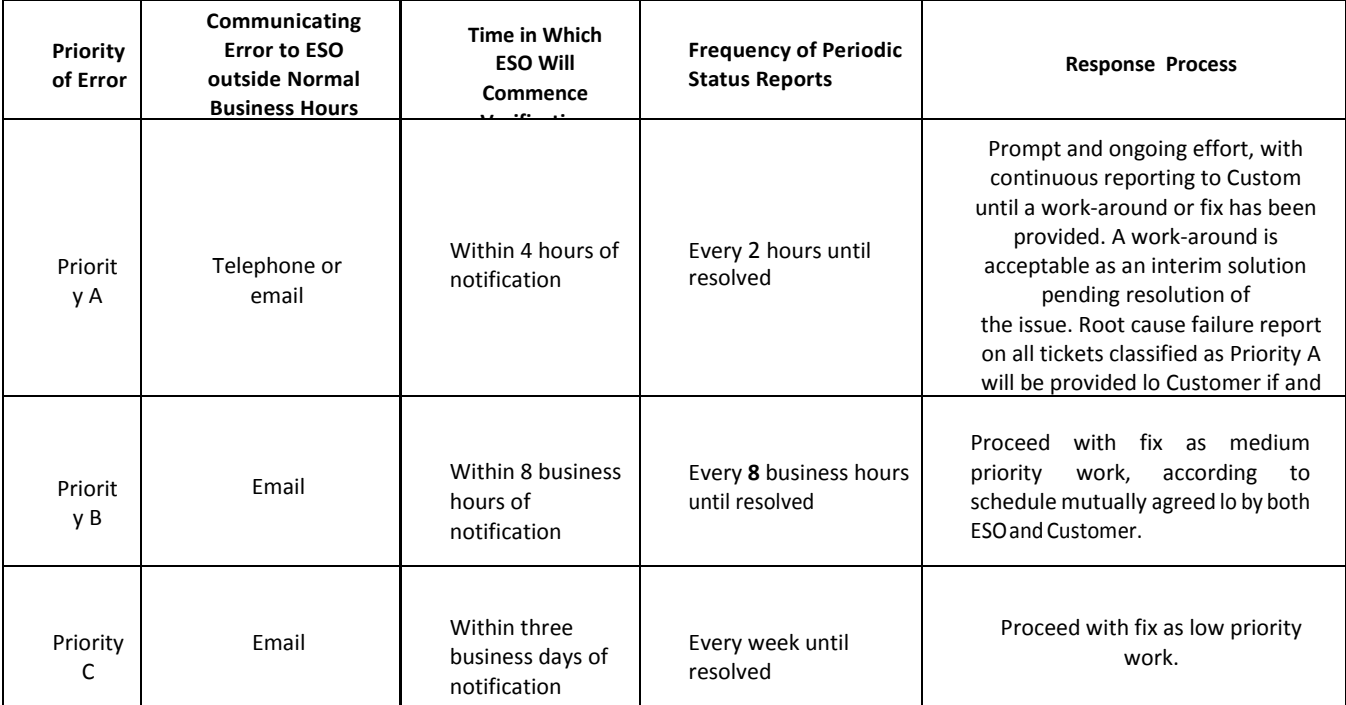

#### **4. ESO Server Administration.**

ESO is responsible for maintenance of Server hardware. Server administration includes:

- (a) Monitoring and Response
- (b) Service AvailabilityMonitoring
- (c) Backups
- (d) Maintenance

(i) MicrosoftPatchManagement

(ii) Security patches to supported applications and related components

- (iii) Event Log Monitoring<br>(iv) Log File Maintenance
	- Log FileMaintenance
- (v) Drive SpaceMonitoring
- 
- (c) Security Virus Definition & Prevention
- (g) Firewall

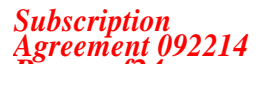

### **EXHIBITC**

#### **BUSINESS ASSOCIATE AGREEMENT**

This Business Associate Agreement *("Agreeme11f')* is entered into by and between ESO Solutions, Inc. *("Ve11dor"),* a Texas corporation, and Customer *("Covered E11tity"),* as of the Effective Date of the Subscription Agreement, for the purpose of setting forth Business Associate Agreement terms between Covered Entity and Vendor. Covered Entity and Vendor each are referred to as a *"Ptuty"* and collectively as the *"Parties."* This Agreement shall commence on the Effective Date set forth above.

**WHEREAS,** Covered Entity, owns, operates, manages, performs services for, otherwise are affiliated with or are themselves a Covered Entity as defined in the federal regulations at 45 C.F.R. Parts 160 and 164 (the *"Privacy Sta11dards")* promulgated pursuant to the Health Insurance Portability and Accountability Act of 1996 *("HIPAA")* and the Health Information Technology for Economic and Clinical Health Act of2009 *("HITECH');*

**WHEREAS,** pursuant to HIPAA and HITECH, the U.S. Department of Health & Human Services *("HHS")* promulgated the Privacy Standards and the security standards at 45 C.F.R. Parts 160 and 164 (the*"Security Sta11dards")* requiring certain individuals and entities subject to the Privacy Standards and/or the Security Standards to protect the privacy and security of certain individually identifiable health information *("Protected Health /11formatio11"* or*"PHI"),* including electronic protected health information *("EPHf');*

**WHEREAS,** the Parties wish to comply with Privacy Standards and Security Standards as amended by the HHS regulations promulgated on January 25, 2013, entitled the "Modifications to the HIPAA Privacy, Security, Enforcement, and Breach Notification Rules Under the Health Information Technology for Economic and Clinical Health Act and the Genetic Information Nondiscrimination Act," assuch may be revised or amended by HHS from time to time:

**WHEREAS,** in connection with Vendor's performance under its agreement(s) or other documented arrangements between Vendor and Covered Entity, whether in effect as of the Effective Date or which be,eome effective at any time during the term of this Agreement (collectively*"Busi11ess* Arra11geme11ts"), Vendor may provide services for, or on behalf of, Covered Entity that require Vendor to use, disclose, receive, access, create, maintain and/or transmit health information that is protected by state and/or federal law; and

**WHEREAS,** Vendor and Covered Entity desire that Vendor obtain access to PHI and EPHI in accordance with the terms specified herein;

**NOW, THEREFORE,** in consideration of the mutual promises set forth in this Agreement and the Business Arrangements, and other good and valuable consideration, the sufficiency and receipt of which are hereby severally acknowledged, the Parties agree as follows:

#### I. **Vendor Obligations.**

In accordance with this Agreement and the Business Arrangements, Vendor may use, disclose, access, create, maintain, transmit, and/or receive on behalf of Covered Entity health information that is protected under applicable state and/or federal law, including without limitation, PHI and EPHI. All capitalized terms not otherwise defined in this Agreement shall have the meanings set forth in the regulations promulgated by HHS in accordance with HIPAA and HITECH, including the Privacy Standards and Security Standards (collectively referred to hereinafter as the *"Co11jide1ttiality Requireme11ts").* Allreference to PHI herein shall beconstrued to include EPHI. PHIshall mean only that PHI Vendor uses, discloses, accesses, creates, maintains, transmits and/or receives for or on behalf of Covered Entity pursuan·t to the Business Arrangements. The Parties hereby acknowledge that the definition of PHI includes **"Genetic Information"** as set forth at 45 C.F.R.

*§*160.103. To the extent Vendor isto carry out an obligation of Covered Entity under the Confidentiality Requirements, Vendorshall comply with the provision(s) of the Confidentiality Requirements that would apply to Covered Entity (as applicable) in the performance of such obligations(s).

#### **2. Use of PHI.**

Except as otherwise required by law, Vendor shall use PHI in compliance with this Agreement and 45 C.F.R. §164.504(e). Vendor agrees not to use PHI in a manner that would violate the Confidentiality Requirements if the PHI were used by Covered Entity in the same manner. Furthermore, Vendor shall use PHI for the purpose of performing services for, or on behalf of, Covered Entity as such services are defined in the Business Arrangements. In addition, Vendor may use PHI (i) as necessary for the proper management and administration of Vendor orto carry out itslegal responsibilities; provided thatsuch uses are permitted under federal and applicable state law, and (ii)to provide data aggregation services relating to the health care operations of the Covered Entity as defined by 45 C.F.R. *§* 164.501. Covered Entity also authorizes Vendor to collect and store its data for aggregate reporting, but in no event shall Vendor disclose PHI unless permitted by law. Moreover, Vendor will not identify Covered Entity without consent. Covered Entity authorizes Vendor to de-identify PHI it receives from Covered Entity. All de-identification of PHI must be performed in accordance with the Confidentiality Requirements, specifically 45 C.F.R. *§* 164.514(b).

### **3. Disclosure ofPHI.**

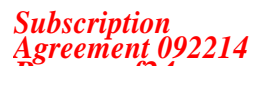

ESO Solutions, Inc.

3. I Subject to any limitations in this Agreement, Vendor may disclose PHI to any third party as necessary lo perform its obligations under the Business Arrangements and as permitted or required by applicable law. Vendor agrees not to disclose PHI in a manner that would violate the Confidentiality Requirements if the PHI was disclosed by the Covered Entity in the same manner. Further, Vendor may disclose PHI for the proper management and administration of Vendor; provided that:

(i) such disclosures arc required by law; or(ii) Vendor: (a)obtains reasonable assurances from any third party to whom the PHI is disclosed that the PHI will be held confidential and used and disclosed only as required by law or for the purpose for which it was disclosed to third party, and (b) requires the third party to agree to immediately notify Vendor of any instances of which it is aware that PHI is being used or disclosed for a purpose that is not otherwise provided for in this Agreement or for a purpose not expressly permitted by the Confidentiality Requirements. Vendor shall report to Covered Entity any use or disclosure of PHI not permitted by this Agreement of which it becomes aware. Such report shall be made within five (5) business days of Vendor becoming aware of such use or disclosure.

3.2 If Vendor uses or contracts with any agent, including a subcontractor (collectively *"Subcontractors")* that uses, discloses, accesses, creates, receives, maintains or transmits PHI on behalf of Vendor, Vendor shall require all Subcontractors to agree in writing to the same restrictions and conditions that apply to Vendor under this Agreement. In addition toVendor's obligations under Section 9, Vendor agrees to mitigate, to the extent practical and unless othetwise requested by the Covered Entity, any harmful effect that is known to Vendor and is the result of a use or disclosure of PHI by Vendor or any Subcontractor in violation of this Agreement. Additionally, Vendor shall ensure that all disclosures of PHI by Vendor and its Subcontractors comply with the principle **of"minimum necessary use and disclosure,"** (i.e., in accordance with 45 C.F.R. *§***l**64.502(b), only the minimum PHI that is necessary to accomplish the intended purpose may be disclosed).

### **4. Individual Rights Regarding Designated Record Sets.**

If Vendor maintains a Designated Record Set on behalf of Covered Entity, Vendor shall: (i) provide access to and permit inspection and copying of PHI by Covered Entity under conditions and limitations required under 45 C.F.R. *§* 164.524, as it may be amended from time to time; and (ii) amend PHI maintained by Vendor as required by Covered Entity. Vendor shall respond to any request from Covered Entity for access by an individual within ten (10) business days of such request and shall make any amendment requested by Covered Entity within twenty (20) business days of such request. Any information requested under this **Section 4** shall be provided in a form or format requested, if it is readily producible in such form or format. Vendor may charge a reasonable fee based upon Vendor'slabor costsin responding toa request for electronic information (or a cost-based fee for the production of non-electronic media copies). Vendor shall notify Covered Entity within ten ( I0) business days ofreceipt of any request for access or amendment by an individual.

Vendorshall make available toCovered Entity within ten (I0) business days ofa request by Covered Entity the information required for an accounting of disclosures of PHI in accordance with 45 C.F.R. *§* 164.528 (or such shorter time as may be required by state or federal law). Such accounting must be provided without cost if it isthe first accounting requested within any twelve (12) month period. Forsubsequent accountings within the same twelve (12) month period, Vendor may charge a reasonable fee based upon Vendor's labor costs in responding to a request for electronic information (or a cost-based fee for the production of non-electronic media copies) only after Vendor informs Covered Entity and Covered Entity informs the individual in advance of the fee, and the individual is afforded an opportunity to withdraw or modify the request. Such accounting obligations shall survive termination or expiration of this Agreement and with respect to any disclosure, whether on or before the termination of this Agreement, shall continue for a minimum ofseven (7) years following the date ofsuch disclosure.

### **6. Withdrawal of Authorization.**

If the use or disclosure of PHI under this Agreement is based upon an individual's specific authorization regarding the use of his or her PHI, and: (i) the individual revokes such authorization in writing; (ii) the effective date of such authorization has expired; or (iii) the authorization is found to be defective in any manner that renders it invalid for whatever reason, then Vendor agrees, if it has received notice from Covered Entity of such revocation or invalidity, to cease the use and disclosure of any such individual's PHI except to the extent Vendor has relied on such use or disclosure, or where an exception under the Confidentiality Requirements expressly applies.

### **7. Records and Audit.**

Vendor shall make available to HHS or its agents its internal practices, books, and records relating to the compliance of Vendor and Covered Entity with the Confidentiality Requirements, such internal practices, books and records to be provided in the time and manner designated by HHS or its agents.

### **8. Implementation of Security Standards; Notice of Security Incidents.**

Vendor will comply with the Security Standards and, by way of example and not limitation, use appropriate safeguards to preve nt the use or disclosure of PHI other than as expressly permitted under this Agreement. In accordance with the Security Standards, Vendor will implement administrative, physical, and technical safeguards that protect the confidentiality, integrity and availability of the PHI that it uses, discloses,

> ESO Solutions, Inc. Subscription Agreement 092214

### *Page IO of24*

# **5. Accounting of Disclosures.**

DocuSign Envelope ID:B759EAB4-9EOE-4CF2-822E-C3EFC21AAD71 accesses, creates, receives, maintains or transmits. To the extent feasible, Vendor will use commercially reasonable efforts to ensure that the technology safeguards used by Vendor to secure PHI will render such PHI unusable, unreadable and indecipherable to individuals

> ESO Solutions, Inc. Subscription Agreement 092214

*Page IO of24*

unauthorized to acquire or otherwise have access to such PHI. Vendor will promptly report to Covered Entity any Security Inci dent of which it becomes aware; provided, however, that Covered Entity acknowledges and shall be deemed to have received notice from Vendor that there are routine occurrences of: (i) unsuccessful attempts to penetrate computer networks or services maintained by Vendor; and (ii) immaterial incidents such as "pinging" or "denial of services" attacks. At the request of Covered Entity, Vendor shall identify: the date of the Security Incident, the scope of the Security Incident, Vendor's response to the Security Incident, and to the extent pennitted by law, the identification of the party responsible for causing the Security Incident, ifknown.

#### **9. Data Breach Notification and Mitigation.**

9.1 HIPAA Data Breach Notification and Mitigation. Vendor agrees to implement reasonable systems for the discovery and prompt reporting of any "breach" of "unsecured PHI" as those terms are defined by 45 C.F.R. *§*164.402 *("HfPAA Breach").* The Parties acknowledge and agree that *45* C.F.R. *§§*164.404 and 164.410, as describe below in this **Section 9.1,** govern the determination of the date of a HIPAA Breach. In the event of any conflict between this **Section 9.1** and the Confidentiality Requirements, the more stringent requirements shall govern. Following the discovery ofa HIPAA Breach, Vendor will notify Covered Entity immediately and in no event later than five (5) business days after Vendor discovers such HIPAA Breach unless Vendor is prevented from doing so by 45 C.F.R. §164.412 concerning law enforcement investigations. For purposes of reporting a HIPM Breach to Covered Entity, the discovery ofa HIPAA Breach shall occur as of the first day on which such HIPAA Breach is known to Vendor or, by exercising reasonable diligence, would have been known to Vendor. Vendor will be considered to have had knowledge ofa HIPAA Breach if the HIPAA Breach is known, or by exercising reasonable diligence would have been known, to any person (other than the person committing the HIPAA Breach) who is an employee, officer or other agent of Vendor. No later than ten (10) business days following a HIPM Breach, Vendor shall provide Covered Entity with sufficient information to permit Covered Entity to comply with the HIPAA Breach notification requirements set forth at 45 C.F.R. §164.400 *et. seq.* This Section 9.1 shall survive the expiration or termination of this Agreement and shall remain in effect forso long as Vendor maintains PHI.

9.2 Data Breach Notification and Mitigation Under Other Laws. In addition to the requirements of **Section 9.1,** Vendor agrees to implement reasonable systems for the discovery and prompt reporting of any breach of individually identifiable information (including, but not limited to, PHI and referred to hereinafter as *"lmlividual/y ltlentijiable Information")* that, if misused, disclosed, lost or stolen would trigger an obligation under one or more State data breach notification laws (each a*"State Breaclt")* to notify the individuals who are the subject of the information. Vendor agrees that in the event any Individually Identifiable Information is lost, stolen, used or disclosed in violation of one or more State data breach notification laws, Vendor shall promptly: (i) notify Covered Entity within five (5) business days of such misuse, disclosure, loss or theft; and (ii) cooperate and assist Covered Entity with any investigation into any State Breach or alleged State Breach. This **Section 9.2** shall survive the expiration or termination of this Agreement and shall remain in effect for so long as Vendor maintains PHI or Individually Identifiable Information.

### l 0. **Obligations of Covered Entity.**

- 10.1 Notification Requirement. Covered Entity shall notify Vendor of:
	- **a.** Any limitation(s) in Covered Entity's notice of privacy practices in accordance with *45* CFR 164.520 to the extent that such changes may affect Vendor's use or disclosure of **PHI;**
	- b. Any changes in, or revocation of, permission by Individual to use or disclose PHI, to the extent thatsuch changes may affect Vendor's use or disclosure of PHI; and
	- c. Any restriction to the use or disclosure if PHI that Covered Entity has agreed to in accordance with *45* CFR164.522, to the extent tl1atsuch restriction may affect Vendor's use or disclosure of PHI.
- 10.2 Pennissible Requests. Covered Entity agrees that it will not request Vendor to use or disclose PHI in any manner that would not be permissible under the Confidentiality Requirements if done by Covered Entity.

### **11. Terms and Termination.**

11.1 Termination. This Agreement shall remain in effect until terminated in accordance with the terms of this **Section 11;**  provided, however, that termination shall not affect the respective obligations or rights of the Parties arising under this Agreement prior to the effective date of termination, all of which shall continue in accordance with their terms.

11.2 Termination with Cause. Either Party may immediately terminate this Agreement if either of the following events have occurred and are continuing to occur:

> ESO Solutions, Inc. Subscription Agreement 092214

Page **11** of24

### DocuSign Envelope ID:B759EAB4-9EOE-4CF2-822E-C3EFC21AAD71

a. Vendor or Covered Entity fails to observe or perform any material covenant or obligation contained in this Agreement for ten (I 0) business days after written notice of such failure has been given; or

> ESO Solutions, Inc. Subscription Agreement 092214

Page **12** of24

b. Vendor or Covered Entity violates any provision of the Confidentiality Requirement or applicable federal or state privacy law relating to its obligations under this Agreement.

11.3 May Terminate Business Arrangements in Event of for Cause Termination. Termination of this Agreement for either of the two reasons set forth in **Section 11.2** above shall be cause for immediate termination of any Business Arrangement pursuant to which Vendor uses, discloses, accesses, receives, creates, or transmits PHI for or on behalf of Covered Entity.

> 11.4 Termination Upon Conclusion of Business Arrangements. Upon the expiration or termination of all Business Arrangements, either Covered Entity or Vendor may terminate this Agreement by providing written notice to the other Party.

11.5 Return of PHI Upon Termination. Upon termination of this Agreement for any reason, Vendor agrees either to return all PHI or to destroy all PHI received from Covered Entity that is in the possession or control of Vendor or its Subcontractors. In the case of PHI for which it is not feasible to return or destroy, Vendor shall extend the protection of this Agreement to such PHI and limit further uses and disclosure of such PHI. Vendor shall comply with other applicable state or federal law, which may require a specific period of retention, redaction, or other treatment of such PHI. This **Section 11.5** shall survive the expiration or termination of this Agreement and shall remain in effect for so long as Vendor maintains PHI.

### **12. No Warranty.**

PHI IS PROVIDED SOLELY ON AN "AS IS" BASIS. THE PARTIES DISCLAIM ALL OTHER WARRANTIES, EXPRESS OR IMPLIED, INCLUDING BUT NOT LIMITED TO, IMPLIED WARRANTIES OF MERCHANTABILITY AND FITNESS FOR A PARTICULAR PURPOSE.

#### **13. Ineligible Persons.**

Vendor represents and warrants to Covered Entity that its directors, officers, and key employees: (i) are not currently excluded, debarred, or otherwise ineligible to participate in the federal health care programs as defined in 42 U.S.C. § 1320a-7b(f) of any state healthcare program (collectively, the *"Healtltcare Programs");* (ii) have not been convicted of a criminal offense related to the provision of healthcare items orservices but have not yet been excluded, debarred, or otherwise declared ineligible to participate in the 1-lealtheare Programs; and (iii) are not under investigation or otherwise aware of any circumstances which may result in Vendor being excluded from participation in the Healthcare Programs (collectively, the *"Wtlrrtmfy of No11-e.xclusio11").* Vendor representations and warranties underlying the Warranty of Non-exclusion shall be ongoing during the term, and Vendor shall immediately notify Covered Entity of any change in the status of the representation s and warranties set forth in this **Section 13.** Any breach of this **Section 13** shall give Covered Entity the right to terminate this Agreement immediately.

### **14. Equitable Relief.**

The Parties understand and acknowledge that any disclosure or misappropriation of any PHI in violation of this Agreement will cause irreparable harm, the amount of which may be difficult to ascertain, and therefore agree that either Party shall have the right to apply to a court of competent jurisdiction for specific performance and/or an order restraining and enjoining any such further disclosure or breach and for such other relief deemed appropriate. Such right shall be in addition to the remedies otherwise available at law or in equity.

#### **15. Entire Agreement.**

This Agreement constitutes the complete agreement between Vendor and Covered Entity relating to the matters specified in this Agreement and supersedes all prior representations or agreements, whether oral or written with respect to such matters. In the event of any conflict between the terms of this Agreement and the terms of the Business Arrangements or any such later agreement(s), the terms of this Agreement shall control unless the terms ofsuch Business Arrangements are more strict with respect toPHI and comply with theConfidentiality Requirements, or the Parties specifically otherwise agree in writing. No oral modification or waiver of any of the provisions of this Agreement shall be binding on either Party to this Agreement; *provided, however* that upon the enactment of any law, regulation, court decision or relevant government publication and/or interpretive guidance or policy that a Party believes in good faith will adversely impact the use or disclosure of PHI under this Agreement, that Party may amend the Agreement tocomply with such law, regulation, court decision orgovernment publication, guidance or policy by delivering a written amendment to the other Party which shall be effective thirty (30) calendar days after receipt. No obligation on either Party to enter into any transaction is to be implied from the execution or delivery of this Agreement. This Agreement is for the benefit of, and shall be binding upon the Parties, their affiliates and respective successors and assigns.

> ESO Solutions, Inc. Subscription Agreement 092214

Page **13** of24

# **EXHIBITD**

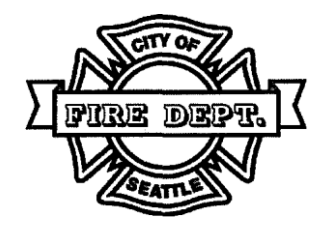

# **Seattle Fire Department**

**With** 

ESQ Solutions Inc.

# **CONSULTANTAGREEMENT**

Title: ePRC Software Services

### **AGREEMENT NUMBER: 160147**

This Agreement is made and entered into by and between the City of Seattle ("the City"), a Washington municipal corporation, through its Fire department as represented by the Chief; and ESO Solutions Inc. ("Consultant"), a corporation of the State of Texas and authorized to do business in the State of Washington.

WHEREAS, Consultant and City have entered into a separate Subscription Agreement to which this Consultant Agreement is attached as an exhibit; and

WHEREAS, Consultant is performing additional development work on behalf of City which is further detailed in this Exhibit D.

**The Parties agree that the terms and conditions of this Exhibit E are in addition to, not in lieu of, the terms and conditions contained in the Subscription Agreement to which this Exhibit E is attached. In the event of a conflict between the language of this Exhibit E and the Subscription Agreement, the Subscription Agreement shall control.**

### **1. TERM OFAGREEMENT.**

The term of this Agreement begins when fully executed by all parties, and ends upon the completion of the projects detailed under Attachment A to this Exhibit, unless amended by written agreement or terminated earlier under termination provisions.

### **2. TIMEOF BEGINNING AND COMPLETION.**

The Consultant shall begin the work outlined in the "Scope of Work" ('Work") included as Attachment A to this Exhibit D upon receipt of written notice to proceed from the City. The City will acknowledge in writing when the Work is complete. Time limits established under this Agreement shall not be extended because of delays for which the Consultant is responsible, but may be extended by the City, in writing, for the City's convenience or conditions beyond the Consultant's control.

### **3. SCOPE OFWORK.**

ESO Solutions, Inc. Subscription Agreement 092214

Page **14** of24

The Scope of Work for this Agreement and the time schedule for completion of such Work are described in Attachment A, which is attached to and made a part of this Agreement.

The Work is subject to City review and approval. The Cons.ultant shall confer with the City periodically, and prepare and present information and materials (e.g. detailed outline of completed Work) requested by the City to determine the adequacy of the Work orConsultant's progress.

### **4. PAYMENT ANDREIMBURSEMENT.**

The Consultant shall be compensated at a firm fixed rate of \$37,790.00. The parties agree that the rateincludes all direct, indirect, and overhead costs, including travel and living expenses, incurred by the Consultant in performance of the Services. There is no guarantee of a minimum amount of work or payment under thisAgreement.

### **5. PROMPTPAY.**

### **Definitions**

- A. An invoice is considered received when it is date-stamped atpoint of entry into the department. If the invoice is not datestamped or otherwise marked as received by a department, the date of the invoice will be considered the date the invoice is received.
- B. A payment is considered made on the day it is mailed or is available.
- C. Disputed itemsinclude, but are notrestricted to, improperly prepared invoices, lack of appropriate supporting documentation, unapproved staff or staff rates on the invoice, and unsatisfactory work product or services.

### **Prompt Payment to Consultant**

- A. Timely Payment: Except as provided otherwise herein, payment for an invoice will be made to the Consultant within thirty (30) calendar days of receipt of the invoice.
- B. Disputed Items: The City may withhold payment for disputed items. The City will promptly notify the Consultant in writing, outlining the disputed items, the amount withheld andactions the Consultant must take to resolve the disputed items. The City default is to delay payment until a revised invoice is submitted and approved. However, the Consultant may request partial payment for the approved amounts, if the unapproved amount represents a small share of the total invoice. The City shall pay the revised invoice within thirty (30) calendar days ofreceipt.
- C. Interest Payment: The City will agree to pay one percent (1%) interest per month, for payments made after thirty (30) calendar days from receipt of an invoice, on undisputed invoice amounts.
- D. Legal Fees: In any action brought to collect interest due under this Section, the prevailing party is entitled to an award of reasonable attorneyfees.

### **Prompt Payment to Subconsultants**

- A. Cut-Off Date: Except as provided otherwise herein, payment for an invoice will be made to a subconsultant within thirty (30) calendar days of receipt by the Consultant. The Consultant may establish a monthly cut-off date of *(to be established by Prime)*  that subconsultants must submit an invoice in order to assure 30-day payment.
- B. Disputed Items: The Consultant may withhold payment for disputed items. The Consultant will promptly notify the subconsultant in writing, outlining disputed items, the amount withheld and actions the subconsultant must take to resolve the disputed item(s). Such withheld amounts are limited only to items in dispute. The subconsultant can request partial payment for the approved amounts, or that the Consultant delay their entire payment until a revised invoice is submitted to and accepted by the Consultant. The Consultant shall pay the revised invoice within thirty (30) calendar days ofreceipt.
- D. Interest Payment: The Consultant will agree to pay one percent (1%) interest per month, for payments made after thirty (30) calendar days from receipt of an invoice, on undisputed invoice amounts.

ESO Solutions, Inc. Subscription Agreement 092214

Page **14** of24

E. Flow-Down Clauses: The Consultant shallrequire this provision in each subcontract of anytier.

**6. PAYMENT PROCEDURES.**

The Consultant shall submit an invoice after all deliverables have been approved and accepted by the City. Payment will be made within 30 days ofreceipt of a correct invoice.

The invoices should be submitted to: Seattle Fire

Department Attn: Jim Hominiuk PO Box 94729 Seattle, WA 98124-4729 [James.Hominiuk@seattle.gov](mailto:James.Hominiuk@seattle.gov)

### **See attached checklist for further instructions.**

Invoices must clearly display the following (sub-consultants' invoices must also include this information):

- Invoice Date and Invoice Number
- City Project Manager Name: Rene LeBeau (Please do not put PM's name in the address)
- Department Contract No. 160136
- Contract Title: Implementation Services for Democracy Voucher Project
- Period covered by the invoice  $\bullet$
- Task # and title
- Employee's name and classification
- Employee's all-inclusive hourly rate and # of hours worked  $\bullet$
- Total labor costs pertask
- Itemization of direct, non-salary costs (per task, if so allocated)
- The following Sub-Consultant payment information will be provided (attach Sub-Consultant invoices as backup):
	- o Amount Paid to all Sub-Consultants for the invoice period (list separate totals for each Sub-Consultant).
	- o Cumulative To-Date amount paid to all Sub-Consultants (list separate totals for each Sub-Consultant).
- Cumulative costs per task and for the total project

### **7. TAXES,FEESANDLICENSES.**

- A. Consultant shall pay and maintain in current status, all necessary licenses, fees, assessments, permit charges, etc. It the Consultant's sole responsibility to monitor and determine changes or the enactment of any subsequent requirements forsaid fees, assessments, or changes and to immediately comply.
- B. Where required by state statute, ordinance orregulation, Consultant shall pay and maintain in current status all taxes necessary for performance. Consultant shall not charge the City for federal excise taxes. The City will furnish Consultant anexemption certificate where appropriate.
- C. As authorized by SMC, the Director of Finance and Administrative Services may withhold payment pending satisfactory resolution of unpaid taxes and fees due the City.

### **8. ADDRESSES FORNOTICES ANDDELIVERABLEMATERIALS.**

Deliver all official notices under this Agreement to:

If to the City: James Hominiuk Seattle FireDepartment Fire Station #10 - SFD Headquarters Seattle, WA 98104 [James.Hominiuk@seattle.gov](mailto:James.Hominiuk@seattle.gov)

> ESO Solutions, Inc. Subscription Agreement 092214

Page **15** of24

DocuSign Envelope ID:B759EAB4-9EOE-4CF2-822E-C3EFC21AAD71 206-386-1476

> ESO Solutions, Inc. Subscription Agreement 092214

Page **16** of24

If to the Consultant: Scott Kelly ESO Solutions Inc. 9020 N Capital of Texas Hwy Building 2 Suite 300 Austin, TX 78759 [scott.kelly@esosolutions.com](mailto:scott.kelly@esosolutions.com) 512-308-6508

Deliver all deliverable materials under this Agreement to:

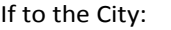

James Hominiuk Seattle Fire Department Fire Station #10 - SFD Headquarters Seattle, WA 9810[4 James.Hominiuk@seattle.gov](mailto:James.Hominiuk@seattle.gov) 206-386-1476

If to the Consultant:

Scott Kelly ESO Solutions Inc. 9020 N Capital of Texas Hwy Building 2 Suite 300 Austin, TX 78759 [scott.kelly@esosolutions.com](mailto:scott.kelly@esosolutions.com) 512- 308-6508

### **9. SOCIAL EQUITYREQUIREMENTS.**

Consultant shall not discriminate against any employee or applicant for employment because of race, color, age, sex, marital status, sexual orientation, gender identity, political ideology, creed, religion, ancestry, national origin, honorably discharged veteran or military status or the presence of any sensory, mental or physical handicap, unless based upon a bona fide occupational qualification. The Consultant shall affirmatively try to ensure applicants are employed, and employees are treated during employment, without regard to race, color, age, sex, marital status, sexual orientation, gender identify, political ideology, creed, religion, ancestry, national origin, honorably discharged veteran or military status or the presence of any sensory, mental or physical handicap. Such efforts include, but are not limited to employment, upgrading, demotion, transfer, recruitment, layoff, termination, rates of pay or other compensation, and training. Consultant shall seek inclusion of woman and minority business for subcontracting. A woman or minority business is one that self-identifies to be at least 51% owned by a woman and/or minority. Such firms do not have to be certified by the State of Washington but must be registered in the City Online Business Directory.

Inclusion efforts may include the use of solicitation lists, advertisements in publications directed to minority communities, breaking down total requirements into smaller tasks or quantities where economically feasible, making schedule or requirement modifications that assist WMBE businesses to compete, targeted recruitment, mentorships, using consultants or minority community organizations for outreach, and selection strategies that result in greater subconsultant diversity.

### **10. INDEMNIFICATION.**

### Omitted.

### **11. INSURANCE.**

**12. AUDIT.**

Insurance is required; however, insurance certification does not need to be submitted to the City. Consultant will maintain premises and vehicle liability insurance in force with coverages and limits of liability generally maintained by similarly situated consultants and workers compensation insurance as required by Washington State statutes.

Omitted.

**13. INDEPENDENT CONSULTANT.**

ESQ Solutions, Inc.

*Subscription Agreement 092214*

- A. The Consultant is an independent Consultant. This Agreement does not intend the Consultant to act as a City employee. The City has neither direct nor immediate control over the Consultant or the right to control the manner ormeans by which the Consultant works. Neither the Consultant nor any Consultant employee shall be an employee of the City. This Agreement prohibits the Consultant to act as an agent or legal representative of the City. The Consultant is not granted express or implied rights or authority to assume or create any obligation or responsibility for or in the name of the City, or to bind the City. The City is not liable for or obligated to pay sick leave, vacation pay, or any other benefit of employment, nor to pay social security or other tax that may arise from employment. The Consultant shall pay all income and other taxes as due. The Consultant may perform work for other parties; the City is not the exclusive user of the services that the Consultant provides.
- B. Ifthe City needs the Consultant to Work on City premises and/or with City equipment, the City may provide the necessary premises and equipment. Such premises and equipment are exclusively for the Work and not to be used for any otherpurpose.
- C. If the Consultant works on the City premises using City equipment, the Consultant remains an independent Consultant and does not as a City employee. The Consultant will notify the City Project Manager ifs/he or any other Workers are within 90 days of a consecutive 36-month placement on City property. If the City determines using City premises or equipment is unnecessary to complete the Work, the Consultant will be required to work from its own office space or in the field. The City may negotiate a reduction in Consultant fees or charge a rental fee based on the actual coststo the City, for City premises or equipment.

### **14. KEYPERSONS.**

Omitted.

### **15. ASSIGNMENT ANDSUBCONTRACTING.**

The Consultant shall not assign or subcontract its obligations under this Agreement without the City's written consent, which may be granted or withheld in the City's sole discretion. Any subcontract made by the Consultant shall incorporate by reference this Agreement, except as otherwise provided. The Consultant shall ensure that all subconsultants comply with the obligations and requirements of the subcontract. The City's consent to any assignment or subcontract does not release the consultant from liability or any obligation within this Agreement, whether before or after City consent, assignment or subcontract.

### **16. FEDERAL DEBARMENT.**

The Consultant shall immediately notify the City of any suspension or debarment or other action that excludes the Consultant or any subconsultant from participation in Federal contracts. Consultant shall verify all subconsultants intended and/or used by the Consultant for performance of City Work are in good standing a.nd are not debarred, suspended or otherwise ineligible by the Federal Government. Debarment shall be verified a[t https://www.sam.gov.](http://www.sam.gov/) Consultant shall keep proof of such verification within the Consultant records.

### **17. CITY ETHICS CODE (SMC 4.16.010 TO.105).**

- A. Consultant shall promptly notify the City in writing of any person expected to be a Consultant Worker (including any Consultant employee, subconsultant, principal, or owner) and was a former City officer or employee within the past twelve (12)months.
- B. Consultant shall ensure compliance with the City Ethics Code by any Consultant Worker when the Work or matter related to the Work is performed by a Consultant Worker who has been a City officer or employee within the past two years.
- C. Consultant shall provide written notice to the City of any Consultant worker who shall or is expected to perform over 1,000 hours of contract work for the City within a rolling 12-month period. Such hours include those performed for the Consultant and other hours that the worker performed for the City under any other contract. Such workers are subject to the City Ethics Code, SMC 4.16. The Consultant shall advise their Consultant Workers.
- D. Consultant shall not directly orindirectly offer anything of value (such asretainers, loans, entertainment, favors, gifts, tickets, trips, favors, bonl.lses, donations, special discounts, work or meals) to any City employee, volunteer or official that is intended, or may appear to a reasonable person to be intended, to obtain or give special consideration to the Consultant. Promotional items worth less than \$25 may be distributed by the Consultant to City employees if the Consultant uses the items as routine and standard promotional materials. Any violation of this provision may cause termination of this Agreement. Nothing in this Agreement prohibits donations to campaigns for election to City office, so long as the donation is disclosed as required by the election campaign disclosure laws of the City and of the State.

### **18. NO CONFLICT OF INTEREST.**

Consultant confirms that the Consultant or workers have no business interest or a closefamily relationship with any City officer or employee who was or will be involved in the consultant selection, negotiation, drafting, signing, administration or evaluation of the Consultant's work. As used in this Section, the term Consultant includes any worker of the Consultant who was, is, or will be, involved in negotiation, drafting, signing, administration or performance of the Agreement. The term "close family relationship" refers to: spouse or domestic partner, any dependent parent, parent-in-law, child, son-in-law, daughter-in-law; or any parent, parent in-law, sibling, uncle, aunt, cousin, niece or nephew residing in the household of aCity officer or employee described above.

### **19. ERRORS AND OMMISSIONS,CORRECTIONS.**

Consultant is responsible for professional quality, technical accuracy, and the coordination of all designs, drawings, specifications, and other services furnished by or on the behalf ofthe Consultant under this Agreement. Consultant, without additional compensation, shall correct or revise errors or mistakes in designs, drawings, specifications, and/or other consultant services immediately upon notification by the City. The obligation provided for in this Section regarding acts or omissions resulting from this Agreement survives Agreement termination or expiration.

### **20. INTELLECTUAL PROPERTY RIGHTS.**

- A. Omitted.
- B. The City may make and retain copies of instructional or technical documents prepared by the Consultant for its information and reference with their use on the project. The Consultant does not represent or warrant that such documents are suitable for reuse by the City or others, on extensions of the project or on any other project.

### **21. PROPRIETARY AND CONFIDENTIALINFORMATION.**

Omitted.

### **22. DISPUTES.**

Any dispute or misunderstanding that may arise under this Agreement, concerning the Consultant's performance, shall first be through negotiations, if possible, between the Consultant's Project Manager and the City's Project Manager. It shall be referred to the Director and the Consultant's senior executive(s). If such officials do not agree upon a decision within a reasonable period of time, either party may decline or discontinue such discussions and may then pursue the legal means to resolve such disputes, including but not limited to alternative dispute resolution processes. Nothing in this dispute process shall mitigate the rights of the City to terminate the contract.

Notwithstanding all of the above, if the City believes in good faith that some portion of the Work has not been completed satisfactorily, the City may require the Consultant to correct such work prior to the City payment. The City will provide to the Consultant an explanation of the concern and the remedy that the City expects. The City may withhold from any payment otherwise due, an amount that the City in good faith finds to be under dispute, or if the Consultant provides no sufficient remedy, the City may retain the amount equal to the cost to the City for otherwise correcting or remedying the work not properly completed.

### **23. TERMINATION.**

- A. For Cause: The City may terminate the Agreement if the Consultant is inmaterial breach of this Agreement, and such breach has not been corrected to the City's reasonable satisfaction in a timely manner.
- B. For Reasons Beyond Control of Parties: Either party may terminate this Agreement without recourse by the other where performance is rendered impossible or impracticable for reasons beyond such party's reasonable control, such as, but not limited to, an act of nature, war or warlike operation, civil commotion, riot, labor dispute including strike, walkout or lockout, except labor disputes involving the Consultant's own employees, sabotage, or superior governmental regulation or control.
- C. For City's Convenience: The City may terminate this Agreement without cause and including the City's convenience, upon written notice to theConsultant.
- D. Notice: Notice of termination under this Section shall be given by the party terminating this Agreement to the other, not fewer than five (5) business days prior to the effective date of termination.
- E. Actions upon Termination: if termination occurs not the fault of the Consultant, the Consultant shall be paid for the services properly performed prior to termination, with any reimbursable expenses then due, but such compensation shall not exceed the maximum compensation to be paid under the Agreement. The Consultant agrees this payment shall fully and adequately compensate the Consultant and allsubconsultantsfor all profits, costs, expenses, losses, liabilities, damages, taxes and charges of any kind (whether foreseen or unforeseen) attributable to the termination of this Agreement.

DocuSign Envelope ID:B759EAB4-9EOE-4CF2-822E-C3EFC21AAD71 F. Omitted.

ESO Solutions, Inc. Subscription Agreement 092214

Page **19** of24

### **24. CONSULTANTPERFORMANCEEVALUATION.**

The Consultant's performance will be evaluated by the City atthe conclusion ofthe contract. The Evaluation template can beviewed [http://www.seattle.gov/contractinq/docs/ccPE.doc.](http://www.seattle.gov/contractinq/docs/ccPE.doc)

### **25. DEBARMENT.**

Under SMC Chapter 20.70, the Director of City Purchasing and Contracting Services (CPCS), as hereby delegated by the Director of Finance and Administrative Services, may debar a and prevent a Consultant from contracting or subconsultant with the City for up to five years after determining the Consultant:

- A. Received overall performance evaluations of deficient, inadequate, orsubstandard performance on three or more City contracts;
- B. Failed to comply with City ordinances or contract terms, including but notlimited to, ordinance or contract terms related to woman and minority business utilization, discrimination, equal benefits, or other state, local or federal nondiscriminationlaws;
- C. Abandoned, surrendered, or failed to complete orto perform work on or for a City contract;
- D. Failed to comply with contract provisions, including but not limited to quality of workmanship, timeliness of performance, and safetystandards;
- E. Submitted false orintentionally misleading documents, reports, invoices, or otherstatements to the City in connection with acontract;
- F. Colluded with another firm to restrain competition;
- G. Committed fraud or a criminal offense in connection with obtaining, attempting to obtain, or performir:ig a contract for the City or any other government entity;
- H. Failed to cooperate in a City debarment investigation.

The CPCS Director or designee may issue an Order of Debarment under the SMC 20.70.050. Rights and remedies of the City under these provisions are besides other rights and remedies provided by law or under the Agreement.

### **26. MISCELLANEOUS PROVISIONS.**

- A. Amendments: No modification of this Agreement shall be effective unless in writing and signed by an authorized representative of each of the parties hereto.
- B. Background Checks and Immigrant Status: The City has strict policies regarding the use of Background checks, criminal checks and immigrant status for contract workers. The policies are incorporated into the contract and available for viewing on-line at <http://www.seattle.gov/business/WithSeattle.htm>
- C. Binding Agreement: This Agreement shall not be binding until signed by both parties. The provisions, covenants and conditions in this Agreement shall bind the parties, their legal heirs, representatives, successors and assigns.
- D. The Consultant, at no expense to the City, shall comply with all laws of the United States and Washington, the Charter and ordinances of the City of Seattle; and rules, regulations, orders and directives of their administrative agencies and officers. Without limiting the generality of this paragraph, the Consultant shall comply with the requirements ofthis Section.
- E. Omitted.
- F. Omitted.
- G. Captions: The titles of sections orsubsections are for convenience only and do not define or limitthe contents.
- H. Severability: If any term or provision is determined by a court of competent jurisdiction to be invalid or unenforceable, the remainder of this Agreement shall not be affected, and each term and provision shall be valid and enforceable to the fullest extent permitted by law.
- I. Waiver: No covenant, term or condition orthe breach shall be deemed waived, except by written consent ofthe party against whom the waiver is claimed, and any waiver ofthe breach of any covenant, term or condition shall not be deemed a waiver of any preceding or succeeding breach of the same or any other covenant, term of condition. Neither the acceptance by the City of any performance by the Consultant after the time the same shall have become due nor payment to the Consultant for any portion of the Work shall constitute a waiver by the City ofthe breach or default of any covenant, termor condition unless otherwise expressly agreed to by the City inwriting.
- J. Entire Agreement:Omitted.
- K. Negotiated Agreement: The parties acknowledge this is a negotiated agreement, that they have had this Agreement reviewed by their respective legal counsel, and that the terms and conditions of this Agreement are not to be construed against any party on the basis of such party's draftsmanship.

*ESO Solutions, Inc. Subscription Agreement 092214*

L. No personal liability: No officer, agent or authorized employee of the City shall be personally responsible for any liability arising under this Contract, whether expressed or implied, nor for any statement or representation made orin any connection with this Agreement.

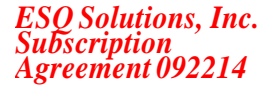

# **ATTACHMENT A TO EXHIBIT D STATEMENT OF WORK**

This Statement of Work **("SOW")** is made and entered into as of the effective date of the Subscription Agreement to which this serves as Attachment A to Exhibit D **("SOW Effective Date")** by and between the City of Seattle **("Customer")** and ESO Solutions, Inc., a Texas corporation with a principal place of business at 9020 North Capital of Texas Highway, Building II-300, Austin, TX 78759 **("Company"),** and is subject to the terms and conditions of the Agreement.

### **I. Description of Services and Milestones**

- 1. CAD Interface: One of ESO's experienced technicians will install ESO's CAD Interface onto Customer's system to allow the functional use of CAD data within ESO's software. ESO predicts that, with compliance from Customer's CAD vendor, ESO will be capable of completing installation of the CAD Interface described herein within two weeks of project initiation.
- 2. Cardiac Monitor Interface: Customer shall install ESO's Cardiac Monitor Interface application onto Customer's devices. ESO shall assist Customer in the installation process as a part of its implementation process, buttheinstallation process shall be undertaken by Customer at Customer's facilities. The time frame for completion is dependent on Customer efforts.
- 3. ESO's Mobile Software: Customer will install ESO's mobile application on Customer's laptops, tablets, or other compatible mobile devices. ESO shall assist Customer in the installation process as a part of its implementation process, but the installation process will be primarily undertaken by Customer at Customer's facilities. The time frame for completion is dependent on Customer efforts.

### **Deliverables**

- I. ESO's CAD Interface shall be installed by an ESO technician. The ESO CAD Interface is designed to bring CAD data into ESO's system for use by the end user as they document incidents.
- 2. ESO's Cardiac Monitor Interface transmits data from Customer's cardiac monitor to ESO's mobile software. The software will be made available to Customer, and installed by Customer with support from ESO.
- 3. ESO's Mobile application allows for the offline collection of patient health information while in a mobile usage setting, as well as cardiac monitor integration (described in point 2 of this section.)

### **Assumptions and Requirements**

- I. The method in which ESO's CAD Interface is designed is dependent on the CAD system being used and the preference of the CAD system host and agency requesting the interface. It is important to note that there is development required on the part of the CAD vendor (and potentially, additional costs from the CAD vendor to Customer.) ESO may be unable to provide Deliverable I should Customer CAD Vendor be non-compliant with the requirements of this project, in which case Customer shall receive a full refund of CAD Interface fees as further described on Attachment B to Exhibit D.
- 2. ESO's Cardiac Monitor Interface will not function if Customer's cardiac monitors are not capable of transmitting data through either a cable connection, Bluetooth, or Wi-Fi.
- 3. ESO Mobile Software will only function on devices capable of meeting itstechnical specifications, attached hereto as Attachment Cto Exhibit D.

# Il. **Fees (indicate all that apply)**

# x\_ **Fixed Price of\$37,790.00**

x\_ The above Fixed Price includes Materials and Expenses.

\_ The above Fixed Price does not include Materials and Expenses.

### III. **Not-to-Exceed Amount**

Under no circumstances shall the amounts payable under this SOW (including fees, materials and expenses) exceed \$37,790.00 (the "not-to-exceed amount").

### **IV Additional Terms**

The projects described in this SOW require Customer to complete ESO's ePCR implementation process before they can be undertaken. Projects may be delayed should ESO's ePCR implementationmeet delays. All projects described herein require active Customer participation and may be subject to delays dependent on Customer's availability.

# **ATTACHMENT B TO EXHIBIT D Statement of Work Pricing**

Customer has selected the following Services, at the fees indicated:

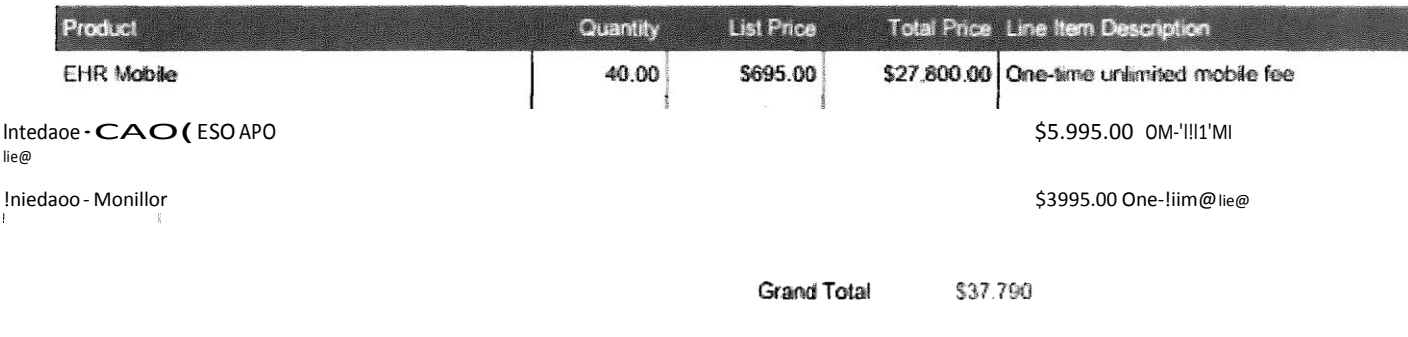

### **PAYMENT TERMS AND PAYMENT MILESTONES**

The fees detailed above are invoiced in advance commencing upon execution of this Statement of Work.
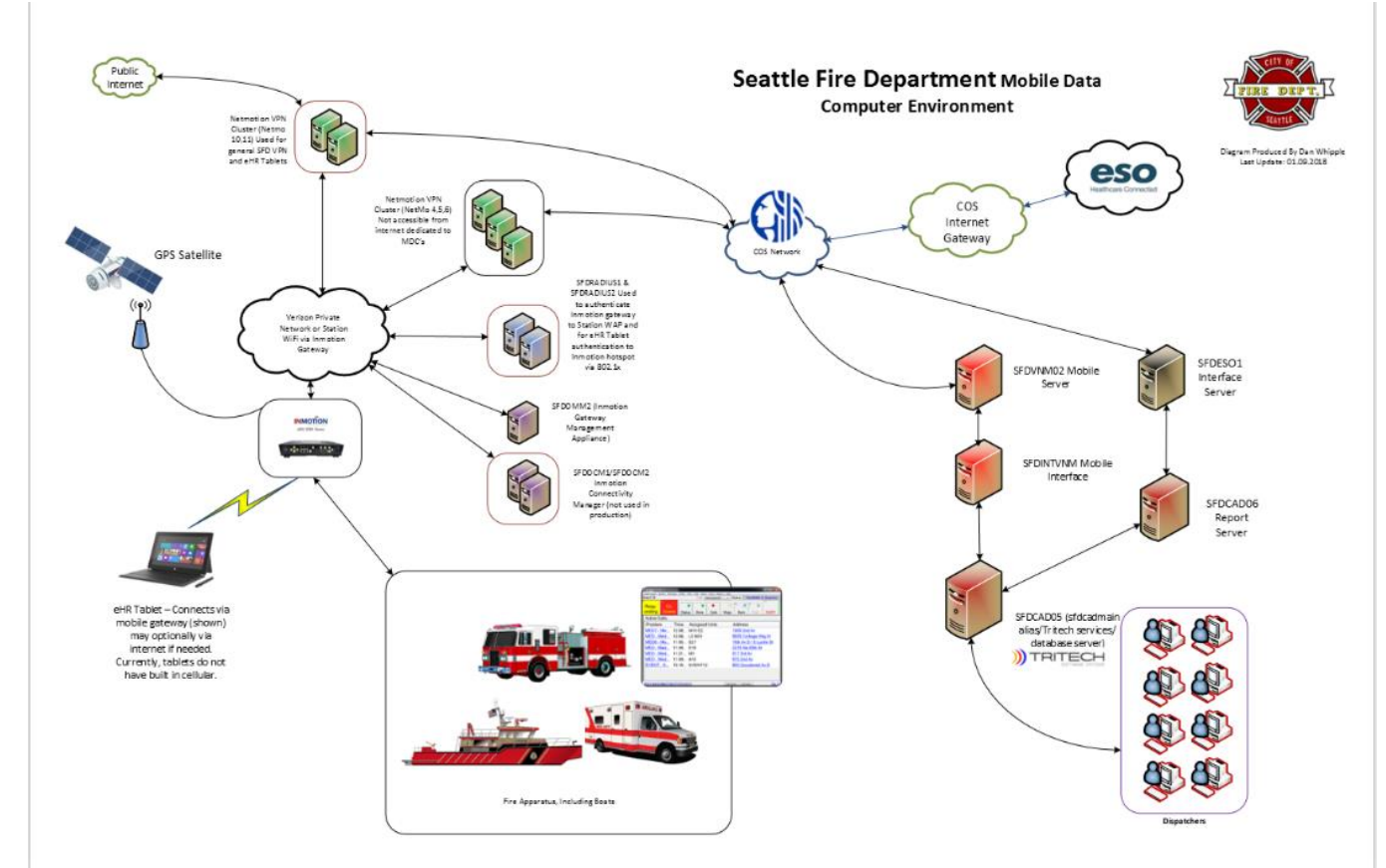

### **Seattle Fire Department: Mobile Data Computer Environment**

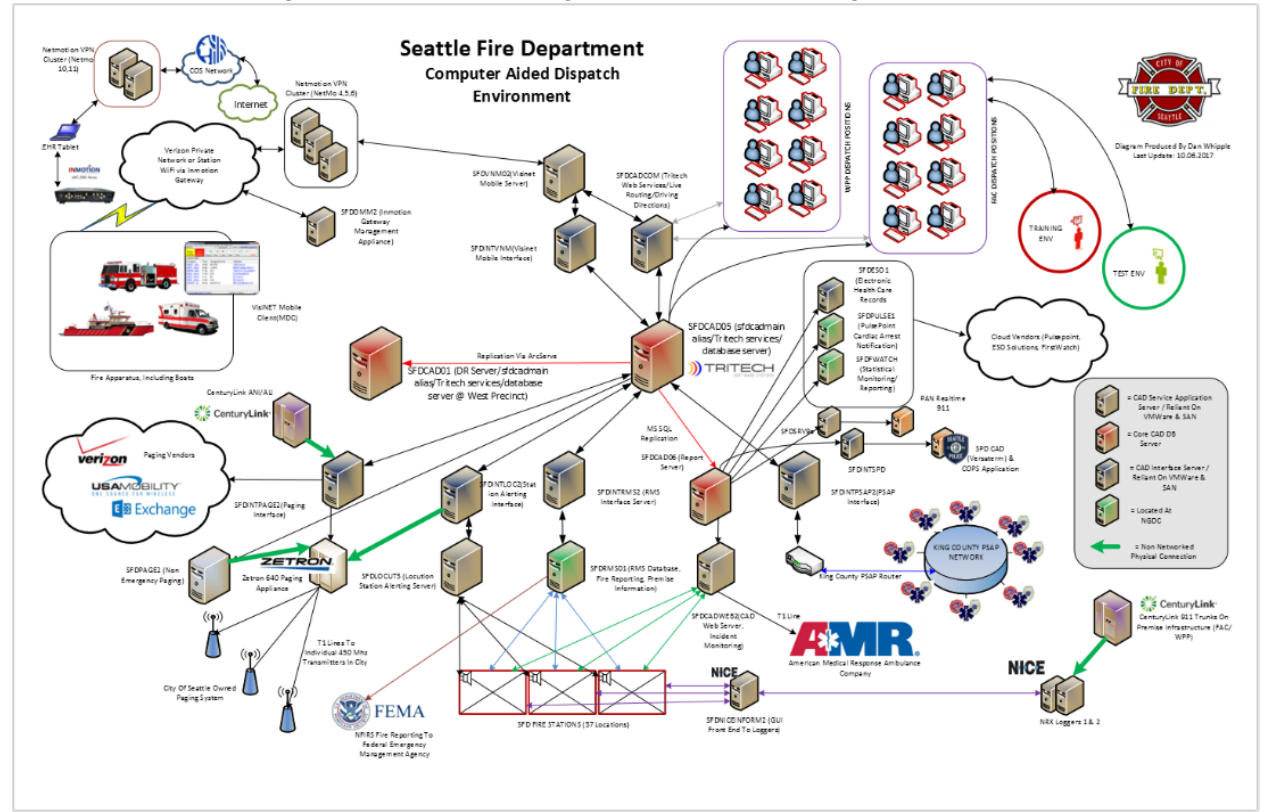

### **Seattle Fire Department: Computer Aided Dispatch Environment**

### **Training and Operational Resources**

**CAD Training Material: Incident Type Codes**

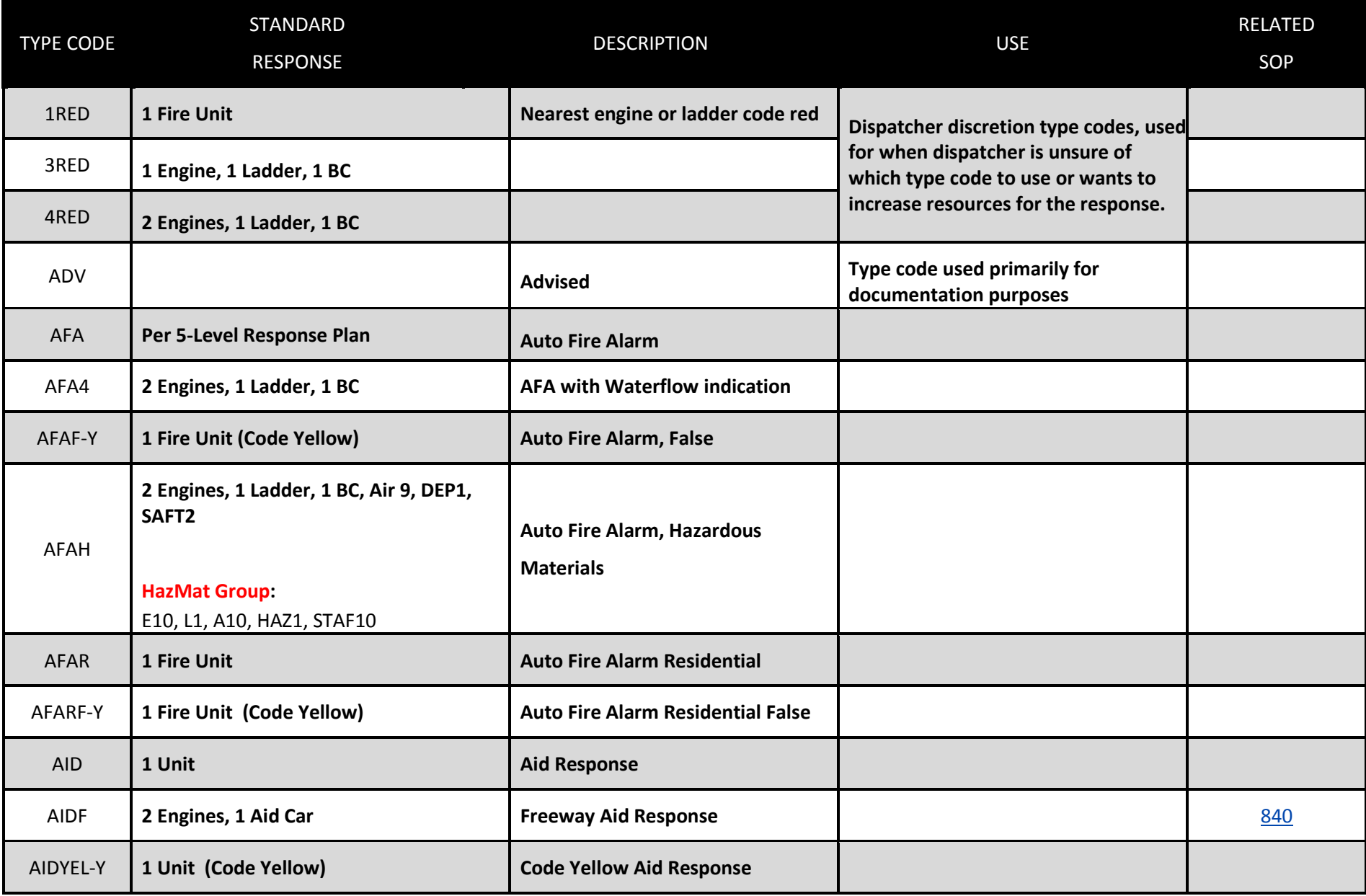

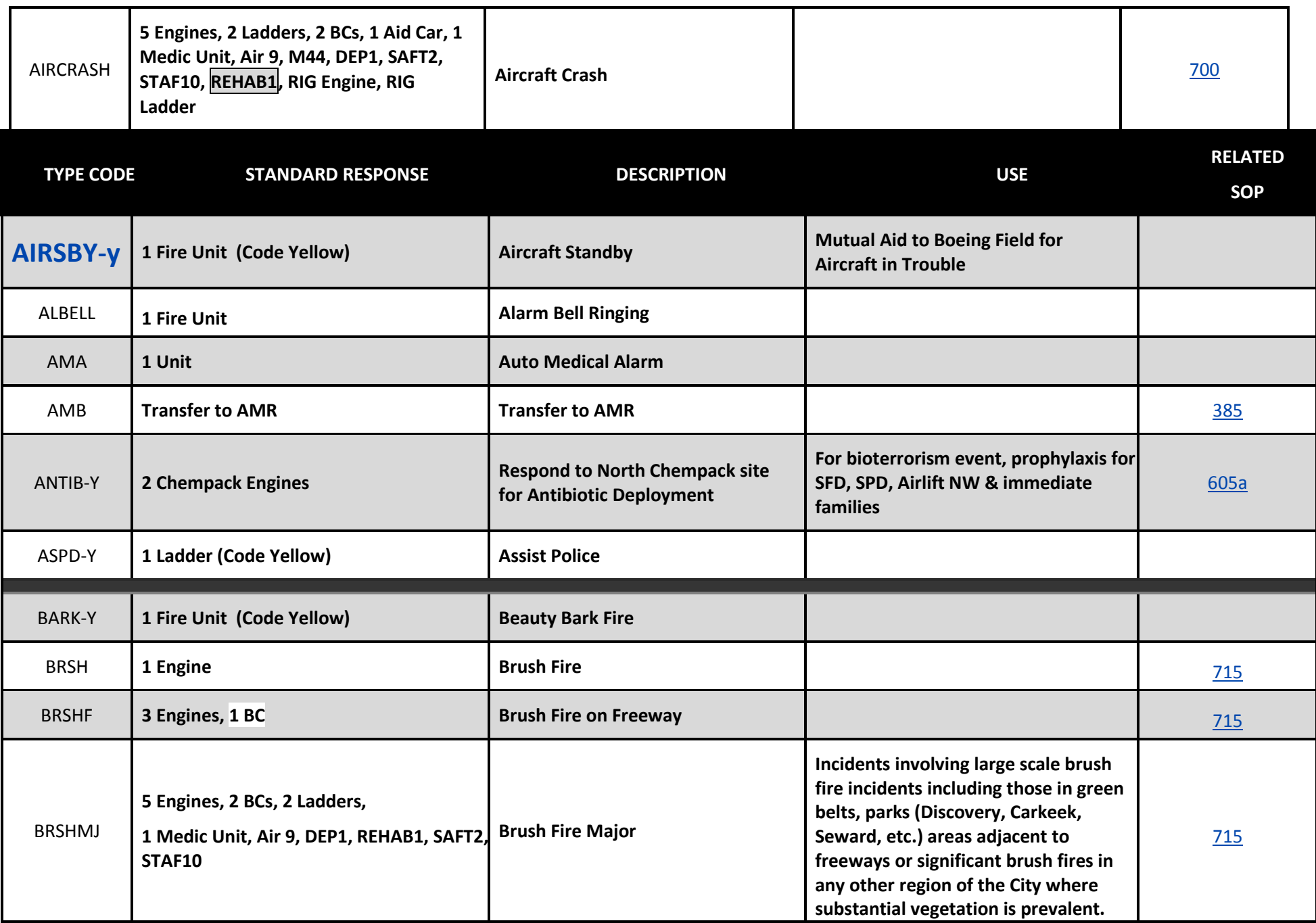

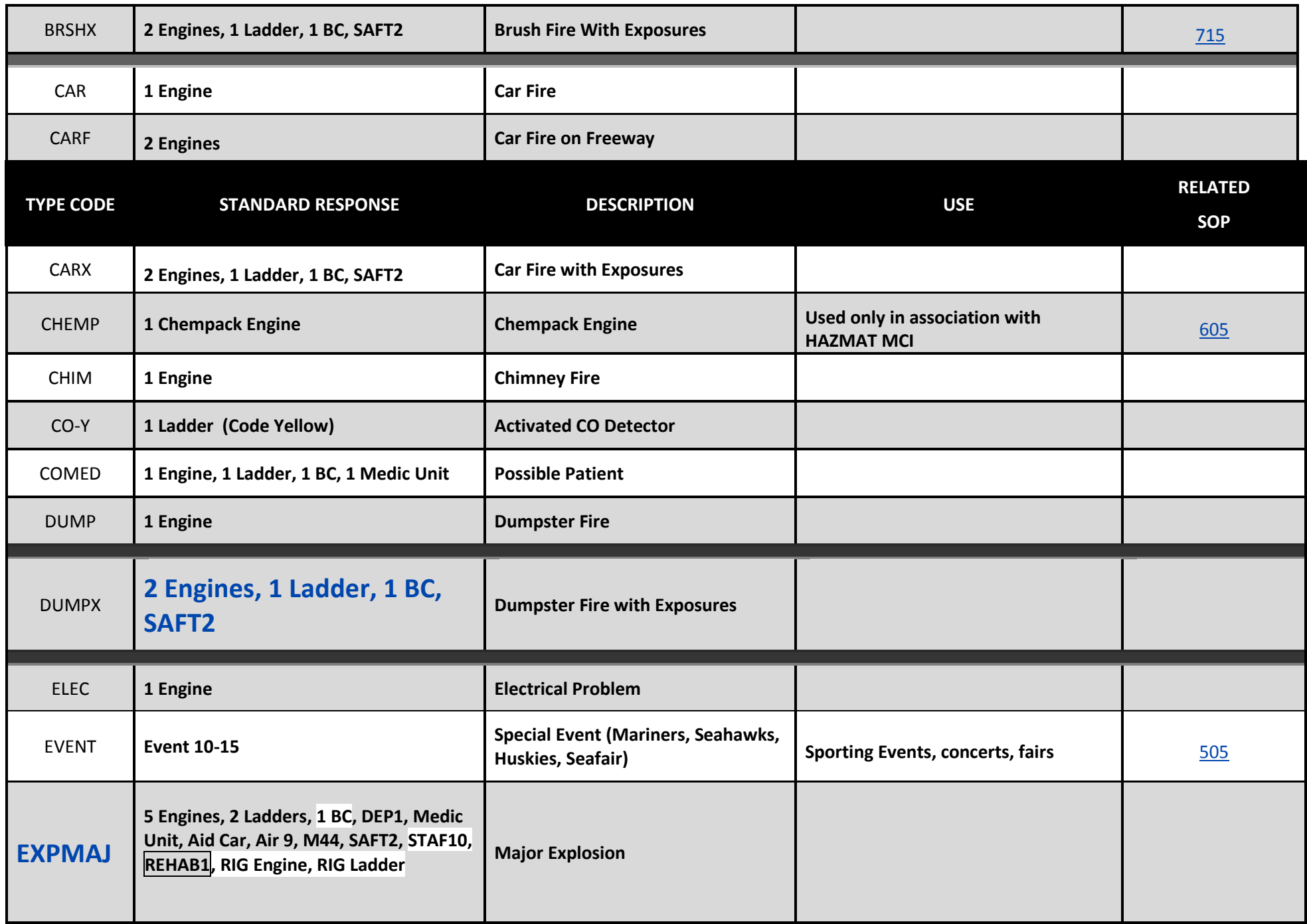

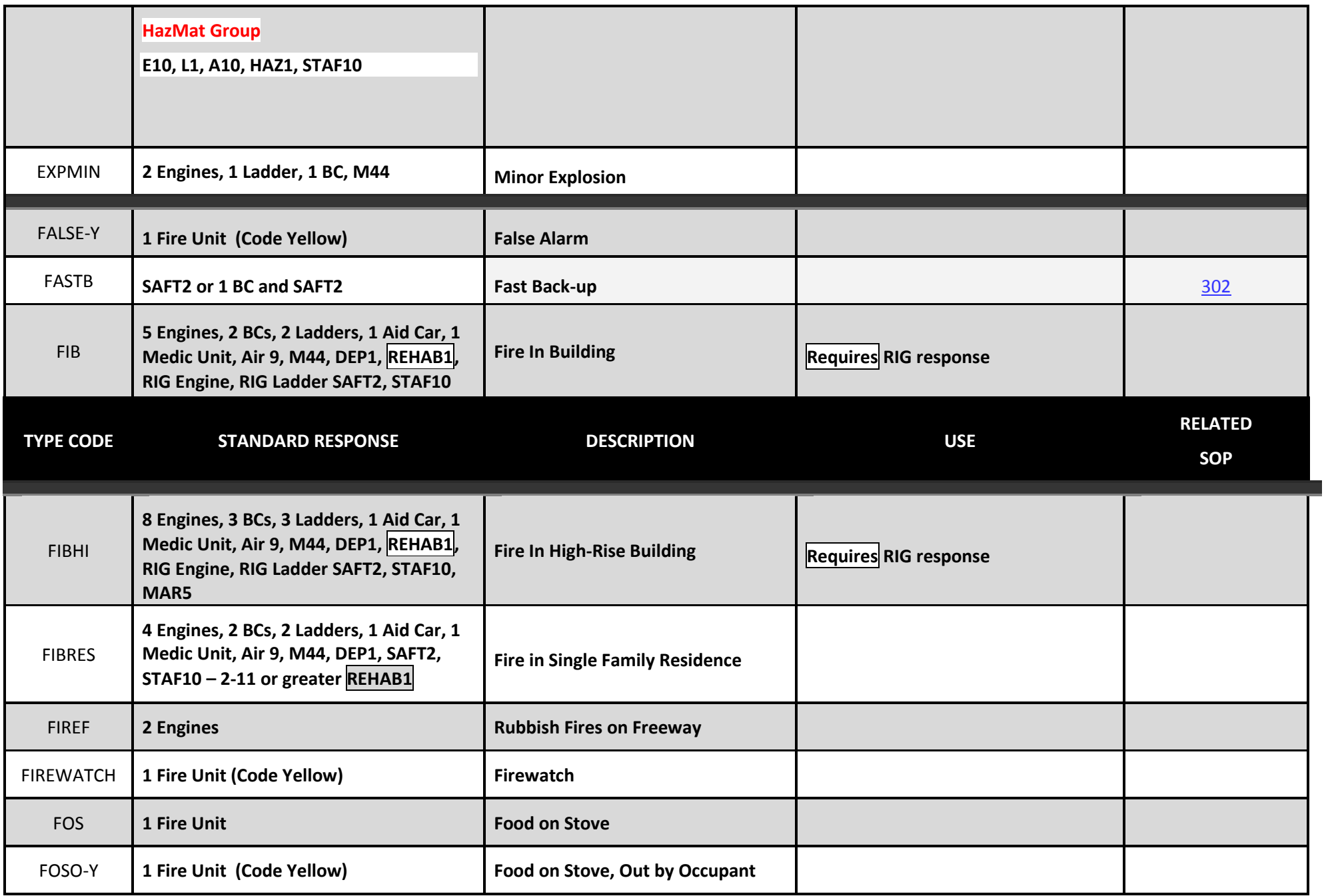

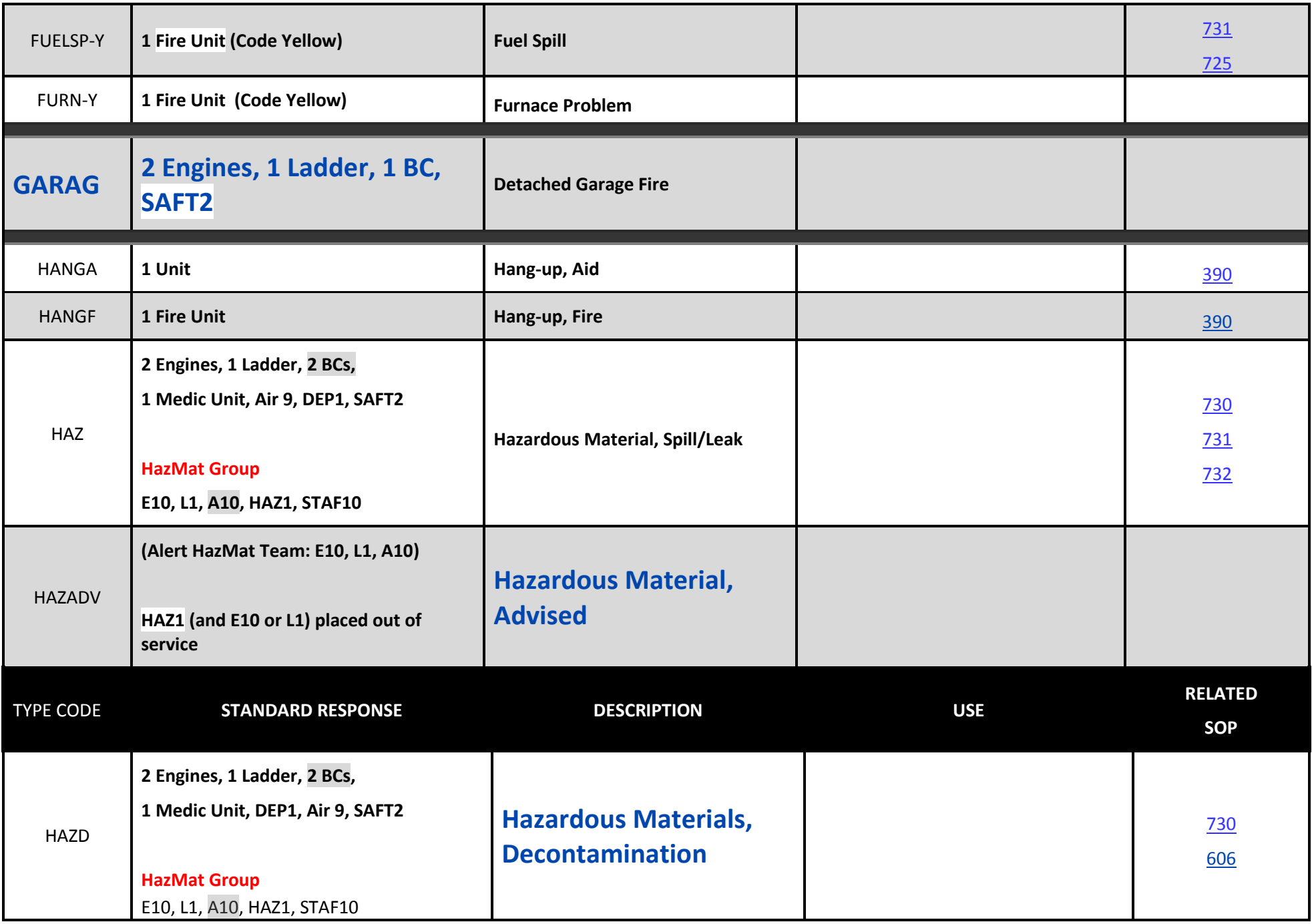

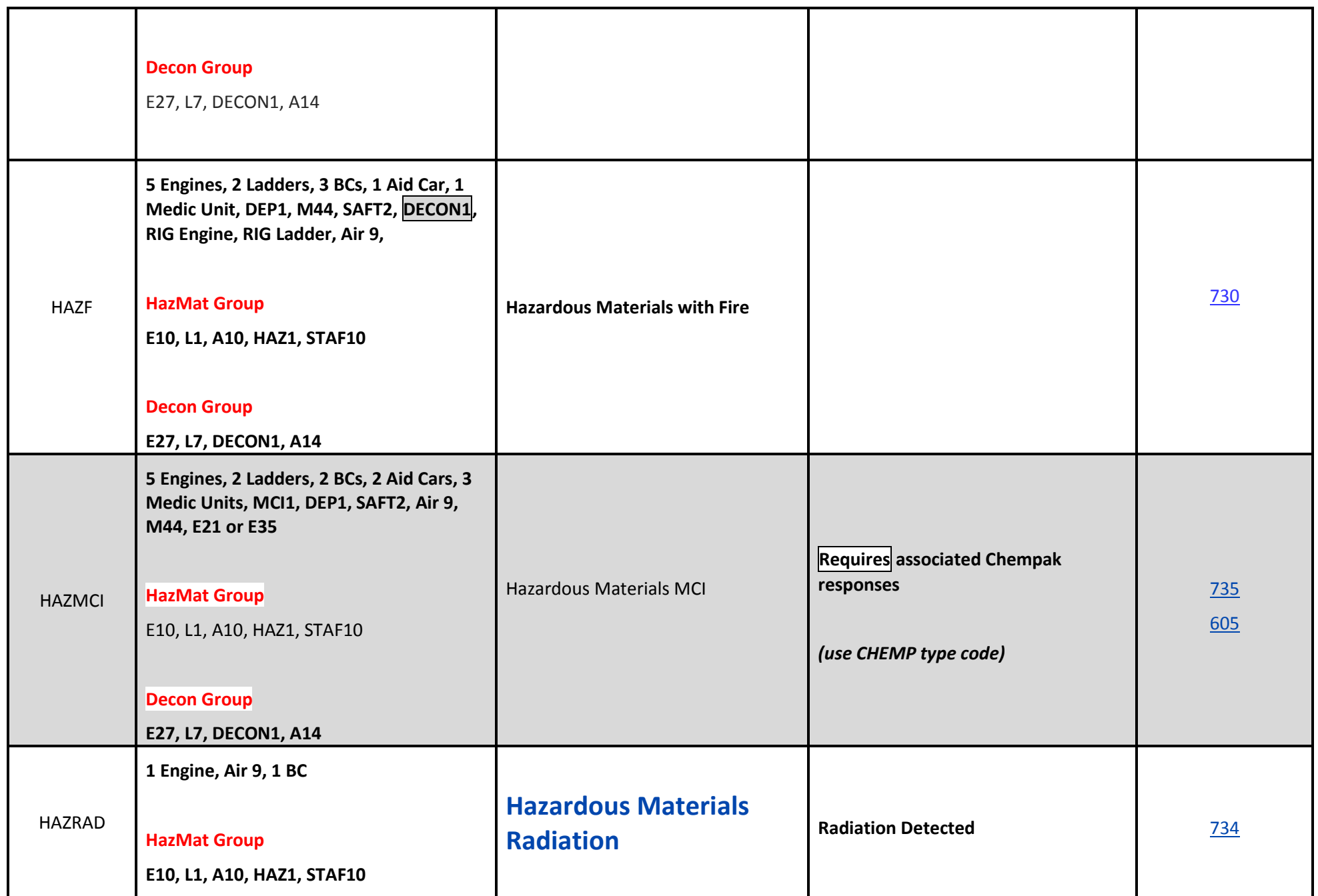

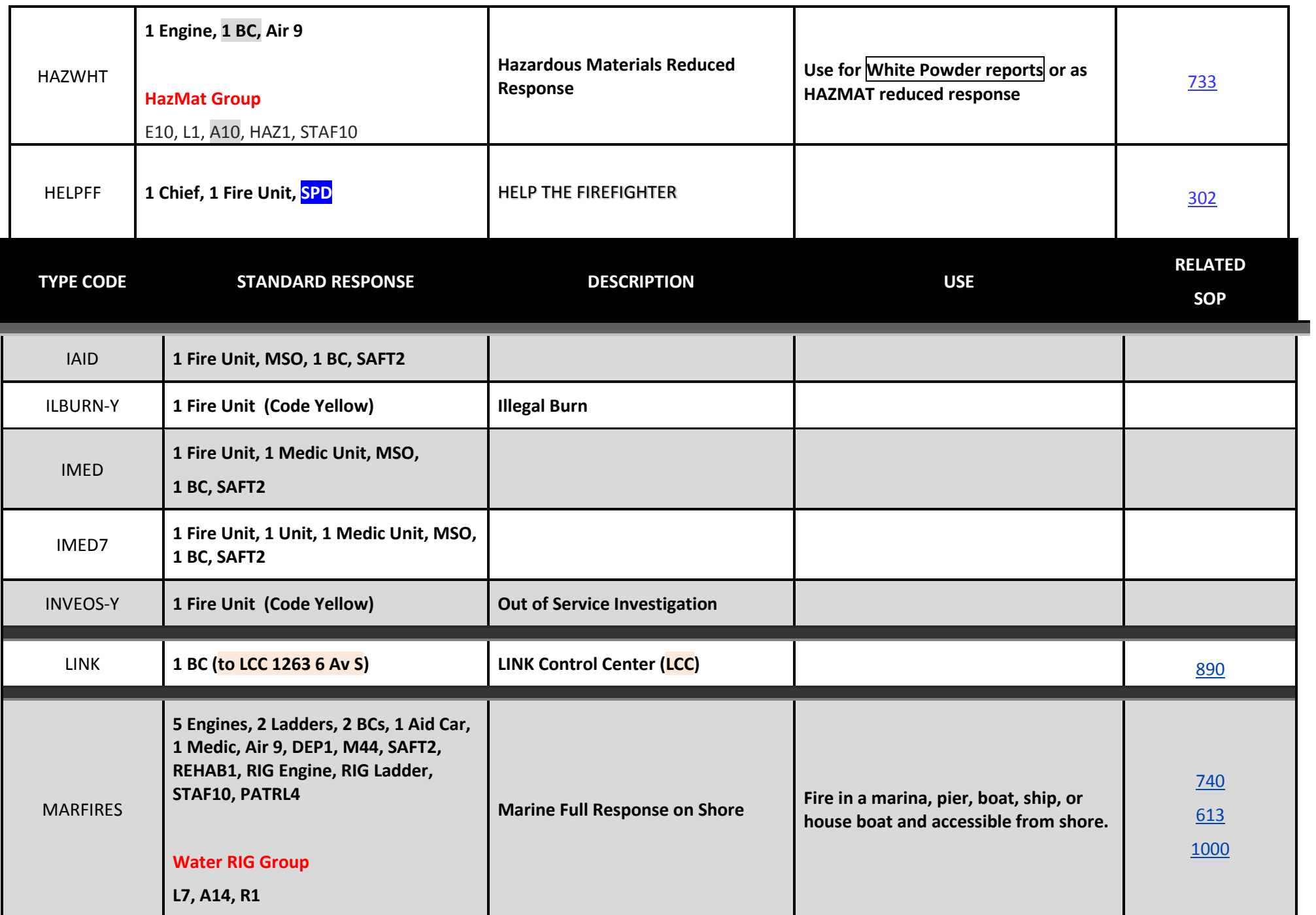

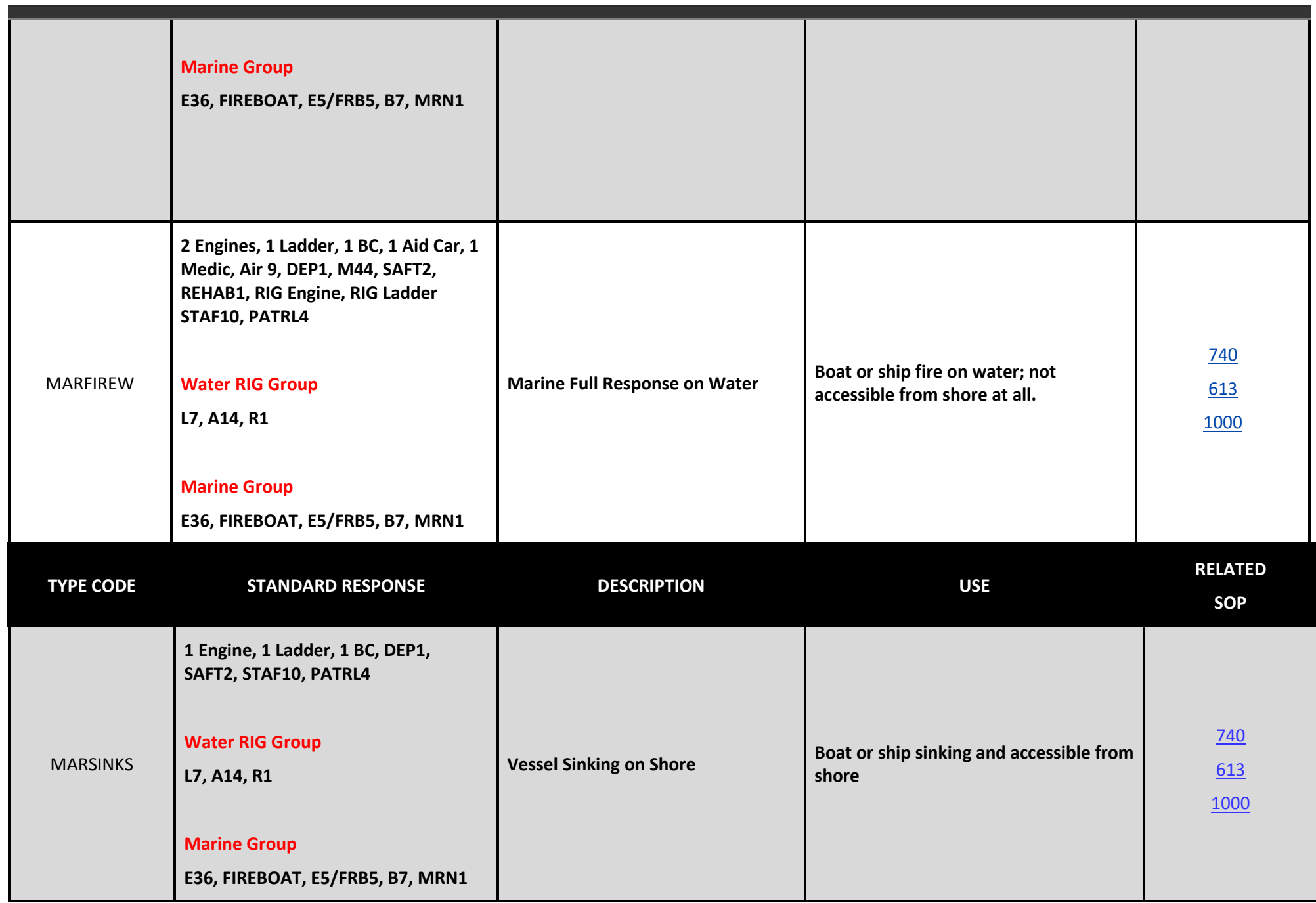

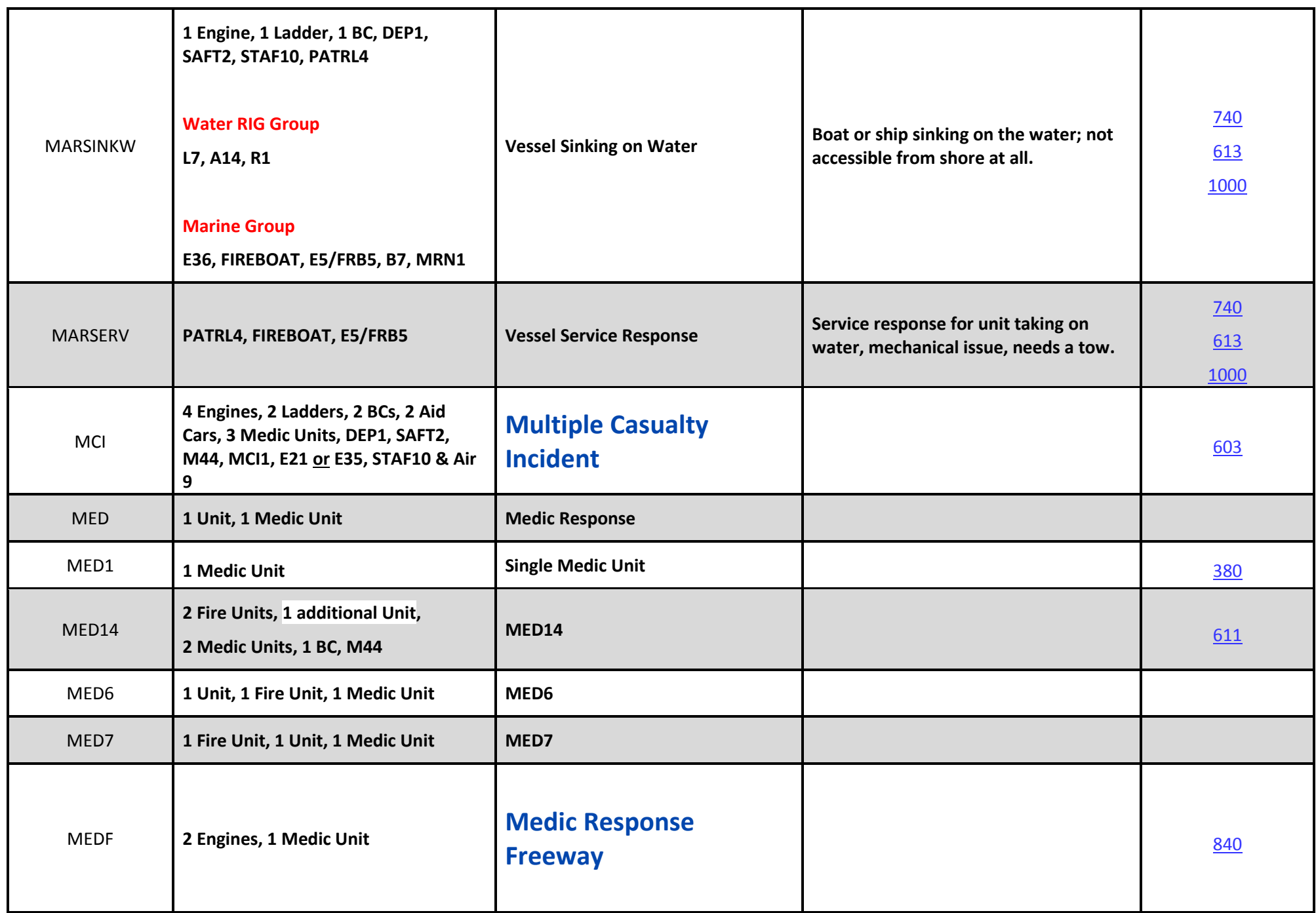

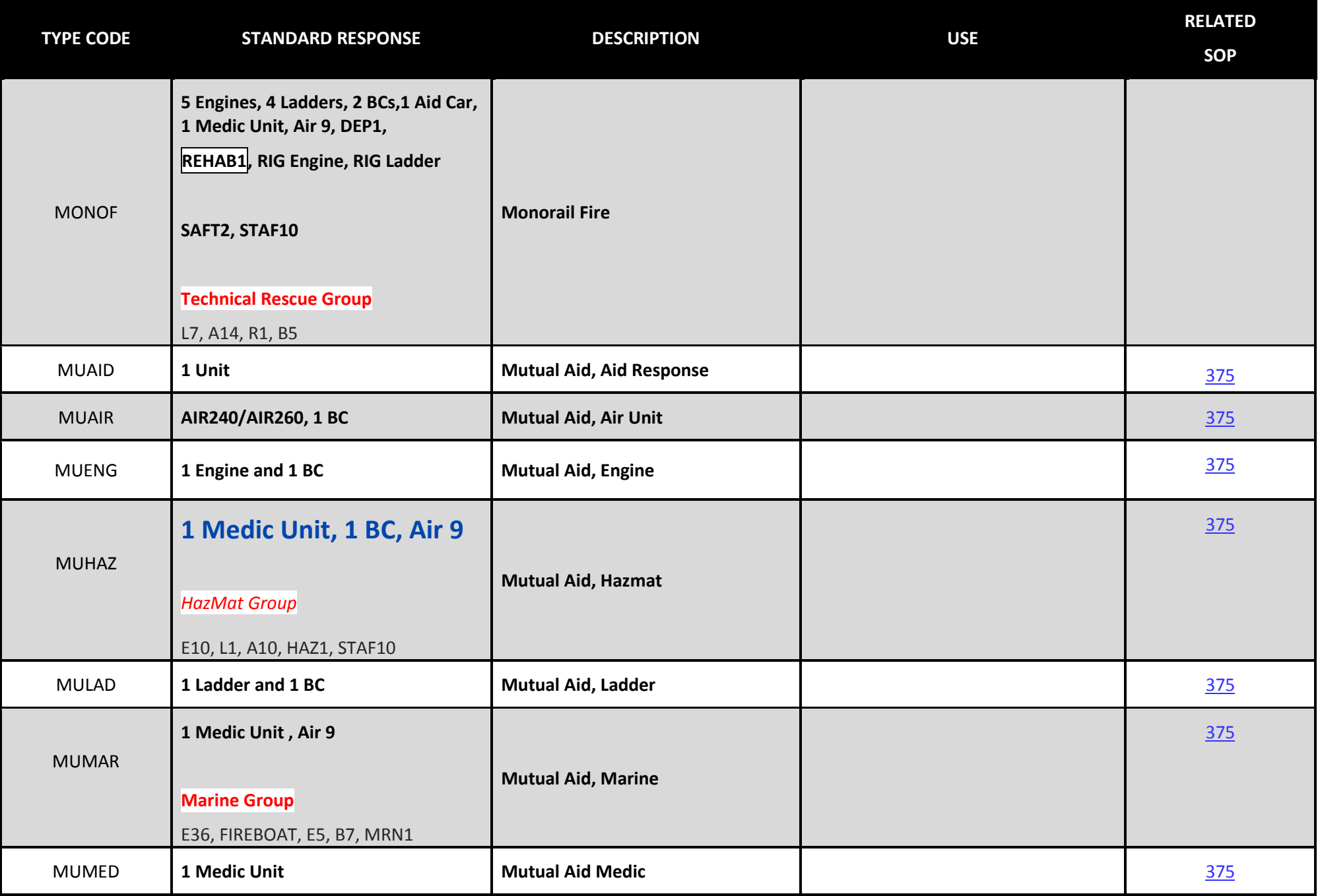

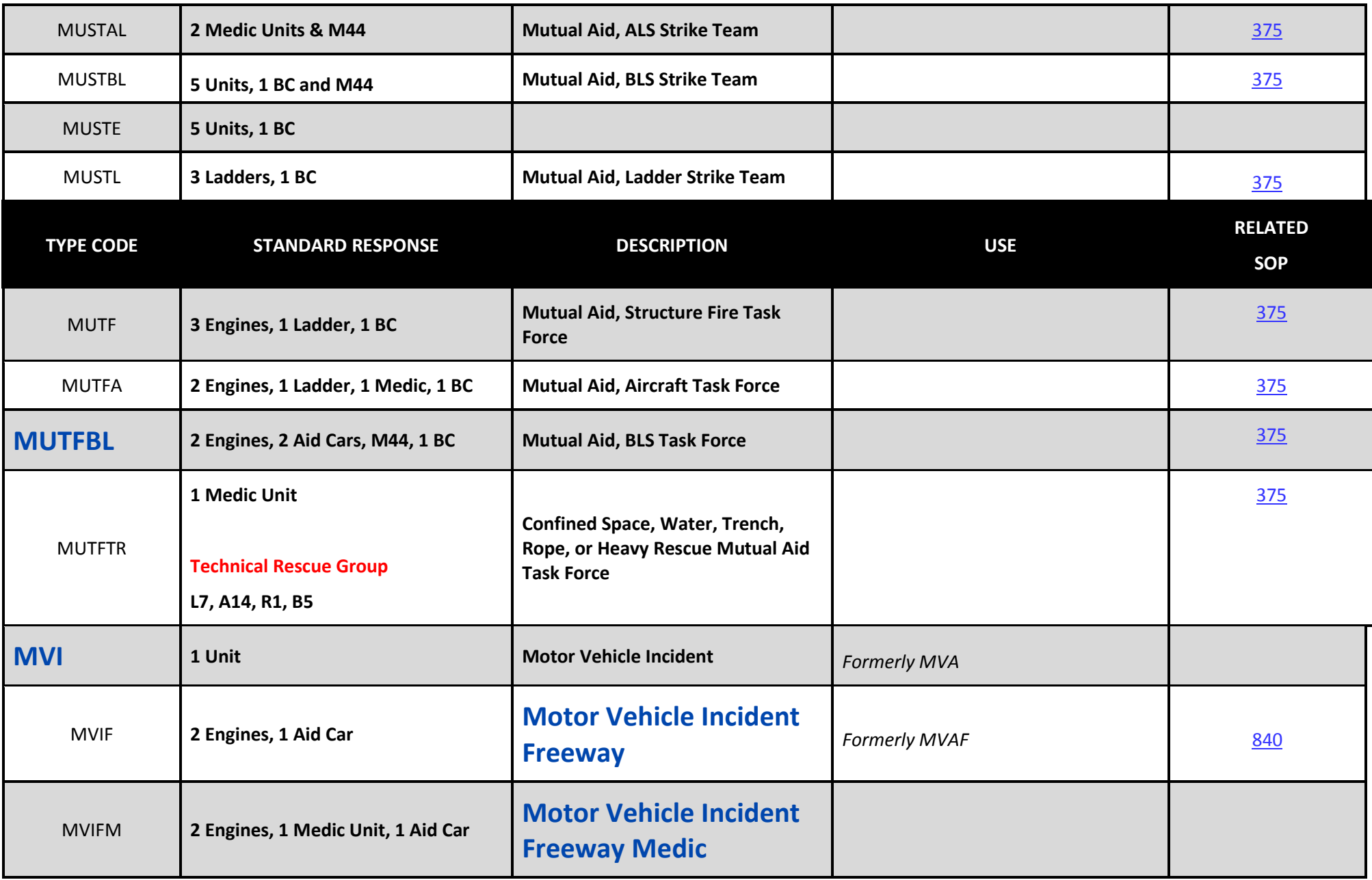

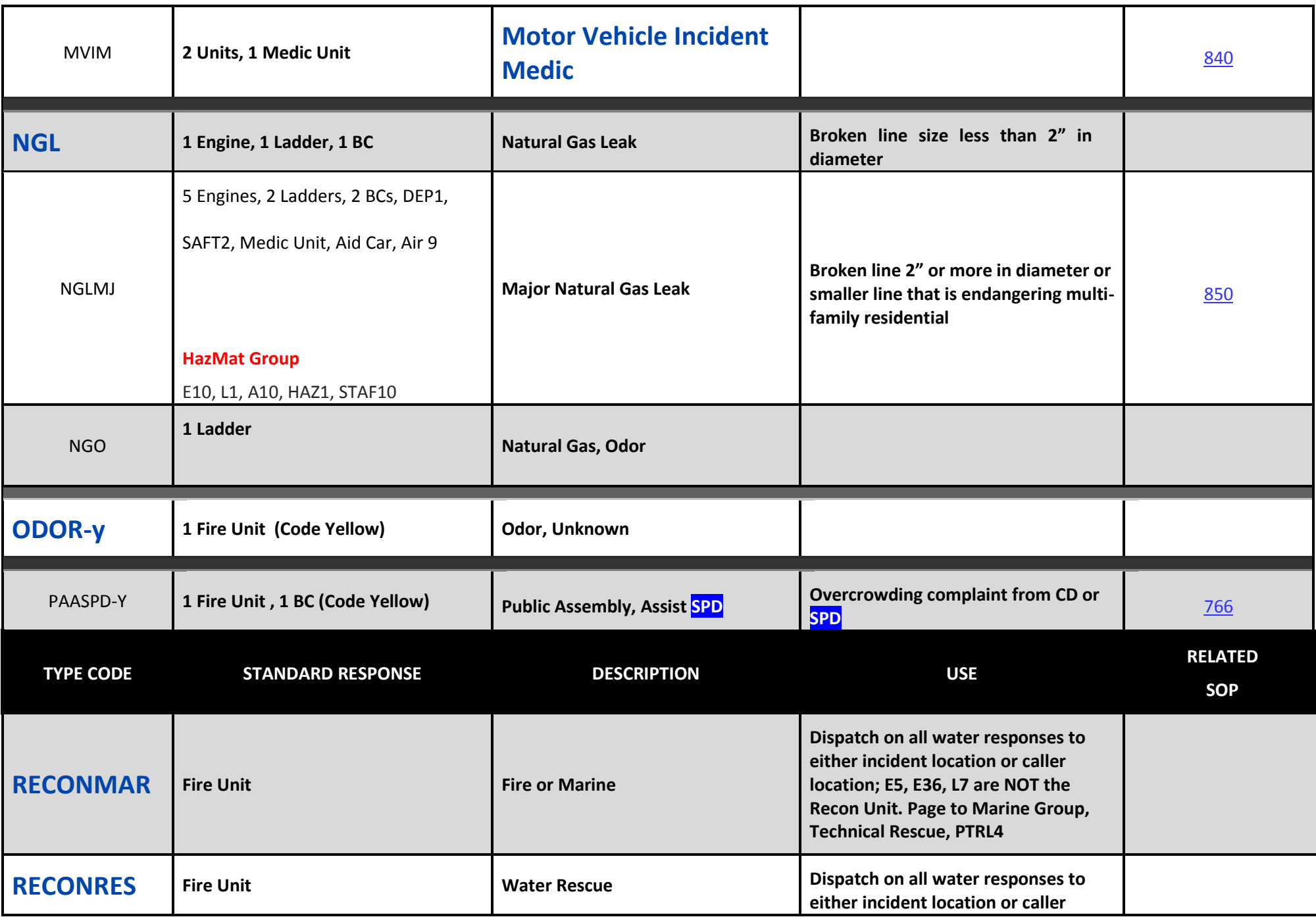

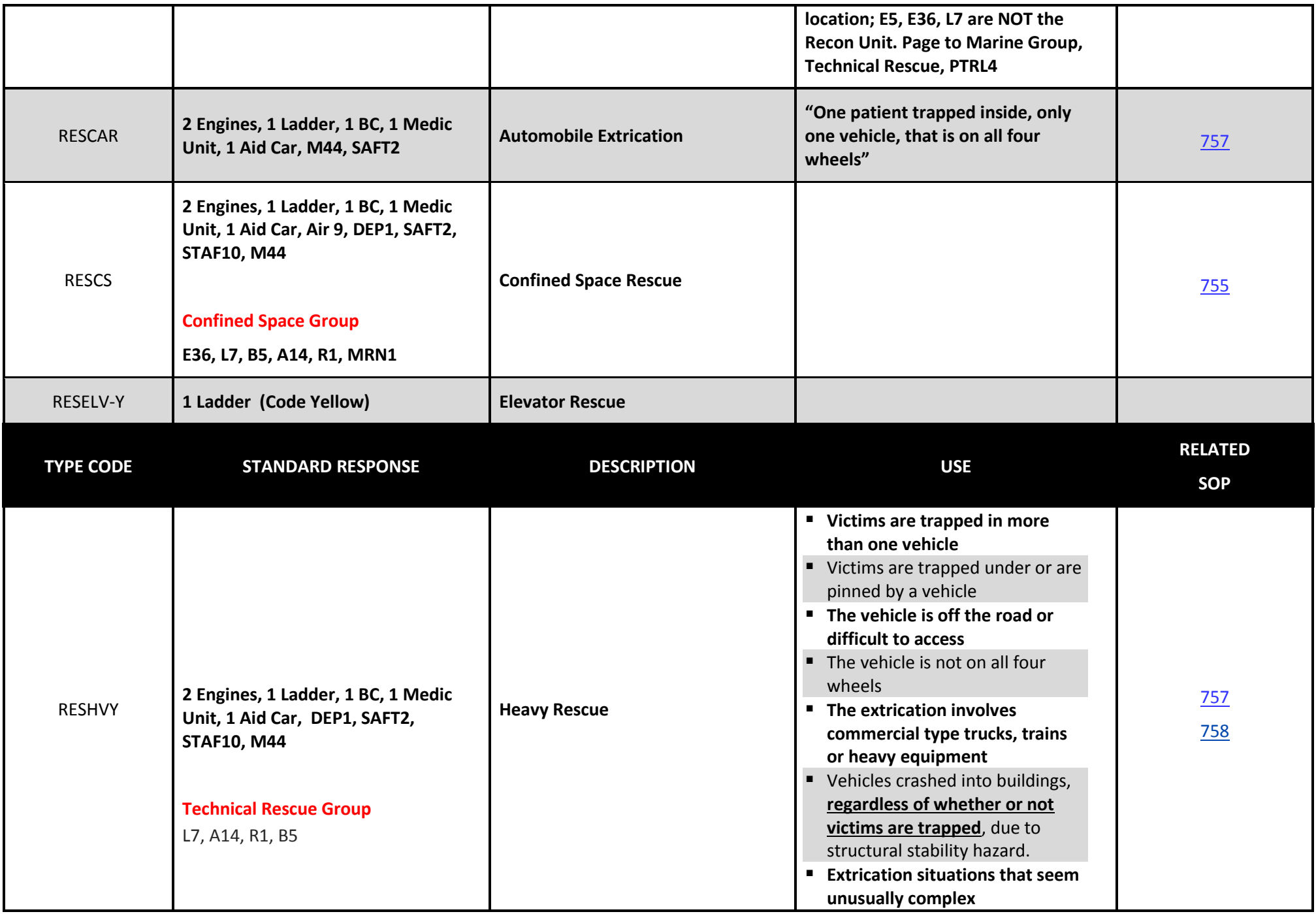

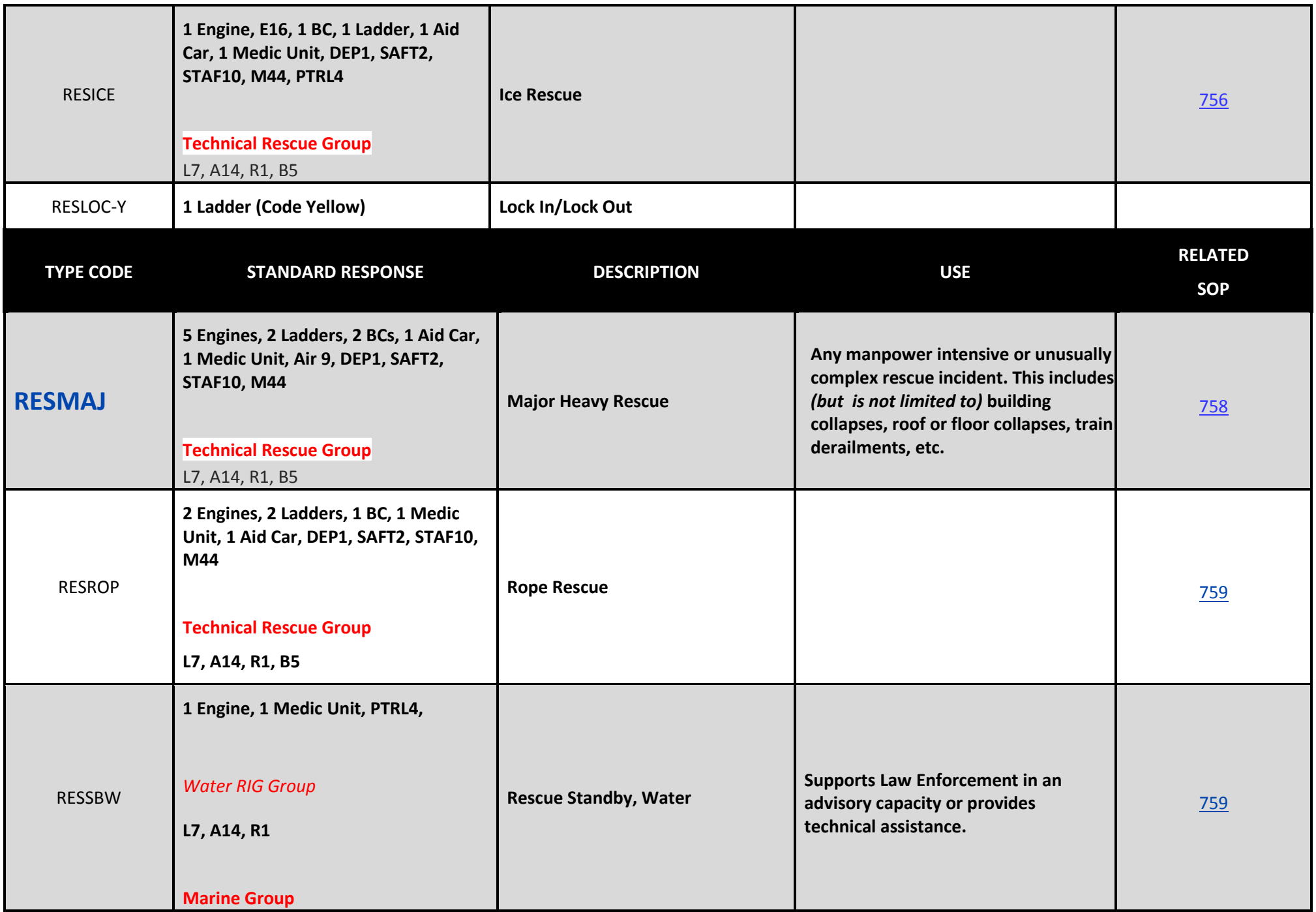

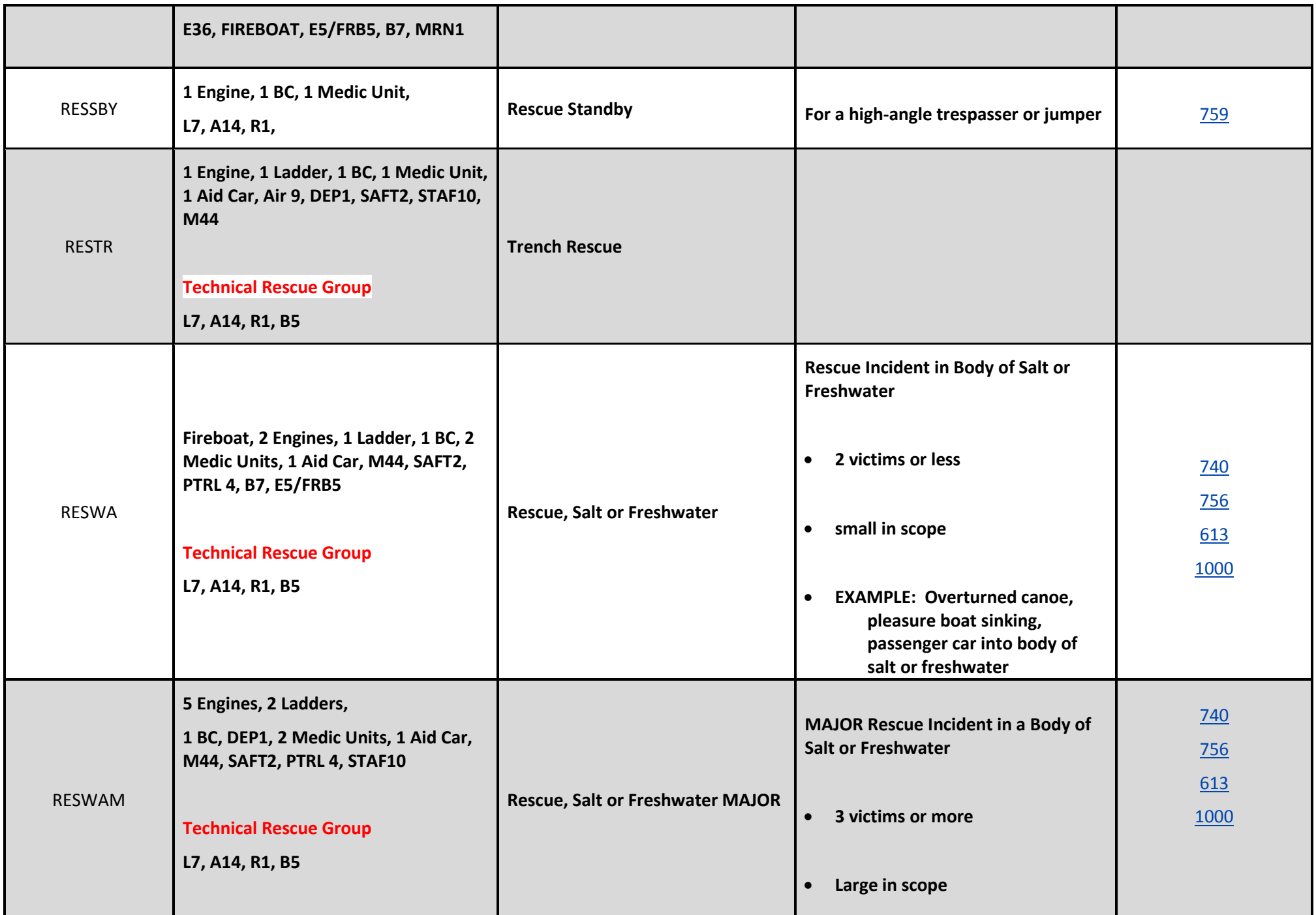

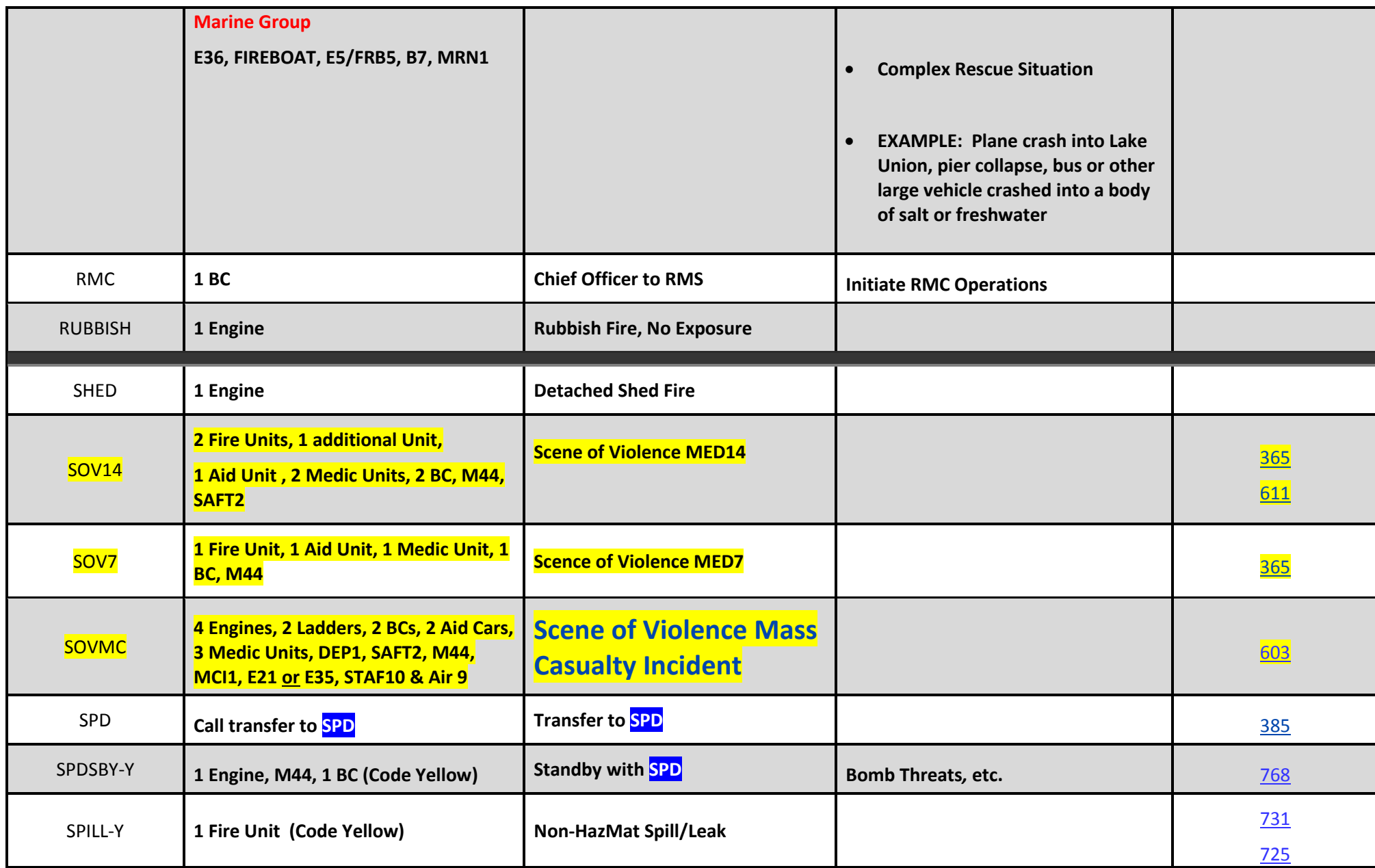

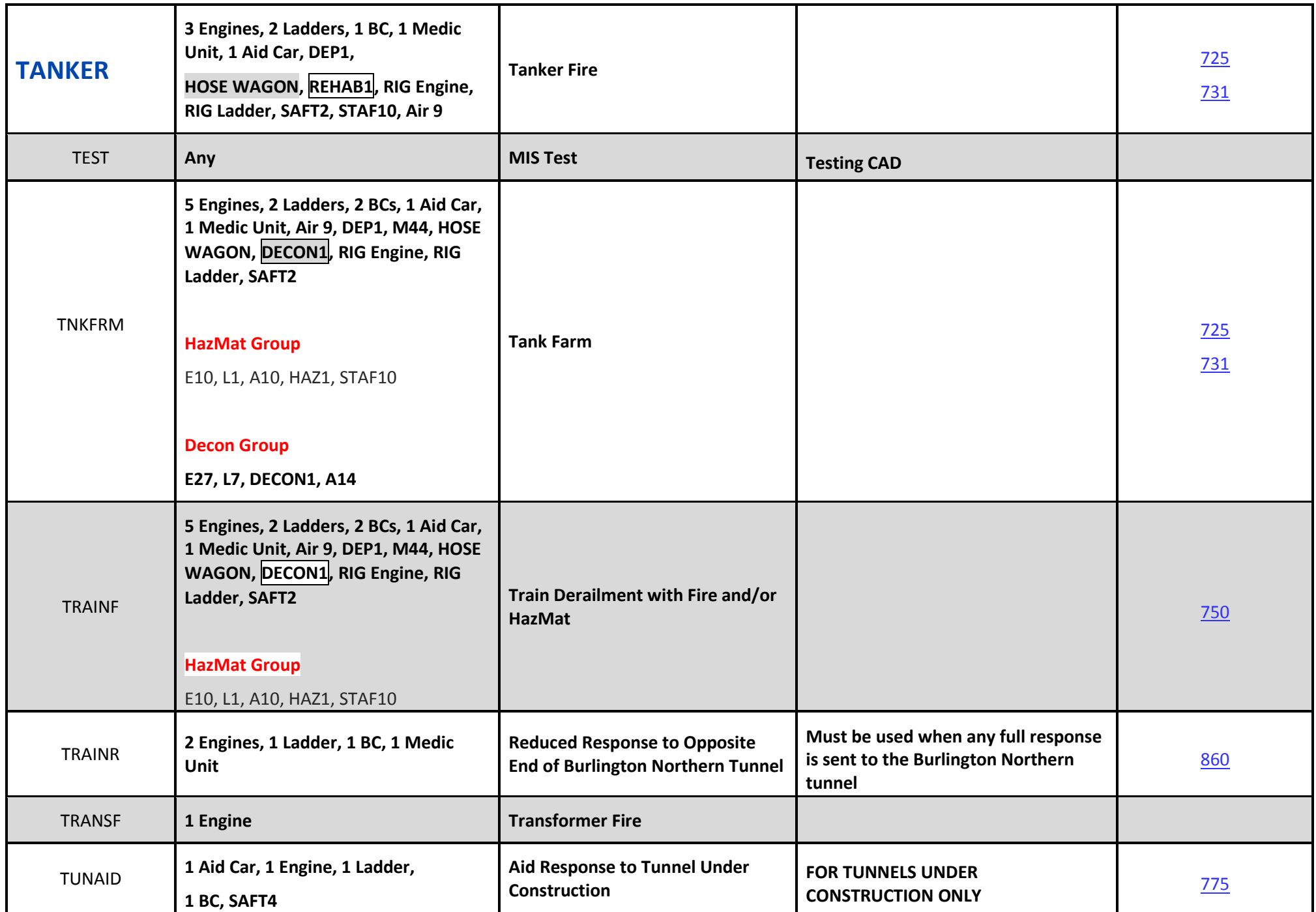

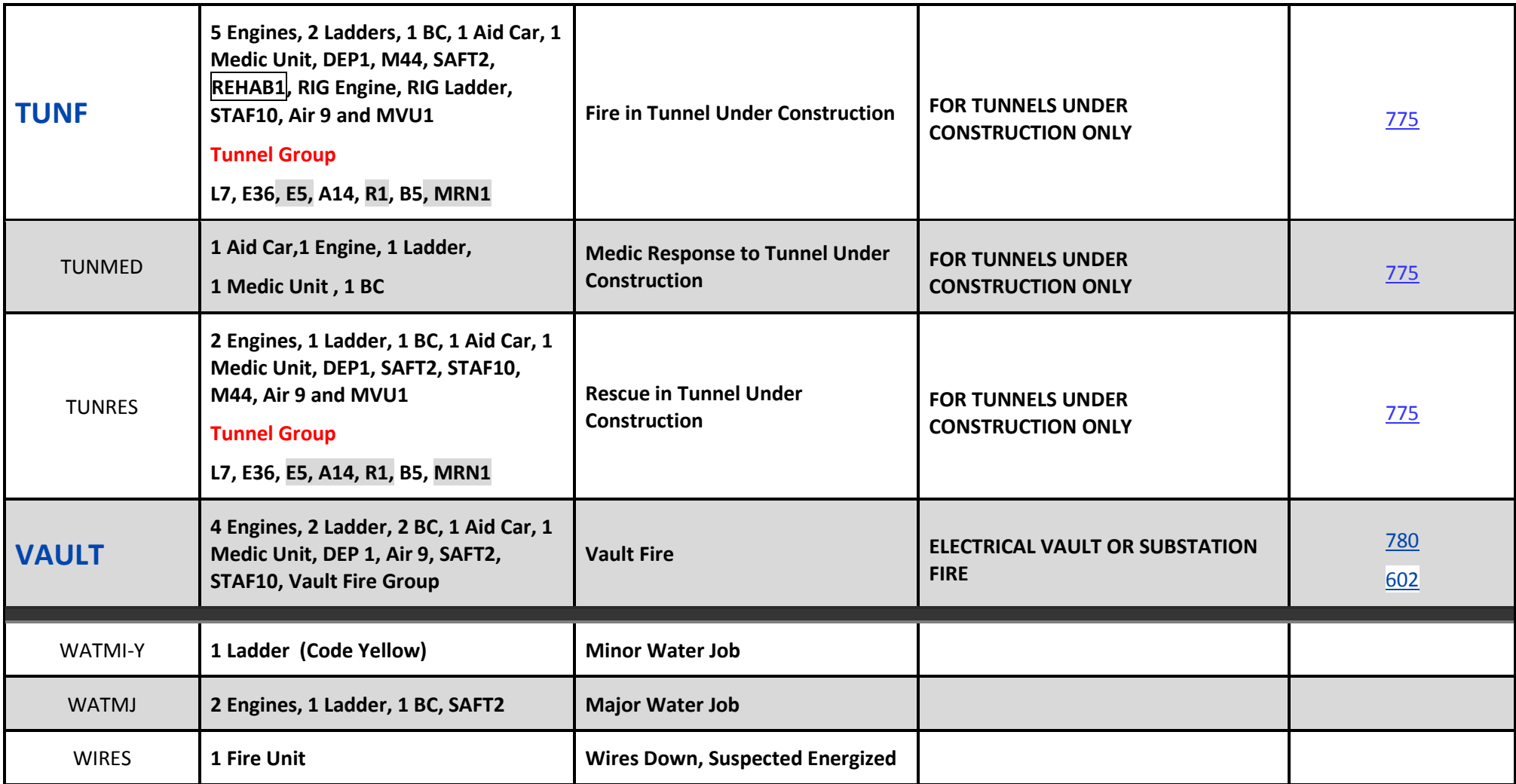

## **IT Support Services for City Technology**

#### **Engineering and Operations**

This division designs, implements, operates, and supports technology solutions and resources in accordance with city wide architecture and governance. Responsibilities for this division include:

- Primary communications networks that provide public safety and constituent access to and from City government; the telephone system, the data network, and Public Safety Radio System. Responsible for sustaining all three systems operating as close to 100% availability as possible 24 hours a day, seven days a week.
- Design, acquisition, installation, maintenance, repair and management of fiber optic cables on behalf of City departments and approximately 20 other local, state and federal agencies.
- Procurement requests, allocation, operation and maintenance of city wide and departmental servers, virtual enterprise computing and SAN storage environments for large scale mission critical applications in a secure, reliable, 24/7 production environment for enterprise computing.
- Allocation, operation and maintenance of enterprise level services like messaging services, web access, file sharing, user management and remote access solutions.
- Collaborate with Enterprise Architecture team to develop standards for information technology equipment and software.
- Service Desk and technical support services for City's computers, peripherals, electronic devices and mobile device management.
- Centralized IT asset management to include research, procurement request, surplus and asset transfer.
- Facility management for a reliable production computing environment to the City departments.
- Support for other enterprise services and tools.

### **Compute System Technologies**

This team manages the operations and maintenance of computing infrastructure, including servers, storage, backup and recovery, and enterprise support systems (e.g., Active Directory, VPN, etc.). The team is also responsible for safeguarding systems and data by performing required security patches, updates, and backups to ensure systems operate at as close to 100% availability as possible 24x7. Units within this group include:

**Systems Operations.** The team is focused on delivering the computing environment across multiple departments. The team has technical expertise to design, integrate, and operate a secure, reliable computing environment. Key technologies include Windows, Solaris, IBM AIX, and Linux.

**Enterprise Services**. Enterprise Services (ES) are large scale infrastructure and application services used by the City of Seattle end user community. This includes both SaaS and NGDC hosted infrastructure and application services. The team is responsible for EA vendor management, system administration, upgrades and technical support. Key technologies includes Microsoft Active Directory (AD), Distributed File System (DFS), Exchange Online, Office 365 and SharePoint Online infrastructure.

**Infrastructure Tools**. The team provides a single focus for the design, planning, deployment and maintenance of standard enterprise infrastructure monitoring and management tools. This includes system performance (Solarwinds, SCOM), configuration management (SCCM, WSUS), and monitoring and system management (Trend Micro, CRM, Vipre).

**Virtual and Data Infrastructure**. This team engineers and operates reliable, flexible, performant virtualized Windows, UNIX and Linux platforms and their related technologies in direct support of critical business applications. Key technologies include Solaris, Unix, Linux, Windows, and vmWare, and the associated virtualization Nutanix, IBM LPAR, and Solaris hardware.

The team also engineers and operates reliable, flexible, performant storage and data protection solutions to host and protect critical business data of all types, leveraging SAN, NAS, object, and cloud technologies. Key technologies include Dell Compellent, Quantum, Hitachi, NetApp, Cloud storage, Brocade fiber channel switching, and Commvault.

Network And Communications Technologies

This team is responsible for designing, installing, operating, and maintaining data, voice, radio, fiber optic, and structured cabling infrastructure that integrates with other technologies to provide access to resources used by City departments and the public we serve. Units within this group include:

**Network Engineering & Operations.** The Network Services team engineers, operates and maintains the City's data network, including data center core networks, the internet perimeter, the network backbone, and local area networks that support systems and users across the City. This group designs, acquires, installs, maintains, repairs, and manages an enterprise data network that aligns with City architectures and standards. This group also participates in development of those standards and provides tier 2 and 3 end user support. This team supports technologies that include routing, switching, load balancing, enterprise Wi-Fi, DNS/DHCP/NTP, and network security (including firewalls, VPN appliances, certificate infrastructure, network access control, and web filtering.)

**Telecommunication Engineering & Operations.** The Telecommunications Services team engineers, operates, and maintains a highly-reliable enterprise telephone and contact center infrastructure. This group supports end user move and change activity and provides tier 2 and 3 support. The Telecommunication Services team acquires, installs, maintains, and repairs telecommunications equipment and manages commercial telephony circuits. It supports technologies that include VoIP, circuitswitched telephony, voice mail, contact center services (including call routing scripts), audio conference bridges, commercial telephony services, SONET, and WDM.

**Radio & Communications Infrastructure.** This team delivers radio services for public safety and other government departments. It provides extremely reliable infrastructure and support for end user mobile and portable radio equipment. The group installs and maintains communications equipment inside 911 dispatch centers and City vehicles, with primary support to SPD and SFD. The team also supports regional planning, maintenance, interoperability testing, and projects (including PSERN and Washington OneNet) in partnership with other local, state, and federal agencies. This team also designs, acquires, installs, maintains, repairs, and manages in-building structured

cabling systems and outside plant fiber optic and copper cable infrastructure for the City and approximately 20 external public agency partners. Technologies include trunked and conventional land mobile radio, microwave radio and other wireless communications systems (including point-to-multipoint and mesh networks,) distributed antenna systems, routing/MPLS, DS3/T1/DACS, outside plant cable infrastructure (including fiber and copper,) and structured cabling infrastructure.

#### **End User Support**

This team is responsible for providing a single point of contact for IT technical support, trouble ticket and service request resolution and referral services to other IT workgroups, and for communication for all changes, patches, upgrades and standards changes. The team is also responsible for providing technical support for the City's desktop computers, peripherals, electronic devices and mobile devices. Units within this group include:

**Service Desk.** The Service Desk team provides a single point of contact for Seattle IT services, promptly resolving incidents and service requests when first contacted whenever possible, escalating issues accurately and efficiently, and keeping users and partners aware of service status and changes.

**Device Support.** This team provides direct customer support for end user computing to all departments within the City and tier 2 escalation support and management of centralized end user computing applications and hardware. requests.

**Device Engineering.** This team engineers and deploys software packages for end user applications, device drivers, patches, security updates and custom packages as required. This team evaluates and recommends hardware and software for end user standards. In addition, this team provides tier 3 escalation support and management of centralized end user computing applications and hardware.

**Asset Management.** This team is responsible tracking and inventory controls for city wide IT assets including desktops, laptops, printers, servers, switches, and miscellaneous Information Technology infrastructure. In addition to inventory control, the team will be forecasting replacement cycles for equipment based on City standards to promote a stable computing environment.

#### **IT Operations Support**

The IT Operations Support team is responsible for management of Information Technology facilities (including data centers and communications equipment rooms), and installation and cabling equipment within those facilities. This team provides the enterprise Network Operations Center (NOC) that monitors alerts, performs initial incident analysis, dispatches tier 2 and 3 technical support, and provides initial incident communication for network infrastructure and computing systems managed by Engineering and Operations. Units within this group include:

**Installation Management.** This team installs networking and computing equipment in data centers, communications rooms and wiring closets; installs and maintains network cabling within data centers and equipment rooms according to City standards; and supports repair and end user move and change activity (including telephone move projects).

**IT Operations Center.** This team manages facilities which support City computing and communications services. This includes managing access to facilities, coordinating vendors, maintaining records (including data center inventory management), and, where applicable, monitoring facility systems (including CRUs, fire alarms, water detection sensors, UPS systems, and power consumption). This team also staffs the NOC that monitors alerts from network infrastructure and computing systems, performs initial problem analysis, dispatches appropriate tier 2 and 3 technical support team(s), and provides initial incident communication.

#### **Application Services**

This division designs, develops, integrates, implements, and supports application solutions in accordance with city wide architecture and governance. Its teams are organized to support business functions or service groups**.** The integration of application services will be completed gradually in 2017, with details of the organization and integration process still under development.

#### **Applications**

These teams will provide development and support for applications that include customer relationship management, billing, finance, human resources, work and asset management and records management.

#### **Shared Platforms**

These teams will provide development and support for applications that include engineering, spatial analysis, business intelligence, analytics, SharePoint Online and document management.

#### **Cross Platform Services**

These teams will provide support to application teams, including quality assurance, change control, database administration, integration services, and access management activities.

# **Appendix L: CTO Notification of Surveillance Technology**

Thank you for your department's efforts to comply with the new Surveillance Ordinance, including a review of your existing technologies to determine which may be subject to the Ordinance. I recognize this was a significant investment of time by your staff; their efforts are helping to build Council and public trust in how the City collects and uses data.

As required by the Ordinance (SMC 14.18.020.D), this is formal notice that the technologies listed below will require review and approval by City Council to remain in use. This list was determined through a process outlined in the Ordinance and was submitted at the end of last year for review to the Mayor's Office and City Council.

The first technology on the list below must be submitted for review by March 31, 2018, with one additional technology submitted for review at the end of each month after that. The City's Privacy Team has been tasked with assisting you and your staff with the completion of this process and has already begun working with your designated department team members to provide direction about the Surveillance Impact Report completion process.

Please let me know if you have any questions.

Thank you,

#### Michael Mattmiller Chief Technology Officer

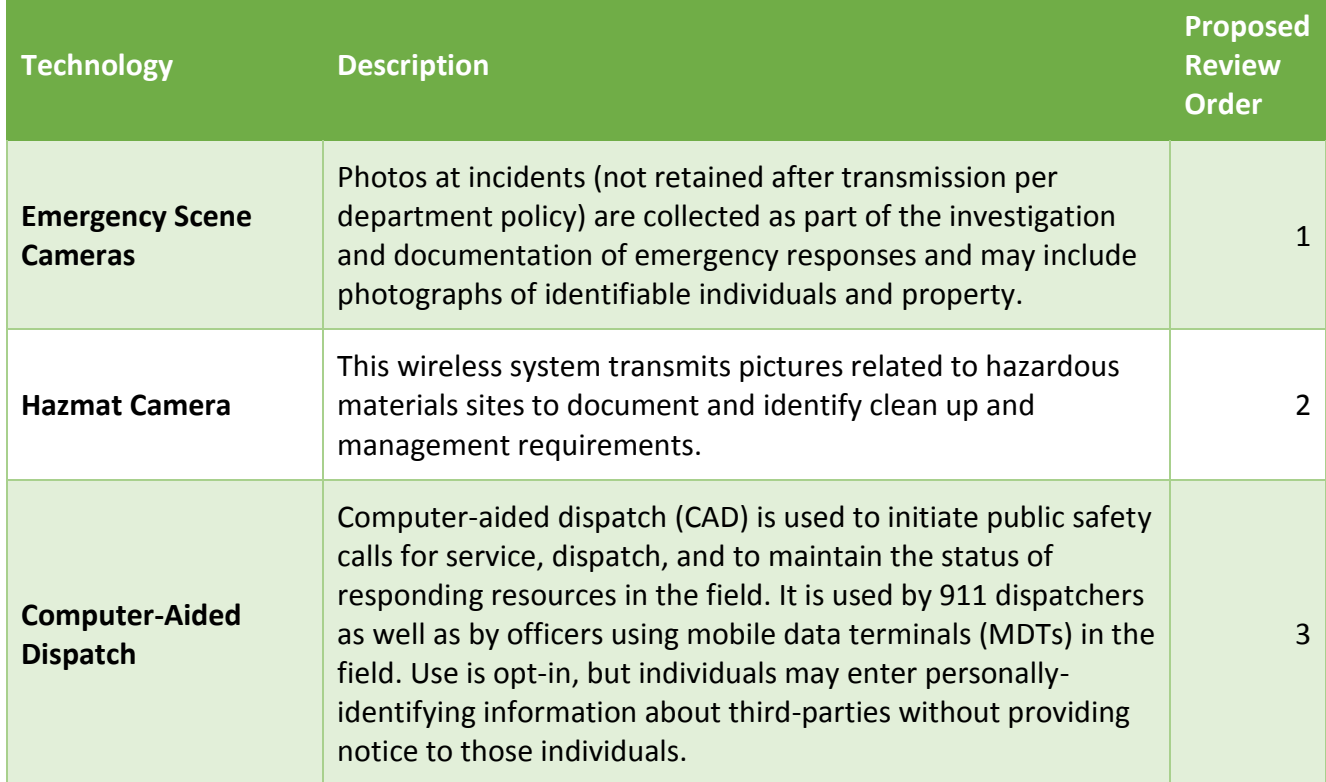